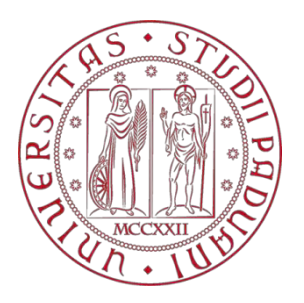

# **UNIVERSITÀ DEGLI STUDI DI PADOVA**

# *DIPARTIMENTO DI INGEGNERIA CIVILE EDILE E*

# *AMBIENTALE ICEA*

Corso di Laurea in Ingegneria Civile

**Tesi di Laurea Magistrale**

# **An algorithm for numerical modelling of Cross-Laminated Timber structures**

LAUREANDO:

**Gabriele D'Aronco**

RELATORE**:** 

**Prof. Ing. Roberto Scotta** 

CORRELATORE:

**Prof. Ing. Sergio Oller**

**ANNO ACCADEMICO 2014 - 2015**

# **ABSTRACT**

Cross-laminated timber, also known as X-Lam or CLT, is well established in Europe as a construction material. Recently, implementation of X-Lam products and systems has begun in countries such as Canada, United States, Australia and New Zealand. So far, no relevant design codes for X-Lam construction were published in Europe, therefore an extensive research on the field of cross-laminated timber is being performed by research groups in Europe and overseas. Experimental test results are required for development of design methods and for verification of design models accuracy.

This thesis is part of a large research project on the development of a software for the modelling of CLT structures, including analysis, calculation, design and verification of connections and panels. It was born as collaboration between Padua University and Barcelona"s CIMNE (International Centre for Numerical Methods in Engineering). The research project started with the thesis *"Una procedura numerica per il progetto di edifici in Xlam"* by Massimiliano Zecchetto, which develops a software, using MATLAB interface, only for 2D linear elastic analysis. Follows the phase started in March 2015, consisting in extending the 2D software to a 3D one, with the severity caused by modelling in three dimensions. This phase is developed as a common project and described in this thesis and in *"Pre-process for numerical analysis of Cross Laminated Timber Structures"* by Alessandra Ferrandino.

The final aim of the software is to enable the modelling of an X-Lam structure in the most efficient and reliable way, taking into account its peculiarities. Modelling of CLT buildings lies into properly model the connections between panels. Through the connections modelling, the final aim is to enable the check of preliminarily designed connections or to find them iteratively, starting from hypothetical or random connections.

This common project develops the pre-process and analysis phases of the 3D software that allows the automatic modelling of connections between X-Lam panels. To achieve the goal, a new problem type for GiD interface and a new application for KRATOS framework have been performed. The problem type enables the user to model a CLT structure, starting from the creation of the geometry and the assignation of numeric entities (beam, shell, etc.) to geometric ones, having defined the material, and assigning loads and boundary conditions. The user does not need to create manually the connections, as conversely needs for all commercial FEM software currently available; he just set the connection properties to the different sides of the panels. The creation of the connections is made automatically, keeping into account different typologies of connections and assembling of Cross-Lam panels. The problem type is special for X-Lam structures, meaning that all features are intentionally studied for this kind of structures and the software architecture is planned for future developments of the postprocess phase.

It can be concluded that sound bases for the pre-process and analysis phases of the software have been laid. However, future research is required to develop the postprocess and verification phases of the research project.

# **ACKNOWLEDGMENTS**

I would like to thank all the people that helped me in the realization of this work. First of all I want to express my gratitude to my advisor, Prof. Roberto Scotta, which gives me the possibility to make this great experience at the CIMNE for developing my thesis.

I would like to express my gratitude to all the CIMNE staff, especially to my coadvisor, Prof. Sergio Oller and my tutor Prof. Antonia Larese De Tetto, for their hospitality and guidance during this period. I had also the possibility to know Dr. Massimo Petracca and I would like to thank him for his constant and endless help in the realization of this thesis.

In these years I had the possibility to meet a lot of people that let me unforgettable memories and experiences; I really would like to thank the friends from Friuli, the group from Padova and the friends from Barcelona. Between them a special mention is necessary for: Andrea, Giacomo, Katia, Marco, Rachele, Pietro, Valentina and Gisela for their understanding, encouragement and constantly presence in the good and in the hard times.

Last but not least, my deepest gratitude is directed to my parents: Mauro and Carla, which have supported me in every choice in these years of the University and have made all of this possible.

*Gabriele D"Aronco* 

*Padova, 2015*

# **CONTENTS**

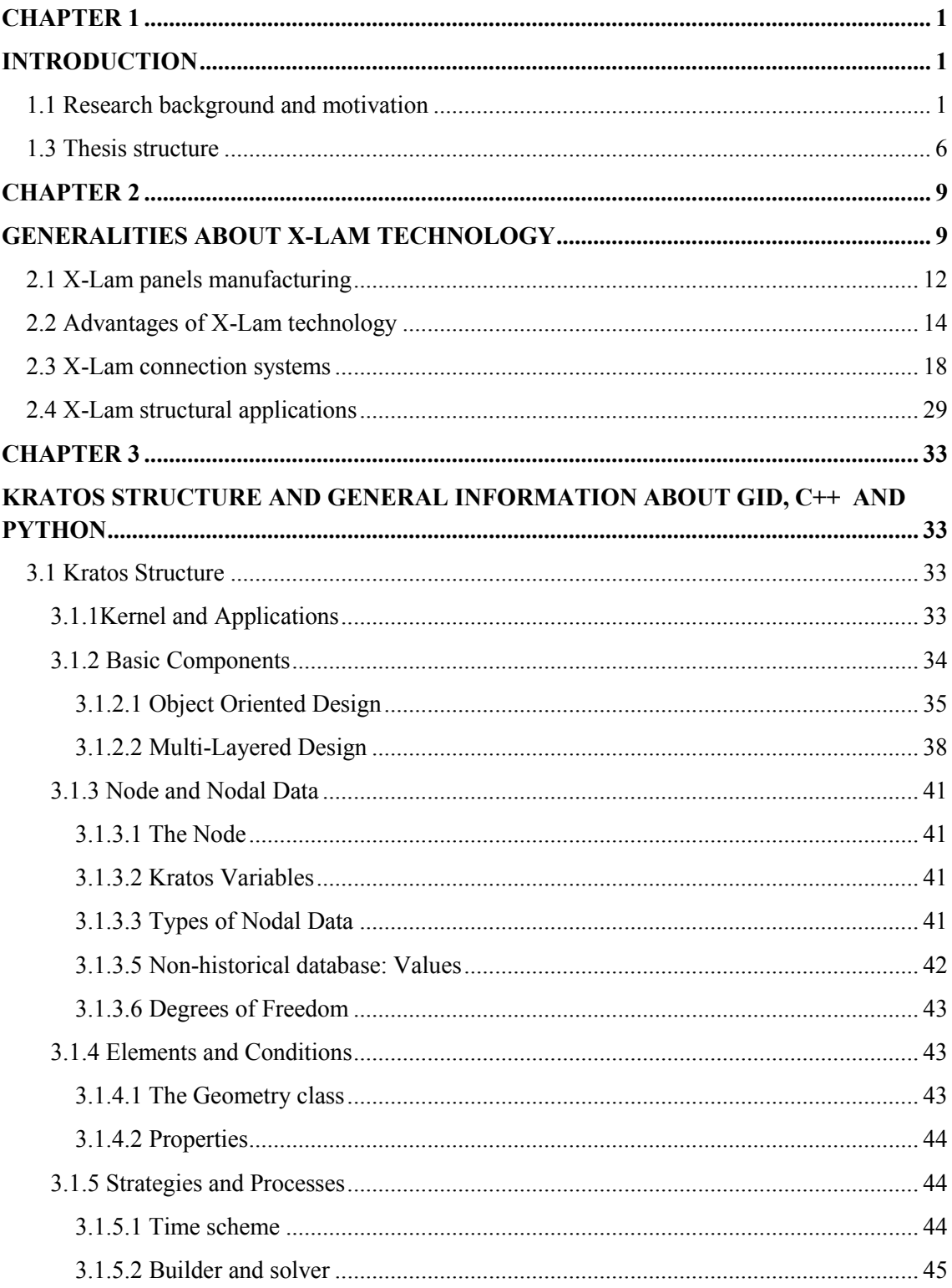

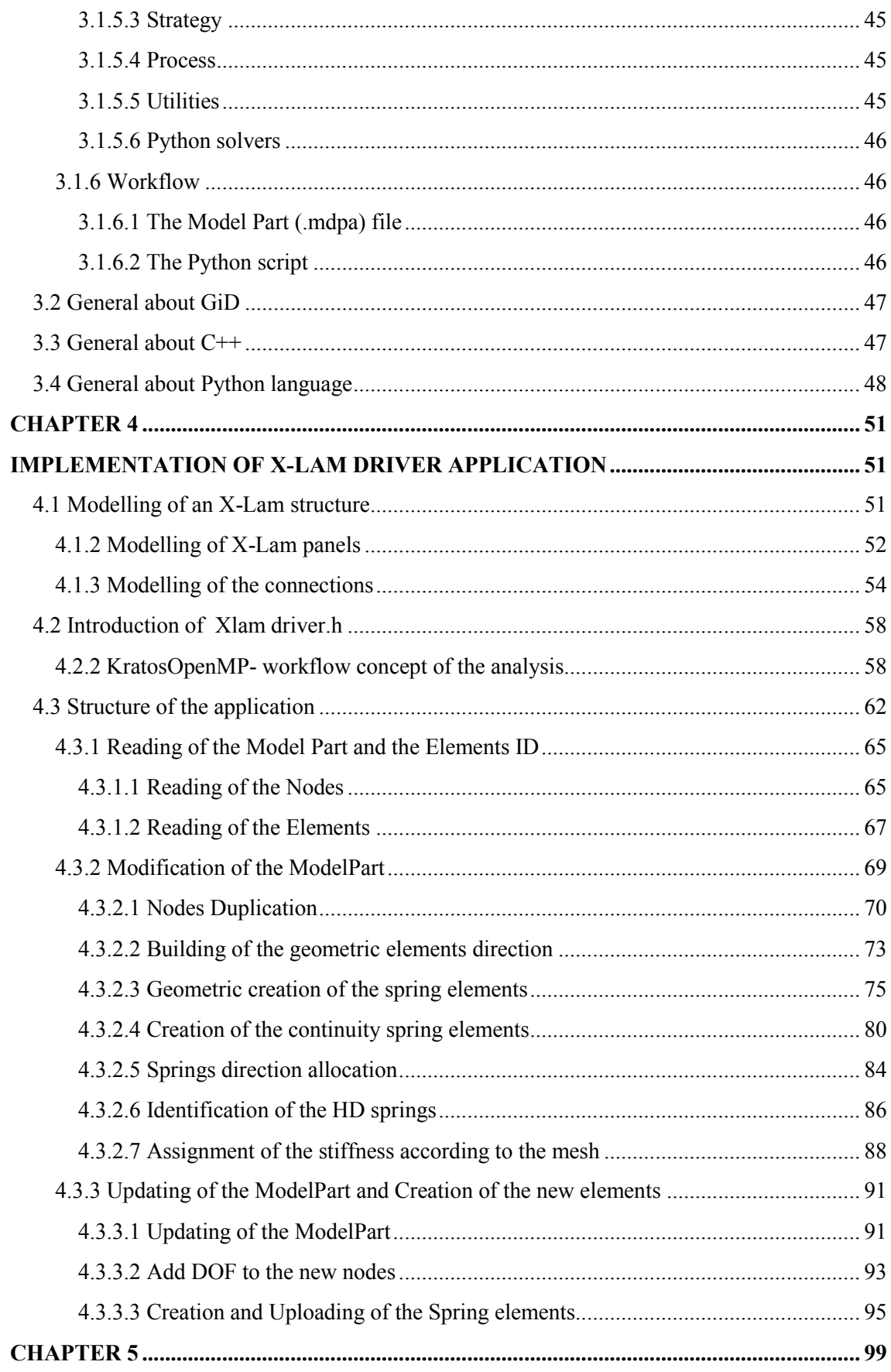

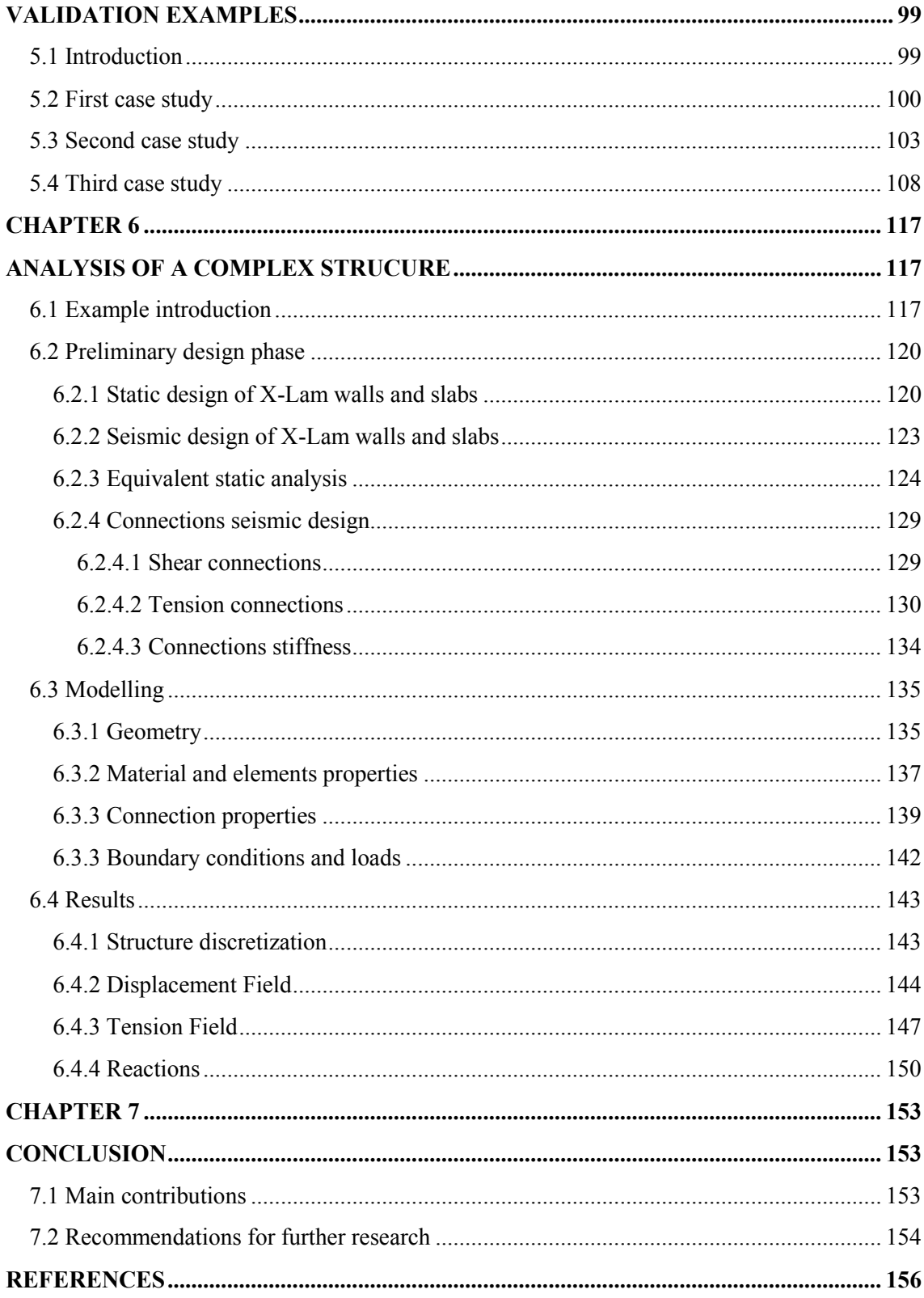

# **CHAPTER 1**

# **INTRODUCTION**

# **1.1 Research background and motivation**

Wood as a building material possesses some inherent characteristics that make timber structures particularly suited for the use in regions with a high seismic risk, both due to material properties, such as lightness and load bearing capacity (good weight-tostrength-ratio), and to system properties, like ductility and energy dissipation. Recently, there have been new developments with prefabricated timber elements, which aim to address modern building requirements for cost, constructability and structural performance. Massive cross-laminated timber panels (X-Lam), which can be used as wall panels, floor panels or roof panels in timber buildings, are becoming a stronger and economically valid alternative to traditional masonry or concrete buildings in Europe, and recently also overseas. Especially in seismic-prone countries, X-lam buildings are gaining more and more popularity. However, due to relatively short time since this wood engineered product has been launched to the market, the knowledge about crosslam as a structural material is still limited. In recent years, several research projects around Europe and in North America have been launched, with an aim to better understand the potential of cross-lam technology as a seismic resistant construction system.

Still limited is also the knowledge about the modelling of X-Lam structures, reason why a large research project started to investigate the development of a software for the analysis, calculation, design and verification of X-Lam structures. This project was born as collaboration between Padua University and Barcelona"s CIMNE (International Centre for Numerical Methods in Engineering). Modelling of CLT buildings lies into properly model the connections between panels; they play an essential role in maintaining the integrity of the timber structure and providing strength,

stiffness, stability and ductility to the structure. The connections may be modelled with punctual or distributed spring elements, or with shell elements. Anyway the goal is to provide the needed flexibility to the connecting points, to avoid a fully unreal behaviour of the building, being the panels very rigid in comparison to the anchoring connections. Through the connections modelling, the final aim is to enable the check of preliminarily designed connections or to find them iteratively, starting from hypothetical or random connections.

The research project started with the thesis *"Una procedura numerica per il progetto di edifici in Xlam"* by Massimiliano Zecchetto, which develops a software, using MATLAB interface, only for 2D linear elastic analysis. Follows the phase started in March 2015, consisting in extending the 2D software to a 3D one, with the severity caused by modelling in three dimensions. This phase is described in this thesis and in in *"Pre-process for numerical analysis of Cross Laminated Timber Structures"* by Alessandra Ferrandino; it consists in the pre-process and analysis phases of the 3D software. Further research is still needed to develop the post-process and verification phases.

The development of this research project arises from the need to model and calculate an X-Lam structure in the most efficient and reliable way, taking into account its peculiarities. Proper modelling strategy comes out in the development of a special software. This comes from the non-adaptability to X-Lam technology of the established procedures for numerical modelling adopted for other types of buildings. Nowadays the commercial FEM software available do not provide an automatic way to model a CLT structure. All software, whatever technique is chosen, only enable to model the connections manually; e.g. if they are modelled with punctual springs, the user must duplicate the nodes and create the spring elements one by one at the pre-process interface. Follows that, if the structure is big and complex as it can be a real one, the use of these software could require time and cost expenditure and it may cause several errors because of its complexity: hundreds or thousands, if not more, may be the nodes, elements and properties that should be assigned. The aim of this research project is exactly to provide a software that allows the automatic modelling of connections

between X-Lam panels, trying to avoid the human error and the cost in doing it manually.

The most convenient strategy for modelling X-Lam structures has to be defined. Such strategy must be suitable for automatic generation of numerical models and must have the ability of keeping into account all the possible typologies of connections and assembling of Cross-Lam panels. In view of future evolution of the research, the possibility of non-linear behaviour of joints and optimal automatic design via iterative solutions has to be accomplished too.

# **1.2 Objectives and scope**

The focus of this thesis is on the continuation of the research project on the development of a software for the modelling of CLT structures, including analysis, calculation, design and verification of connections and panels. The research work will include the pre-process phase and the analysis one, the first of which is discussed in in *"Pre-process for numerical analysis of Cross Laminated Timber Structures"* by Alessandra Ferrandino, the second one in this thesis.

The procedure is developed using GiD as interface support and processor and KRATOS Multiphysics as FEM framework. Relatively to the pre-process phase, the work involved in programming and numerical implementation of the interface and the data needed for the analysis, by creating a problem type. Relatively to the analysis phase, the work consisted in the development of the whole procedure of connections modelling, by creating a new application in Kratos.

Considering the numerical and computational aspects of X-Lam structures, several are the limits and issues that make it difficult to create models fully representative of their real behaviour.

Cross-Lam wall panels are very rigid in comparison to the anchoring connections, so most of the flexibility is concentrated precisely in the latter. To correctly model the building, avoiding to make it too rigid, the connections are

modelled with punctual spring elements. They enable to simulate the behaviour of the different kind of connections available in X-Lam technology.

Additionally, a limit lies in the behaviour of the spring elements to use in the modelling. The behaviour of a CLT structure in static conditions can be assimilated to a contact problem because the walls are supported all along their lower side by the soil. In this condition, the walls only work to compression, they do not offer any resistance to tension. The possible lifting of the walls, which may occur in seismic conditions, is resisted by the hold-down connections that offer the tension resistance to the walls. To simulate properly the contact problem, the springs should present a non-linear constitutive law in axial direction. Alternatively, the problem can be considered nonlinear for the material, considering the hold-down as a material non-resistant to compression and the soil as a material non-reactive to traction. Within this project, the springs present a linear elastic constitutive law, leading to the need of modifying the hold-down stiffness compared to the real one. This is to take into account the difference in behaviour, under the action of horizontal forces, of a single modelled panel compared with the same in a real situation. Therefore, being the spring elements currently added in Kratos only implemented with linear elastic constitutive law, the analysis is always considered linear elastic.

In reference to the behaviour of a single X-Lam panel, this is an orthotropic rather than an isotropic material. This is due to the different total thickness of the layers in longitudinal and transversal direction and to the difference in value of the elastic modulus of the timber, which is one order of magnitude greater in the direction parallel to the grain than in the transversal direction. These two topics lead to adopt an elastic orthotropic constitutive law for the shell elements.

The research work developed in this common project concerns the creation of a new problem type, especial for X-Lam structures. It enables the user to model a CLT structure, starting from the creation of the geometry and the assignation of numeric entities (beam, shell, ecc) to geometric ones, having defined the material, and assigning loads and boundary conditions. The user does not need to create manually the connections, he just set the connection properties to the different sides of the panels. Also the punctual connections (hold-down) are assigned at the interface to the lines;

conversely, in the analysis they are assigned only to the extreme points of the panel side.

The creation of the connections is made automatically: an abstract offset is applied between each surface and line, or, better, between each border shell in which the surface is discretized and beam elements. The information about the connection property is stored at interface level to the line (geometric entity), which is discretized, depending on the mesh, in one or more beams (numeric entities). The offset (Figure 1.1) implies the duplication of the nodes that belong to both the beams and shells. It has zero distance to allow an easy management of the nodes, since the duplicated nodes will have the same coordinates of the original ones.

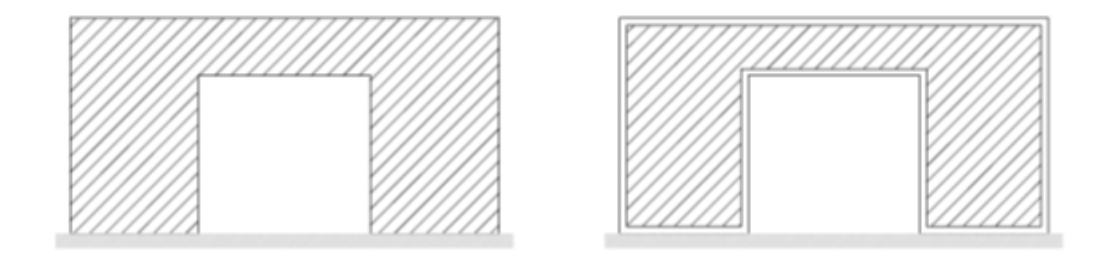

**Figure 1.1** *Example of an offset surface* 

Therefore, spring elements, with the stiffness values inserted by the user at the interface, are used to join nodes with equal coordinates. The beam elements, necessary for the duplication of the nodes, are considered fake elements, if not set as curbs at the interface. Their geometric and structural properties are so that their presence is negligible in the analysis of the structure. Figure 1.2 shows the springs connecting the shells and beams.

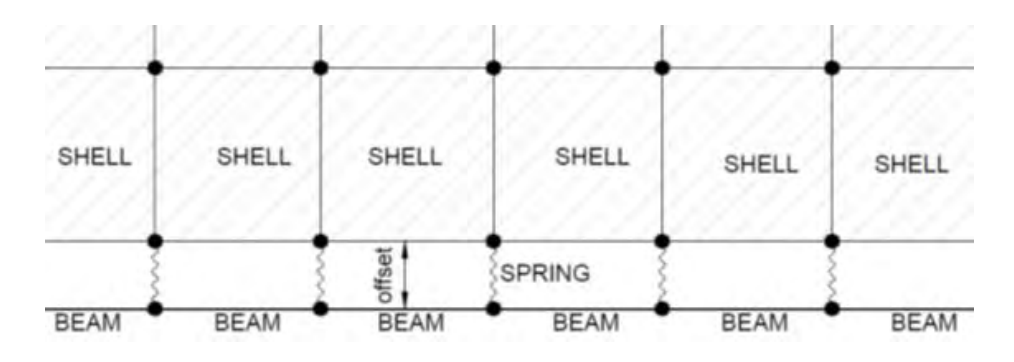

**Figure 1.2** *Exploded view of a panel edge*

The pre-process phase, concerning the creation of a new problem type in GiD, is described in the thesis *"Pre-process for numerical analysis of Cross Laminated Timber Structures"* by Alessandra Ferrandino. It enables, at interface level, the creation of geometry and the assignation of elements properties, material, loads, boundary conditions and, above all, connection properties. Moreover, it allows the creation of suitable input data files for the analysis and the modelling of the panels as orthotropic shells with composite cross section.

The analysis phase, concerning the numerical changes in Kratos framework, is described in this thesis. It consists in the implementation of the spring elements and the numerical procedure for the automatic modelling of connections, meaning duplication of the panels" border nodes and their joint by means of the spring elements.

# **1.3 Thesis structure**

A brief summary of each chapter of the thesis is given in this section. In each chapter, the first section overviews general information about the chapter topic; in subsequent sections, theoretical and numerical investigations are described.

Chapter 2 provides an overview of general information about cross-laminated timber technology. First, description of cross-lam panels and their application in construction is introduced. Then, typical X-Lam connection systems are presented and their significance in cross-lam technology is described. A state-of-the-art of cross-lam timber application is highlighted at the end of this Chapter.

Chapter 3 provides an overview about all the tools used for the project. For first there is a widely description of the structure of KRATOS and of his tools, then some background information about his pre-processor, GiD and at the end there is a quick explanation about the programming languages used, C++ and Python.

Chapter 4 provides for first a description of the philosophy of modelling chosen for an X-Lam structure; then there is a detailed explanation of the implementation of the application developed in the Kratos Framework for the nodes duplication and the spring creation. Each section of the application is deeply described and a simple example is provided for helping in the comprehension of the numerical procedure.

Chapter 5 provides some numerical examples to validate the application developed; three examples will be presented: two of them to check the assignment of the properties of the springs and the last one for comparing the displacement and tension field with the results provided from a commercial program.

Chapter 6 is a presentation of the calculation of a real X-Lam structure; the goal is simply to show how the new problem type and the calculation work for a complex structure. Thus, the numerical modelling of the structure and the results, obtained with the Problem-type developed will be presented.

# **CHAPTER 2**

# **GENERALITIES ABOUT X-LAM TECHNOLOGY**

Cross laminated timber (X-Lam or CLT) is an engineered wood product fabricated by adhering and compressing wood layers called lamellas in perpendicular grain orientations to form a solid panel. Wood layers are glued together on their wide faces and, usually, on the narrow faces as well. X-Lam technology was invented and developed in central Europe in the early  $1990$ , and since then it has been gaining increased popularity in residential and non-residential applications. The number of buildings constructed using X-Lam panels as the main structural system has seen exponential growth in the last decade, and market share for X-Lam construction is expected to continue to escalate in the future. The European experience showed that X-Lam construction can be competitive, particularly in mid-rise and high-rise buildings due to its easy handling during construction and a high level of prefabrication. Recently, X-Lam was introduced also overseas, in North America, Australia and in New Zealand. A number of production plants have been established or they are proposed to be built in aforementioned countries.

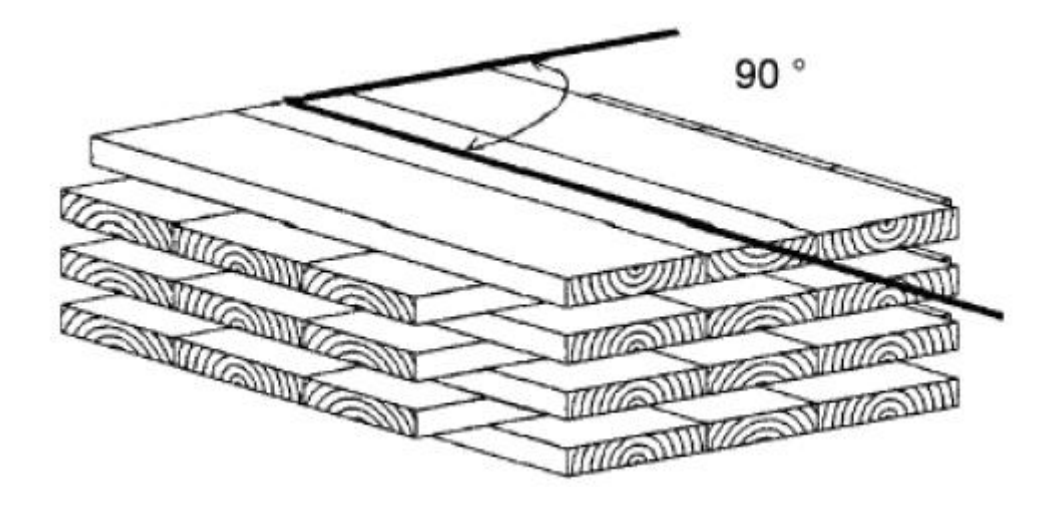

**Figure 2.1** *Cross-laminated timber panel (ETA-06/0138, 2006)*

Cross-laminated timber panels are manufactured to customized dimensions; panel sizes vary by manufacturer. Lamellae thicknesses are ranging between 10 and 40 mm, and are produced of technically dried, quality-sorted and finger-jointed planks. Panel thickness is usually in the range of 50 mm to 300 mm but panels as thick as 500 mm can be produced. Production sizes range from 1.2 m to 3 m in width and 5 m to 16.5 m in length (limited by transportation restrictions or the length of a production line). The mechanical properties of X-Lam panels are provided by each producer due to the different cross-section configurations and due to different properties of the single layers and boards. Openings within panels can be pre-cut in the factory to any dimension and shape, including openings for doors, windows, stairs, service channels and ducts. In order to rule out any damage caused by pests, fungi or insects, technically dried wood with an average wood moisture of  $12\%$  ( $+/-2\%$ ) is used to produce X-Lam solid wood panels. In plane deformation rate of X-Lam panels is about 0.01 % per percent of change in wood moisture content, while perpendicular to panel plane the deformation rate is about 0.20 % per percent of change in wood moisture content.

Typically the panels are consisted of three, five, seven or more layers of industrial dried boards, symmetrical around the mid layer. By using double layers, the longitudinal or transverse rigidity of the panel can be further enhanced. Softwood such as spruce, pine and fir is currently used in X-Lam production. Boards with different grading classes might be used for longitudinal (parallel) and transversal (perpendicular) layers to optimize mechanical and fire performances of X-Lam product. The density of a CLT timber panel is generally around 400 to 500 kg/m<sup>3</sup> i.e. around the density of the base laminate species used.

The external loads are carried by the longitudinal (parallel) layers, whereas the transversal (perpendicular) layers have lower strength and stiffness in the main panel direction since the stresses are perpendicular to the grains. Provided that the longitudinal layers are connected via flexible transverse layers, bending caused by transverse forces can no longer be disregarded. The so-called "rolling-shear" (shear in the radial-tangential-plane) in the transversal layers leads to relatively low load-bearing capacities. Cross lamination in X-Lam panels have reinforcing effect for prevention from brittle failure modes such as splitting, and increases strength capacity of connections. The cross-laminating process provides improved dimensional stability to the product which allows for prefabrication of long and wide panels. Additionally, cross-laminating provides relatively high in-plane and out-of-plane strength and stiffness properties, giving it two-way action capabilities similar to a reinforced concrete slab.

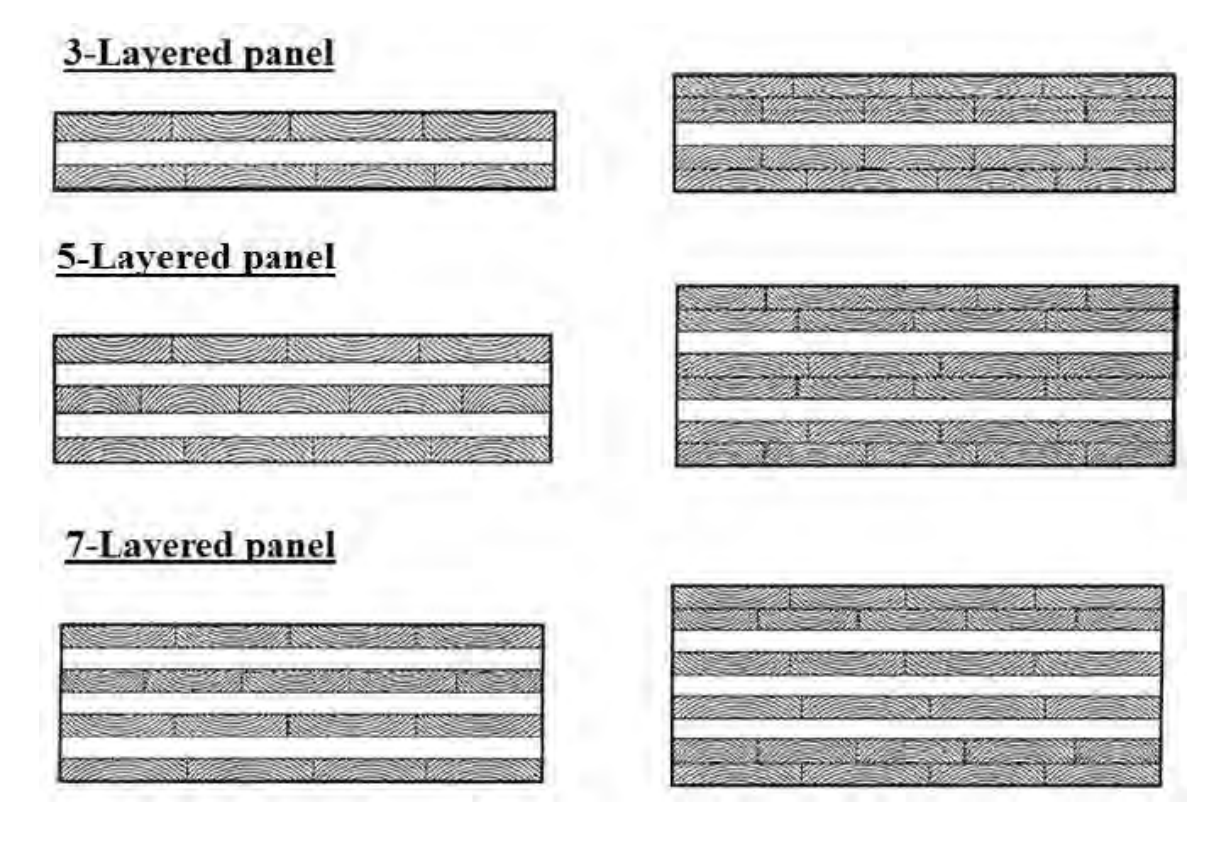

**Figure 2.2** *Examples of different cross-sections of X-Lam panels (ETA-06/0138 2006)*

By varying the number of layers as well as the lumber species, grade and thickness, X-Lam panels can be used in various assembly types such as walls, floors, roofs, elevator shafts, stairways etc. The wall and floor panels may be left exposed in the interior, which provides additional aesthetic attributes. The panels are used as prefabricated building components which can speed up construction practices or allow for off-site construction. While X-Lam panels act as two-way slabs, the stronger direction follows the grain of the outer layers. For example, when used for walls, X-Lam is installed so the boards on the outer layer of the panel have their grain running

vertically. When panels are used in floor and roof applications, they are installed so the boards on the outer layer run parallel to the span direction.

Panels may be connected to each other with half-lapped, single or double splines made from engineered wood products. Dowel-type mechanical fasteners such as nails, screws, dowels and bolts, or bearing-type (e.g., split rings, shear plates) connectors are used to connect X-Lam panels. Typical X-Lam connections will be presented more in detail in Section 2.3 of this Chapter.

# **2.1 X-Lam panels manufacturing**

Currently there are no standards in Europe that cover X-Lam manufacturing or installation. However, various X-Lam products have a European Technical Approval (ETA) that allows manufacturers to place CE marking. The approval process includes preparation of a European Technical Approval Guideline (ETAG) that contains specific requirements of the product as well as test procedures for evaluating the product prior to submission to the European Organization for Technical Approvals (EOTA). Finally, the ETA allows manufacturers to place CE marking (Conformité Européenne) on their products.

In the USA, the American National Standards Institute (ANSI) recently approved ANSI/APA PRG 320-2012 Standard for Performance-Rated Cross-Laminated Timber (ANSI/APA PRG 320-2012, 2012). This Standard covers manufacturing, qualification and quality assurance requirements for X-Lam products. Key stakeholders included X-Lam manufacturers, distributors, designers, users, building code regulators, and government agencies.

In general, the production of cross-laminated timber panels follows the following procedure:

#### **Selection of species**

The base species of timber used for X-Lam panels depend on the region where it is manufactured. For X-Lam manufactured in Austria and Germany spruce is the main species used; pine and larch can also be used on request. X-Lam plants in Canada are likely to use S-P-F (spruce pine fir) species. Whilst production is yet to occur in Australia and New Zealand, the timber species likely to be used is radiata pine.

### **Timber laminates grouping**

Individual seasoned dimensional timbers are used, generally softwood and usually finger jointed along their length to obtain the desired lengths and quality. Individual timbers can be edged bonded together to form a timber plate before further assembly into the final panel.

# **Adhesive application**

Generally the choice of adhesives is dependent on manufacturers but the new polyurethane (PUR) adhesives are normally used as they are formaldehyde and solvent free. Occasionally, and manufacturer dependent, melamine urea formaldehyde and phenol-resorcinol-formaldehyde adhesives could be used. Both face and edge gluing can be applied.

### **Panel assembly and arrangement**

The main difference that occurs between X-Lam manufacturers is the treatment of individual layers. Some manufacturers edge bond the individual dimensional timber together to form a layer before pressing each layer into the final X-Lam panel. Other manufacturers just face bond individual dimensional timber in layers and press all of them together into the final X-Lam panel in the one operation. Panel sizes vary by manufacturer and application, as mentioned in the beginning in this Chapter.

# **Pressing**

Gluing at high pressure reduces the timbers expansion and shrinkage potential to a negligible level, thus the right pressure is essential. Hydraulic presses are normally employed, however, use of vacuum and compressed air presses is also possible, depending on panel thickness and the adhesive used. Vertical and horizontal pressings can be applied.

# **Planning and sanding**

The assembled X-Lam panels are planed or sanded for a smooth surface finish.

# **Panel final shaping**

Computer numerical controlled (CNC) routers are generally used to cut the X-Lam panel to the final length and width. Sometimes manufacturers also pre-cut openings for windows, doors and service channels, connections and ducts. The addition of insulation and exterior cladding may also take place in the factory, and the completed panels are shipped to the job site ready to be erected into place.

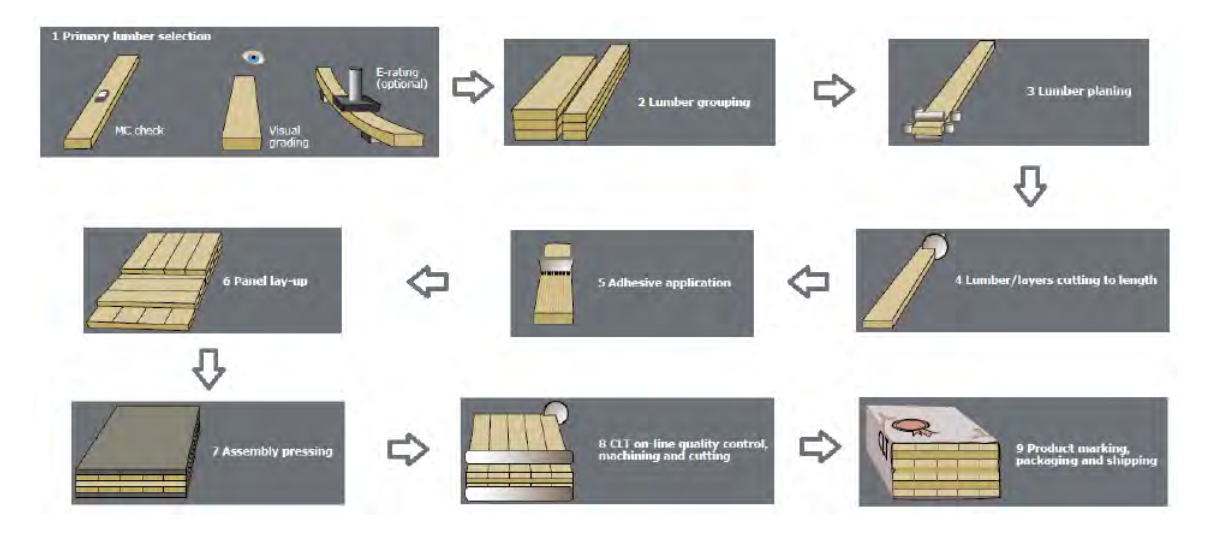

**Figure 2.3** *Manufacturing process of X-Lam panels (FPInnovations, 2013)* 

# **2.2 Advantages of X-Lam technology**

X-Lam technology has several advantages in structural applications:

*Low weight* 

The X-Lam buildings can weigh up to four times less than its concrete counterpart, who can reduce transportation costs, allows the designers to reduce the foundation size, and eliminate the need for a tower crane during construction (Yates et al., 2008). Mobile cranes can be employed, saving substantial erection, hire and labour costs.

*Prefabrication* 

The prefabricated nature of X-Lam technology permits high precision in terms of dimensional accuracy due to CNC controlled cutting and quality controlled production. Wall, floor and roof elements can be pre-cut, including openings for doors, windows, stairs, service channels and ducts. Insulation and finishes can also be applied prior to installation, reducing demand for skilled workers on site. Construction process is characterized by increased safety on the construction site, faster project completion and availability for occupancy in a shorter time. For example, it took four carpenters just nine weeks to erect nine stories and the entire construction process was reduced from 72 weeks to 49 weeks (Yates et al., 2008) compared to a traditional reinforced concrete building. In addition, there is less disruption to the surrounding community and less waste is produced. As most of the work occurs off-site at the factory, there is a lower demand for skilled workers on-site.

# *Easy handling and erection*

Handling the X-Lam panels requires smaller cranes which also influences on the lower cost of a building construction. One of the biggest benefits of using X-Lam panels is that the structure can be built quickly and efficiently. Because panels are designed for specific end-use applications, they are often delivered and erected using a "just-in-time" construction method, making X-Lam ideal for projects with limited on-site storage capacity. Panels are usually loaded into the truck at the manufacturing plant in the sequence that they will be required for installation on site. Where it is not possible to install X-Lam panels immediately, they can be off-loaded and stored off the ground under a waterproof covering until required. Due to the light weight of the panels it is also common to use the building itself as a place to temporarily store panels. It is also possible to assemble elements or modules of the building off-site and deliver completed segments of the building to the site. This speeds up the construction process even further. Panels are lifted into place using pre-inserted hooks.

*Flexibility in architectural implementation* 

Versatility of X-Lam technology comes from the fact that panels can be used for many different assemblies (wall, floor, roof, stairs etc.) just by varying the thickness. X-Lam construction system can be combined also with other timber structural systems such as

light timber frames, post-and-beam heavy timber system and glue-laminated timber. In addition, X-Lam elements are compatible with other building materials such as steel, concrete and glass. Compared to traditional light wood-frame construction methods, which rely on plywood sheathing over wood studs (walls) or rafters and beams (roof), the use of X-Lam panels offers an alternative in the form of a single component that is load bearing and provides an aesthetically pleasing finished surface. Depending on its intended use, X-Lam panels can be used for either visible or hidden construction applications. Its ability to be used as either a panellized or a modular system makes it ideally suited for additions to existing buildings or their upgrade. Good span-to-depth ratio allows shallow floors and slender construction elements can increase the net building are.

*Static properties* 

High in-plane and out-of-plane strength and stiffness properties of X-Lam panels enable in-plane stability of the panels and lack of susceptibility to soft-story failures. The cross-lamination provides relatively high strength and stiffness properties in both directions, giving it a two-way action capability similar to a reinforced concrete slab.

*Seismic performance* 

In terms of seismic performance, timber buildings in general perform well because wood is relatively light as a construction material, thus inertial forces caused by earthquakes are lower than in case of buildings made of other materials. High ductility and energy dissipation capacities of X-Lam buildings, together with sufficient strength capacity, make this construction system very effective at resisting lateral forces caused by earthquake ground motions.

*Fire resistance* 

X-Lam assemblies have inherently excellent fire-resistance due to the thickness of panels, which when exposed to fire, slow down the heat propagation within the crosssection and char at a slow and predictable rate (0.67 mm/min according to ETA - 06/0138, 2006). Once formed, this char protects the wood from further degradation, helping to maintain structural integrity of the building. In addition, X-Lam structures

also tend not to have as many concealed spaces within floor and wall assemblies, which reduce the risk of a fire spreading. Fire performance of X-Lam panels can also be enhanced by lining with fire resisting gypsum boards and, in case of floor panels, additional layers and coverings. A demonstration test conducted by IVALSA on a full scale, three-storey X-Lam building confirmed that X-Lam panels protected by one layer of gypsum board were able to withstand the burn out of the room contents without fire spread to adjacent rooms or floors (Frangi et al., 2008).

# *Thermal performance*

Cross-lam panels have the same fundamental thermal insulation and thermal mass properties as the wood from which they are made (thermal conductivity  $\lambda = 0.13$ W/(m<sup>\*</sup>K) according to EN 12524, 2000). Wood has a low thermal conductivity so reduces problems such as thermal bridging from the internal to the external environments and the other way around, thus reducing heat transfer and energy wastage.

# *Acoustic performance*

Solid wood panels offer acoustical advantages when used for floor and wall systems. When used in conjunction with insulation and gypsum board, it is possible for an X-Lam building to exceed code requirements related to the acoustical performance of floors and walls.

# *Dimensional stability*

The crosswise arrangement of the longitudinal and transverse layers reduces the swelling and shrinkage of the wood in the plane of the panel to an insignificant minimum and considerably increases the static load-carrying capacity and dimensional stability.

# *Durability*

Generally due to the quick erection time of X-Lam based systems, the short term exposure of X-Lam panels to weather is not an issue. Short term and occasional exposure to water will not have long term effect on X-Lam panels. During construction wall elements may be protected with vapour barriers or the building's scaffolding can

be wrapped to form this protection. Other strategies could be employed such as coating system for the construction period only. Long-term exposure of X-Lam panels to weather is not recommended.

### *Sustainable and environmental friendly building material*

As with all wood products, the benefits of X-Lam include the fact that wood grows naturally, using solar energy and it is the only major building material that is renewable and sustainable. It also has a low carbon footprint, because the panels continue to store carbon absorbed during the tree s growing cycle and because of the greenhouse gas emissions avoided by not using products that require large amounts of fossil fuels to manufacture. Harvesting from sustainably managed forests contribute to efficient use of the resource. Many of the recent structures built from CLT benefit from these environmental considerations. For example, two mid-rise residential projects in London used the fact that wood stores carbon and that substantial greenhouse gas emission were avoided by substituting cross-lam in place of concrete or steel to get preferential approval from local planning authorities (Yates et al., 2008).

#### *Recycling and reuse*

X-Lam panels can also be recycled and reused for the same or for a different purpose. Structural flexibility of the panels is very wide as well as their durability, thus enabling panels to be reused. For example, after a series of shake table tests on a 7-storey SOFIE building in Japan, the building was disassembled and the panels were shipped back to Italy. The panels were stored for a couple of years, before they were used as main loadcarrying elements in the newly developed prototype of a sustainable modular house unit made of X-Lam panels (Briani et al., 2012).

# **2.3 X-Lam connection systems**

X-Lam wall panels are very rigid in comparison to the anchoring connections, so most of the flexibility is concentrated in the connections. Thus, connections play an essential role in maintaining the integrity of the timber structure and providing strength, stiffness, stability and ductility to the structure. The structural efficiency of the floor system acting as a diaphragm and that of walls in resisting lateral loads depends on the efficiency of the fastening systems and connection details used to connect individual panels and assemblies. Consequently, they require detailed attention by designers. In addition, damages and failures in X-Lam buildings during a seismic event are localized in connections; thus, structural repairs after an earthquake are relatively easy and cost effective.

When structural members are attached with fasteners or some other types of metal hardware, such joints are referred to as "mechanical connections". Currently, there is a wide variety of mechanical fasteners and many different types of joint details that can be used for panel to panel connections in X-Lam assemblies or to connect X-Lam panels to other wood-based, concrete or steel elements in hybrid construction. A combination of metal hold-downs, angle brackets and self-tapping screws are typically recommended by the X-Lam manufacturers for connecting the cross-lam panels.

Metal brackets, hold-downs, plates and straps are used to transfer forces from walls to floors, from one level to another level, and to foundations. Hold-downs are mainly used in the corners of wall segments and close to door opening, to resist overturning forces that result from an earthquake or wind. On the other hand, the main role of L-shaped metal brackets is to resist shear forces in wall panels caused by wind or a seismic event. Nails with specific surface features such as grooves or helically threaded nails are mostly used with perforated metal plates and brackets and installed on the surface of the panel.

Long self-tapping screws are typically recommended by X-Lam manufacturers due to their ease of installation along with high lateral and withdrawal capacity, which make these fasteners popular because they can take combined axial and lateral loads.

Bolts and dowels are very common in heavy timber construction. They can also be used in the assembly of X-Lam panels, especially for lateral loading. If installed in the narrow face, care must be taken during the design, especially in X-Lam panels with unglued edges between the individual planks in a layer. This could eventually compromise the lateral resistance since there is a potential that such fasteners are driven in the gaps.

However, there are other types of traditional and innovative fasteners and fastening systems that can be used efficiently in X-Lam assemblies. The choice of the type of connection to use depends largely on the type of assemblies to be connected, panel configurations, and the type of structural system used in the building. With these mechanical connections, several possibilities for assembling X-Lam panels are possible, as shown in Figure 2.4.

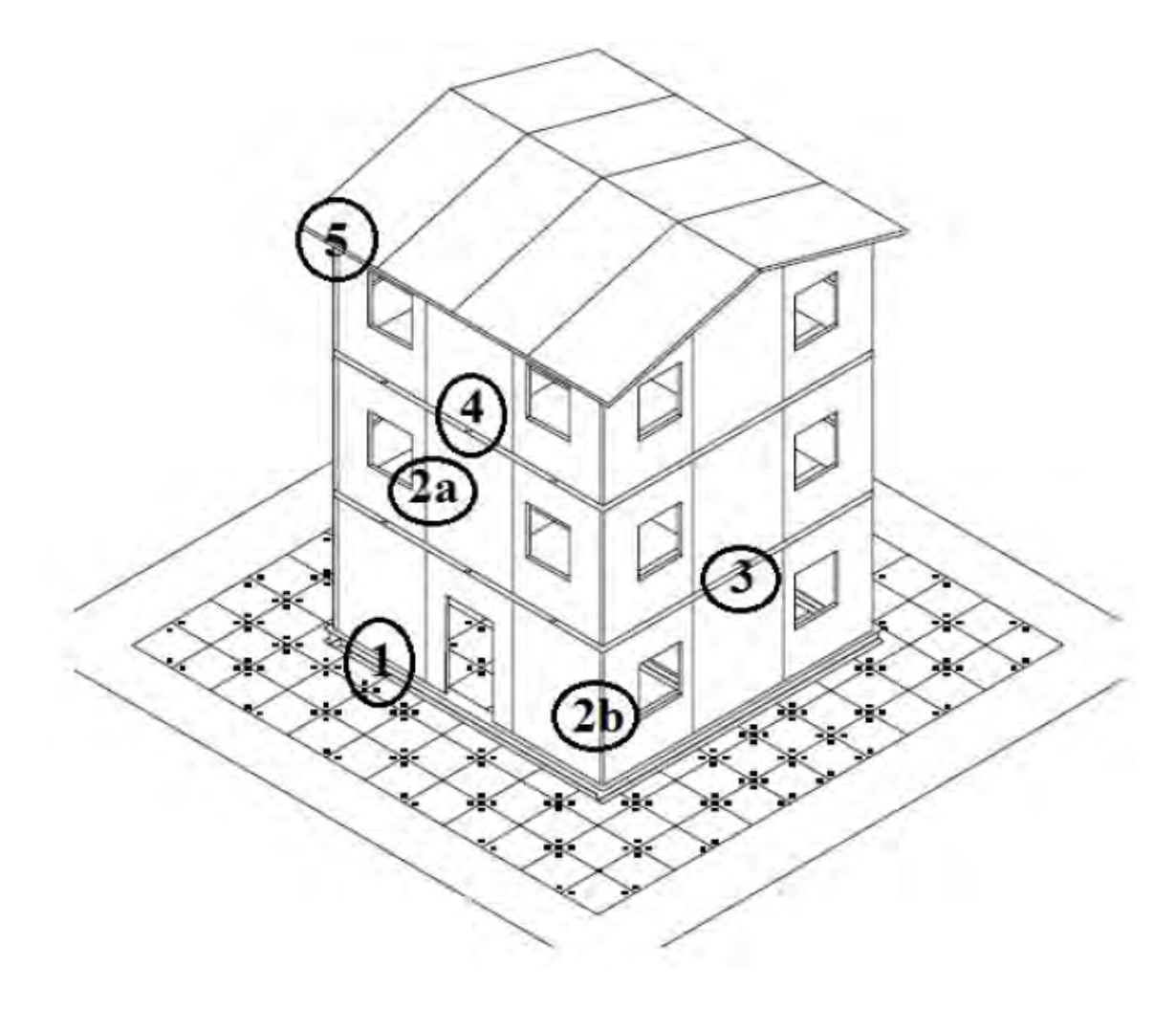

**Figure 2.4** *Typical three-storey X-Lam building showing various connections between the X-Lam panels* 

#### **1. Wall-to-foundation connections**

Several fastening systems are available for connecting X-Lam wall panels to steel beams or to concrete foundations with concrete footing, which are most common for the ground stories in X-Lam buildings.

#### **Visible or exposed metal plates**

Exterior metal plates and brackets are commonly used in such applications as there is a variety of such metal connectors readily available on the market and due to its simple installation. Lag screws or powder-actuated fasteners can be used to connect the metal plate to the concrete footing or slab, while nails, lag screws or self-tapping screws are used to connect the plate to the X-Lam panel. Exposed metal plates and fasteners need to be protected against corrosive exterior environments. Galvanized or stainless steel should be used in such cases. Direct contact between the concrete foundation and X-Lam panel should be avoided in all cases. Connection details should be designed to prevent potential moisture penetration between the metal plates and the X-Lam wall as water may get trapped and cause potential decay of the wood.

#### **Concealed connectors**

For better fire resistance and improved aesthetics, designers sometimes prefer concealed connection systems. This can be achieved with hidden metal plates. However, some CNC machining work is required to produce the grooves in the X-Lam panel to conceal the metal plates. Tight dowels or bolts can be used to attach the plates to the X-Lam panel. In addition, some innovative types of fasteners that can be drilled through metal and wood or other types of screws that can penetrate through both materials can also be used for this purpose.

#### **Wooden Profiles**

Wooden profiles, which are fabricated from high density and stable materials such as engineered wood products or high density hardwood, are commonly used for connecting structural insulated panels (SIP) and other types of prefabricated woodframed walls. The major advantage of this system is the ease of assembly. The wooden profiles are typically attached to X-Lam panels with wood screws or self-tapping screws and are often used in combination with metal plates or brackets to improve the lateral load resistance. Wooden profiles can also be used for wall-to-wall or floor-to-wall connections.

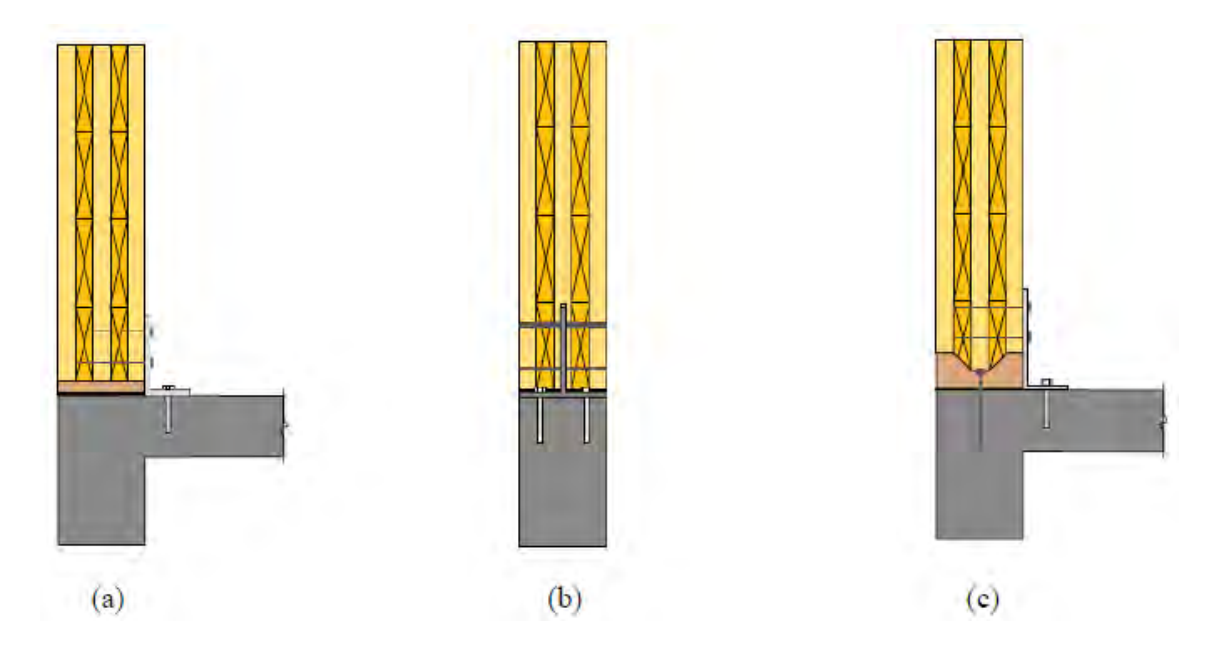

**Figure 2.5** *Typical wall-to-foundation X-Lam connections: (a) Connection with an exposed metal plate; (b) Connection with a concealed connector; (c) Connection with a wooden profile (FPInnovations, 2013)* 

# **2. Wall-to-wall connections**

# **2a) Parallel wall panel connection**

This connection type is used to connect panels along their longitudinal edges. The parallel wall-wall panel connection facilitates the transfer of in-plane forces (shear) and out-of-plane forces (bending) through the wall assembly. Several connections details are possible.

# **Internal splines or strips**

For formation of this connection type, single or double wooden splines (strips) made of structural composite lumber, such as laminated veneer lumber (LVL), plywood or thin X-Lam, are used. Connection between the spline or splines and the panel edges can be established using self-tapping screws, wood screws or nails. The advantage of this detail is that it provides a double shear connection and resistance to out-of-plane loading. However, special attention is required due to necessity of accurate profiling for the fitting of different parts on a construction site.

### **Surface splines or strips**

This connection detail is fairly simple connection detail that can be established quickly on site but it only provides single shear connection. Since two sets of screws are used, which results in doubling the number of shear planes resisting the load, a better resistance can be achieved using this detail. Panel edges are profiled from one side for a single surface spline or from both sides for a double surface spline. Similarly as in the case of internal splines, structural composite lumber elements are used for strips. Traditional fasteners such as nails, self-tapping screws, wood screws and lag screws can be used for making the connection on site. In case of double surface spline connection, the strength and stiffness of the connection can be increased. If SCL (structural composite lumber) is used as the spline, the joint can be designed to resist moment for out-of-plane loading (Augustin, 2008). Structural adhesives could be used to enhance the strength and stiffness.

#### **Half-lapped joint**

In this connection type, long self-tapping screws are usually used to connect the panel edges. The joint can carry normal and transverse loads but it is not considered to be a moment resisting connection (Augustin, 2008). This connection detail is considered as very simple, so it facilitates quick assembly of X-Lam elements. However, there is a risk of splitting of the cross section due to concentration of tension perpendicular to grain stresses in the notched area. This is particularly emphasized for cases where uneven loading on the floor elements occur (Augustin, 2008).

#### **Tube connection system**

Tube connection system incorporates a profiled steel tube with holes in the X-Lam panel. Panel elements are delivered on site with glued-in or screwed rods driven in the plane of the two panels which are supposed to be connected. The tube connector is

inserted at certain locations along the edges of the panels where the metal tubes are to be placed. The system is tightened on site using metal nuts. Usually no edge profiling along the panel is needed as it relies principally on the pullout resistance of the screwed or glued-in rods (Traetta, 2007).

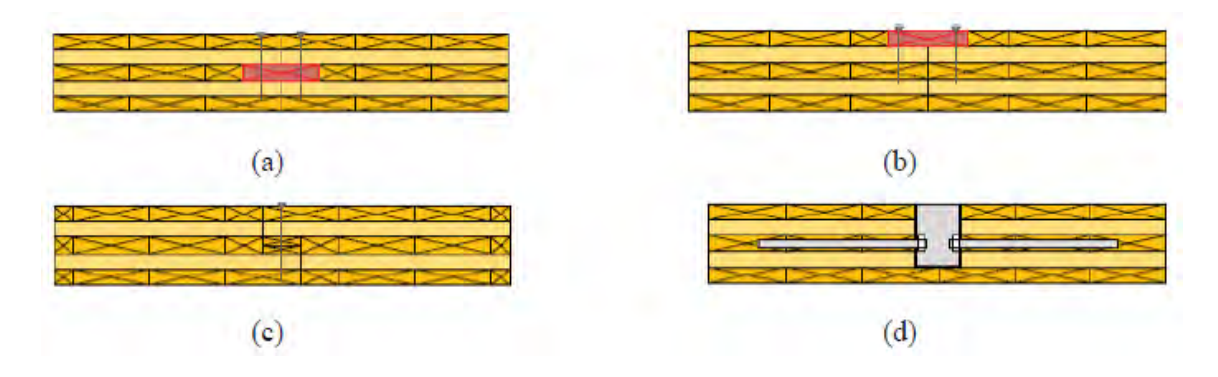

**Figure 2.6** *Typical parallel wall-to-wall X-Lam connections: (a) Connection with an internal spline; (b) Connection with a surface spline; (c) Connection with a half-lapped joint; (d) Tube connection system (FPInnovations, 2013)* 

# **2b) Perpendicular wall panel connection**

This section presents connection details for connecting wall panels to wall panels positioned at right angles (transverse direction). Such connection details include interior partition walls to exterior walls or just exterior corner walls. Several systems have been adopted to establish connection between perpendicular walls.

# **Self-tapping screws**

This is the simplest form of connecting X-Lam wall panels together. There are some concerns related to this form of connection due to the fact that the screws are driven in the narrow side of panels, in particular if screws are installed in the end grain of the cross layers. Self-tapping screws can be driven straight into the X-Lam panel or at an angle to avoid direct installation of screws in the narrow side of the panel.

# **Wooden profiles**

Concealed wooden profiles or keys can also be used in a similar way, with self-tapping screws or traditional wood screws. The advantage of this system over the direct use of self-tapping screws is the possibility of enhancing the connection resistance by driving more wood screws to connect the profiled panel to the central wood profile which is in turn screwed to the transverse wall

### **Metal brackets**

Another simple form of connecting walls in the transverse direction is the use of metal brackets with screws or nails. This connection system is one of the simplest and most efficient types of connection in terms of strength resulting from fastening in the direction perpendicular to the plane of the panels or recessed. However, adding protective membrane (i.e., gypsum board) for improved fire resistance is required.

# **Concealed metal plates**

As previously discussed, while this system has considerable advantages over exposed plates and brackets, especially when it comes to fire resistance, the system requires precise profiling at the plant using CNC machining technology. Self-drilling dowels that can penetrate through wood and steel can also be used. Metal plate thickness ranges from 6 mm up to 12 mm.

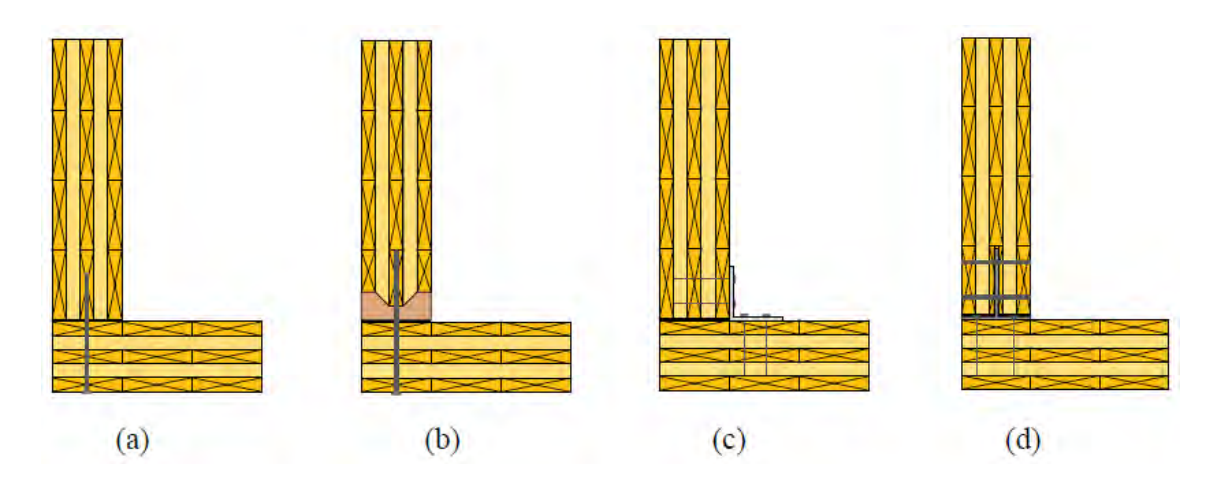

**Figure 2.7** *Typical perpendicular wall-to-wall X-Lam connections: (a) Connection with selftapping screws; (b) Connection with a wooden profile; (c) Connection with a metal bracket; (d) Connection with a concealed metal plate (FPInnovations, 2013)* 

#### **3. Wall-to-floor connections**

Several possibilities exist when it comes to connecting walls to the floors above, depending on the form of structural systems (i.e., platform or balloon), on the availability of fasteners and the degree of prefabrication.

### **3a) Platform construction**

# **Self-tapping screws**

The simplest method for connecting a floor or a roof to walls below is to use long selftapping screws driven from the X-Lam floor directly into the narrow side of the wall edge. Self-tapping screws can also be driven at an angle to maximize the fastening capacity in the panel edge. The same principle could be applied for connecting walls above to floors below, where self-tapping screws are driven at an angle in the wall near the junction with the floor. However, this type of connection has relatively low seismic capacity in terms of strength and stiffness (Popovski, 2010).

# **Metal brackets**

Metal L-shaped brackets are commonly used to connect floors to walls above and below to transfer lateral loads from diaphragm to shear walls. Nails or wood screws can be used to attach the metal brackets to the X-Lam panels. They are also used for connecting roofs to walls.

# **Concealed metal plates**

As discussed before, while concealed metal plates have considerable advantages over exposed plates and brackets (especially fire resistance), the system requires precise profiling at the plant using CNC machining technology.
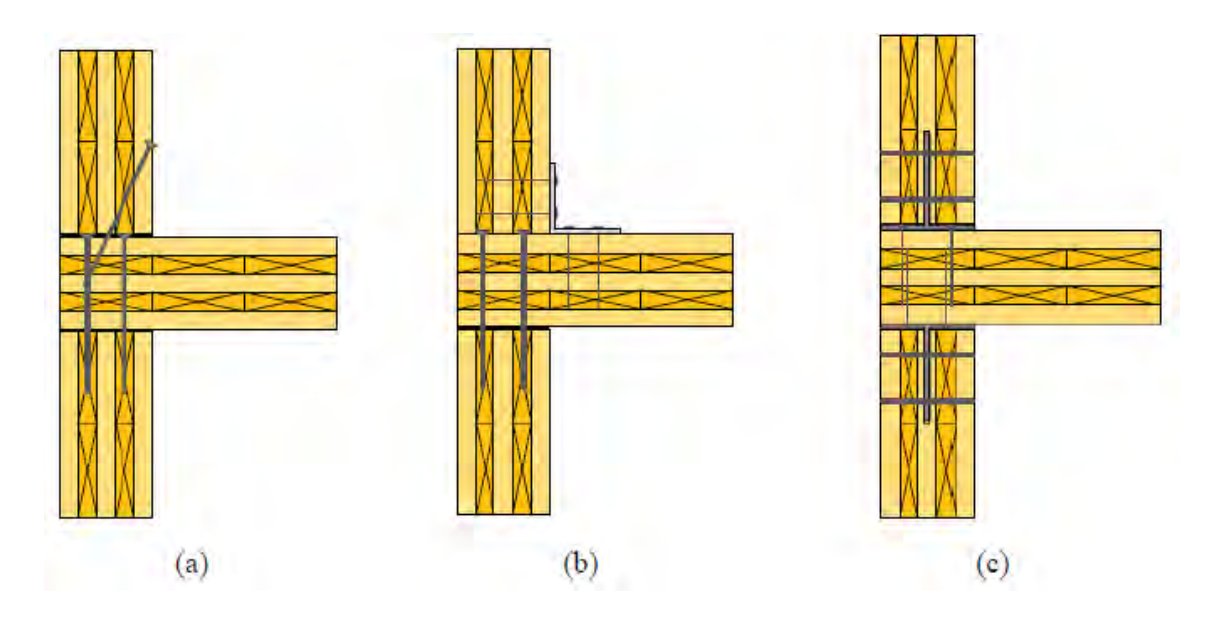

**Figure 2.8** *Typical wall-to-floor X-Lam connections: (a) Connection with self-tapping screws; (b) Connection with a metal bracket; (c) Connection with concealed metal plates (FPInnovations, 2013)* 

#### **3b) Balloon construction**

In Europe, the most common type of structural form in X-Lam construction is the platform type of system due to its simplicity in design and erection. However, in nonresidential construction, including industrial buildings, it is common to use tall walls with an intermediate floor between the main floors of a building. So called "mezzanine" floor" is often located between the ground floor and the first floor. However, it is not unusual to have a mezzanine in the upper floors of a building. Several attachment options to connect X-Lam floor to a continuous X-Lam tall wall exist for such applications. The simplest attachment detail includes the use of a wooden ledger (made of structural composite lumber) to provide a continuous bearing support to the X-Lam floor panels. Another type of attachment is established with the use of metal brackets. Attachment of wooden ledger or metal brackets to the X-Lam wall and floor panels is established through the use of screws, lag screws or nails. However, out-of-plane bending due to wind suction could be an issue with this type of detail and designers need to take that into account.

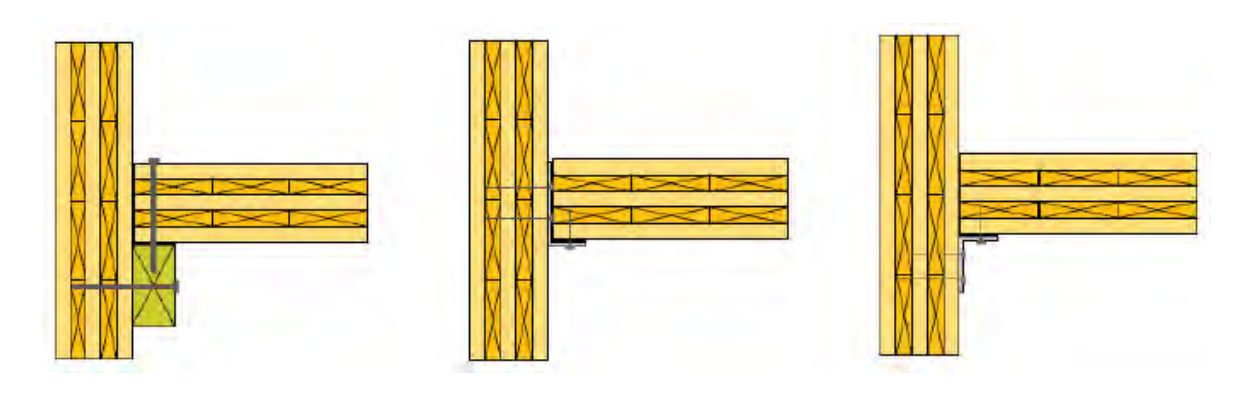

**Figure 2.9** *Typical wall-to-floor X-Lam connections in balloon construction (FPInnovations, 2013)*

#### **4. Floor-to-floor connections**

When the connection is used in floor assemblies acting as diaphragms, the connection must be capable of transferring in-plane diaphragm forces in principle, and maintain the integrity of the diaphragms. Connection details used in floor-to-floor panel connection are equal to parallel wall-to-wall panel connection types, described earlier in this Chapter.

#### **5. Wall-to-roof connections**

For sloped or flat roof systems, connections similar to those used for attaching floors to walls is used. Screws and metal brackets are the most commonly used fastening systems in this application.

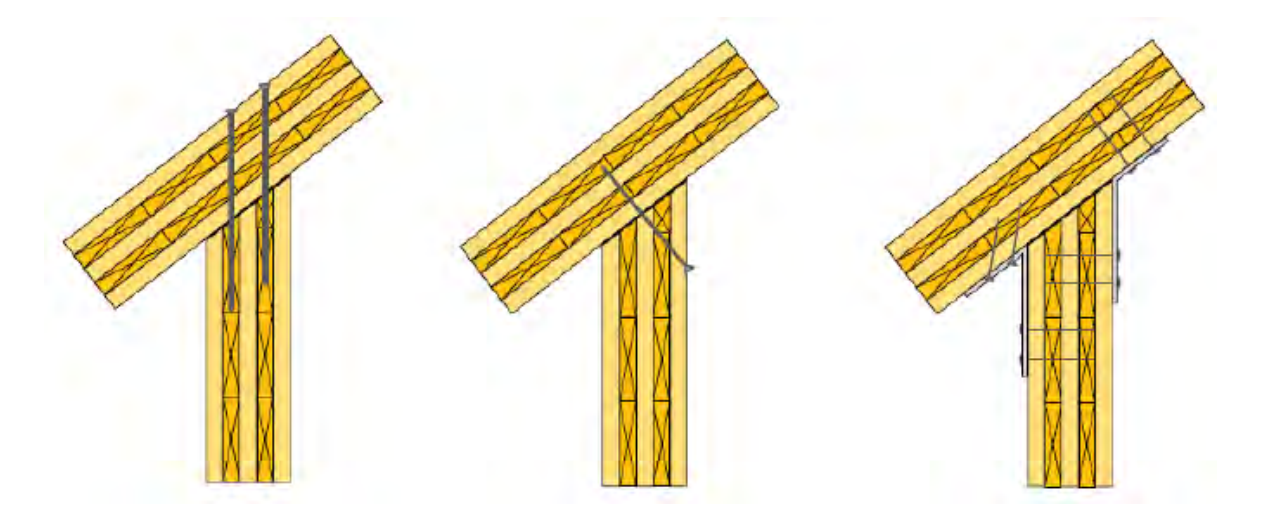

**Figure 2.10** *Typical wall-to-roof X-Lam connections (FPInnovations, 2013)* 

Innovative types of connection systems can also be used, including mechanical and carpentry connection systems. Some interesting innovative connection systems are finding their way to the X-Lam construction market, mostly facilitated and enabled by CNC technology. For example, glued-in rods can be used for connections under high longitudinal and transverse loads. HBV-Shear Connectors, a proprietary product from Germany, can also be used to create composite floors with structural concrete over X-Lam panels (Bathon & Bletz, 2006). Further, KNAPP system (Knapp) and Idefix connectors (Sigha) are relatively new innovative connection systems on the market. Due to the relatively recent introduction of X-Lam technology into the construction market, it is expected that even more new connection types will be developed over time.

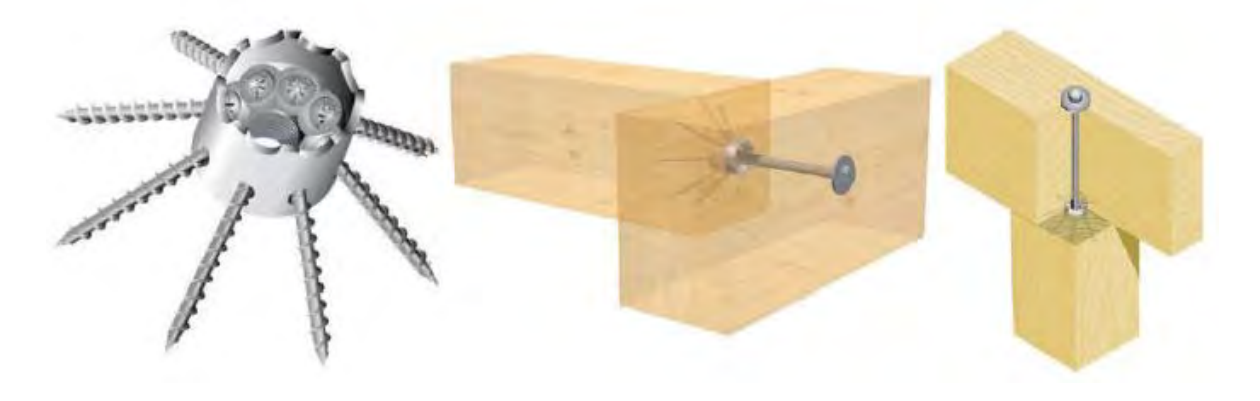

**Figure 2.11** *Sihga Idefix innovative connection systems (Sihga)* 

## **2.4 X-Lam structural applications**

This section presents an introduction to the X-Lam construction systems and their applications. There are several ways to design and construct X-Lam buildings. They all differ in the way the load-carrying elements (panels) are arranged, the way the panels are connected together and by the type of wood and non-wood based materials used. The most common forms of X-Lam construction systems are platform construction and so called balloon construction (FPInnovations, 2013).

Platform construction in X-Lam technology is a system where the floor panels rest directly on top of wall panels, therefore forming a platform for subsequent floors.

This is the most commonly used type of structural system for X-Lam assemblies for multi-storey buildings. This includes buildings constructed with X-Lam panels only or combining the panels with other types of wood-based products, for example glulam. There are several advantages to this system, such as quicker erection of upper stories, possible application of simple connection systems and well-defined load path.

Balloon construction is a type of structural system where the walls continue for a few stories with intermediate floor assemblies attached to those walls. Due to the limitations in the length of the X-Lam panels, this system is often used in low-rise, commercial or industrial buildings; connections are usually more complex in this form of construction. Balloon construction is generally less common compared to platform construction.

X-Lam solid wood panels are used both as load-bearing, reinforcing elements and non-load-bearing elements. Areas of application:

- houses and apartment buildings
- multi-storey residential buildings
- public buildings
- hotels and restaurants
- schools and kindergartens
- offices and administrative buildings
- event halls
- industrial and commercial buildings
- reconstructions, extensions and upgrades
- building retrofits
- bridges

Numerous buildings using X-Lam panels have already been erected around the world, starting in Europe, and recently some projects were realized in North America and in Australia. In Europe, the tallest X-Lam structure to date is the 9-storey Stadthaus residential building in London, which includes eight stories of X-Lam over one story of concrete. At the time of the erection, in 2009, this building was the tallest wooden residential building in the world. Short erection time, environmental benefits and cost

efficiency of the building illustrated how X-Lam can be a competitive system in the marketplace (Yates et al., 2008). In 2011, another multi-storey residential building was constructed in London, named Bridport House. It is consisted of two joined blocks, one eight storeys high and the other five storeys high, both entirely built with X-Lam technology, including the ground floor, which is traditionally made of concrete (Stora Enso). Total erection time of the building was only 12 weeks. X-Lam construction system is also gaining popularity for educational buildings such as the Norwich Open Academy, also in the UK (KLH). In Austria, numerous numbers of hotels, single-family and multi-family X-Lam buildings were realized in the last decade (KLH). A project of four residential X-Lam buildings, each 9 stories tall, started in 2012 in Milano, Italy (Stora Enso). In Växjo, Sweden, four 8-storey residential X-Lam building were built in 2008. For each floor, four construction days were needed (Martinson). Recent initiatives of introducing the X-Lam technology overseas, namely in North America and Australia, resulted in realization of several interesting projects. In Melbourne, Australia, a 10 storey X-Lam building has been erected, making it the tallest residential wooden building in the world (KLH).

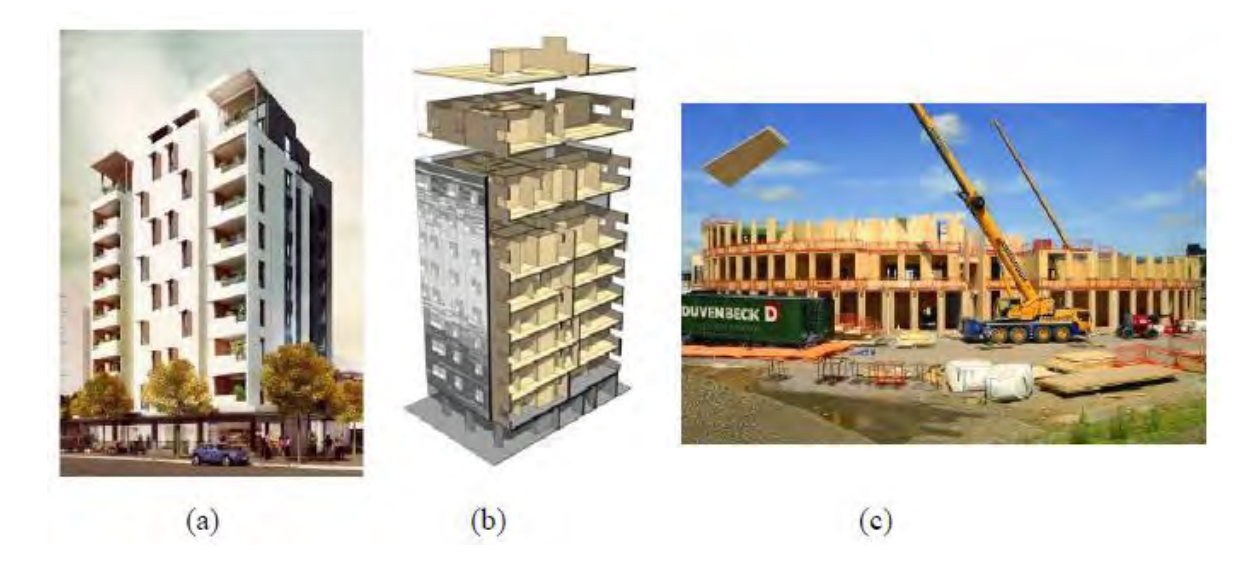

**Figure 2.12** *Residential and non-residential X-Lam projects: (a) 10-storey Forté in Melbourne; (b) 9-storey Stadthaus in London; (c) Open Academy in Norwich (KLH)* 

A four-storey building on the University of British Columbia campus, Vancouver, Canada, was the first North American commercial application in X-Lam technology.

The building was built using a combination of massive timber systems including X-Lam, composite laminated strand lumber with concrete floors, and glulam heavy timber braced frames (Wood Works). A prototype of a wind turbine was currently built from X-Lam panels in Hannover, Germany; the structure reaches 100 m in height (Timber Tower).

## **CHAPTER 3**

# **KRATOS STRUCTURE AND GENERAL INFORMATION ABOUT GID, C++ AND PYTHON**

This Chapter provides an overview about all the tools used for the project. For first there is a widely description of the structure of KRATOS and of his tools, then some background information about his pre-processor, GiD and at the end there is a quick explanation about the programming languages used, C++ and Python.

## **3.1 Kratos Structure**

#### **3.1.1Kernel and Applications**

Kratos Multiphysics is designed as a framework for the development of multidisciplinary finite element programs. The code provided is flexible and extensible and it can be used to implement formulations in different fields of physics, as well as algorithms that involve the solution of multi-physics problems. To achieve the flexibility required for this goal, Kratos is not designed as a monolithic code but as a library where users can find and combine the different tools required to solve a particular problem.

Kratos is implemented in C++ and follows an object-oriented design that will be described in detail in the following pages. It is exposed to [Python](http://www.python.org/) through the [Boost](http://www.boost.org/) library.

The components of Kratos Multiphysics can be broadly grouped in two categories, the Kernel and the Applications, which can be broadly seen as the numerical core and the physics, respectively. An application provides an implementation of a collection of algorithms used in the simulation of problems in a certain field, such as fluid dynamics or solid mechanics. The applications can be self-contained or intended to work with other applications but, in general, can be seen as a toolset for the solution of a particular physics problem. In contrast, the Kernel provides the basic infrastructure and general numeric tools, that is, the core over which the different applications are built. In providing a common infrastructure for all applications, the Kernel also allows the communication between the different applications.

The main advantage of the Kernel and Applications model is that it provides a clear separation between the numerical base of the code and the parts that are focused to the simulation of a particular class of problems, preventing conflicts in the development of different applications. This allows Kratos developers to concentrate on extending a part of the code without fear of introducing errors in other areas, with the added advantage that it reduces compilation time. In addition, it adds a great deal of modularity to the code, and allows us to provide "closed package" solutions focused to a given type of models.

## **3.1.2 Basic Components**

As a library, Kratos intends to help users develop easier and faster their own finite element code, taking advantage of the generic components provided by the Kratos Kernel or the features implemented in the different applications. As such, in the design of Kratos, the needs of three different types of potential users where considered:

- **Finite Element Developers** These developers are considered to be more expert in FEM, from the physical and mathematical points of view, than C++ programming. For this reason, Kratos has to meet their needs without involving them in advanced programming concepts.
- **Application Developers** These users are less interested in finite element programming and their programming knowledge may vary from very expert to higher than basic. They may use not only Kratos itself but also any other applications provided by finite element developers, or other application developers. Developers of optimization programs or design tools are the typical users of this kind.

 **Package Users** Engineers and designers are a third group of users of Kratos. They use Kratos and its applications to model and solve their problem as a closed package, without getting involved in its implementation details. For these users Kratos has to provide a flexible external interface to enable them use different features of Kratos without requiring them to modify its internal structure.

#### **3.1.2.1 Object Oriented Design**

Kratos follows an object oriented design philosophy, which is based on splitting a problem into multiple individual objects and defining their interactions through a common interface. In the case of Kratos, these objects tend to reproduce concepts from the finite element literature when possible, as seen in the figure 3.1.

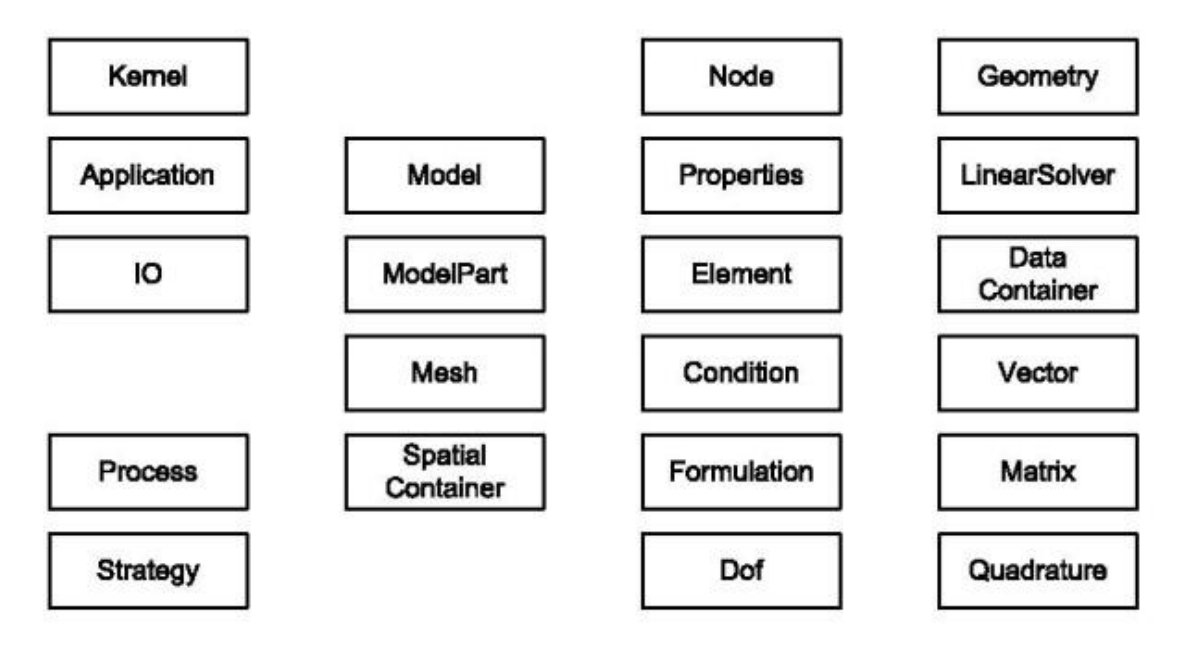

**Fig 3.1** *Modular structure of KRATOS*

Vector, Matrix, and Quadrature are designed by basic numerical concepts. Node, Element, Condition, and Dof are defined directly from finite element concepts. Model, Mesh, and Properties are coming from practical methodology used in finite element modelling completed by ModelPart, and SpatialContainer, for organizing better all data necessary for analysis. IO, LinearSolver, Process, and Strategy are representing the different steps of finite element program flow and finally Kernel and Application are defined for library management and defining its interface.

These main objects are described below:

- **Vector:** Represents the algebraic vector and defines usual operators over vectors.
- **Matrix:** Encapsulate matrix and its operators. There are different matrix classes are necessary. The most typical ones are dense matrix and compressed row matrix.
- **Quadrature:** Implements the quadrature methods used in finite element method. For example the Gaussian integration with different number of integration points.
- **Geometry:** Defines geometry over a list of points or Nodes and provides from its usual parameter like area or centre point to shape functions and coordinate transformation routines.
- **Node:** Node is a point with additional facilities. Stores the nodal data, historical nodal data, and list of degrees of freedom. It provides also an interface to access all its data.
- **Element**: Encapsulates the elemental formulation in one object and provides an interface for calculating the local matrices and vectors necessary for assembling the global system of equations. It holds its geometry that meanwhile is its array of Nodes. Also stores the elemental data and interface to access it.
- **Condition**: Encapsulates data and operations necessary for calculating the local contributions of Condition in global system of equations. Neumann conditions are example Conditions which can be encapsulated by derivatives of this class.
- **Dof**: Represents a degree of freedom (dof). It is a lightweight object which holds its variable, like TEMPERATURE, its state of freedom, and a reference to its value in data structure. This class enables the system to work with different set of dofs and also represents the Dirichlet condition assigned to each dof.
- **Properties**: Encapsulates data shared by different Elements or Conditions. It can stores any type of data and provide a variable base access to them.
- **Model**: Stores the whole model to be analyzed. All Nodes, Properties, Elements, Conditions and solution data. It also provides and access interface to these data.
- **ModelPart:** Holds all data related to an arbitrary part of model. It stores all existing components and data like Nodes, Properties, Elements, Conditions and solution data related to a part of model and provides interface to access them in different ways.
- **Mesh:** Holds Nodes, Properties, Elements, and Conditions and represents a part of model but without additional solution parameters. It provides access interface to its data.
- **SpatialContainer:** Containers associated with spatial search algorithms. These algorithms are useful for finding the nearest Node or Element to some point or other spatial searches. Quad tree and Octree are example of these containers.
- **IO:** Provides different implementation of input output procedures which can be used to read and write with different formats and characteristics.
- **LinearSolver:** Encapsulates the algorithms used for solving a linear system of equations. Different direct solvers and iterative solvers can be implemented in Kratos as derivatives of this class.
- **Strategy:** Encapsulates the solving algorithm and general flow of a solving process. Strategy manages the building of equation system and then solves it using a linear solver and finally is in charge of updating the results in the data structure.
- **Process:** Is the extension point for adding new algorithms to Kratos. Mapping algorithms, Optimization procedures and much other type of algorithms can be implemented as a new process in Kratos.
- **Kernel:** Manages the whole Kratos by initializing different part of it and provides necessary interface to communicate with applications.

**Application:** Provide all information necessary for adding an application to Kratos. A derived class from it is necessary to give kernel its required information like new Variables, Elements, Conditions, etc.

The main intention here was to provide a clear separation between the most basic components, such as the data structure and the IO, that are critical for performance and require a relatively advanced computer science background to design and implement efficiently, and the higher level components derived from finite element analysis, that are not as performance critical but are more involved from an engineering or mathematical point of view.

#### **3.1.2.2 Multi-Layered Design**

Kratos uses a *multi-layer* approach in its design, in which each object only interacts with other objects in its layer or in a more basic layer. Layering reduces the dependency inside the program. It helps in the maintenance of the code and also helps developers to better understand the code and clarify their tasks.

In designing the layers of the structure, the different user types mentioned before are considered. The layering is done in a way that each user has to work in the minimum number of layers as possible. In this way the amount of the code to be known by each user is minimized and the chance of conflict between users in different categories is reduced. This layering also lets Kratos to tune the implementation difficulties needed for each layer to the knowledge of users working in it. For example the finite element layer uses only basic to average features of  $C^{++}$  programming but the main developer layer use advanced language features in order to provide the desirable performance.

Following these design principles, Kratos is organized in the following layers:

 **Basic Tools Layer:** Holds all basic tools used in Kratos. In this layer using advance techniques in C++ is essential in order to maximize the performance of these tools. This layer is designed to be implemented by an expert programmer and with less knowledge of FEM. This layer may also provide interfaces with other libraries to take benefit of existing work in area.

- **Base Finite Element Layer:** This layer holds the objects that are necessary to implement a finite element formulation. It also defines the structure to be extended for new formulations. This layer hides the difficult implementations of nodal and data structure and other common features from the finite element developers.
- **Finite Element Layer:** The extension layer for finite element developers. The finite element layer is restricted to use the basic and average features of language and uses the component base finite element layer and basic tools to optimize the performance without entering into optimization details.
- **Data Structure Layer:** Contains all objects organizing the data structure. This layer has no restriction in implementation. Advanced language features are used to maximize the flexibility of the data structure.
- **Base Algorithms Layer:** Provides the components building the extendible structure for algorithms. Generic algorithms can also be implemented here to help developer in their implementation by reusing them.
- **User's Algorithms Layer:** Another layer to be used by finite element programmers but at a higher level. This layer contains all classes implementing the different algorithms in Kratos. Implementation in this layer requires medium level of programming experience but a higher knowledge of program structure than the finite element layer.
- **Applications' Interface Layer:** This layer holds all objects that manage Kratos and its relation with other applications. Components in this layer are implemented using high level programming techniques in order to provide the required flexibility.
- **Applications Layer**: A simple layer which contains the interface of certain applications with Kratos.
- **Scripts Layer**: Holds a set of IO scripts which can be used to implement different algorithms from outside Kratos. Package users can use modules in this layer or create their own extension without having knowledge of C++

programming or the internal structure of Kratos. Via this layer they can activate and deactivate certain functionalities or implement a new global algorithm without entering into Kratos implementation details.

The layers described here are summarised in the figure 3.2

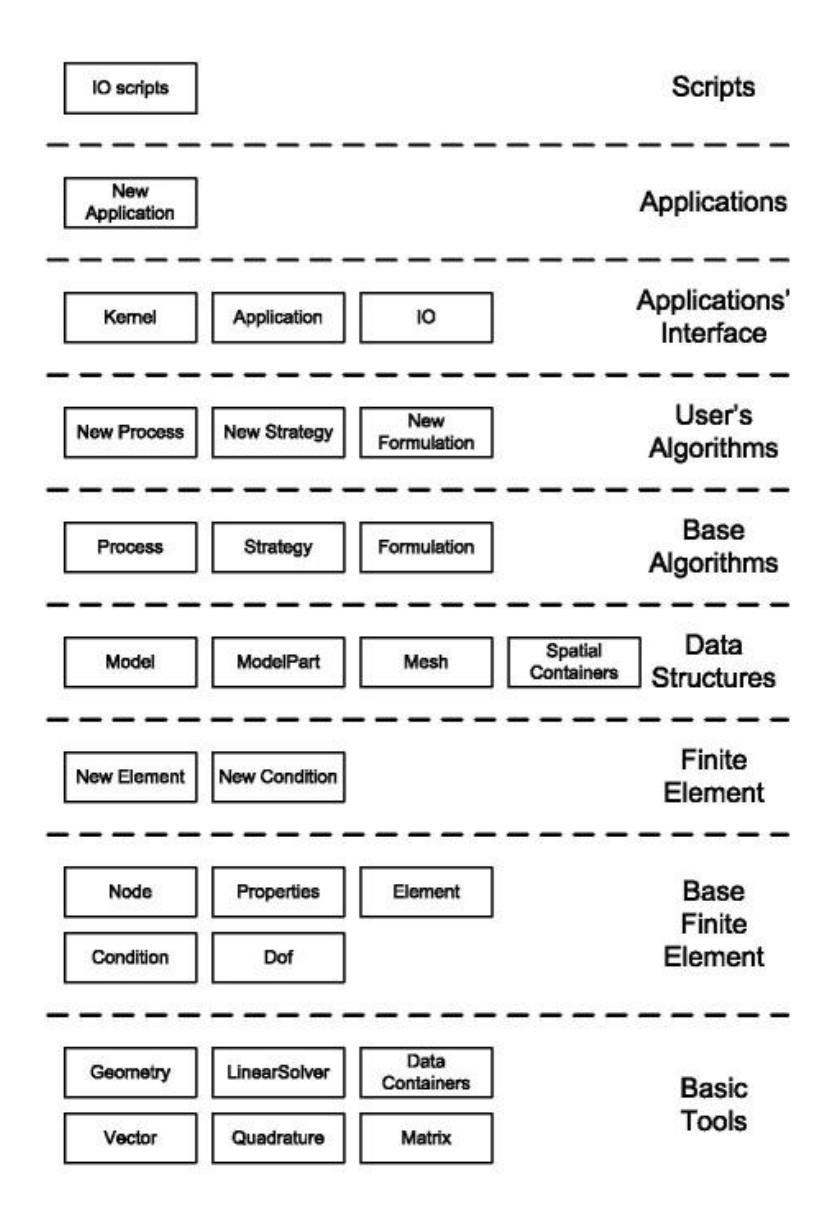

**Fig 3.2** *Layer structure of KRATOS*

#### **3.1.3 Node and Nodal Data**

One of the most basic classes is the Node. In this section, it is will briefly presented its implementation, which will allow presenting some basic concepts in Kratos.

#### **3.1.3.1 The Node**

The Node class centralizes the information related to a single point in the finite element mesh. In its core, the node class contains an index (Id) that uniquely identifies the node in the finite element mesh, and the geometrical information about the position of the node, which is stored as a Point instance.

#### **3.1.3.2 Kratos Variables**

The node class is also responsible for managing the information related to that point of the mesh and, in particular, of the values of the problem data and unknowns at that point of the mesh. In Kratos, all such data is associated to a Variable, which typically identifies a physical magnitude such as velocity or temperature.

In Kratos, all variables are identified by a label, typically their name in uppercase (VELOCITY,PRESSURE). In the case of vectors, individual components can be also recovered explicitly so, for example, instead of asking for VELOCITY, we can inquire a node about VELOCITY X, VELOCITY Y or VELOCITY Z. Variable names are hardcoded in Kratos, so adding new ones requires modifying the source. There is a main set of variables that is defined in the Kratos core files (see kratos/includes/variables.h and kratos/sources/variables.cpp) while each application can define its own set of variables. On a given Kratos model, all variables included in the Kratos Kernel and each of the individual applications imported will be available for use.

#### **3.1.3.3 Types of Nodal Data**

There are two different containers for information that can be stored in nodes: the historical database and the non-historical database. Both can be used to store; as the name suggests, the difference between the two is that the first one stores both the current value and the values that the variable held during the previous time steps, while the second stores only the current value.

Note that there is no restriction to storing variables in either container, so both containers can store values for the same variable at the same time. While this can be useful in some cases, it should be noted that the values stored in each container are completely independent and no attempt will be made to synchronize them.

#### **3.1.3.4 Historical database: Solution step data**

The historical database is typically used to store values that are tied to time iteration and that we want to track as the simulation advances. A typical example of this is a dynamic problem, where we use a time scheme that approximates time derivatives using the values of our unknowns at previous time steps. To access the historical database of a node, we will use the C++ function

```
Value & node.FastGetSolutionStepValue(VARIABLE, StepIndex = 0)
```
#### or its Python interface

```
Value = node.GetSolutionStepValue(VARIABLE, StepIndex)
node.SetSolutionStepValue(VARIABLE,StepIndex,Value)
```
where VARIABLE is the Kratos Variable we want to access, Value is the value stored in the node for VARIABLE and StepIndex indicates the time step we are interested in, with 0 being the current time step, 1 the previous time step and so on. The maximum number of time steps stored at the same time for a given simulation is regulated by the ModelPart's buffer size parameter that will be described in a later section.

Note that all nodal variables read from the mdpa file are stored in the historical database.

#### **3.1.3.5 Non-historical database: Values**

The non-historical database stores values that are not related to time iteration and won't be recorded as the simulation advances in time. Only a single value on each node is kept for a given variable at a given time. They can be accessed with the C++ function

```
Value& node.GetValue(VARIABLE)
```
#### or its Python interface

Value = node.GetValue(VARIABLE)

```
node.SetValue(VARIABLE,Value)
```
#### **3.1.3.6 Degrees of Freedom**

A last concept related to nodes and nodal data will be presented in this section: the Degree of freedom, or Dof for short. The Dof is one of the basic types in Kratos, and it is used to store information relative to the problem unknowns. A node will typically have one or more Dofs, depending on the problem being simulated. For the variables associated to a degree of freedom, in addition to their value, the status of the variable as a fixed (a boundary condition) or free (an unknown) value is tracked, as well as its position in the system matrix, which is used to update it after a solution iteration.

### **3.1.4 Elements and Conditions**

Elements and conditions are the objects that contain most of the physics of the problem. An element contains all the information related to an individual finite element in the mesh, and its main functionality is to provide that element's local contributions to the system matrices and vectors. Each condition represents a face of a finite element that is contained in the boundary of the model, and is used to implement boundary conditions.

While both elements and conditions have practically the same interface, they are implemented as separate objects to emphasize the conceptual difference between them. Like nodes, both elements and conditions have a unique id (an integer starting from 1) and can store variables but, unlike the nodes, they only have a non-historical database.

To compute the local contributions to the system matrix, developers of elements and conditions can have the following tools at hand:

- A Geometry instance.
- A pointer to the element's Properties.

#### **3.1.4.1 The Geometry class**

The Geometry class manages all the geometrical information for a single element. There is a geometry type for each basic shape used in finite elements, such as lines, triangles, quadrilaterals, tetrahedra and hexahedra. The geometry of an element provides a way to access its nodes, as well as all information required to evaluate shape functions and integrate quantities of interest on the element using a quadrature.

#### **3.1.4.2 Properties**

Elements and conditions can also store a pointer to a Properties instance. Properties are used to provide information that is common to a group of elements in the problem. For example, in solid mechanics problems, information about the material properties of the element is stored in a properties container. Just as it was the case with nodes and elements, all values stored in properties are associated to a Kratos variable.

### **3.1.5 Strategies and Processes**

The classes used to implement a solver in Kratos Multiphysics will be briefly presented. In the previous sections of this overview, they have been described the different components that are used to describe the model: ModelPart, Mesh, Element, Condition, Node. Here, it will be examined a different group of classes that can be used to implement a solver for a particular problem. Again, the design is based in providing a modular system, where different components can be used interchangeably or reused to implement different solvers.

#### **3.1.5.1 Time scheme**

The time scheme implements the time discretization of the problem, as well as the update of the problem unknowns once the problem ends. Its task is to ask elements and conditions for their local contributions to the system matrix. Each element/condition can define up to three different local matrices (and their corresponding right hand side vector):

- **Local system contribution** matrices that multiply the system unknowns.
- **Damp matrix** matrices that multiply the first derivatives in time of the system unknowns.
- **Mass matrix** matrices that multiply the second derivatives in time of the system unknowns.

The time scheme collect these matrices and combine them using an appropriate time iteration to form a single local contribution, that will then be passed to the builder and solver.

### **3.1.5.2 Builder and solver**

For implicit problems, the builder and solver manage the assembly and solution of the system matrix. Its work flow can be summarized as

- At the start of the problem (or on demand, if the mesh changes) the builder and solver calculates the dimensions of the system matrix by counting the degrees of freedom in the system, and assigns a row in the final system to each unknown.
- At each solution iteration, the builder and solver asks the time scheme to provide the local contributions for each element and condition and assembles them in the corresponding positions of the global system.
- Once the system matrix and right hand side vector have been assembled, the builder and solver calls a linear solver (provided at runtime) to solve the system.

## **3.1.5.3 Strategy**

The strategy constitutes the top layer of the solution strategy components, and controls the flow of the problem. A typical example of what a strategy implements would be Newton-Raphson iterations. It uses the time scheme and the builder and solver to perform iteration and update the unknowns, checks for convergence (with the help of a Convergence Criteria object, not presented in this overview) and decides when the solution process is finished.

#### **3.1.5.4 Process**

The Process class is used to implement general tasks that are not covered by the basic solution iteration. They are characterized by an Execute() function, that will perform the task the process was designed for.

#### **3.1.5.5 Utilities**

Utilities are collections of tools used to perform a particular task, or with a common subject, such as, for example, mathematical functions, parallelization tools or calculation of surface normals.

#### **3.1.5.6 Python solvers**

All tools described to this point are compiled in  $C++$ , and have an interface to call them from Python. The user can then freely mix them in a simulation, although not all combinations will work or even make sense, obviously. We provide some *prepackaged* solvers already implemented as Python classes, which combine the strategies and tools in a way that is usable out of the box. Each application defines its own solvers, but their general structure will be outlined in the following section.

### **3.1.6 Workflow**

The basic ingredients required to solve a problem using Kratos Multiphysics are the following

- The Model Part (.mdpa) file.
- A Python script.

#### **3.1.6.1 The Model Part (.mdpa) file**

The *ModelPart* is a container for the complete finite element system during the calculation and provides access operations for all relevant model components. The components of the model are stored in different containers within the *ModelPart.* Any access from outside the model is carried out as a chain of access operations passed through the hierarchy of containers. This concept also supports the modularity of the software since the communication interfaces are standardised.

#### **3.1.6.2 The Python script**

Kratos Multiphysics uses the [Python](http://www.python.org/) scripting language to provide a flexible and dynamic way of combining its components to perform different types of simulations. The main Python script plays the part of the main function of the program, but with the crucial advantage of being easily accessible both to users and developers, who can modify the flow of the program without having to recompile the source code.

For models defined using [GiD,](http://www.gidhome.com/) there will be an auxiliary Python file defining additional problem settings to be read from the main script. This file is used to communicate the input provided by the user to the default Python file that GiD launches when the simulation is launched.

## **3.2 General about GiD**

GiD is a universal and adaptive pre- and post-processor for numerical simulations in science and engineering. It has been designed to cover all the common needs in the numerical simulations field from pre- to post-processing: geometrical modelling, effective definition of analysis data, meshing, data transfer to analysis software, as well as the visualization of numerical results.

GiD pre and post-processor needs the creation of a problem type to be able to create suitable input data files and to be able to read the Kratos results file. The GiD problem type is the only connection between the pre-processor and the Kratos, such as between the Kratos and the post-processor.

## **3.3 General about C++**

The C++ programming language provides a model of memory and computation that closely matches that of most computers. In addition, it provides powerful and flexible mechanisms for abstraction; that is, language constructs that allow the programmer to introduce and use new types of objects that match the concepts of an application. Thus, C++ supports styles of programming that rely on fairly direct manipulation of hardware resources to deliver a high degree of efficiency plus higherlevel styles of programming that rely on user-defined types to provide a model of data and computation that is closer to a human"s view of the task being performed by a computer. These higher-level styles of programming are often called data abstraction, object-oriented programming, and generic programming.

C++ was designed and implemented by Bjarne Stroustrup at AT&T Bell Laboratories to combine the organizational and design strengths of Simula with C"s facilities for systems programming. The initial version of  $C++$ , called ...,  $C$  with Classes", was first used in 1980; it supported traditional system programming techniques and data abstraction. The basic facilities for object-oriented programming were added in 1983 and object-oriented design and programming techniques were gradually introduced into the C++ community.

 $C++$  was designed to deliver the flexibility and efficiency of C for systems programming together with Simula"s facilities for program organization (usually referred to as object-oriented programming). The abstraction mechanisms provided by C++ were specifically designed to be applicable to programming tasks that demanded the highest degree of efficiency and flexibility. These aims can be summarized:

- C++ makes programming more enjoyable for serious programmers.
- $C++$  is a general-purpose programming language that :
	- $\blacksquare$  is a better C
	- supports data abstraction
	- supports object-oriented programming
	- supports generic programming

## **3.4 General about Python language**

Python is a widely used general-purpose, high-level programming language. Its design philosophy emphasizes code readability and its syntax allows programmers to express concepts in fewer lines of code than would be possible in languages such as C+ or Java. The language provides constructs intended to enable clear programs on both a small and large scale.

Python supports multiple programming paradigms, including object-oriented, imperative and functional programming or procedural styles. It features a dynamic type system and automatic memory management and has a large and comprehensive standard library.

Python was conceived in the late 1980s and its implementation was starts in December 1989 by Guido van Rossum at CWI (Centrum Wiscunde & Informatica) in the Netherlands as a successor to the ABC language capable of exception handling and interfacing with the Amoeba operating system. Python 2.0 was released on 10 October

2000, and included many major new features including a full garbage collector and support for Unicode. With this release the development process was changed and became more transparent and community-backed. Python 3.0 (also called Python 3000 or py3k), a major, backwards-incompatible release, was released on 3 December 2008 after a long period of testing. Many of its major features have been back ported to the backwards-compatible Python 2.6 and 2.7.

Python is a multi-paradigm programming language: object-oriented programming and structured programming are fully supported, and there are a number of language features which support functional programming and aspect-oriented programming. Many other paradigms are supported using extensions, including design by contract and logic programming.

Python uses dynamic typing and a combination of reference counting and a cycle-detecting garbage collector for memory management. An important feature of Python is dynamic name resolution (late binding), which binds methods and variable names during program execution.

Rather than requiring all desired functionality to be built into the language"s core, Python was designed to be highly extensible: a small core language, with a large standard library, is supported by an easily extensible interpreter. Python can also be embedded in existing applications that need a programmable interface.

## **CHAPTER 4**

# **IMPLEMENTATION OF X-LAM DRIVER APPLICATION**

This Chapter provides for first a description of the philosophy of modelling chosen for an X-Lam structure; then there is a detailed explanation of the implementation of the application developed in the Kratos Framework for the nodes duplication and the spring creation. Each section of the application is deeply described and a simple example is provided for helping in the comprehension of the numerical procedure.

## **4.1 Modelling of an X-Lam structure**

In this section will be explained the finite element modelling technique, of an X-Lam structure, used in this software. The panels are modelled with shell elements with an orthotropic linear elastic constitutive law, the connections are modelled as punctual spring elements with a isotropic linear elastic constitutive law and the curbs, if there are any, are modelled with linear elastic isotropic beam elements.

The goal of the application developed is implement an algorithm for the automatic creation of the connections. As explained in Chapter 1 this is reached with the creation of an *offset* between lines and panels. Each geometrical panel is, obviously, surrounded by lines and, as explained in the thesis *"Pre-process for numerical analysis of Cross Laminated Timber Structures"* by Alessandra Ferrandino, the properties of the connections are assigned to them in the pre-process phase. Each line is made of one or more beam elements and each surface is made of one or more shell elements (it depends on the discretization of the mesh); the spring elements will be created to join the border shells, in which the surface is dicretized, and the beams because the offset implies a duplication of the nodes that belong both to the line and the surface (fig. 1.2, 4.0).

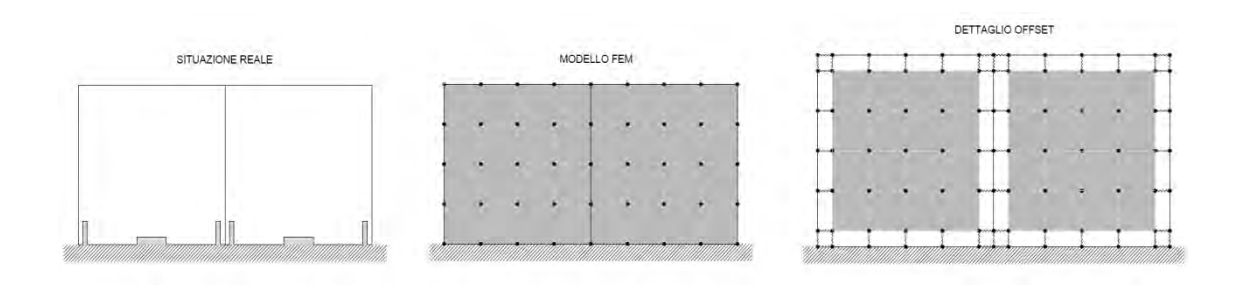

**Figure 4.0** *Real situation, FEM model, exploded detail of the offset.* 

The beam elements are fake elements because they are not necessary for the modelling and analysis of the structure, unless they are curbs, but they are used only for the automatic process of nodes duplication and springs creation. All the fake beams must have geometric and structural properties so that their presence is negligible in the analysis of the structure (the test carried out testify that this is possible chosen a dimension of the section less than  $10^{-4} \text{m}^2$  and  $10^{-4} \text{m}^2$ .

#### **4.1.2 Modelling of X-Lam panels**

The X-Lam panels are considered as an orthotropic linear elastic material; this particular property is mainly due to two concurrent factors:

- X-Lam panels generally have, in a generic cross section, different values of the total thicknesses  $t_1$  and  $t_2$  in the two directions of the medium plane which defines the panel itself (Figure 4.1); the total thicknesses  $t_1$  and  $t_2$  are defined as the sum of the thicknesses of the layers with the grain oriented in the direction defined by the subscript.
- The values of the elastic modulus of the timber in the direction orthogonal to the grain are lower of an order of magnitude than the same module evaluated in parallel to the grain.

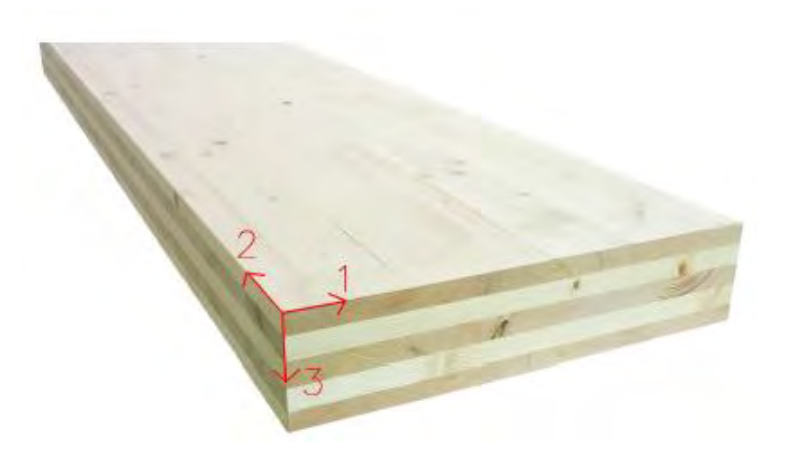

**Figure 4.1** *Orientation of local axes in a generic X-Lam panel* 

Considering the gravity in Z-direction, the local axes of the orthotropic shell implemented in KRATOS are identified in the following way:

- If the panel lies in the global XY plane:
	- $\bullet$  the local z-axis(3) is equal to the global Z-axis;
	- $\bullet$  the local x-axis(1) is equal to the global X-axis;
	- the local y-axis(2) is identified by means of the dextrorotatory tern on the basis of the other two axes.
- If the panel lies in the global XZ or XY planes:
	- the local z-axis(3) equal to the normal of the panel.
	- $\bullet$  the local x-axis(1) is identified by the vector product between the global Z-axis and the normal of the panel.
	- The local y-axis(2) is identified by means of the dextrorotatory tern on the basis of the other two axes.

To fully define the material of an orthotropic shell, they should be provided three elastic modulus ( $E_{11}$ ,  $E_{22}$  and  $E_{33}$ ) and three Poisson ratios ( $v_{12}$ ,  $v_{13}$  and  $v_{23}$ ); the three shear modulus  $(G_{12}, G_{13}$  and  $G_{23})$  are automatically calculated by means of the previous six parameters.

X-Lam panels are identified by the elastic modulus  $E_0$  and  $E_{90}$ , where the subscripts 0 and 90 indicate, respectively, the direction parallel to the grain and the orthogonal one.

To relate the elastic modulus of the orthotropic shell and those of the X-Lam panels, it should be taken into account the grain orientation of the outer layer of the panel. It is assumed that, if the grain of the outer layer is arranged according to the local x-axis of the panel, the angle of orientation is equal to zero, otherwise it is ninety degrees. Being the other layers arranged transversely with respect to the previous one, identified the orientation of the outer layer, the orientations of the other ones are directly known. Moreover, being the number of layers always odd, it is unconcerned to which of the two sides of the panel reference is made for the outer layer.

Considering the Kratos convention on the local axes orientation and the convention about the angle, if the angle of grain orientation of the outer layer of the X-Lam panel is zero, the elastic modulus  $E_{11}$  corresponds to the modulus  $E_0$ , while  $E_{22}$  and  $E_{33}$  correspond to the modulus  $E_{90}$ . On the contrary, if the angle of grain orientation of the outer layer of the X-Lam panel is  $90^\circ$ , the elastic modulus  $E_{22}$  corresponds to the modulus  $E_0$ , while  $E_{11}$  and  $E_{33}$  correspond to the modulus  $E_{90}$ .

#### **4.1.3 Modelling of the connections**

As concern the kinematic behaviour of the connections, it can be assumed that:

- 1. the shear connections (angle brackets, shear screws,...) do not work in tension;
- 2. the tension connections (hold-down) do not work in shear.

These two hypotheses are, nowadays, widely used in the calculation of X-Lam buildings and they are assumed to be valid in this thesis. However, if on one hand they allow to greatly simplify the calculations, on the other hand they do not take into account the actual failure behaviour of the panels. The behaviour of an X-Lam panel subjected to horizontal forces is a combination of horizontal sliding and rigid rotation (rocking); consequently all connections at the base are subjected to a combination of horizontal forces, or shear forces, and lifting.

As concern the first point, different theoretical models have been proposed in order to take into account the actual presence of the angle brackets in the rocking effect (Gavric and Popovski, 2014). In this case it must also be considered the interaction between shear and tension to which they are subjected the angle brackets and it results

necessary to define a domain of resistance in the plane N - V. As concern the second point, however, the hypothesis is fully confirmed by the experimental research on X-Lam walls (Popovski, 2010) and on individual connecting elements (Gavric, Fragiacomo and Ceccotti, 2014).

Considering the Hold down stiffness, the one inserted in the model does not coincide with the stiffness value suggested by the code. This comes from the difference in behaviour, under the action of horizontal forces, of a single modelled panel compared with the same in a real situation (fig. 4.2)

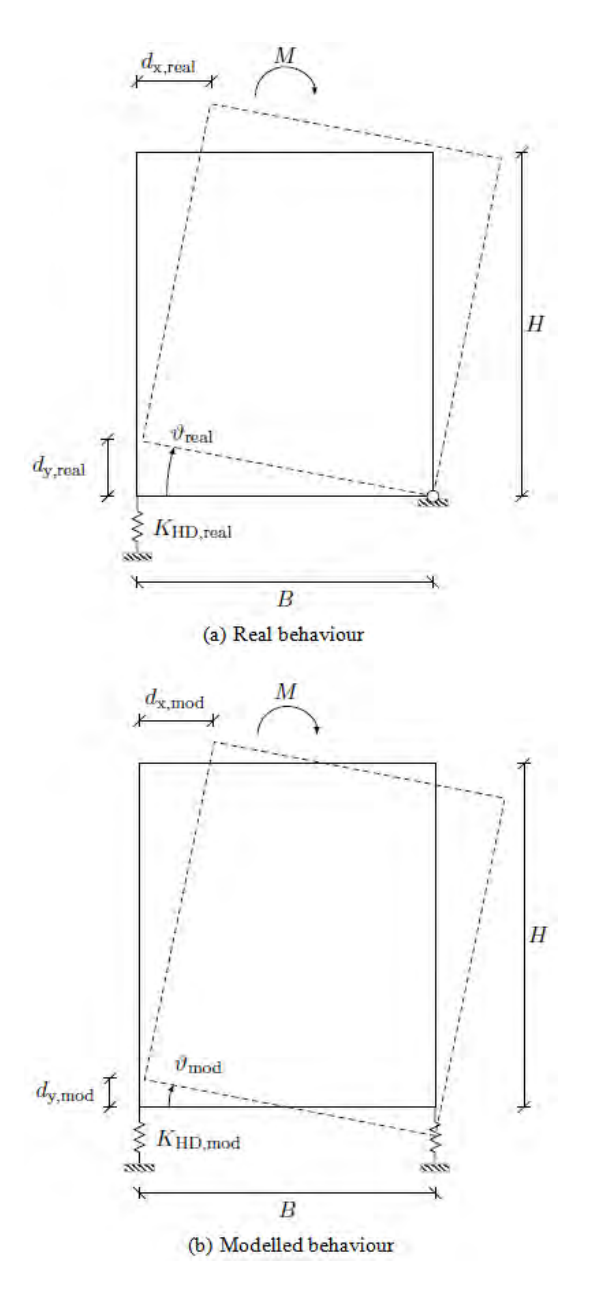

**Figure 4.2** *Difference in behaviour between a real and a modelled panel* 

A real panel, subjected to a horizontal force at the top because of a seismic action, neglecting the effect of horizontal translation, tends to rotate around its edge. This is due to the lack of resistance to compression of the hold-down. Therefore the interaction between the panel and the soil can be considered a contact problem. Alternatively, the problem can be considered non-linear for the material, considering the hold-down as a material not resistant to compression and, on the other way around, the soil as a material non-reactive to traction. The use of linear elastic constitutive law for the springs in the model leads to the impossibility to simulate the problem in its own non-linearity. Therefore, a modelled panel subjected to the same horizontal force, rotates around the mid-point of the bottom side. This difference in behaviour between real and modelled panel leads to the need of modelling the hold-down stiffness with a different value compared to the real one. For further information about the behaviour of an X-Lam panel subjected to horizontal forces, see the thesis "*Una procedura numerica per il progetto di edifici in X–Lam*" by Massimiliano Zecchetto.

With reference to Figure 4.2, the stiffness value  $K_{HD,mod}$  of a modelled holddown can be obtained by imposing the effects of rotation at the base of the panel, in terms of displacement  $d_x$ , to be the same of a real panel subjected to equal overturning moment. With reference to the Figure 4.2b, for a modelled panel subjected to a given moment M, it results:

$$
d_{y,mod} = \vartheta_{mod} \cdot \frac{B}{2} \rightarrow \vartheta_{mod} = 2 \cdot d_{y,mod} \cdot \frac{1}{B}
$$
  

$$
d_{y,mod} = \frac{F_{HD}}{K_{HD,mod}}
$$
  

$$
d_{x,mod} = \vartheta_{mod} \cdot H \rightarrow d_{x,mod} = 2 \cdot d_{y,mod} \cdot \frac{H}{B}
$$

For a real panel, subjected to the action of the same moment M, it results (Figure 4.2a):

$$
d_{y,real} = \vartheta_{real} \cdot B \qquad \rightarrow \qquad \vartheta_{real} = d_{y,real} \cdot \frac{1}{B}
$$

$$
d_{y,real} = \frac{F_{HD}}{K_{HD,real}}
$$
  

$$
d_{x,real} = \vartheta_{real} \cdot H \rightarrow d_{x,real} = d_{y,real} \cdot \frac{H}{B}
$$

Having finally to become equal the components of horizontal displacement in the two cases (modelled and real panel), the value of KHD,mod can be obtained by means of simple algebraic steps:

$$
d_{x,real} = d_{x,mod}
$$
  

$$
d_{y,real} \cdot \frac{H}{B} = 2 \cdot d_{y,mod} \cdot \frac{H}{B}
$$
  

$$
\frac{F_{HD}}{K_{HD,real}} = 2 \cdot \frac{F_{HD}}{K_{HD,mod}}
$$
  

$$
K_{HD,mod} = 2 \cdot K_{HD,real}
$$

It results that the modelled stiffness is equal to two times the real one, meaning that this would be the hold-down stiffness in the model.

## **4.2 Introduction of Xlam driver.h**

X-Lam driver is an application currently written in C++: it was firstly written in MATLAB because of its simplicity and the possibility of a graphic interface; then it has been translated in C++ language.

Before getting into the heart of the explanation of how the application works, it is important to clarify the meaning of some words:

- *panel* refers to the geometrical surface of the panel;
- *line* refers to the geometrical boundary of that panel;
- *ID* (identification number) can refer both to a panel or a line, but not to a finite element (shell, or beam) which belong to them.

This application is placed in the custom utilities of the Solid Mechanics application of Kratos because it has to deal with all the elements and the tools that are placed in that package, e.g. the Shell Element, the Beam Element and the Spring Element (that has been implemented in Kratos for this application).

The Problem type used has the structure of the Solid Mechanics one, but it has been modified, as it is explained in the project *"Pre-process for numerical analysis of Cross Laminated Timber Structures"* by Alessandra Ferrandino, for the requirements of the new physic problem. The Python script, that plays the part of the main function, is the *KratosOpenMP.py* that has been changed to read all the necessary input data and to include the Xlam driver utility.

#### **4.2.2 KratosOpenMP- workflow concept of the analysis**

KRATOS, as it is widely explained in the chapter 3, is divided into two main parts: the kernel and the applications. The kernel provides all prototypes for the classes used in KRATOS such as Element, Node, ConstitutiveLaw, etc. It also provides the central database used to store the mesh, the global variables, and the solution step variables. The applications are actual implementations of finite element algorithms for different types of analyses. Here, elements, conditions, or constitutive laws, that are specific to a certain problem, are defined. Apart from full-featured applications that define a whole class of problems (e.g. the solid mechanics application for solid

mechanics problems or the PFEM application for the particle finite element method), there is a number of auxiliary applications that can be used by multiple other applications. Among them, there is the application developed for this project, *XLAM\_driver.h*. A schematic sketch of this structure is given in Figure 4.3

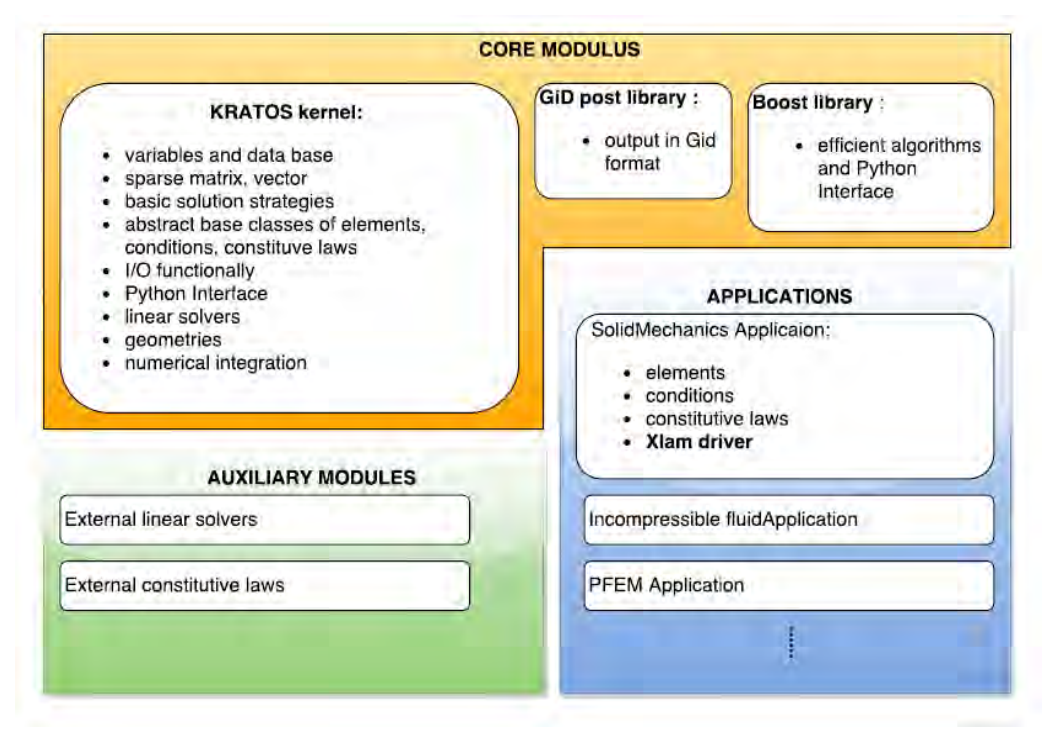

**Fig 4.3** *Modular structure of KRATOS*

The topmost object of any calculation is called *ModelPart*. The *ModelPart* is a container for the complete finite element system during the calculation and provides access operations for all relevant model components. The components of the model are stored in different containers within the *ModelPart*. Any access from outside the model is carried out as a chain of access operations passed through the hierarchy of containers.

The different algorithmic levels of a finite element analysis are separated from each other and hierarchically organised, again employing unified interfaces. This hierarchy is visualised in Figure 4.4. The outermost loop is directly controlled by the user. Here, the number of load or time steps (called solution steps in KRATOS) is defined and all necessary manipulations of the model and its boundary conditions are made. This level of the simulation procedure is usually implemented in a simulation script written in Python, called *KratosStructuralOpenMp.py .* In each solution step, the system is solved according to the settings made, and the output can be retrieved. The actual work of the finite element software begins after the "*set the boundary*  *conditions"* step. At this level all the ModelPart is modified by *XLAM\_driver*  application and it is updated with the new nodes and the new elements. The Next Module is the Strategy one, where it is defined whether an iterative or non-iterative procedure is chosen and the control flow, for example, the iteration steps, convergence check, or incremental loading, are controlled. When a solution of the system is requested by the Strategy, a module named BuilderAndSolver is invoked which assembles the system equations and calls a linear solver. The BuilderAndSolver knows about all the elements and conditions in the mesh but it does not take care of how the elemental contributions to the system equations are actually generated. Its only purpose is to collect the information from all the elements and conditions and to assemble them in a topologically correct system of linear equations. The next algorithmic level is the Scheme module. The Scheme defines the time integration that has to be performed for the generation of the elemental contributions to the global system of linear equations. The scheme, in turn, needs to retrieve the elemental stiffness, load vector, and—if applicable—the mass and damping matrices. It does not define, however, how these are generated because this task is dedicated to the Element and Condition classes.

The Element and Condition classes define how their local contributions are calculated. As a rule, the elements and conditions are designed such that their formulation is independent from the geometry used. For this purpose, there are several different geometries defined in KRATOS that provide all necessary information needed by an element or condition such as shape functions and their derivatives, the JACOBIan transformation and the number and position of the integration points. For some elements, also the constitutive law is detached from the element formulation. Thus, because in many cases it is possible to use different constitutive relationships with the same element formulation.

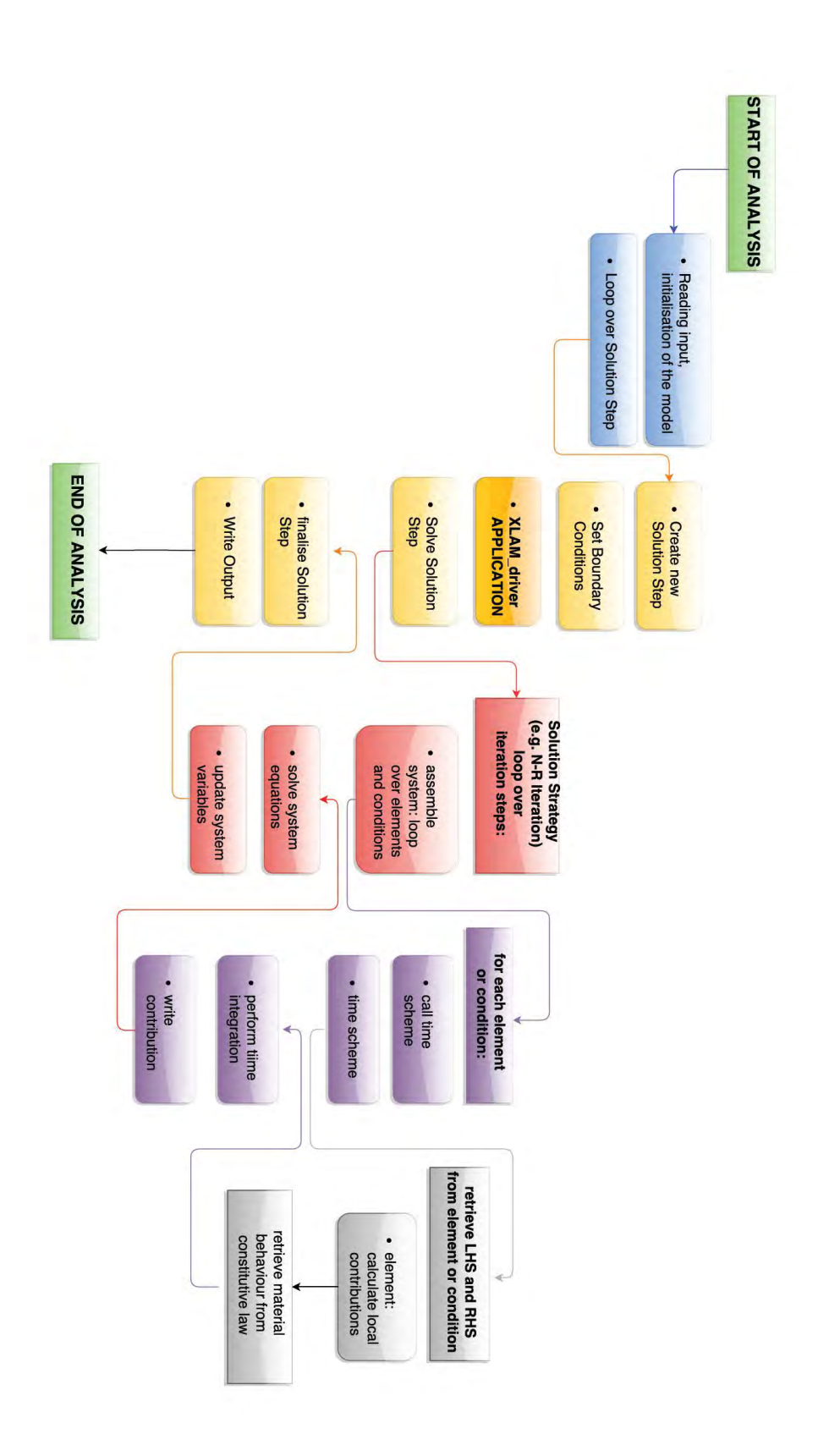

**Fig 4.4** *Algorithmic hierarchy in KRATOS*

## **4.3 Structure of the application**

The structure of the application can be summarized in three main sections:

- *Reading of the Model Part and the Elements ID info(Surfelementsinfo e lineelementsinfo file);*
- *Modification of the Model Part;*
- *Updating of the Model Part and Creation of the new elements.*

Before analyzing each single section, the main data used in this application will be briefly described.

#### *Input data*

The model data come from the pre-processor and it is composed by 2D matrices or vectors; The main data could be subdivided in two kinds: the ones that come from the Model Part(*.mdpa* file) and the ones that come from the *lineelementinfo* and *surfelementinfo* files( for further information about this consult the *"Pre-process for numerical analysis of Cross-Laminated Timber Structures"* by Alessandra Ferrandino).

- Data read from the *Model Part*:
	- $p(i,j)$ : matrix that provides all the nodes coordinates, with dimension *nr\_of\_nodes x 3*
	- *ep (i,j):* matrix that provides the ID of all the nodes which belong to each shell; any row represents a shell, such that the matrix dimension is *nr\_of\_shells x 4*.
	- $e$ *etv (i,j):* matrix that provides the ID of all the nodes which belong to each vertical beam; any row represents a vertical<sup>1</sup> beam, such that the matrix dimension is *nr\_of\_verticalbeams x 2*.
	- *eto (i,j)*: matrix that provides the ID of all the nodes which belong to each horizontal beam; any row represents a horizontal beam, such that the matrix dimension is *nr\_of\_horizontalbeams x 2*.

**.** 

 $1$  The word vertical refers to all the beams that are not horizontal, so also the ones that are inclined.
- Data read from *surflelementinfo.txt* and *lineelementinfo.txt:* 
	- *idp (i):* vector with dimension equal to the number of rows of *ep*; it is an *ID* map for each shell: any row provides the geometrical panel"s *ID* to which the shell belongs.
	- *idtv (i):* vector with dimension equal to the number of rows of *etv*; it is an *ID* map for each vertical beam: any row provides the geometrical line's *ID* to which the beam belongs.
	- *idto (i)*: vector with dimension equal to the number of rows of *eto*; it is an *ID* map for each horizontal beam: any row provides the geometrical line"s *ID* to which the beam belongs.
	- $\blacksquare$  *idt conn (i,j):* matrix that provides all the information about the connections. On the first column there are all the IDs of the geometrical lines; for each line, in the respective row, there are the geometrical panels" IDs that are bounded by it.

# *Output data*

The Output data - that come from the *Modification of the ModelPart* and will be used for the *Updating of the ModelPart and Creation of the new elements* - could be also subdivided in two categories:

- the ones that are going to update the *Model Part*:
	- $p(i,j)$ : it is the update of the matrix described before, with the addition of the duplicated nodes.
	- *ep (i,j), etv (i,j)* and *eto (i,j)*: the update of this matrices consists in changing the IDs: because of the duplication of the nodes, the beams and the shells have new IDs. The dimension of these matrices remains the same.
- the ones that are necessary for the creation of the *new elements*:
	- *espring*  $o(i,j)$ : matrix that provides all the nodes' ID that belongs to the connections between the horizontal beams and the shells. The dimension is *nr\_of\_connections x 2*.
- **e** *espring*  $v(i,j)$ : matrix that provides all the nodes' ID that belongs to the connections between the vertical beams and the shells. The dimension is *nr\_of\_connections x 2*.
- **e** *espring*  $co(i,j)$ : matrix that provides all the nodes' ID that belongs to the connections between the horizontal beams to restore the continuity. The dimension is *nr\_of\_connections x 2*.
- *espring*  $cv(i,j)$ : matrix that provides all the nodes' ID that belongs to the connections between the vertical beams to restore the continuity. The dimension is *nr\_of\_connections x 2*.
- *espring*  $HD(i,j)$ *:* matrix that provides all the nodes' ID that belongs to the connections between the horizontal beams and shells that will be set as hold down. The dimension is *nr\_of\_connections x 2*.
- *dir spring o x(i,j), dir spring o y(i,j), dir spring o z(i,j)* and *dir spring v x(i,j), dir spring v y(i,j), dir spring v z(i,j)*: six matrices that provides the local directions (x, y, z) of each *espring\_o and espring\_v* element. The number of rows is equal to *espring\_o( or espring* v for the last three matrices) and for each row there are the three coordinates that identify the vector of the local system in the global one.
- *dir spring co x(i,j), dir spring co y(i,j), dir spring co z(i,j)* and *dir spring cv x(i,j), dir spring cv y(i,j), dir spring cv z(i,j)*: six matrices that provides the local directions of each *espring co and espring cv* element. The number of rows is equal to *espring\_co/v* and for each row there are the three coordinates that identify the vector of the local system in the global one.

# **4.3.1 Reading of the Model Part and the Elements ID**

In this is the section all the elements of the *ModelPart,* generated by the preprocessor, are going to be read and modified to provide all the tools available for the duplication process*.* The operating steps are the following:

- *Reading of the nodes;*
- *Reading of the elements.*

### **4.3.1.1 Reading of the Nodes**

The first operation is to read all the nodes from the ModelPart and to save their coordinates in the matrix *p*, defined before in input data section.

```
size t num nodes = MPxlam.Nodes().size();
matrix d p (num nodes, 3);
vector_i map p(num_nodes);
std::map<int,int> map_p_2;
size t nodecounter=0;
for(ModelPart::NodeIterator nodeit = MPxlam.NodesBegin();
nodeit != MPxlam. NodesEnd(); ++nodeit) {
    ModelPart::NodeType& inod=*nodeit;
    map p(nodecounter) = inod.GetId();
    map_p 2 [inod. GetId()] = nodecounter;
    p(nodecounter, 0) =inod. X();
    p(nodecounter, 1)=inod. Y();
    p(nodecounter, 2)=inod. Z();
    nodecounter++:
```
**Fig 4.5** *"Reading Nodes" section code*

Subsequently a matrix, called *map p*, where are stored the Kratos ID of the nodes because they are different from the ones that are used in this application, is created; they must be subsequent while the Kratos ID could be not subsequent. This Matrix will be really useful also in the *Updating of the ModelPart* (section 4.3.3).

After this step a matrix called *dof\_bool* and a vector called *map\_dof\_bool*, that are maps of the restrained nodes (in the section 4.3.3 will be explained how and why these objects are used ), are created.

```
size t dofs;
matrix i dof bool(num nodes, 3, 0);
matrix d map dof values (num nodes, 3, 0);
nodecounter=0;for(ModelPart::NodeIterator nodeit = MPxlam.NodesBegin();
nodeit != MPxlam. NodesEnd(); ++nodeit) {
    ModelPart::NodeTvpe inod=*nodeit;
dofs=inod.GetDofs().size();
    double ux = inod. FastGetSolutionStepValue (DISPLACEMENT X) ;
    double uy = inod. FastGetSolutionStepValue(DISPLACEMENT_Y) ;
    double uz = inod. FastGetSolutionStepValue (DISPLACEMENT Z) ;
    map dof values (nodecounter, 0) =ux;
    map_dof_values(nodecounter, 1)=uy;
    map_dof_values(nodecounter, 2)=uz;
    if (dofs > 0)bool fixx = inod.GetDof(DISPLACEMENT_X).IsFixed();
        bool fixy = inod.GetDof(DISPLACEMENT_Y).IsFixed();
        bool fixz = inod.GetDof(DISPLACEMENT Z).IsFixed();
        dof bool(nodecounter, 0)=fixx;
        dof bool(nodecounter, 1)=fixy;
        dof_bool(nodecounter, 2)=fixz;
    \mathbf{I}nodecounter++;
vector i map dof bool =sum rows (dof bool);
```
**Fig 4.6** *"DOF" section code*

This matrix has the number of rows equal to the number of nodes and the number of columns equal to three (corresponding to the displacements on x, y, z); if these degrees of freedom are restrained this matrix has a value equal to 1 otherwise the value is equal to 0. In this way it is easy to identify the Id of the nodes that are restrained because the sum of the corresponding row will be equal to 3, in the section 4.3.3 this matrix won't be used but it will be used the vector *map\_dof\_bool* that is simply the sum of the rows of the previous matrix; in this way the operations will be easier.

## **4.3.1.2 Reading of the Elements**

 $\overline{\phantom{a}}$ 

There are two kinds of elements that must be read from the ModelPart: the shell elements that will be saved in the ep matrix and the beam elements that will be subdivided in horizontal and not horizontal beams and saved, respectively, in the *eto* and *etv* matrices. This division of the beams makes easier some operations to identify the Hold down springs and subdivide them in the HD1 and HD2 (for more information see section 4.3.2.6); one of the aims for the future development of this program is to delete it because it is a weakness for the user: currently he must use the z axis as the vertical one (the horizontal beams are identified as the ones that have the same coordinate on the z-axis)<sup>2</sup>.

The algorithm for reading the elements follows these steps:

- Identify the shell elements from the beam ones: this is made with a check on the nodes, obviously the first element has 4 nodes while the second one has two nodes;

```
size t num shell=0;
size t n beams = 0;
for (ModelPart::ElementIterator elemit = MPxlam.ElementsBegin ();
elemit != MPxlam.ElementsEnd(); ++elemit) {
   ModelPart::ElementType& ielem=*elemit;
    size t nconn = ielem. GetGeometry(). size();
    if( nconn==2)n_beams++;
    else if (nconn==4)
       num shell++;
J.
```
**Fig 4.7 '***Reading elements" section code*

Read the geometry and save the node ID, using the sequential one, provided by *map\_p* matrix, in the respective matrix (*ep* for the shell and *eto/etv* for the beams);

 $2$  As now the Hold down are created only on the horizontal beams, this restriction must be removed in the future modifications because it is a weakness of the software.

```
matrix i ep(num shell, 4);
vector_i map_ep(num_shell);
size t shellcounter=0;
for (ModelPart::ElementIterator elemit = MPxlam.ElementsBegin();
elemit != MPxlam.ElementsEnd(); ++elemit) {
    ModelPart::ElementType& ielem=*elemit;
    size_t nconn = ielem.GetGeometry().size();
    if(nconn==4) {
        for(size_t j=0; j< 4; j++) {
            size_t node_seq_id = map_p_2[ielem.GetGeometry()[j
            ]. GetId()]+1;
            ep(shellcounter, j) = node\_seq_id;J.
        map_ep(shellcounter)= ielem.GetId();
        shelleounter++;J.
ł
```
**Fig 4.8** *"Reading shells" section code*

The horizontal beams are identified from the others checking if the coordinates of their nodes are on the same plane x-y.

```
size t n beams o = 0;
size t n beams v = 0;
for (ModelPart::ElementIterator elemit = MPxlam.ElementsBegin();
elemit != MPxlam.ElementsEnd(); ++elemit) {
    ModelPart::ElementType& ielem=*elemit;
    size t nconn = ielem. GetGeometry(). size();
    if (nconn==2) {
        double x0 = ielem. GetGeometry()[0].X();
        double x1 = ielem. GetGeometry()[1].X();
        double y0 = ielem. GetGeometry()[0]. Y();
        double y1 = ielem. GetGeometry()[1]. Y();
        double z0 = ielem. GetGeometry()[0]. Z();
        double z1 = ielem. GetGeometry()[1]. Z();
        if (abs (z1-z0)\leq 1.0E-9) {
            n_beams_o++;
        J.
        else{
            n_beams_v++;
    J
J
```
**Fig 4.9** *"Reading beams" section code*

## **4.3.2 Modification of the ModelPart**

This is the section where the existing *ModelPart*, created after the pre-process phase, will be completely changed because of the duplication of the nodes and the creation of the new elements; the operating steps are the following:

- *Nodes duplication*
- *Building the direction of the geometric elements*
- *Geometrical creation of the spring elements*
- *Continuity spring elements creation*
- *Springs" direction allocation*
- *Identification of the HD springs*
- *Assignment of the stiffness according to the mesh*

In order to allow an easier understanding of each section, a simple example is provided. It consists of a very simple geometry, made of 2 panels and 7 lines (one for each edge of the geometrical panel). Each geometrical element has unit length; a mesh with two beams for each line and four shells for each panel is used, as shown in Fig. 4.10.

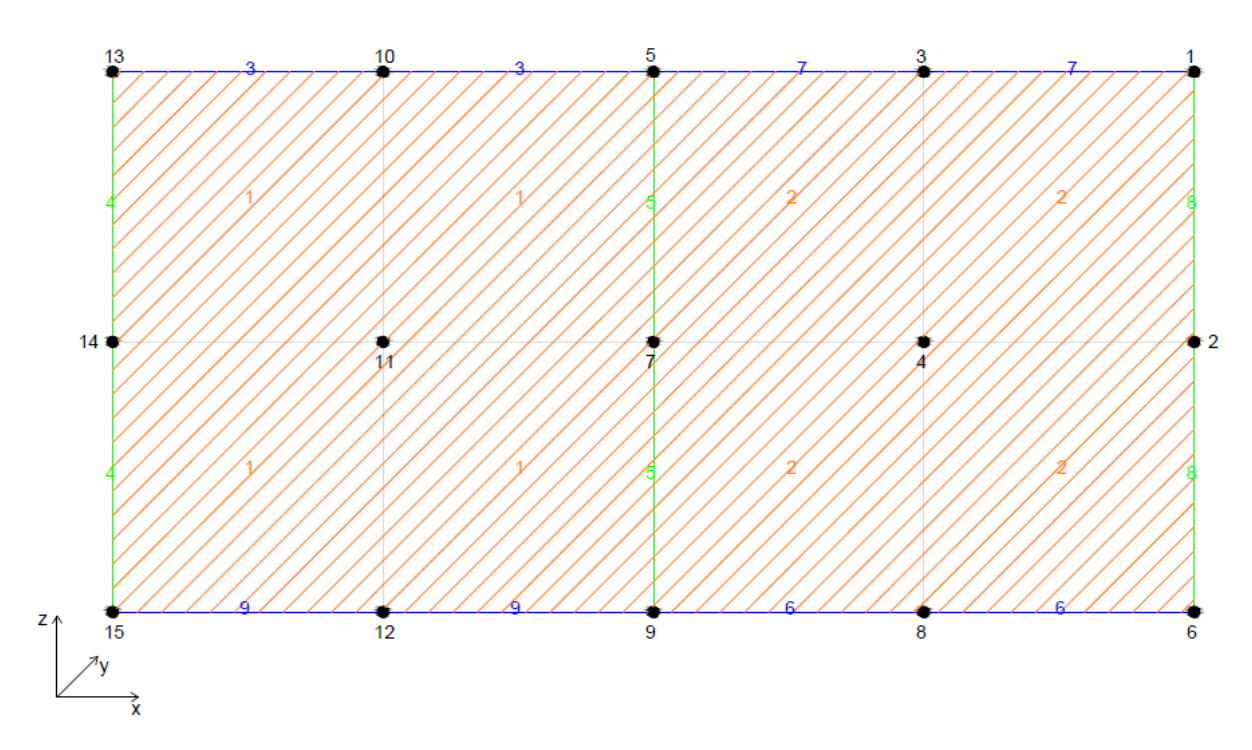

**Fig 4.10** *Geometry of the "helping example"* 

## **4.3.2.1 Nodes Duplication**

The first step is the creation of a Boolean matrix of integers called *id\_map*: the number of columns corresponds to the *ID*s of the panels and lines while the number of rows corresponds to the *ID* of the nodes. In our example we will have 9 columns, because we have 2 panels and 7 lines and 15 rows because there are 15 nodes. The algorithm works in this way: for each node it is set 1 if the node belongs to the element to which the column refers, otherwise it is set 0. Considering the geometry of our example, the matrix *id map* is the one showed in tab.4.1.

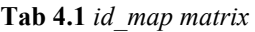

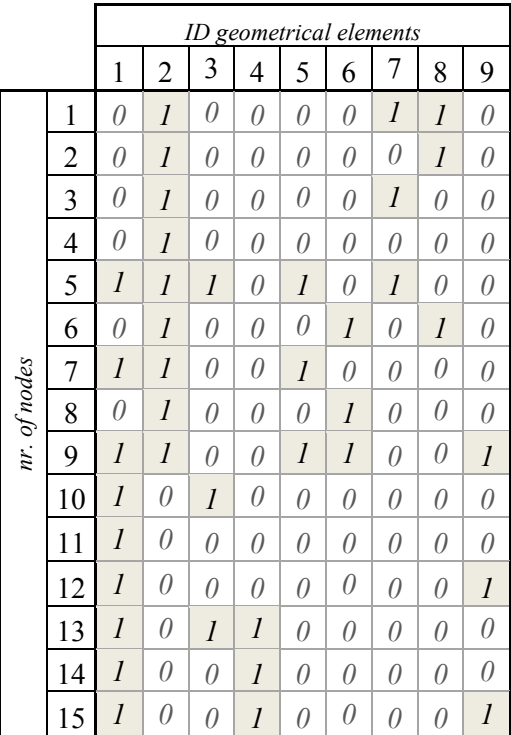

The algorithm finds the nodes that should be duplicated checking if the sum of the rows is greater than one: as shown in the matrix in tab 4.1, only the border nodes present this situation (i.e. the sum of the fourth and the eleventh rows are equal to one because they are "interior nodes").

With a simple loop, Fig. 4.11, it can be reached the same result of creating a more difficult function to find the neighbours of each geometrical element.

```
matrix i id map (num nodes, num panels + num beams, 0);
for (int i=0; i\leq p.size1() i++)int id _{element} = idp(i);for (int j=0; j <ep.size2();j++)
    €
         int node_id = ep(i,j);
         id_{map}(node_id-1, id_{element}) = 1;3
}
for ( int i=0; i <eto.size1();i++)
    int id _{element} = idto (i);for(int j=0; j < eto. size2(); j++)
    \mathbf{f}int node_id = eto(i,j);id map (node_id-1, id_elem-1) = 1;
    \mathbf{I}for (int i=0; i<etv.size1(); i++)
    int id _{element} = idtv(i);for(int j=0; j <etv.size2(); j++)\mathbf{f}int node_id = etv(i,j);
         id\_map (node_id-1, id_elem-1) = 1;
    \mathbf{1}\overline{\phantom{a}}
```
Fig. 4.11 *,id\_map building'* section code

After this step another matrix of integers of the same dimension of *id\_map*, called *n* map, it will be created; it provides the *ID* of the nodes, instead of the "one", in the Boolean matrix; the duplicated nodes will be added in the *p* matrix with a new and sequential ID.

Considering the model used for the example, the situation can be described by Fig 4.12; the node 7 is duplicated two times because it belongs to three geometrical entities: panel 1, panel 2 and line 5.

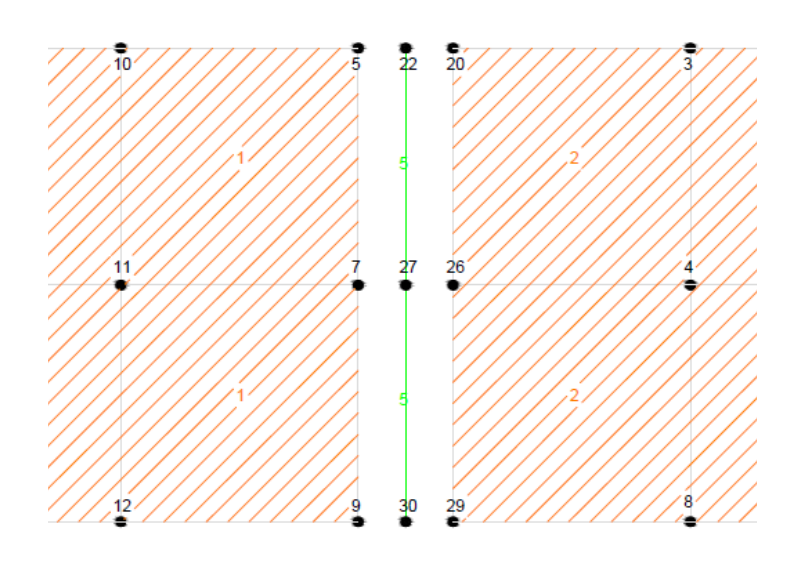

**Fig. 4.12** *Particular of node 7duplication* 

The *n\_map* matrix obtained is shown in tab. 4.2:

**Tab. 4.2** *n\_map matrix* 

|              |                | geometrical elements<br>ID |                  |          |    |          |    |          |          |          |
|--------------|----------------|----------------------------|------------------|----------|----|----------|----|----------|----------|----------|
|              |                | 1                          | 2                | 3        | 4  | 5        | 6  |          | 8        | 9        |
|              | 1              | 0                          | $\boldsymbol{l}$ | $\theta$ | 0  | $\theta$ | 0  | 16       | 17       | 0        |
|              | $\overline{2}$ | 0                          | $\overline{2}$   | 0        | 0  | $\theta$ | 0  | 0        | 18       | $\theta$ |
|              | 3              | 0                          | $\overline{3}$   | 0        | 0  | 0        | 0  | 19       | 0        | 0        |
|              | $\overline{4}$ | 0                          | $\overline{4}$   | 0        | 0  | $\theta$ | 0  | 0        | 0        | $\theta$ |
|              | 5              | 5                          | 20               | 21       | 0  | 22       | 0  | 23       | 0        | 0        |
| nr. of nodes | 6              | 0                          | 6                | $\theta$ | 0  | $\theta$ | 24 | 0        | 25       | $\theta$ |
|              | 7              | 7                          | 26               | 0        | 0  | 27       | 0  | 0        | 0        | $\theta$ |
|              | 8              | 0                          | 8                | 0        | 0  | $\theta$ | 28 | $\theta$ | 0        | $\theta$ |
|              | 9              | 9                          | 29               | 0        | 0  | 30       | 31 | 0        | 0        | 32       |
|              | 10             | 10                         | 0                | 33       | 0  | $\theta$ | 0  | 0        | 0        | 0        |
|              | 11             | 11                         | 0                | 0        | 0  | $\theta$ | 0  | 0        | 0        | 0        |
|              | 12             | 12                         | 0                | 0        | 0  | 0        | 0  | 0        | 0        | 34       |
|              | 13             | 13                         | 0                | 35       | 36 | 0        | 0  | $\theta$ | 0        | 0        |
|              | 14             | 14                         | 0                | 0        | 37 | $\theta$ | 0  | 0        | 0        | 0        |
|              | 15             | 15                         | 0                | $\theta$ | 38 | $\theta$ | 0  | $\theta$ | $\theta$ | 39       |

At this point the input matrices  $ep(i,j)$ ,  $eto(i,j)$  and  $etv(i,j)$  will be updated with the ID of the new nodes: thus, corresponds to assign the new nodes to each geometrical entity (lines and surfaces). The dimension of these matrices, obviously, remains the same, only its members change.

#### **4.3.2.2 Building of the geometric elements direction**

This section is important for the next step, the creation of the new elements, because each connection element between panels must have a local orientation: these elements don"t have a finite length, (the beginning and end point coincide with the same geometrical position) so the direction can"t be derived retrospectively by geometrical considerations.

Thus, the direction of each panel and line is obtained, without getting the direction of each meshed element (shell and beams), but the calculation is done in one of the shells and one of the beams that belong to each panel and each line; obviously this is valid only if the beams and the shells doesn"t have a curved shape.

The panel's direction is calculated with a simple function (fig 4.14) that considers the cross product between the diagonals of the shell element, as shown in the figure 4.13.

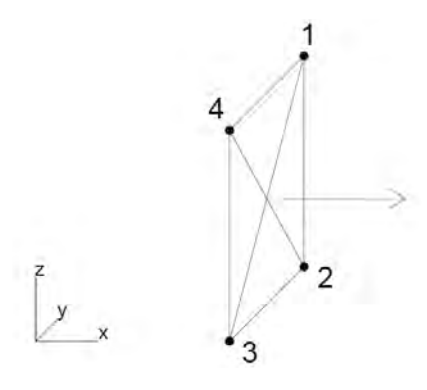

**Fig.4.13** *Particular of the panel direction* 

```
vector d xlam local panels (const matrix d& pp)
    vector d d13(3);
   vector d d24(3);
    for (int j=0; j<3;j++)
        d13(j)=pp(2,j)-pp(0,j);
        d24(j) = pp(3,j) - pp(1,j);vector d e1 = MathUtils<double>::CrossProduct(d13,d24);
    e1/=MathUtils<double>::Norm3(e1);
    return e1;
```
**Fig.4.14** *Function for the building of the panel direction* 

The directions of the lines , because of they are straight , are simply calculated with a function that considers the distance of the single beam divided by its norm.

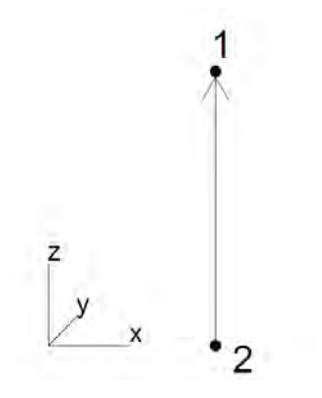

**Fig. 4.15** *Particular of the beam direction* 

```
vector d xlam local beams (const matrix d& pt)
    vector d d12(3);
    vector_d e1(3);
    for (int j=0; j<3;j++)
         d12(j)= abs(pt(1,j)-pt(0,j));
    \mathcal{F}e1=d12/MathUtils<double>::Norm3(d12);
    return e1;
\mathbf{r}
```
**Fig. 4.16** *Function for the building of the beam direction* 

These functions are applied to all the panels and the entire vertical and horizontal lines with different *ID*; at the end of this process, two different matrices are obtained, *id\_dir\_p* and *id\_dir\_t*, which provide the coordinates of the direction of each geometrical element. In the example analyzed the two matrices are presented in tab. 4.3.

**Tab.4.3** *id\_dir\_p and id\_dir\_t matrices* 

|                    |   |                           | $id\_dir\_p$ |          |             |   | id dir t |   |                           |
|--------------------|---|---------------------------|--------------|----------|-------------|---|----------|---|---------------------------|
|                    |   | Global coordinates system |              |          |             |   |          |   | Global coordinates system |
|                    |   |                           |              | Z        |             |   |          |   | Z                         |
|                    |   |                           |              |          |             | 3 |          | 0 |                           |
|                    |   | 0                         | - 1          | $\theta$ | lines       | 4 | ()       | 0 |                           |
|                    |   |                           |              |          |             | 5 | ( I      | ſ |                           |
| geometrical panels |   |                           |              |          | geometrical | 6 |          | 0 |                           |
|                    | 2 | 0                         | - 1          | $\theta$ |             | ⇁ |          | 0 | ſ)                        |
| $\overline{D}$     |   |                           |              |          | g           | 8 |          | 0 |                           |
|                    |   |                           |              |          |             | 9 |          | 0 |                           |

#### **4.3.2.3 Geometric creation of the spring elements**

The matrix *n* map is rewritten in a more interesting way, isolating only the important rows (i.e. the ones corresponding to the duplicated nodes) in a new matrix, called *nn* map: all is ready for the *Geometric creation of the spring elements.* 

```
matrix i nn map(yyy.size(), (num panels+num beams));
for (int i=0; i<yyy.size(); i++)
    for(int j=0; j<nn map.size2();j++)
    €
        nn map(i, j) = n map(yyy(i), j);
\mathbf{r}
```
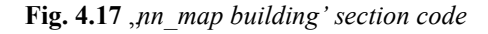

In the example analyzed the rows 4 and 11 will be deleted because they correspond to the "interior nodes" and they belong only to one geometrical element (the panel), as it is shown in the figure 4.18.

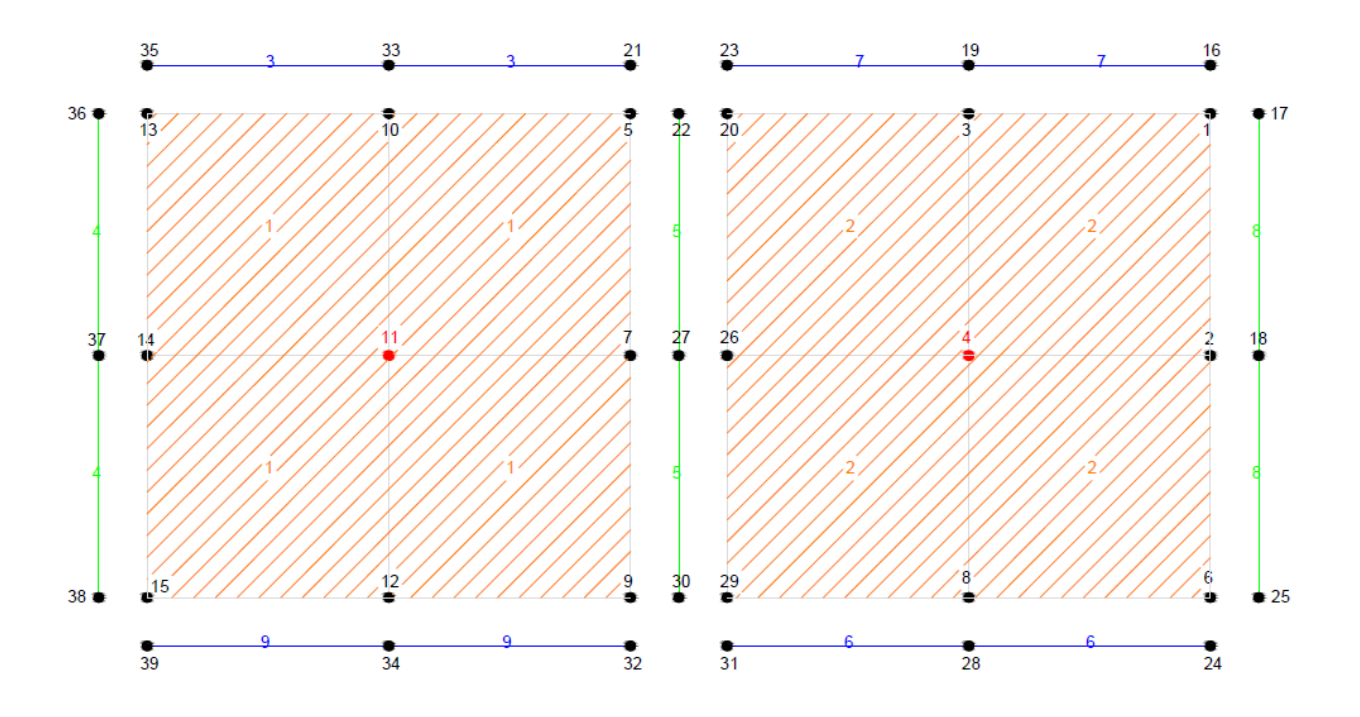

**Fig. 4.18** *Particular of the interior nodes* 

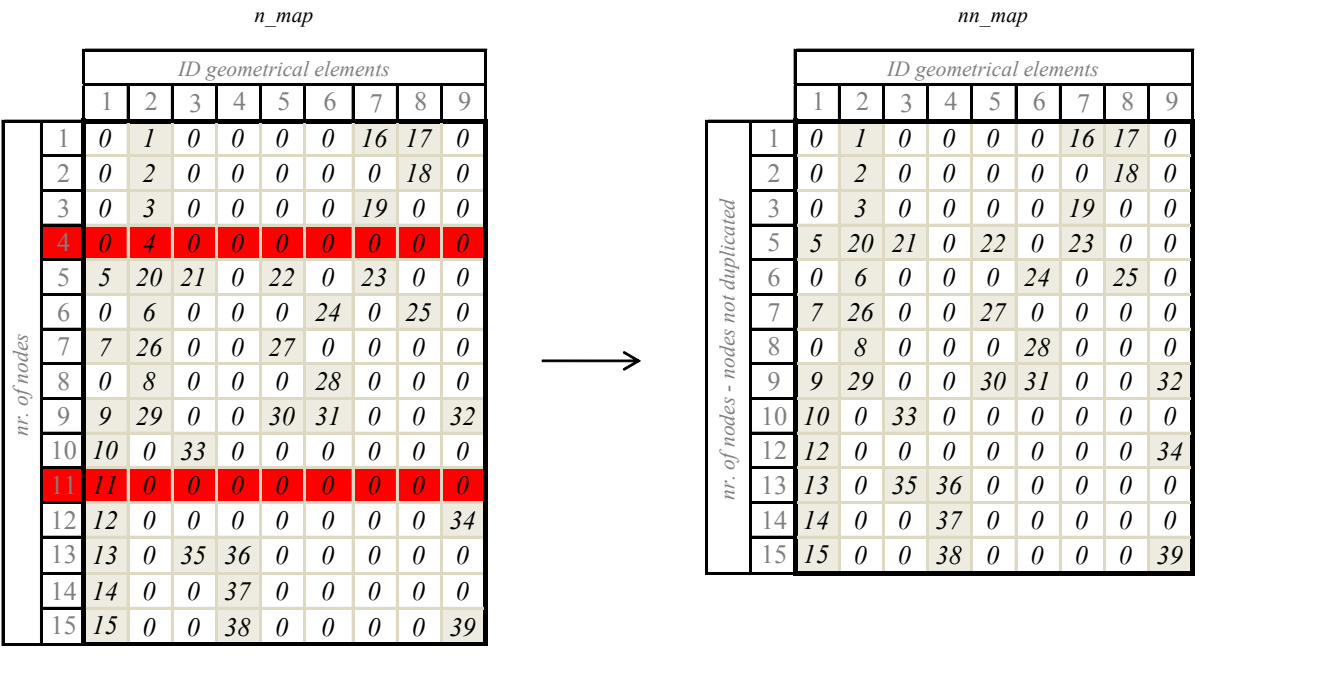

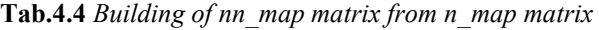

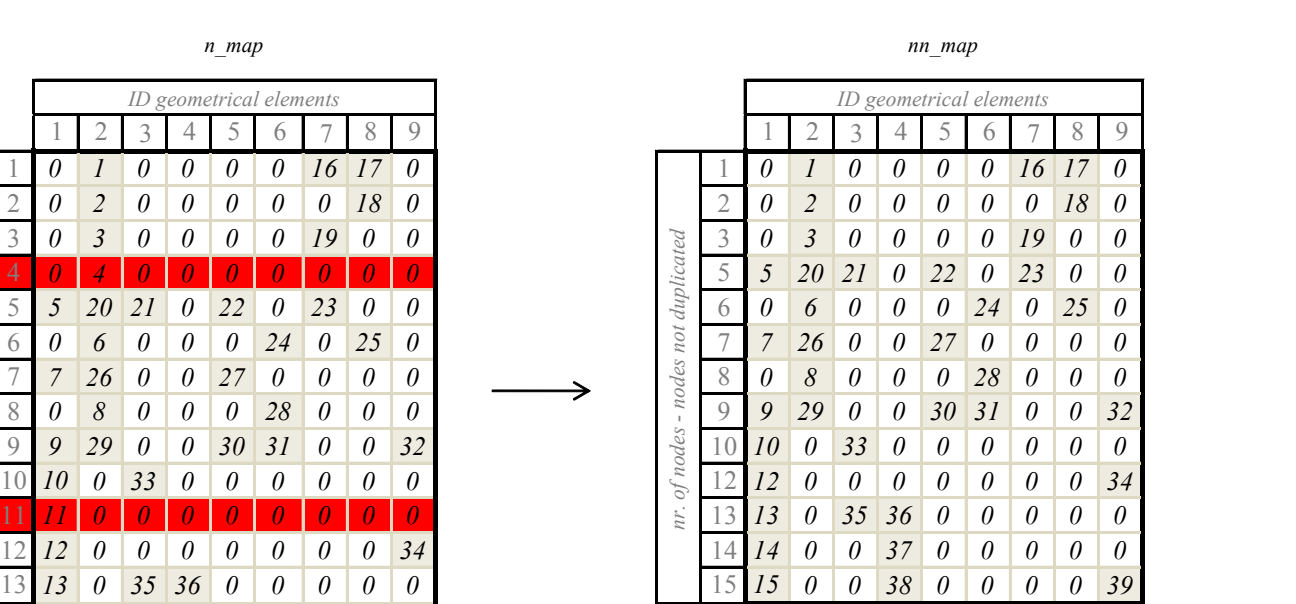

*nn\_map*

After some operations and reshapes, *nn\_map* will be split in two matrices, obtaining *nn\_map\_v* and *nn\_map\_o*, with obvious meaning of their name. In our example these two matrices are presented in tab. 4.5.

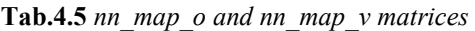

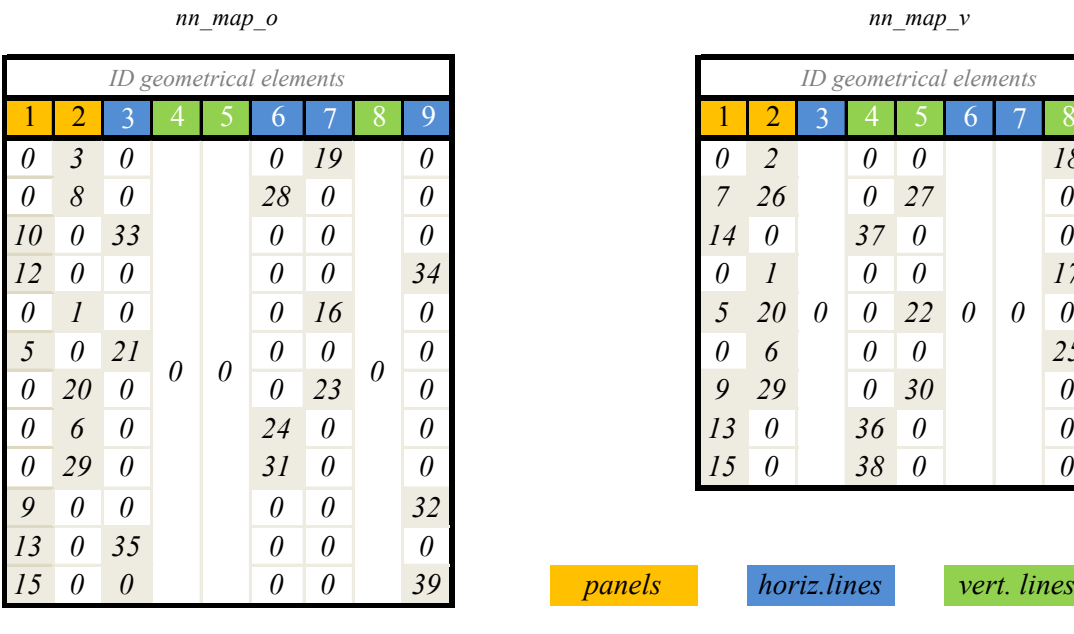

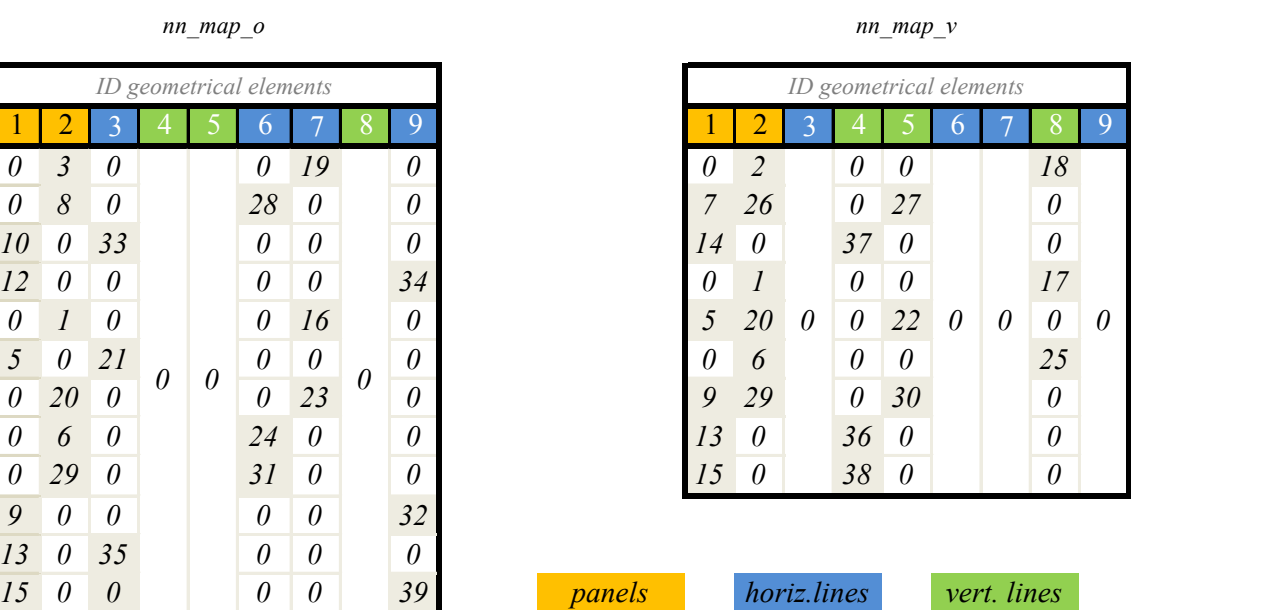

*nn\_map\_v*

The first one contains the duplicated nodes from the not horizontal lines and the second one the ones from the horizontal lines (the number of columns of these matrices is always equal to the *ID* number of the geometrical lines, while the columns of the horizontal lines are set to zero in the first matrix and the other way around for the second one); they are built such that they only have one node which belongs to the lines in each row, in order to make easier the next step.

These two matrices are in turn split in two other matrices, respectively *sp\_map\_po* (*pv* for the verticals) and *sp\_map\_to2* (*tv2*). It is just a splitting of *nn* map  $o(v)$  in a matrix that only has the columns related to the panels and another one that has the columns related to the lines.

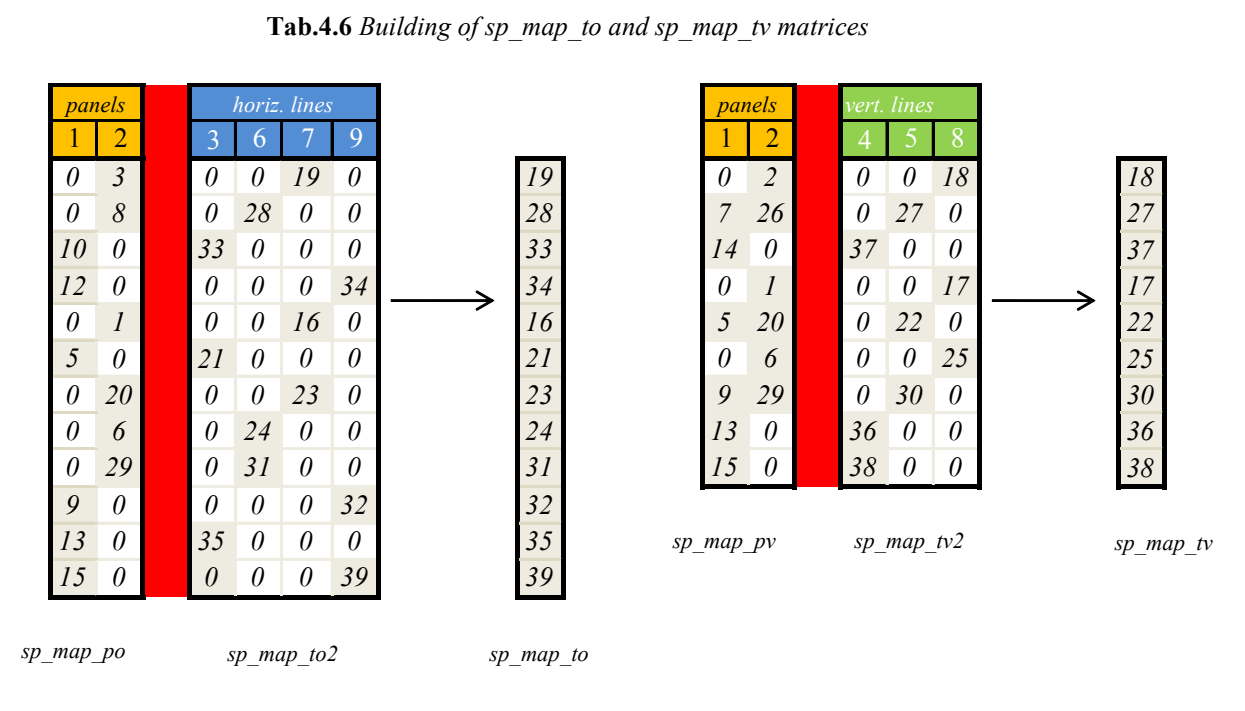

**Tab.4.6** *Building of sp\_map\_to and sp\_map\_tv matrices* 

Because of how it is built, *Sp\_map\_to2* (*tv2*) has always only a term for each row, so it is turned into a vector called *sp\_map\_to* (*tv*)*,* simply summing the terms of each row.

```
matrix_i sp_map_po(nn_map_o.size1(),num_panels);
for (int i=0; i<nn map o.size1();i++)
    for(int j=0; j<num panels;j++)
         sp_map_po(i,j)=nn_map_o(i,j);\overline{\phantom{a}}
```

```
matrix_i sp_map_to2 (nn_map_o.size1(),num_beams);
for (int i=0; i < nn map o. size1();i++)
ł
    for (int j=0; j<num beams;j++)
        sp_map_to2(i,j)=nn_map_o(i,j+num_panels);
vector i sp map to = sum rows (sp map to2);
```
**Fig. 4.19** *'Building of sp\_map\_po sp\_map\_to2 and sp\_map\_to" section code*

In this way you can obtain a map, made of one of these two matrices, *sp\_map\_po(pv)* and the vector *sp\_map\_to(tv) that* can be used as an index to create the spring elements. Afterwards two matrices with two columns can be obtained, *espring\_o* and *espring* v: the first one provides the ID of the node that belongs to the line, the second one provides the ID of the node that belongs to the panel.

|    | espring o            |           | $e$ spring $v$ |
|----|----------------------|-----------|----------------|
|    | $E$ lines $E$ panels | $E$ lines | $E$ panels     |
| 19 | 3                    | 18        | 2              |
| 28 | 8                    | 27        | 7              |
| 33 | 10                   | 27        | 26             |
| 34 | 12                   | 37        | 14             |
| 16 | 1                    | 17        | 1              |
| 21 | 5                    | 22        | 5              |
| 23 | 20                   | 22        | 20             |
| 24 | 6                    | 25        | 6              |
| 31 | 29                   | 30        | 9              |
| 32 | 9                    | 30        | 29             |
| 35 | 13                   | 36        | 13             |
| 39 | 15                   | 38        | 15             |

**Tab.4.7** *espring\_o and espring\_v matrices* 

The beginning and the ending point of the elements, that will be created later, are just available with these two matrices. The figure 4.21 shows an exploded representation of the points, in order to enable a better comprehension, but in the real model the points of the spring elements have the same coordinates: this is because their direction is necessary to assign the stiffness.

The algorithm that makes these operations is shown in fig 4.20.

```
dim rows=0;
for (int i=0; i<sp_map_to.size();i++)
\mathbf{f}int id0 = sp_{map} to (i);for (int j=0; j<sp_map_po.size2();j++)
    \overline{\mathbf{f}}int id1 = sp_map_po(i,j);if(id1 > 0)\{dim\_rows++;-3
    \overline{\mathbf{1}}I
matrix_i espring_o(dim_rows,2);
dim rows=0;for (int i=0; i<sp_map_to.size();i++)
ł
    int id0 = sp_{map_to(i)};
    for (int j=0; j<sp_map_po.size2();j++)
         int id1 = sp_map_po(i,j);if(id1 > 0)\mathbf{I}espring_0 (dim_rows, 0)=id0;
              espring o (dim rows, 1) = id1;
              dim\_rows++;J
    J
```
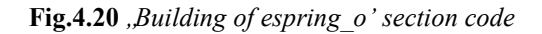

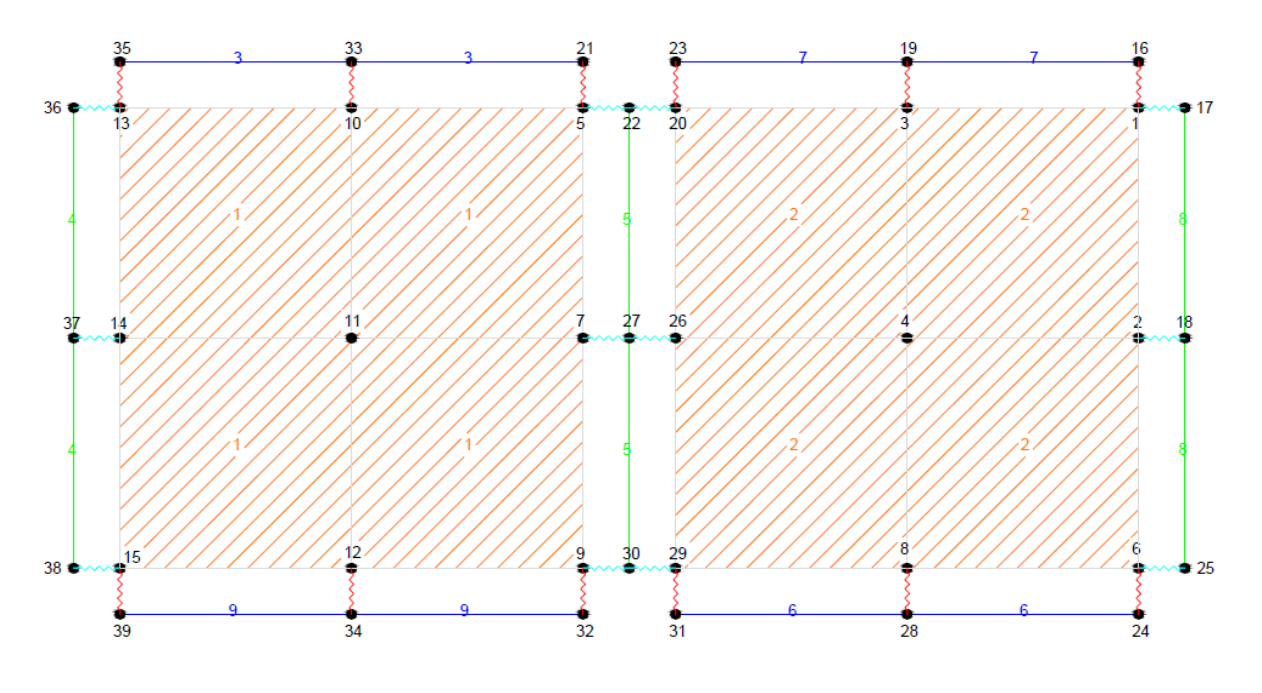

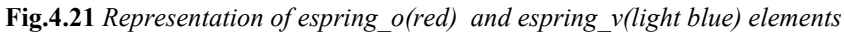

#### **4.3.2.4 Creation of the continuity spring elements**

The next step is the *Creation of the continuity spring elements* to restore the continuity between the horizontal beams and the vertical beams because, after the duplication of the nodes, the beams with different ID are not continuous (as can be seen from fig. 4.22). Before the creation of these elements, it is necessary to duplicate the corner nodes of the panels because in this way it is possible to create different continuity elements for the horizontal and the vertical beams and this step makes easier the identification of the Hold-Down springs, as it will be explain later.

For the creation of the *corner nodes*, the *nn\_map* (Tab.4.4) matrix will be split in one auxiliary matrix that contains only the columns related to the ID of the lines. In this matrix, called *aux2* (Tab.4.8), only the rows which have more than one term different than zero will be identified. These terms are the end and beginning points of consecutives lines: in that way it is easy to found the ID of the nodes that should be duplicated. They are stored in a matrix called *node\_c.* Considering the example developed so far, in the figure 4.22 it is possible to see which nodes will be stored in *node\_c.* 

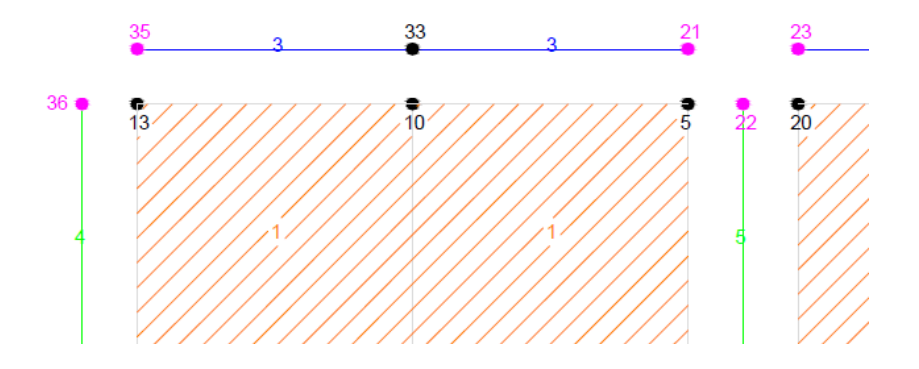

**Fig.4.22** *Particular of the corner nodes (represented in magenta)* 

The nodes 35 and 36 provide the coordinates of the upper left corner node for the panel one and the nodes 21, 22 and 23 provide the coordinates for the upper right corner node of the panel one and the upper left corner node of the panel two (in that case the nodes are the same). The matrices that are created are the following (Tab.4.8).

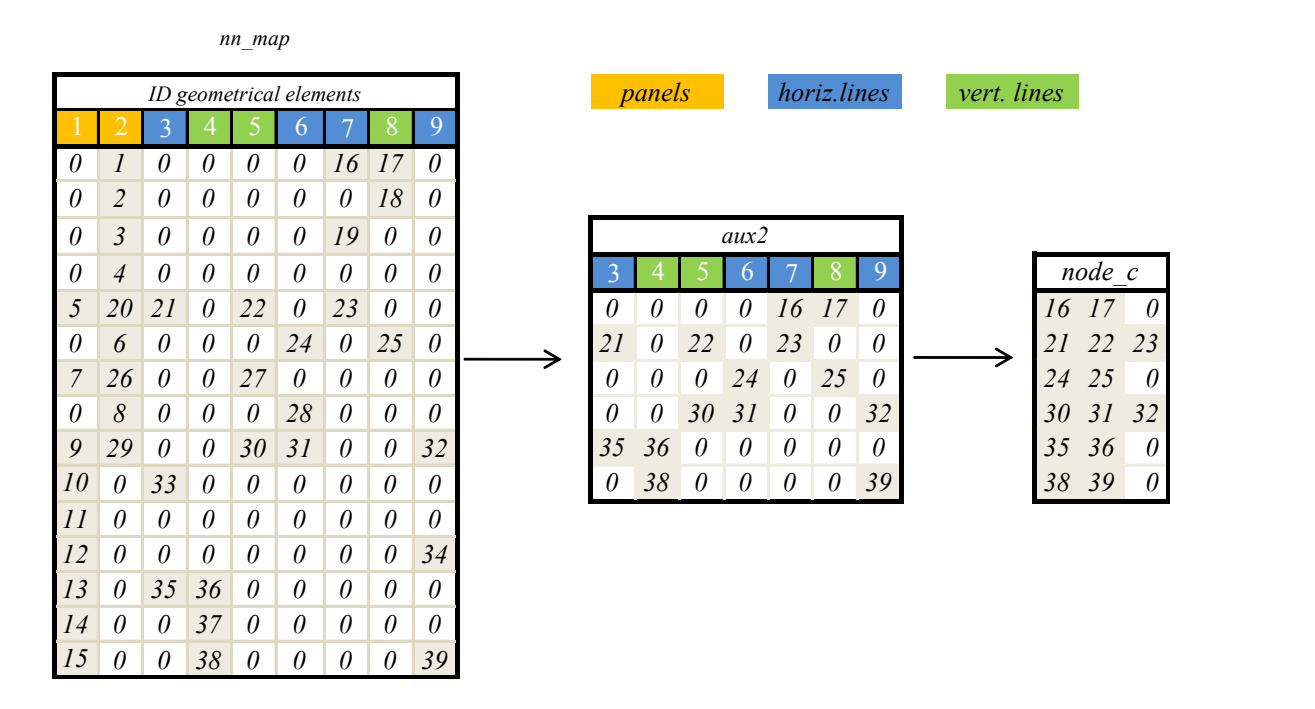

**Tab.4.8** *Building of node\_c matrix* 

With *node* c it is possible to create all the corner nodes, which, in this case, as you can see from the tab.4.8 and the fig. 4.23, are six and are stored in a matrix called *added\_nodes2*.

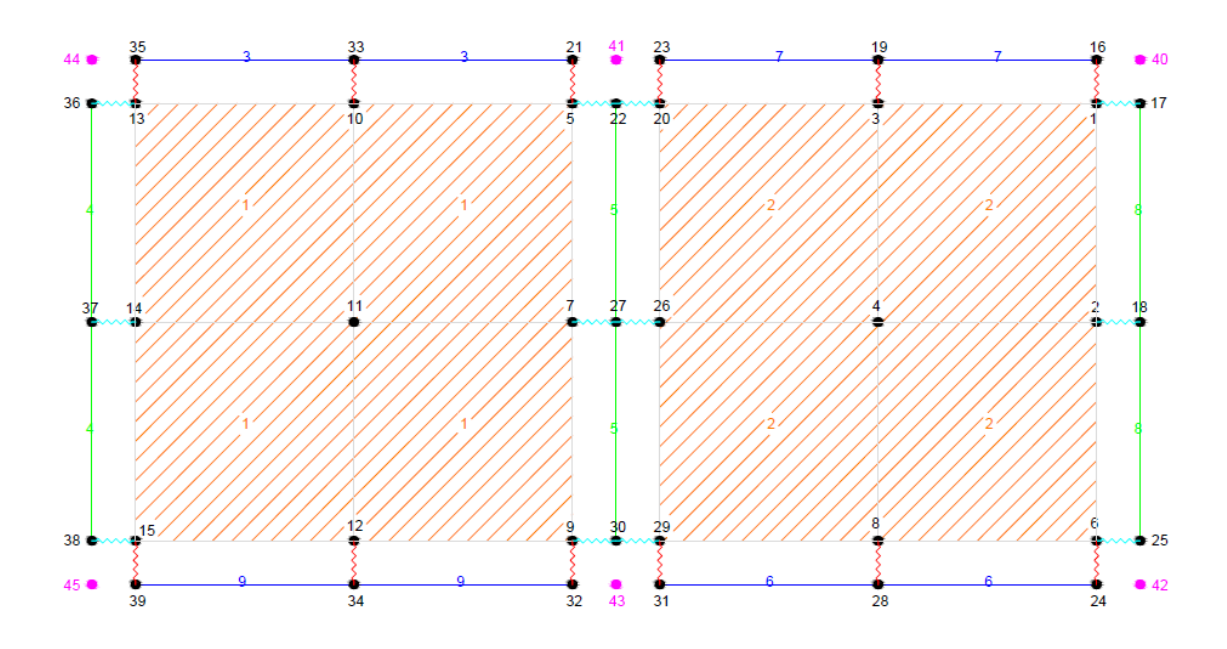

**Fig.4.23** *Representation of the corner nodes(magenta)*

Before building *espring\_cv* and *espring\_co* (the matrices that hold the beginning and the ending nodes of the continuity spring elements), it is necessary to update the *p* matrix, which holds the coordinates of all the nodes that the model contains, and give a sequential ID to the corner nodes. The creation of these matrices is possible with the use of the following algorithm (fig.4.24):

```
matrix_i espring_co(dim_rowsco, 2, 0);
matrix i espring cv(dim rowscv, 2, 0);
dim rowsco=0;
dim rowsey=0;
for (int i=0;i<size_pcorner;i++){
     for( int j=0; j <node_c.size2(); j++){
         if( node c(i,j)) {
              for (int k=0;k<espring_o.size1();k++){
                   if (node_c(i,j)=\text{espring}_o(k,0)) {
                        espring_co(dim_rowsco,0)=node_c(i,j);
                        espring_co(dim_rowsco,1)=id_pcorner(i)+1;
                        dim rowsco++;
                        break:
              \overline{\phantom{a}}for (int k=0; k <espring_v.size1();k++){
                  if (node_c(i,j)=<sup>2</sup>=<i>espring_v(k,0)</i>) {
                        \texttt{espring\_cv}(\texttt{dim\_rowscv}, 0) = \texttt{node\_c}(i, j);espring cv (dim rowsev, 1) = id peorner (i) +1;
                        dim_rowscv++;
                        break;
              \mathbf{I}
```
**Fig.4.24** *"Building of espring\_co and espring\_cv" section code* 

*Espring co/cv* are built so that the ending nodes are always one of the corner nodes (the vector *id pcorner* stores the ID of the corner nodes); this algorithm enables to associate the corner node to the right node that belongs to the horizontal or vertical beams. This can be done by a loop on the *espring\_o* or *espring\_v* matrices and checking if the node ID is equal to the one held in *node\_c.* The tab.4.9 shows all the matrices involved in this algorithm for the example examined; each row of *id\_pcorner* is associated to the respective row of *node\_c*. If it is considered the first node, the  $40<sup>th</sup>$ , the algorithm check if the respective *node* c points, the  $16<sup>th</sup>$  and  $17<sup>th</sup>$ , belong to *espring* o or *espring\_v* and then it builds the continuity spring vectors.

*espring\_cv*

|             |                  |                      |           |                  | 17 | 40            |
|-------------|------------------|----------------------|-----------|------------------|----|---------------|
| $espring_0$ |                  | id pcorner           |           | $e$ spring_ $v$  | 22 | 41            |
| $E$ lines   | $E$ panels       | 40                   | $E$ lines | $E$ panels       | 25 | 42            |
| 19          | 3                | 41                   | 18        | 2                | 30 | 43            |
| 28          | $\delta$         | 42                   | 27        | 7                | 36 | 44            |
| 33          | 10               | 43                   | 27        | 26               | 38 | 45            |
| 34          | 12               | 44                   | 37        | 14               |    |               |
| 16          | $\boldsymbol{l}$ | 45                   | 17        | $\boldsymbol{l}$ |    | $espring\_co$ |
| 21          | 5                |                      | 22        | 5                | 16 | 40            |
| 23          | 20               | node c               | 22        | 20               | 21 | 41            |
| 24          | 6                | $\theta$             | 25        | 6                | 23 | 41            |
| 31          | 29               | 22<br>23<br>21       | 30        | 9                | 24 | 42            |
| 32          | 9                | 25<br>24<br>$\theta$ | 30        | 29               | 31 | 43            |
| 35          | 13               | 32<br>30<br>31       | 36        | 13               | 32 | 43            |
| 39          | 15               | 35<br>36<br>0        | 38        | 15               | 35 | 44            |
|             |                  | 38<br>39<br>$\theta$ |           |                  | 39 | 45            |
|             |                  |                      |           |                  |    |               |

**Tab.4.9** *Building of espring\_co and espring\_cv* 

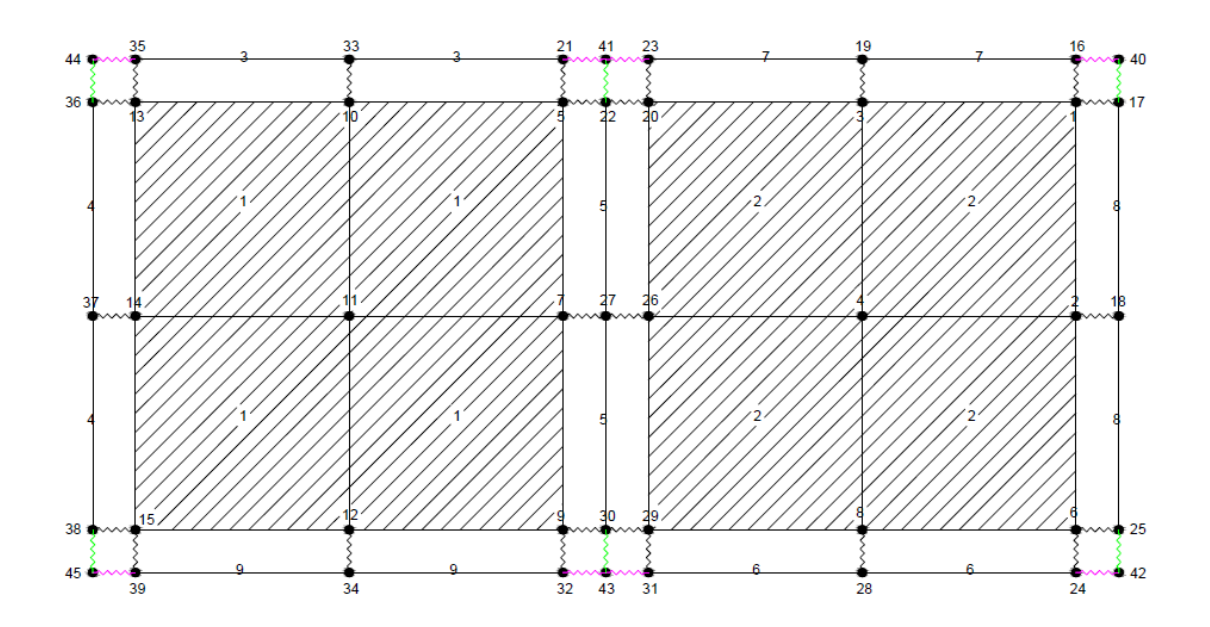

**Fig.4.25** *Representation of espring\_co(magenta) and espring\_cv(green)*

### **4.3.2.5 Springs direction allocation**

For this step the matrices obtained in the *Geometrical elements" directions building* and in the *Spring elements" geometrical creation* are needed.

For first two vectors and two matrices, *map\_id\_to(tv)* and *map\_spring\_o(v)* will be created*:* the first is dimensionally the same of *sp\_map\_to(tv)* (tab.4.10), but it has not the *ID* of the node (it has the *ID* of the lines to which it belongs); the second one is the same of *espring*  $o(v)$ , but, instead of the *ID* of the nodes (of the beginning and the end of the spring elements), provides the *ID* of the geometrical elements to which they belong (tab.4.11).

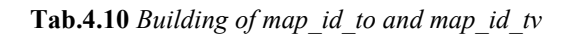

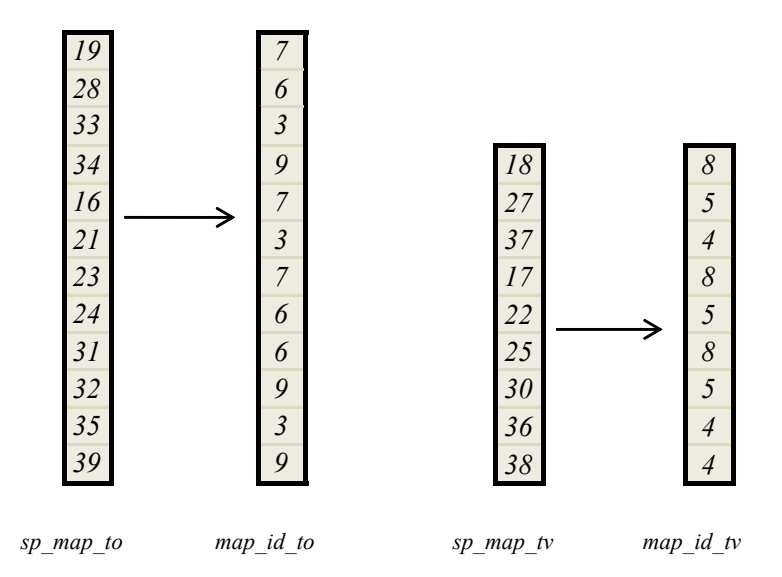

**Tab.4.11** *Building of map\_spring\_o and map\_spring\_v*

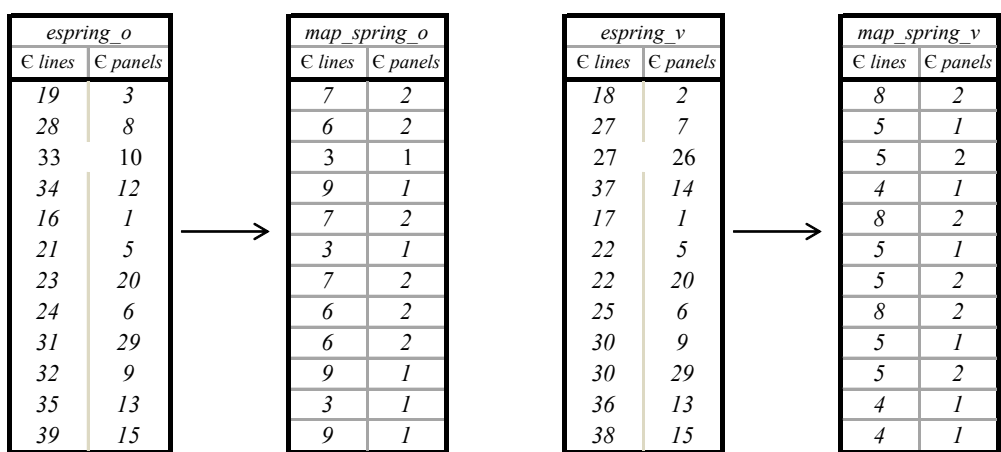

These matrices are used as indices to get the direction of lines and the panels, already calculated and saved in the matrices *tt* x and  $pp$  y, and to obtain, with a cross product between the directions of the line and the panel, the direction of the spring element, *cc\_z*. In this way the local direction of each spring can be obtained; *cc\_z* becomes always the local x-direction of the spring (*dir spring o x*), *tt x* the local y-direction (*dir spring o y*) and *pp y* the local z-direction(*dir spring o z*). With these operations the local x-coordinate is always along the direction of the spring, the local y-coordinate is always along the direction of the beam and the local z-direction is always along the normal of the panels; thus make easier the allocation of the stiffness, as it will be explained on section 4.3.3.3 . These operations are shown in the algorithm in fig.4.26.

```
matrix_d dir_spring_o_x(map_spring_o.size1(),3);
matrix d dir spring o y(map spring o.size1(), 3);
matrix d dir spring o z (map spring o.size1(), 3);
for (int i=0; i < map spring o.size1(); i++)
    vector d tt x(3);
    vector d pp y(3);
     for (int j=0; j <id dir.size2();j++)
     \mathfrak ltt x(j) = id dir (map spring o(i, 0), j);
         pp y(j) = id dir(map spring o(i, 1), j);
     ı
     vector d cc z = MathUtils<double>:: CrossProduct(tt x, pp y) ;
     for (int k=0; k<3; k++)dir spring o x(i, k) = cc z(k);
     J.
     for (int k=0; k<3; k++)\{dir_spring o_y(i,k) = tt_x(k);-1
     for (int k=0; k<3; k++)\mathbf{f}\mathtt{dir\_spring\_o\_z}\,(\mathtt{i}\,,\mathtt{k}) = \mathtt{pp\_y}\,(\mathtt{k}) ;
     k
```
**Fig.4.26** *, building of dir spring o x/y/z' section code* 

The same procedure is made for building the directions of the continuity springs but it is made a permutation of the triad of directions; their local coordinates have the same orientation of the local direction of the beams to which they are connected.

#### **4.3.2.6 Identification of the HD springs**

At this point of the application all the spring elements are stored in the respective matrices and are ready to be created (section 4.4); it is suitable to store also the nodes *ID*, which will be set as *hold down*, in another matrix, because they will have different properties than the other spring elements. These kinds of spring elements, as already explained in the section 2.3, are in the corner nodes of each panel, so each line will have two hold down spring: the beginning and the ending one. It is also necessary to classify them as HD1 and HD2, so it is possible assign them different stiffness; in this section it will be also explained the algorithm that does all these operations.

The algorithm in figure 4.27 is used for the first step, finding the Hold down ID.

```
vector_i indice(espring_co.size1());
indice.clear();
for(int i=0; i<espring co.size1(); i++)
\mathbf{f}indice (i) = espring co(i, 0);
\mathbf{I}for(int i=espring_co.size1();i<indice.size();i++)
\{indice(i)=espring_co(i-espring_co.size1(),1);
\mathbf{1}std::sort(indice.begin(),indice.end());
dim rows=0;
for (int i=0;i<espring o.size1();i++)
\mathbf{f}for (int j=0; j\leq in \text{dice}.\text{size}() ; j++)\mathbf{f}int k =indice(j);
           if (espring_0(i, 0) == k && abs(dir_spring_0_z(i, 2)) != 1)\{dim_rows++;
           \mathbf{1}\overline{\phantom{a}},<br>matrix i espring hd(dim rows,2,0);
dim rows=0;for (int i=0;i<espring o.size1();i++)
       for (int j=0; j\leq in \text{dice}.); j++)
       \{int k=indice(j);
           if (espring o(i, 0) == k && abs(dir spring o_2(i, 2))!=1)
           \mathbf{I}espring hd(dim rows, 0) = espring o(i, 0);
                espring hd(dim rows, 1)=espring o(i, 1);
                dim\_rows++;\overline{1}\overline{\phantom{a}}
```
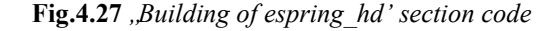

As you can see in tab 4.12 , the matrix e*spring\_co* is reordered in a vector, called *index*, and it is used as a map to find the *ID* that will be a Hold Down in the matrix *espring\_o.* 

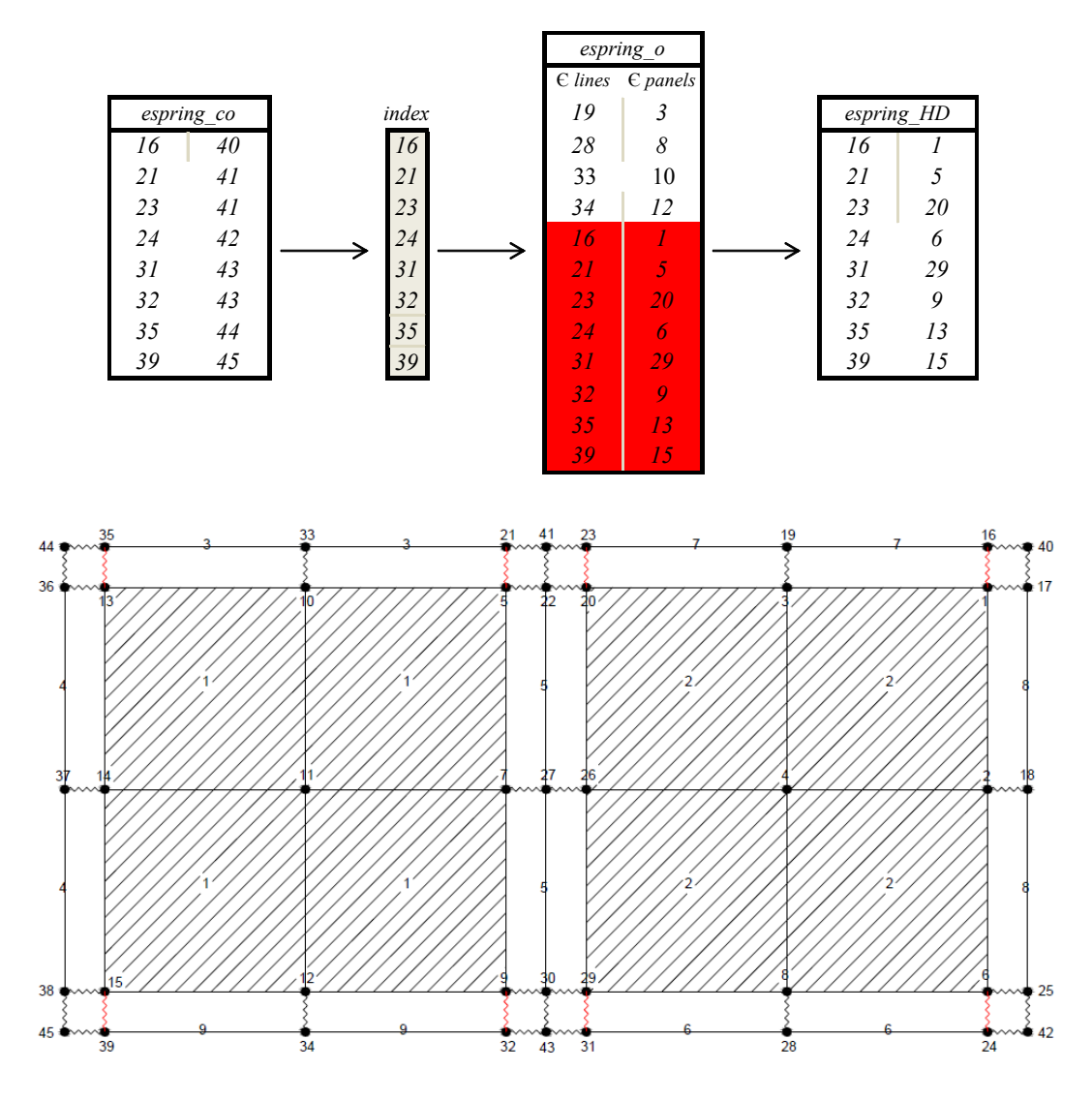

**Tab. 4.12** *building of espring\_hd* 

**Fig.4.28** *Representation of espring\_hd(red)*

 For each line the HD1 and the HD2 are defined in this way: the first one is always the one that has the less coordinate in the x or y global axis and the second one is always the one that has the greater coordinate in the x or y global axis; if the panel and, consequently, the line are not oriented along one of the global axis the HD1 is the one with the less coordinate on x axis and the HD2 is the one with the greater coordinate on x axis.

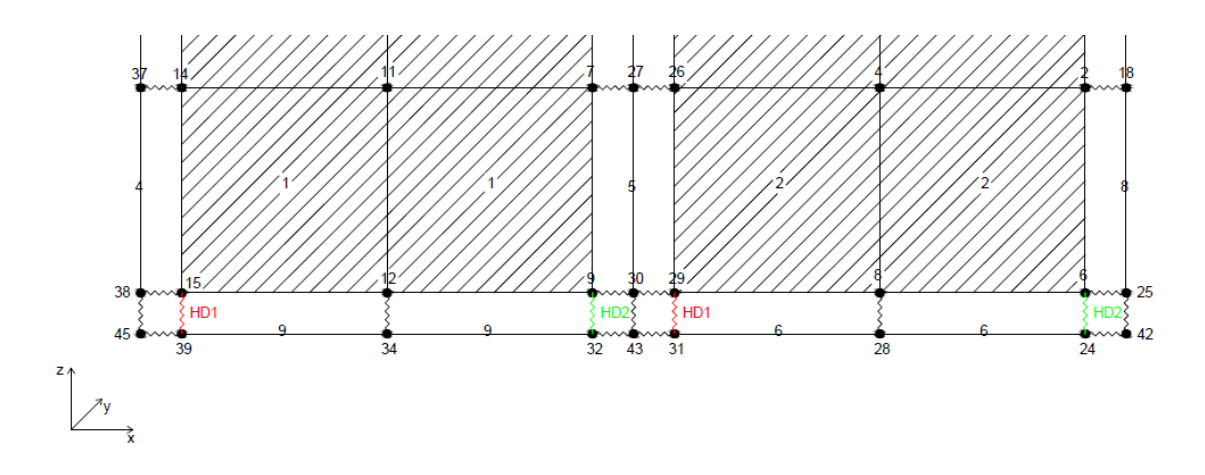

**Fig.4.29** *Particular of HD1(red) and HD2(green)*

#### **4.3.2.7 Assignment of the stiffness according to the mesh**

At the moment all the input data of the connections, which are set in the preprocess phase, are in N/m: both for the punctual connection, the Hold down, and for the distributed connection; they are assigned for each line, as it is explained in the project *"Pre-process for numerical analysis of Cross Laminated Timber Structures"* by Alessandra Ferrandino. For the distributed connection it is necessary to set the stiffness to each node considering the dimension of the mesh. The procedure is very similar to the one for the assignment of a distributed load; the length of influence of each node of the mesh, that is connected to the spring elements, and the total length of the beam, to which it is assigned the stiffness, are needed; in this way it is possible to calculate the multiplier of the stiffness  $(d_i/d_{tot})$  to assign to each spring.

The stiffness that must have every spring is found in this way:

$$
K_i = K_{tot} \frac{d_i}{d_{tot}}
$$

For these operations are created two vectors, *dist*  $o/v$  and *dist tot*  $o/v$ , and a matrix, *semidist*  $o/v$ , respectively for the horizontal and the not horizontal lines. In the first vector the lengths each single side of the shell are stored. They are calculated in this way:

$$
l_j = \sqrt{(x_1 - x_2)^2 + (y_1 - y_2)^2 + (z_1 - z_2)^2}
$$

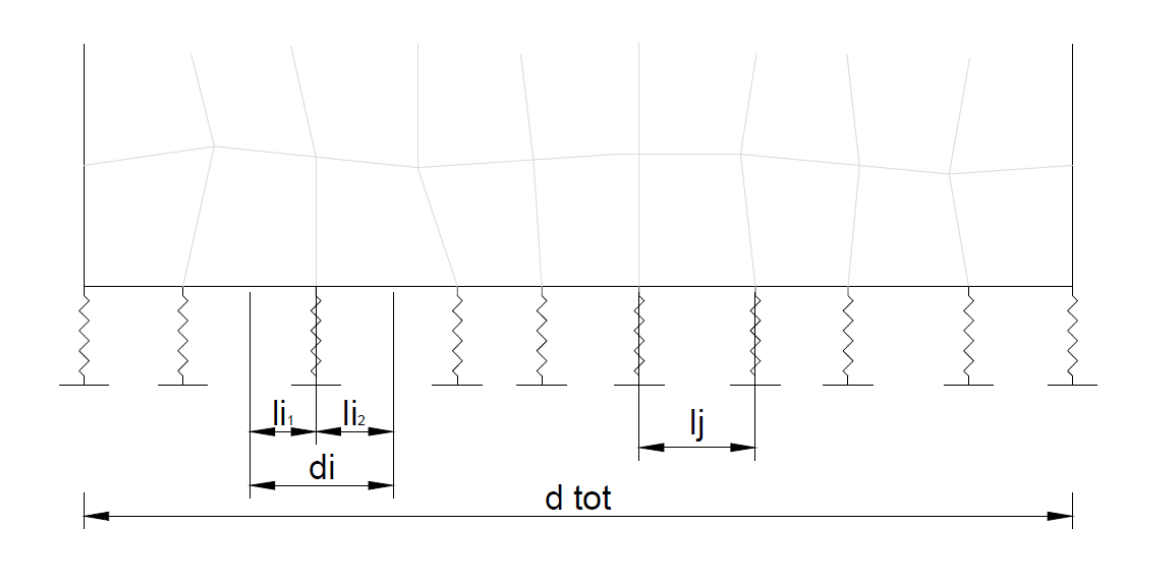

**Fig.4.30** *Representation of the length of influence in a possible meshed panel*

This value is halved and it is stored in the matrix *semidist*  $o/v$ ; it is dimensionally the same of *eto/v,* but it has not the *ID* of the node (it has half of the length of each shell that is connected with that node); this is illustrated in tab. 4.13, that refers to the main example presented in this section.

| eto |    | semidist o |      | $dist\ o$ |
|-----|----|------------|------|-----------|
| 39  | 34 | 0.25       | 0.25 | 0.5       |
| 34  | 32 | 0.25       | 0.25 | 0.5       |
| 35  | 33 | 0.25       | 0.25 | 0.5       |
| 33  | 21 | 0.25       | 0.25 | 0.5       |
| 31  | 28 | 0.25       | 0.25 | 0.5       |
| 28  | 24 | 0.25       | 0.25 | 0.5       |
| 23  | 19 | 0.25       | 0.25 | 0.5       |
| 19  | 16 | 0.25       | 0.25 | 0.5       |

**Tab.4.13** *Building of semidist\_o and dist\_o*

At this point each value of the *semidist* is divided by the total length of the line on which it is assigned the stiffness, and the matrix is updated with these new values. The vector *length* inf, which has the same dimension of the rows of *espring*  $o/v$ , provides the length of influence  $(d_i/d_{tot})$  of each node and it is obtained adding the values of *semidist\_o* that correspond to the same ID.

 Considering the nodes 34 and 31 in the example in Fig. 4.10 the situation is explained by the Tab. 4.14.

| semidist o |      |    | eto |
|------------|------|----|-----|
| 0.25       | 0.25 | 39 | 34  |
| 0.25       | 0.25 | 34 | 32  |
| 0.25       | 0.25 | 35 | 33  |
| 0.25       | 0.25 | 33 | 21  |
| 0.25       | 0.25 | 31 | 28  |
| 0.25       | 0.25 | 28 | 24  |
| 0.25       | 0.25 | 23 | 19  |
| 0.25       | 0.25 | 19 | 16  |

**Tab.4.14** *Building of length inf\_o for node 34(orange) and node 31(green)*

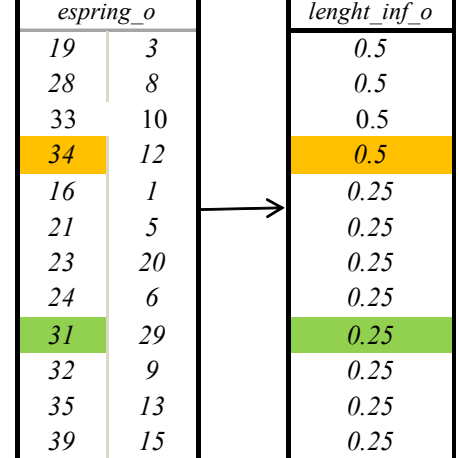

# **4.3.3 Updating of the ModelPart and Creation of the new elements**

In this section the existing *ModelPart* is updated with the new duplicated nodes and the new elements are created and uploaded on the *ModelPart.* The operating steps are the following:

- *Updating of the ModelPart;*
- *Add DOF to the new nodes;*
- *Creation and uploading of the Spring elements.*

### **4.3.3.1 Updating of the ModelPart**

In this step, all the nodes created and the elements modified in the previous section, *modification of the Model Part*, must be updated. Firstly all the duplicated nodes, previously stored in the matrix *added\_nodes* must be numbered with the *KRATOS ID*, the ID that each node has in the ModelPart and that is used in the process phase during the analysis (usually it is different from the GiD ID).

 The new nodes are created and added in the ModelPart with this algorithm (fig 4.31)

```
size_t max_node_id = 0;
for(size_t i=0; i<map_p.size();i++) {
   if (map_p[i] > max_model_id)max\_node\_id = map_p[i];size_t node_offset=max_node_id;
for(size_t i=0; i<added_nodes.size1();i++){
   ModelPart:: NodeType newnode;
   newnode.SetSolutionStepVariablesList(&MPxlam.GetNodalSolutionStepVariablesList());
   newnode.SetBufferSize(MPxlam.GetBufferSize());
   max_node_id++;
   newnode.SetId(max_node_id);
   newnode.X0() = added nodes(i, 0);newnode.Y0() = added nodes(i,1);newnode.20() = added nodes(i, 2);newnode.X() = newnode.X()newnode.Y() = newnode.Y0();
   newnode.Z() = newnode.Z0()MPxlam. Nodes ().push_back(newnode);
size_t idnold=map_p.size()-1;
```
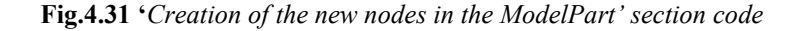

After adding the nodes it is possible to change the connectivity of the shell and the beam elements that are saved in the ModelPart; the updated matrices are already available from the previous section (4.3.2), they are *ep, eto, etv* but now it is necessary to include them in the ModelPart. The algorithm (fig 4.32) works in that way:

- it is made a loop on each element and a new element(shell or beam), with the new connectivity, is created;
- the old element is deleted;
- the new element is added in the ModelPart.

```
std::vector<Element::Pointer> shell_2_rem;
std::vector<Element::Pointer> shell 2 add;
shellcounter=0;for (ModelPart::ElementIterator elemit = MPxlam.ElementsBegin();
elemit != MPxlam.ElementsEnd(); ++elemit) {
    Element::Pointer& ielem=*(elemit.base());
    size t nconn = ielem->GetGeometry().size();
    if (nconn==4) {
        Element:: NodesArrayType newconn;
        for(size_t j=0; j< 4; j++) {
            size_t node_seq_id = ep(shellcounter,j);
            size_t node_id = node_seq_id > map_p.size() ?
            node_seq_id-map_p.size()+node_offset : map_p[node_seq_id
            -11;newconn.push back(MPxlam.pGetNode(node id));
        J.
        Element::Pointer newelem = ielem->Create(ielem->GetId(),
        newconn, ielem->pGetProperties());
        shell 2 rem.push back(ielem);
        shell 2 add.push_back(newelem);
        shellcounter++;
```
**Fig.4.32** *"Updating of the Shell elements in the ModelPart" section code*

#### **4.3.3.2 Add DOF to the new nodes**

In this section it will be used one vector created at the beginning of the process (section 4.3.1) during the reading of the original ModelPart; it is *map\_dof\_bool,* which is a map of the restrained nodes, as it is explained in section 4.3.1.

In the pre-process, the user has already assigned the boundary conditions; they should be reassigned because, due to the duplication of the nodes, the new boundary nodes have a different ID of the original one. It is necessary to remove the restrain from the primary nodes and apply them to the new ones, which coincide with the base nodes of the springs.

The first operation is the creation of two vectors, *id\_node\_2\_free* and *id node 2 fix.* The first one provides the ID of the original nodes that must be released from the restrains while the second one provides the ID of the nodes that must be restrained. Combined with these two vectors there is a matrix, *coord* node 2 free; it provides the coordinates of the nodes stored in the first of the previous vectors. These nodes belong to a line that has an assigned ID (section 4.3), so it is not so difficult to find the nodes that must be restrained. The algorithm (fig.4.33) works as described below:

- it is made a loop on *coord\_node\_2\_free* and on *eto*
- it is searched the node on *eto* that has the same coordinates of the one in *coord\_node\_2\_free*
- the ID of that node is saved on *id\_node* 2 fix

```
vector_i id_node_2_fix(counter);
counter=0;for (int 1=0;1<coord_node_2_free.size1();1++){
    for (int i=0; i<eto2.size();i++){
        if((p(eto2(i)-1,0) == coord node 2 free(1,0)) && (p(eto2(i)-
        1,1) == coord_node_2_free(1,1)) && (p(eto2(i)-1,2) ==
        coord node 2 free(1,2))) {
            id node 2 fix (counter) = map p (eto2(i)-1);
            counter++;ţ,
```
**Fig.4.33***"research of the new restrained nodes" section code* 

 The following step (algorithm in fig 4.34) is to assign the degrees of freedom (displacements and reactions) to the duplicated nodes that are uploaded to the ModelPart.

```
for(int i=idnold;i<map_p.size();i++){
   ModelPart::NodeType& inod= MPxlam.GetNode(map p(i));
   inod.GetSolutionStepValue(DISPLACEMENT X) = 0.0;
   inod.GetSolutionStepValue(DISPLACEMENT Y) = 0.0;
   inod.GetSolutionStepValue(DISPLACEMENT_Z) = 0.0;
   inod.GetSolutionStepValue(ROTATION X) = 0.0;
   inod.GetSolutionStepValue(ROTATION Y) = 0.0;
   \texttt{inod.GetSolutionStepValue} (ROTATION_Z) = 0.0;
   inod.pAddDof(DISPLACEMENT X, REACTION X);
   inod.pAddDof(DISPLACEMENT Y, REACTION Y);
   inod.pAddDof(DISPLACEMENT Z, REACTION Z);
   inod.pAddDof(ROTATION X,TORQUE X);
   inod.pAddDof(ROTATION_Y,TORQUE_Y);
   inod.pAddDof(ROTATION_Z,TORQUE_Z);
```
**Fig.4.34** *"assignment of DOFs" section code*

Firstly the new restrained nodes are fixed and then the original nodes are released (fig 4.35).

```
for (int i=0;i<id_node_2_fix.size();i++){
   ModelPart::NodeType& inod= MPxlam.GetNode(id_node_2_fix(i));
   inod. Fix (DISPLACEMENT X) ;
   inod. Fix (DISPLACEMENT Y) ;
   inod.Fix(DISPLACEMENT Z);
   inod. Fix (ROTATION X) ;
   inod.Fix(ROTATION Y);
   inod.Fix(ROTATION_Z);
ı
for (int i=0;i<id_node_2_free.size();i++){
   ModelPart::NodeType& inod= MPxlam.GetNode(id node 2 free(i));
    inod. Free (DISPLACEMENT X) ;
    \texttt{inod.Free} (DISPLACEMENT_Y) ;
   inod.Free(DISPLACEMENT_Z);
   inod. Free (ROTATION X) ;
   inod.Free(ROTATION_Y);
   inod.Free(ROTATION_Z);
```
**Fig.4.35** *"Changing of the BC" section code*

## **4.3.3.3 Creation and Uploading of the Spring elements**

In this section the real spring elements will be created using the matrices *espring\_o/v espring co/cv,* that store the beginning and the ending points of all the spring elements that must be generated, and the vectors *index\_hd1* and *index\_hd2* , that identify the Hold down springs inside espring o.

These two vectors identify the position of the nodes of e*spring\_hd1* and *espring\_hd2* inside of *espring* o and will be used for the creation of the spring hd1 and spring hd2 elements. These six kinds of springs will be created:

- *Spring o* , that is associated to the *espring o* matrix, identifies the springs that connect the horizontal beams with the shells.
- *Spring* v, that is associated to the *espring* v matrix, identifies the springs that connect the not horizontal beams with the shells.
- *Spring hd1* and *spring hd2*, that are associated to the *espring o* matrix with the *index\_hd1* and *index\_hd2* vectors, identify the springs placed in the corner of the panels (in the position with the less and the greater coordinate, see section 4.3.2.6) that connect the horizontal beams with the shells.
- *Spring co,* that is associated to the *espring co* matrix, identifies the springs that connect the horizontal beams to restore the continuity.
- *Spring cv,* ,that is associated to the *espring cv* matrix, identifies the springs that connect the not horizontal beams to restore the continuity.

The first operation is to assign an element ID to the new ones, otherwise they won"t be recognized during the solution-step phase (fig. 4.36).

```
vector_i id_element(ep.size1()+etv.size1()+eto.size1());
size_t elementcounter=0;
size_t maxid_elem=0;
for(ModelPart::ElementIterator elemit = MPxlam.ElementsBegin();
elemit != MPxlam.ElementsEnd(); ++elemit) {
    ModelPart::ElementType& ielem=*elemit;
    id element (element counter) = ielem. GetId();
    if (id element (element counter) > maxid elem) {
        maxid_elem=id_element(elementcounter);
    \mathbf{u}elementcounter++;
```
**Fig.4.36** *"ID assignment to the new spring elements" section code* 

Afterwards, for each of these kinds of springs, the Spring elements is created, associated with the element Id and with the connections (beginning and ending points) and added to the *ModelPart* (fig. 4.37).

```
for(int 1=0; 1\leqindex hd1.size(); 1++){
   int i=index hd1(1);
   Element:: NodesArrayType newconn;
   maxid elem++;
        for(size t j=0; j< 2; j++) {
            size t node seq id = espring o(i,j);
            size t node id = map p (node seq id-1);
            newconn.push back(MPxlam.pGetNode(node id));
        ι
   size t id new=maxid elem;
   Element:: Pointer spring hd1 = prototype. Create (id new, newconn, MPxlam.
   pGetProperties(1));
        MPxlam. AddElement (spring hd1);
```
**Fig.4.37** *"creation and insertion of the new element in the ModelPart" section code* 

The spring elements used needs nine variables: six stiffness (an axial stiffness, two shear stiffness, in the longitudinal and transversal directions, a torsion stiffness and two bending stiffness) and the three local directions (local x, y, z axis).

```
vector d conn or x(3);
vector d conn or y(3);
vector d conn or z(3);
size_t K1;
size t K2;
size t K3;
size t K4;
size_t K5;
size t K6;
for (int j=0;j<3;j++){
    conn_or_x(j)=dir_spring_o_x(i,j);
    conn_0r_y(j)=dir_ spring o_y(i,j);
    conn or z(j) =dir spring o z(i,j);
K1 = kspring o(i, 2) * length inf o(i);
K2 = kspring o(i, 3) * length inf o(i);
K3 = kspring_o(i,4)*lenght_inf_o(i);
K4 = kspring_o(i,5)*lenght_inf_o(i);
K5 = kspring_o(i, 6) *lenght_inf_o(i);
K6 = kspring o(i, 7) * length inf o(i);
```
**Fig.4.38** *"setting of the properties of the spring element" section code*

They are created three temporary vectors, *conn or*  $x/y/z$ , where there are stored the coordinates related to the spring that has been generated; there is a loop on the matrix associated to the kind of spring ( i.e. *espring\_o* for the *spring\_o* element) that has been created. In addition to these three vectors, are created six temporary values where the values of the stiffness, which are needed in each loop, are saved. These stiffness"s , as explained in section 4.3.2.7 are multiplied by the length of influence of each node.

 These variables are assigned, on each loop, to the spring element that has been created; the procedure used is the one shown in the fig. 4.38.

```
spring o->SetValue(CONNECTION ORIENTATION DX, conn or x);
spring o->SetValue(CONNECTION ORIENTATION DY, conn or y);
spring_o->SetValue(CONNECTION_ORIENTATION_DZ,conn_or_z);
spring o->SetValue(SPRING STIFFNESS T1, K1);
spring o->SetValue(SPRING STIFFNESS T2, K2);
spring_o->SetValue(SPRING_STIFFNESS_T3,K3);
spring_o->SetValue(SPRING_STIFFNESS_R1,K4);
spring o->SetValue(SPRING STIFFNESS R2, K5);
spring_o->SetValue(SPRING_STIFFNESS_R3,K6);
```
**Fig.4.38** *"assignment of the properties to the spring element" section code*
# **CHAPTER 5**

# **VALIDATION EXAMPLES**

In this Chapter will be presented the numerical examples to validate the application developed and explained in the chapter 4; three simple examples will be presented: two of them to check the assignment of the properties of the springs and the last one for comparing the displacement and tension field with the results provided from a commercial program.

## **5.1 Introduction**

The process of validation is need to check if the properties of the springs are assigned correctly and if the displacements, the reaction and the tensions fields are evaluated correctly. Three simple examples, made of just few panels, will be presented later in this chapter. The objectives of these case studies are:

- check if the application is working well, so it is necessary to verify if all the nodes duplicated and connected with the spring element receives the correct stiffness;
- check if the equilibrium is verified:
- the displacement and tension fields obtained with Straus7 is used for a comparative analysis. It is an approved and used Program of structural finite element calculation of "G + D Computing Pty. Ltd in 2000" and it is one of the most popular software with a variety of applications and a proven reliability.

The cases of study analyzed are:

- *1.* validation of the assignment of *the distributed parallel and orthogonal shear stiffness;*
- *2.* validation of the assignment of the *HD1 and HD2 stiffness* and reliability of the *continuity connection;*

*3.* comparison of the reaction, displacement and tension fields between the same model modelled and solved with XlamProblemType in KRATOS and with Straus7.

## **5.2 First case study**

It is presented a single panel with a size of 1mx1m (figure 5.1). The goal of this case of study is to check if the *"distributed parallel stiffness"* and the *"distributed orthogonal stiffness"* are set correctly. The first one corresponds to the local y-coordinate of the spring and the second one to the local z-coordinate of the spring. The panel is only subjected to an horizontal force and the *distributed parallel stiffness* is set with a very small value, while the other stiffness are set with a very big value; the validation is verified if the panel moves in the direction of the force, otherwise, if it doesn"t move, the stiffness is assigned wrongly.

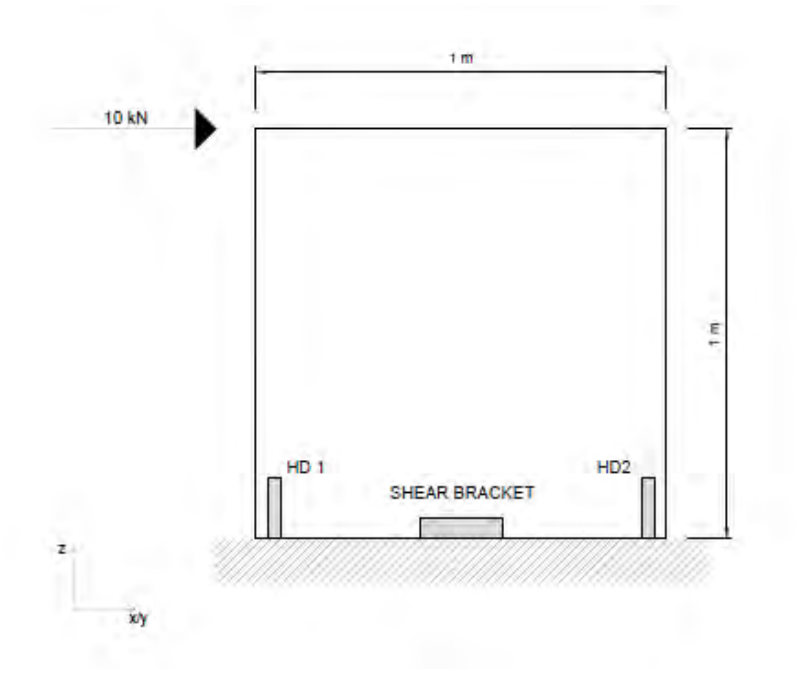

**Fig 5.1** *Geometry of the first case study* 

The panel is subjected to an horizontal force (10 kN) and the *HD1 and HD2 stiffness,* the *distributed orthogonal stiffness* and the *distributed axial stiffness* are set to 1.0e+12 N/m while the *distributed parallel shear stiffness* is set to 1.0e+4 N/m; with these settings it should be obtained unit displacement of the panel in the direction of the force, because the parallel stiffness and the force have the same order of magnitude. The following simple equation explains it:

$$
F = K_{tot} x
$$

$$
x = \frac{F}{K_{tot}} = \frac{10^4}{10^4} = 1 m
$$

To verify the first request, the correct assignation of the *distributed orthogonal and parallel shear stiffness*, the panel has been oriented according to three different directions (figure 5.2), the results will be shown in these three configurations:

- 1. x-axis direction;
- 2. y-axis direction;
- 3. bisector of the first and third quadrants.

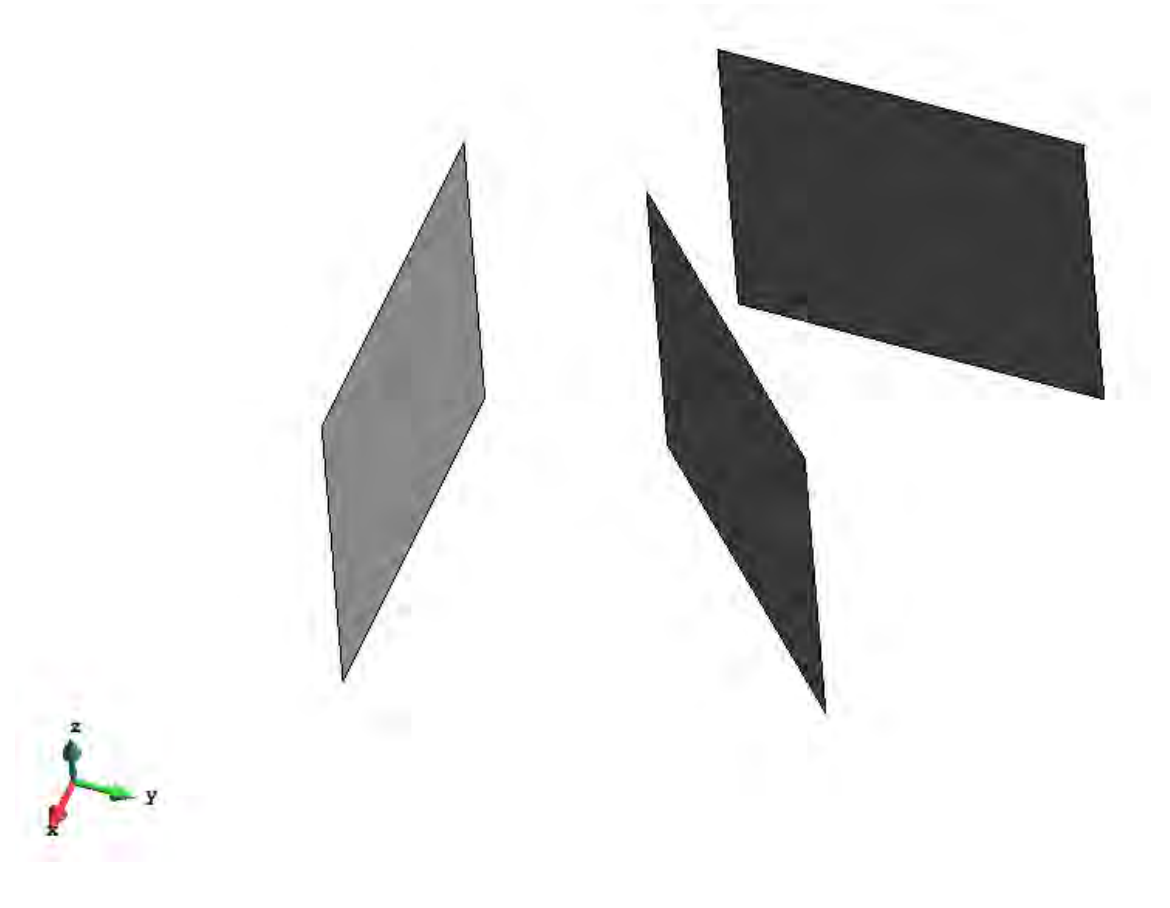

**Fig 5.2** *GiD model of the first case study*

The absolute value displacement field will be presented in figure 5.3 ; as expected the displacement is equal to one and it is in the direction of the force; these are clear confirmations of the correct assignment of the springs.

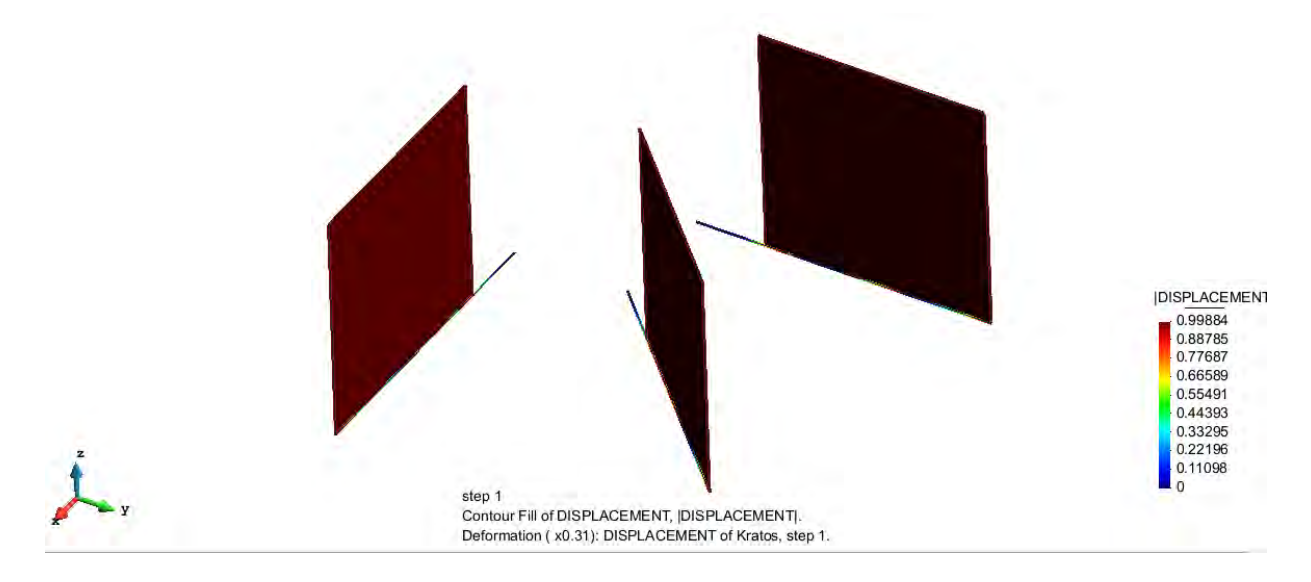

**Fig 5.3** *Contour of the absolute value of the Displacements [m] of the panels.*

### **5.3 Second case study**

In this second example the goal is to verify if the HD1 and the HD2 are assigned correctly, independently on the position of the panel and if the *continuity connection* (it is presented in the project *"Pre-process for numerical analysis of Cross Laminated Structures"* by Alessandra Ferrandino) describes well the continuity of the panel.

Two kinds of panels will be presented: panel "A" made of a single surface with a size of 1mx1m and a panel "B" made of two surfaces (B1 and B2) with size of 0.5mx1m (figure 5.4).

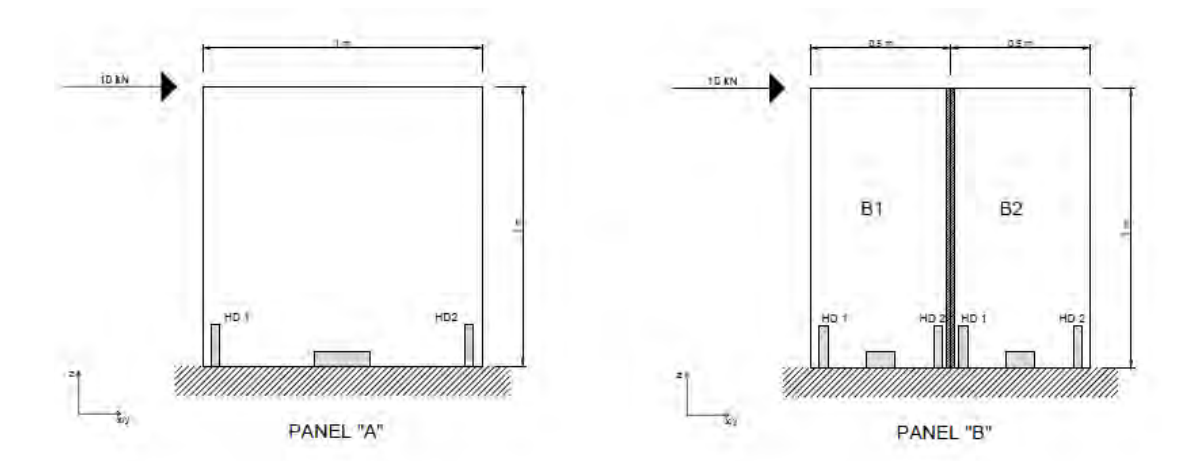

**Fig 5.4** *Geometry of the second case study*

The geometry, the boundary conditions and the load case of these two kinds of panels are represented in the figure 5.4. The panels are subjected to an horizontal force (10 kN) and the *distributed parallel stiffness*, the *distributed orthogonal stiffness* and the *distributed axial stiffness* are set to very small value( 10 N/m) while the *HD1 stiffness* and the *HD2 stiffness* are set to 1.0e+8 N/m. The panel B has different boundary conditions because it is made of two surfaces: the HD2 of the surface B1 and the HD1 of the surface B2 are set to zero because it should be simulated the behaviour of the continue panel (see *"Pre-process for numerical analysis of Cross Laminated Structures"* by Alessandra Ferrandino), while the connection between panel B1 and B2 is set as *continuity connection,* meaning that each value is fixed to value with an order of magnitude equal to e+12, that could be considered infinitely rigid (it is 4 or 5 orders of magnitude greater than a normal connection). The objective is to verify that the stiffness are assigned to the right springs, the equilibrium is verified and the

displacement and tension fields are the same in the continue panel (panel A) and in the *double surface* panel (panel B).

To verify the first request, the correct assignation of the HD springs, the panels (A and B) have been oriented according to three different directions (figure 5.5), and the results will be shown in these three configurations:

- 1. x-axis direction;
- 2. y-axis direction;
- 3. bisector of the first and third quadrants.

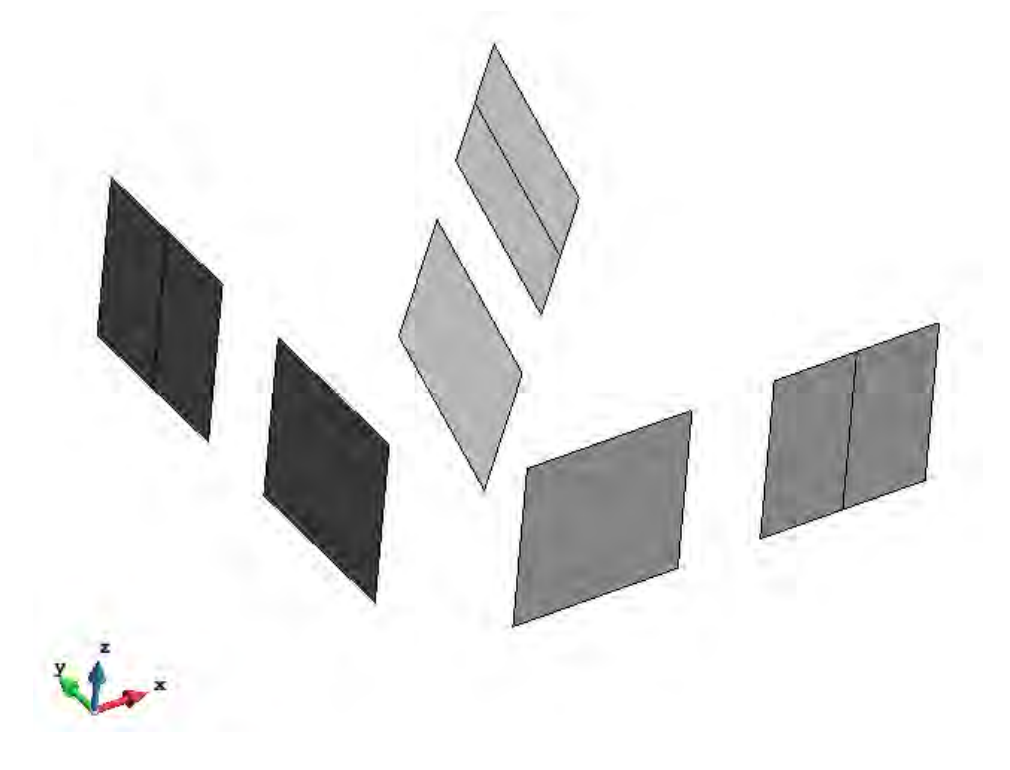

**Fig 5.5** *GiD model of the second case study*

The panels along the third direction have been inclined by 30° compared to the vertical axis, to show that the application works well also if the panels are inclined.

The displacement field in the Z direction, as it is shown in figure 5.6, has a perfectly symmetric trend because the only spring which react vertically is the Hold-down one; this gives us a first confirmation about the correct assignment of the springs. All the panels have the same displacement field trend, so the continue spring connection simulates well the continuity of the panel.

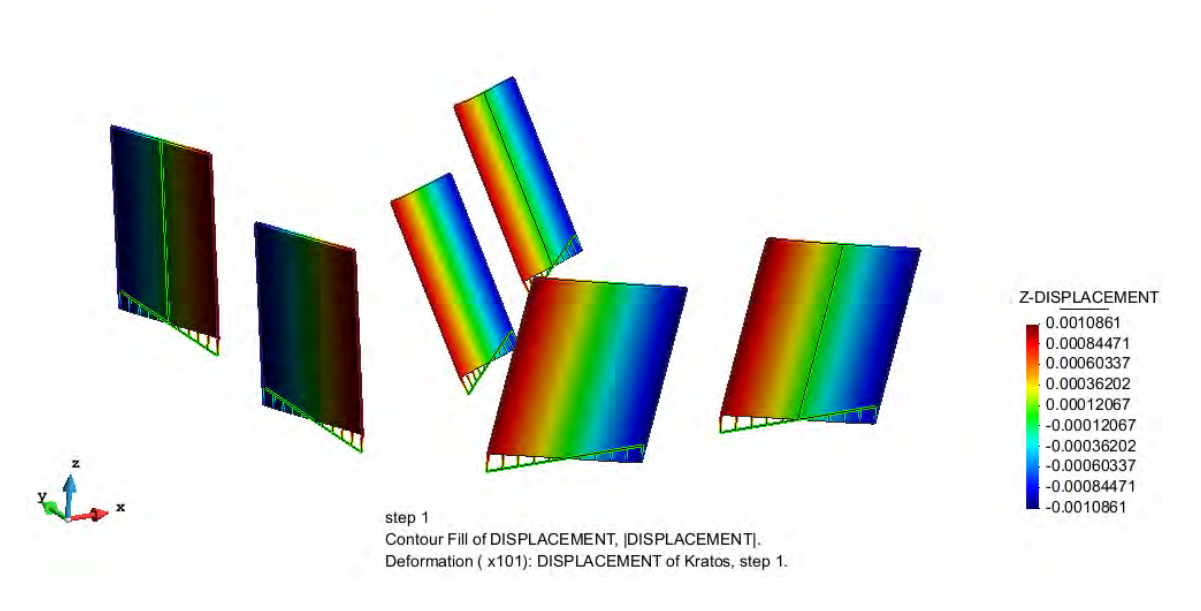

**Fig 5.6** *Contour of the Z Displacements [m] of the panels.*

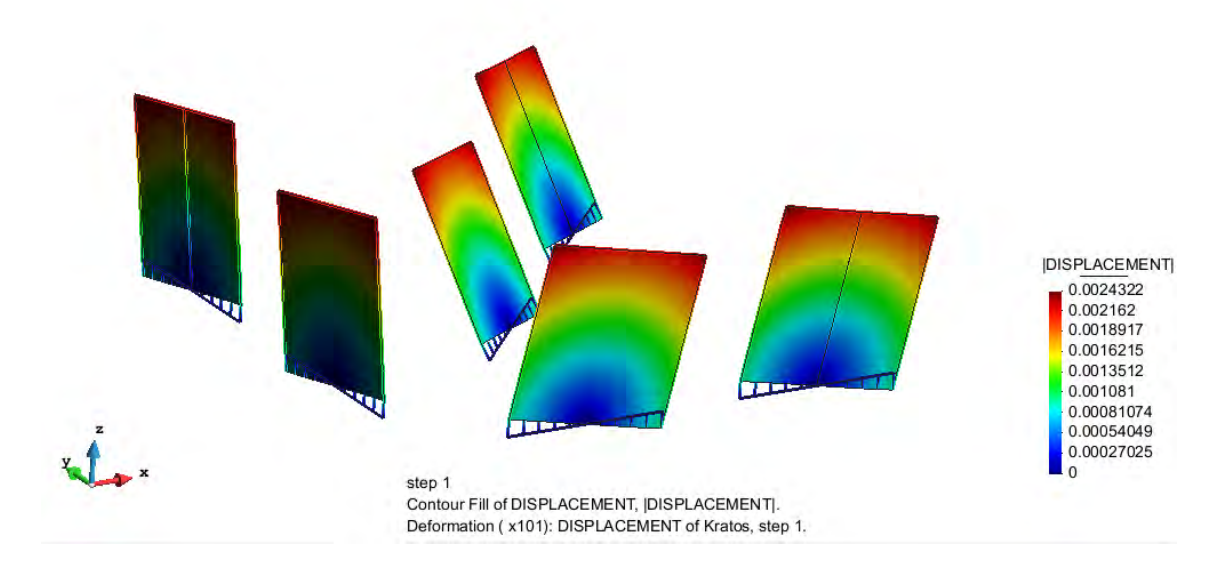

**Fig 5.7** *Contour of the absolute value of the Displacements [m] of the panels.*

A clear confirmation of the correct assignment of the Hold-down springs is given from the Shell-force Szz (along the Z direction) field (figures 5.8, 5.9, 5.10) because the tension peak is localized at the outer edge of the panels, in the correct position of the

Hold-down spring. Furthermore the tension field is perfectly symmetric, as it should be with these loading condition and restraints.

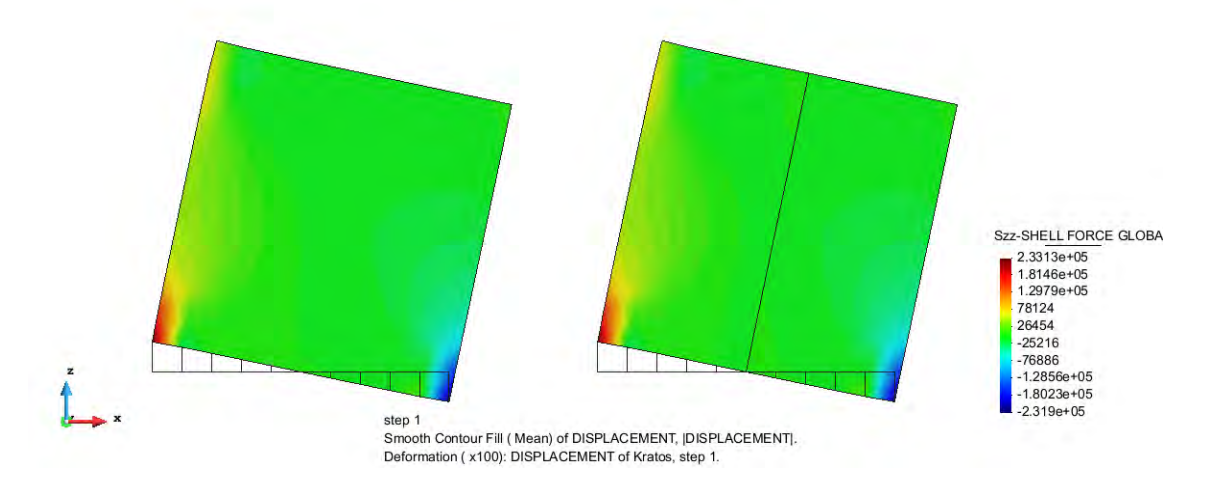

**Fig 5.8** *Contour of the Shell Force Szz [N/m] of the panels (A and B) in the configuration nr.1*

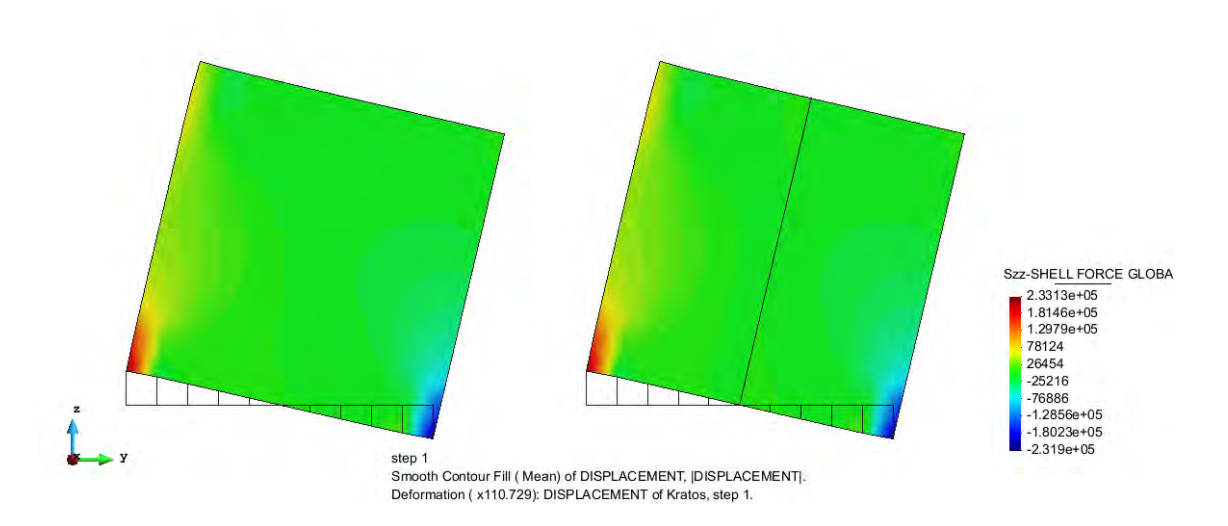

**Fig 5.9** *Contour of the Shell Force Szz [N/m] of the panels (A and B) in the configuration nr.2*

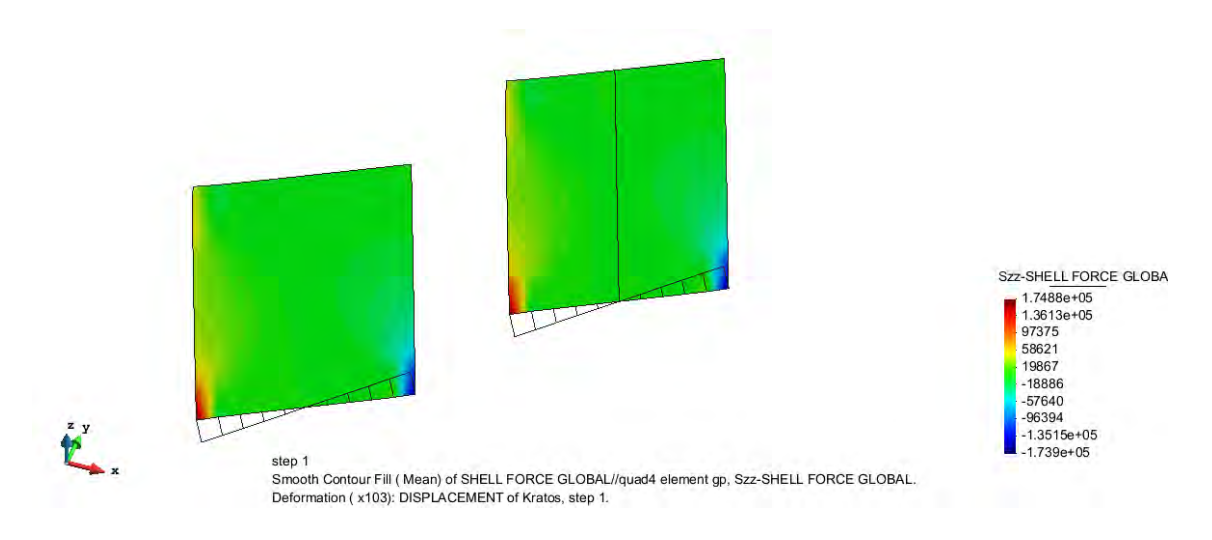

**Fig 5.10** *Contour of the Shell Force Szz [N/m] of the panels (A and B) in the configuration nr.3*

As the figure 5.11 shows, also the equilibrium is satisfied because the Z Reaction are localized in correspondence of the Hold-down springs - because they are the only ones that have an axial stiffness - and they verify the following equation:

$$
F\cdot h=R_z\cdot l
$$

$$
R_z = F \cdot \frac{l}{h} = 10000 \text{ N}
$$

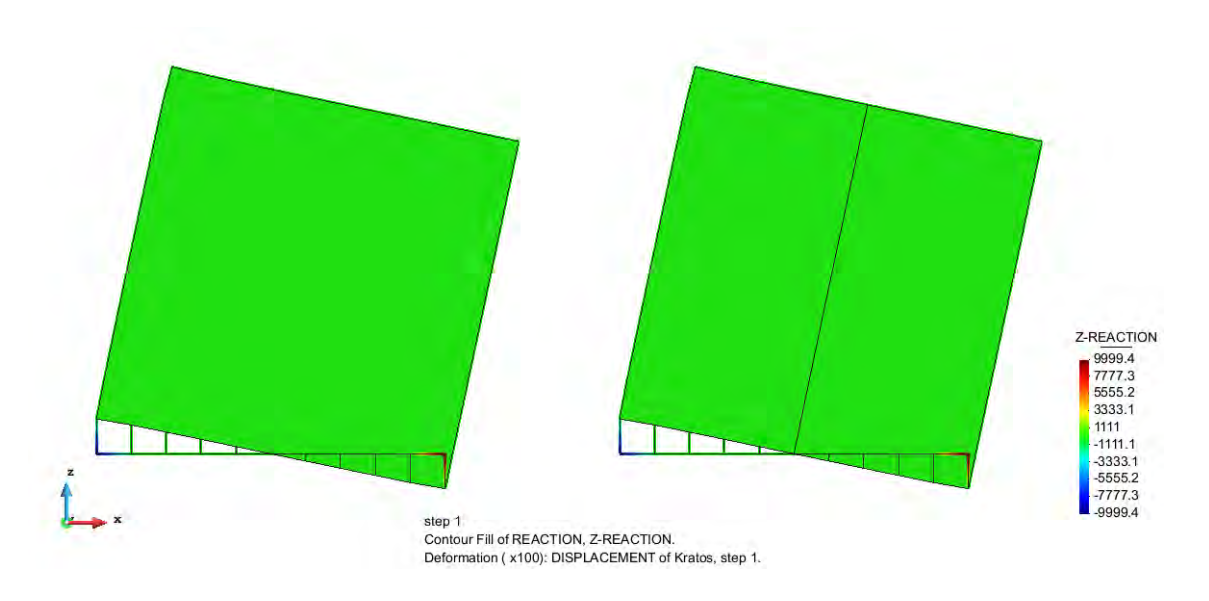

**Fig 5.11** *Contour of the Z-Reaction [N] of the panels (A and B) in the configuration nr.1*

## **5.4 Third case study**

 This section provides a case of study a bit more complex, because it presents an opening in the panel; the geometry and the loads applied are shown in figure 5.12. They introduce two ways to model the same geometry that in this case could be the facade of a house. These models are compared with the same geometry modelled with another FEM program, Straus 7. The results of these two analyses will be compared to verify the reliability of the developed application.

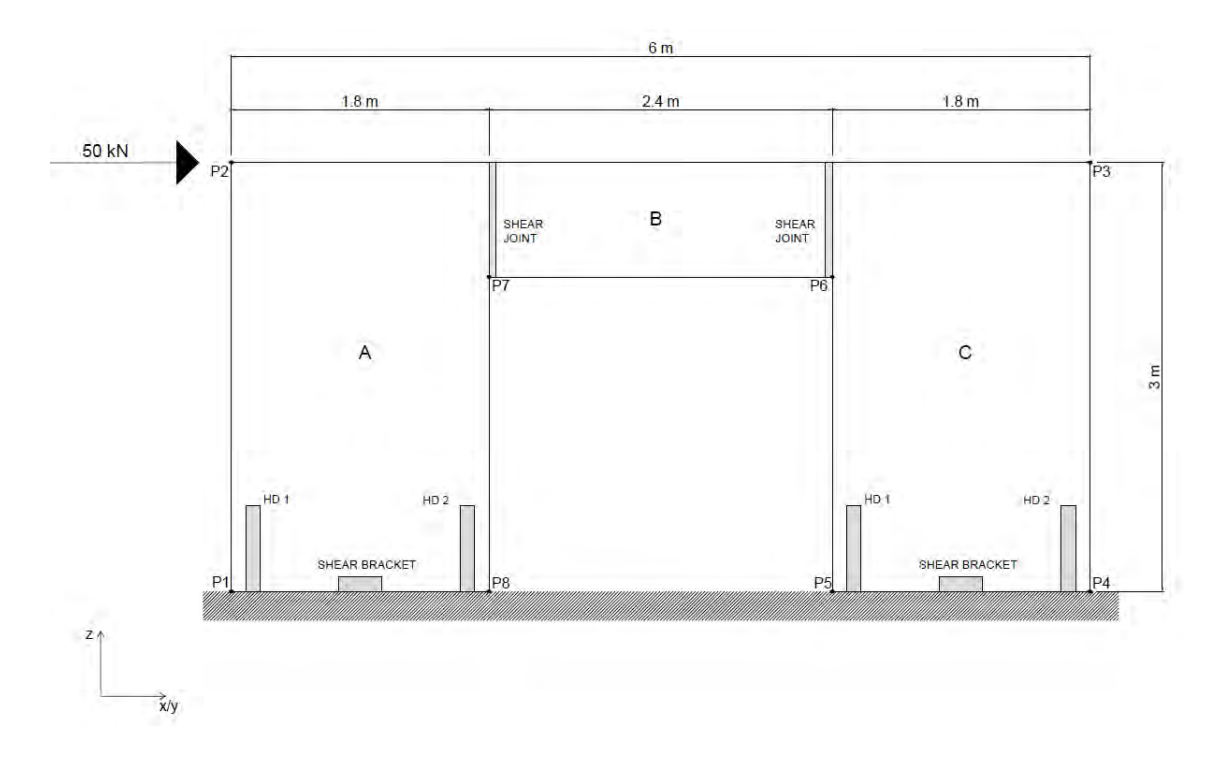

**Fig 5.12** *Geometry of the third case study*

The geometry analyzed could be modelled in two ways:

- using only one surface (the surface nr 4 in figure 5.13). In this case , if there is a shear joint between the panels A and B and between panels B and C, it can"t be represented, but the modelling of the structure is faster because you should draw only one surface. It could be used if the panel is physically made of only one surface.
- using three surfaces ( $\pi$ 1, 2, 3 in figure 5.13) for each physical panel of the structure. In this way also the shear joints can be modelled and it is possible to represent the complete behaviour of the structure.

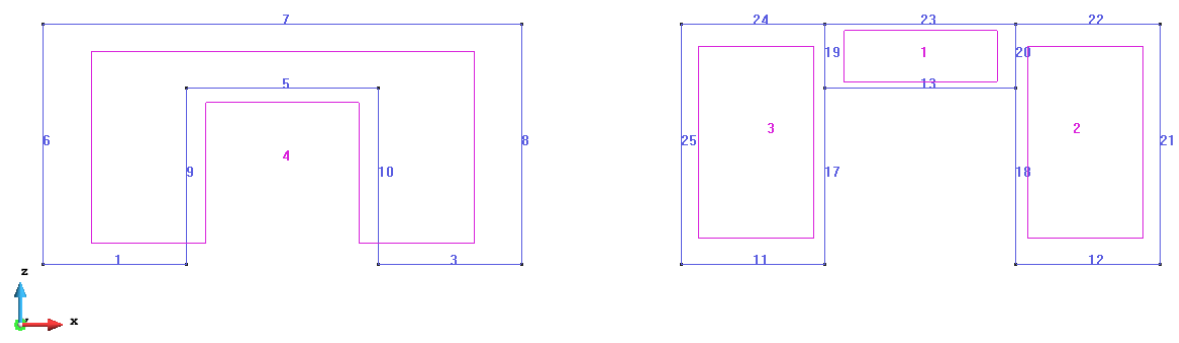

**Fig 5.13** *Two different ways for modelling the third case study*

Firstly, the shear joints between the surfaces 1 and 3 and between the surfaces 1 and 2 are considered as a *continuity connection* and this model is compared with the one modelled with straus7 (Figure5.14). Having to develop a model like this with another Fem program, you need to duplicate the nodes and connect them with the connection elements one by one by yourself. The stiffness values used for the springs are the following:

- *Axial stiffnessHD1 = 1.0e+7 N/m*
- *Axial stiffnessHD2 = 1.0e+7 N/m*
- *Distributed axial stiffness= 1.0 N/m*
- *Distributed parallel shear stiffness= 1.0e+8N/m*
- *Distributed orthogonal shear stiffness= 1.0 N/m*

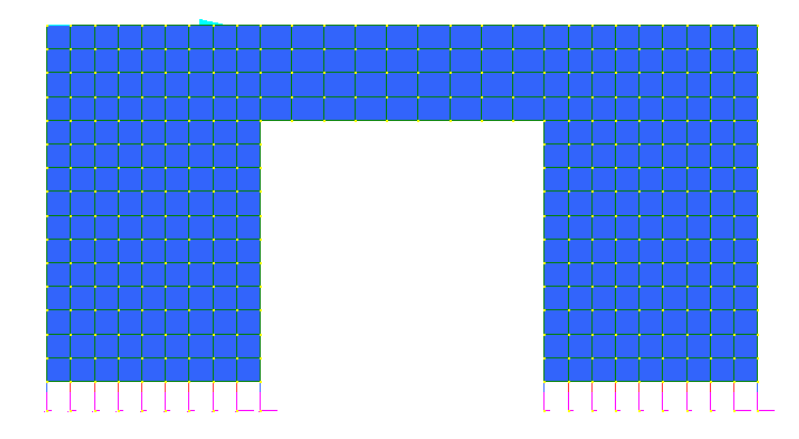

**Fig 5.14** *Straus model of the third case study*

The displacement field, the tension field and the reactions of the two models will be compared.

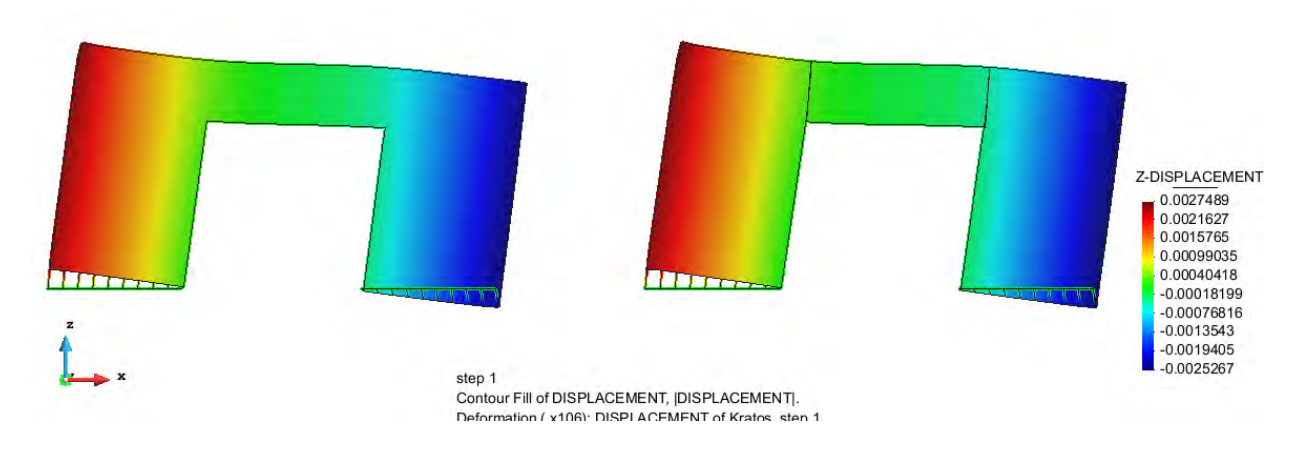

**Fig 5.15** *Contour of Vertical-Displacements in the KRATOS/XlamProblemType model*

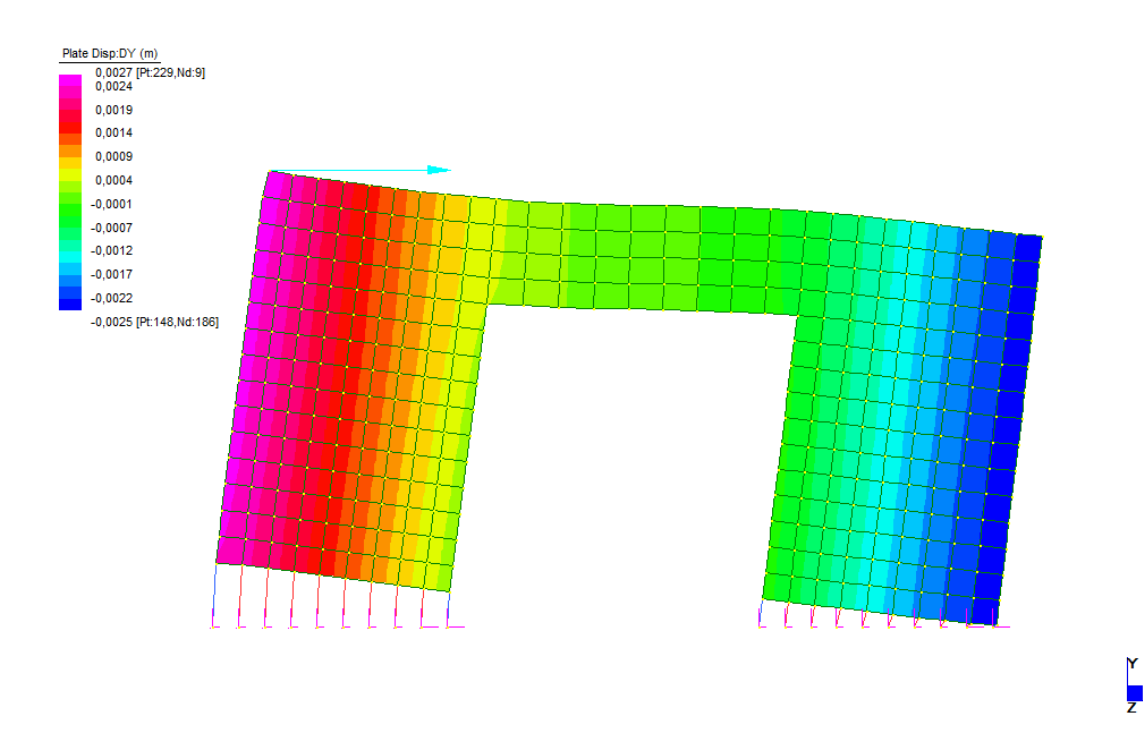

**Fig 5.16** *Contour of Vertical-Displacements in the Straus7 model*

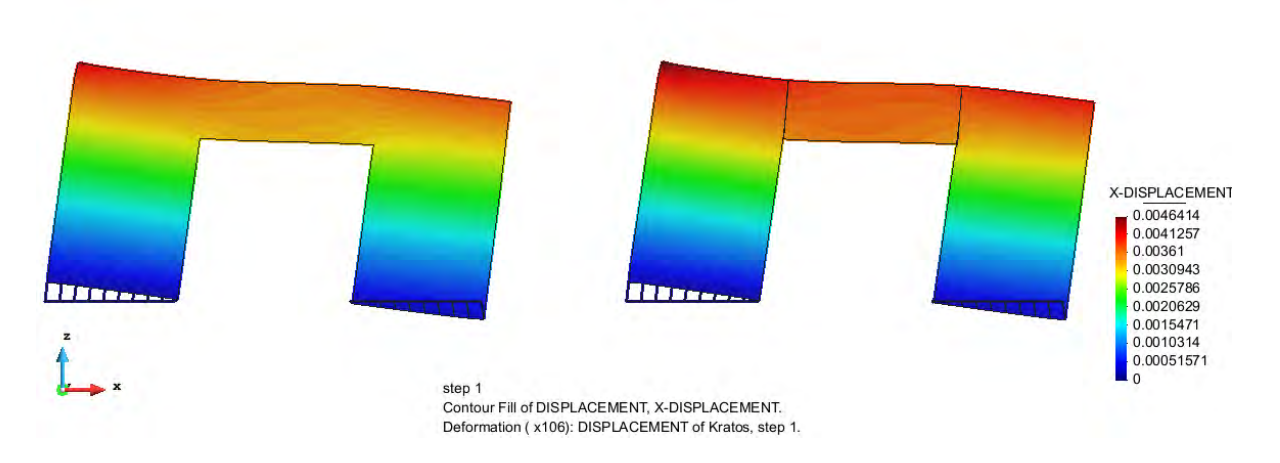

**Fig 5.17** *Contour of Horizontal-Displacements in the KRATOS/XlamProblemType model*

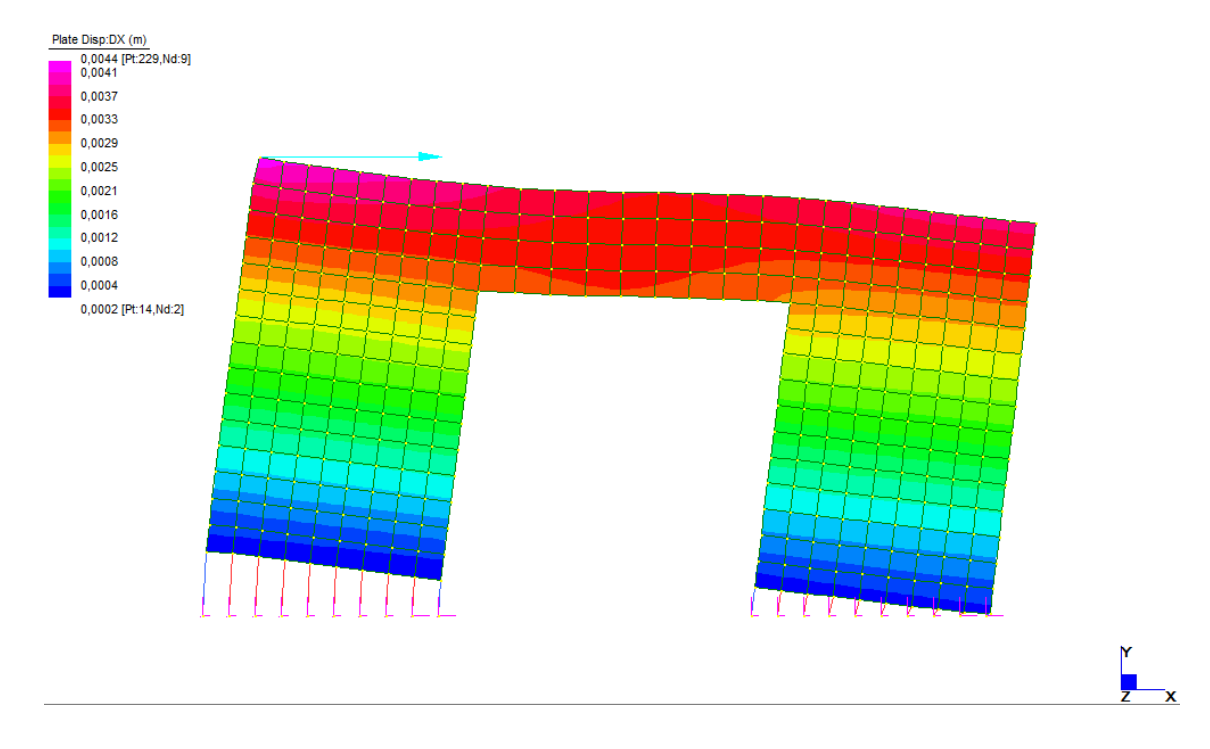

**Fig 5.18** *Contour of Horizontal-Displacements in the Straus7 model*

The displacement field in the vertical direction, as it is shown in figure 5.15, has a perfectly symmetric trend because the only spring which must react vertically are the Hold-down ones; this behaviour can also be found in the Straus model, figure 5.16. The values of the displacement, in the vertical direction (figures 5.15-5.16) and in the horizontal direction (figures 5.17- 5.18) are showed and compared in tables 5.1-5.2 considering the points P1, P2, P3, P4, P5, P6, P7, P8 (Fig. 5.12)

| <b>VERTICAL DISPLACEMENT [mm]</b> |               |            |           |            |            |  |  |
|-----------------------------------|---------------|------------|-----------|------------|------------|--|--|
|                                   | <b>KRATOS</b> |            | STRAUS7   | KR1-STRAUS | KR3-STRAUS |  |  |
|                                   | 1 surface     | 3 surfaces |           |            |            |  |  |
| P1                                | 2,4238        | 2,4741     | 2,4200    | 3,80E-03   | 5,41E-02   |  |  |
| P <sub>2</sub>                    | 2,6931        | 2,7489     | 2,7030    | 9,90E-03   | 4,59E-02   |  |  |
| P3                                | $-2,4368$     | $-2,4855$  | -2,4390   | 2,20E-03   | 4,65E-02   |  |  |
| P4                                | -2,3631       | -2,4054    | $-2,3655$ | 2,40E-03   | 3,99E-02   |  |  |
| P5                                | $-0,2967$     | -0,2850    | -0,2910   | 5,68E-03   | 6,05E-03   |  |  |
| P6                                | $-0,4687$     | $-0,3867$  | $-0,4635$ | 5,23E-03   | 7,69E-02   |  |  |
| P7                                | 0,3889        | 0,2987     | 0,3839    | 5,00E-03   | 8,52E-02   |  |  |
| P8                                | 0,2360        | 0,2163     | 0,2304    | 5,67E-03   | 1,41E-02   |  |  |

**Tab. 5.1** *Comparison of the punctual values of the Vertical-Displacements in the different model analyzed*

**Tab. 5.2** *Comparison of the punctual values of the Horizontal-Displacements in the different model analyzed*

| <b>HORIZONTAL DISPLACEMENT [mm]</b> |               |            |                |            |            |  |  |
|-------------------------------------|---------------|------------|----------------|------------|------------|--|--|
|                                     | <b>KRATOS</b> |            | <i>STRAUS7</i> | KR1-STRAUS | KR3-STRAUS |  |  |
|                                     | 1 surface     | 3 surfaces |                |            |            |  |  |
| P1                                  | 0,2652        | 0,2662     | 0,2620         | 3,22E-03   | 4,18E-03   |  |  |
| P <sub>2</sub>                      | 4,3345        | 4,6414     | 4,3510         | 1,65E-02   | 2,90E-01   |  |  |
| P3                                  | 3,8106        | 4,0885     | 3,8216         | 1,10E-02   | 2,67E-01   |  |  |
| P4                                  | 0,3296        | 0,3284     | 0,3261         | 3,51E-03   | 2,31E-03   |  |  |
| P5                                  | 0,2536        | 0,2543     | 0,2484         | 5,19E-03   | 5,88E-03   |  |  |
| P6                                  | 3,0254        | 3,2161     | 3,0349         | 9,50E-03   | 1,81E-01   |  |  |
| P7                                  | 3,1037        | 3,4205     | 3,1140         | 1,03E-02   | 3,07E-01   |  |  |
| P8                                  | 0,1884        | 0,1921     | 0,1844         | 4,06E-03   | 7,77E-03   |  |  |

In tab. 5.1-5.2 are showed the displacements in the vertical and horizontal direction of the Kratos Models (considering both the models, the one with a single surface, KR1, and the one with three different surfaces, KR3) and the Straus model. The displacements of the Kratos models are compared with the Straus ones. The difference between the results from KR1( kratos 1surface model) and Straus is negligible because the order of magnitude is around  $10^{-3}$  mm, so 3 orders of magnitude smaller than the displacements; the difference between the results from KR3 (kratos 3 surface model) and Straus it is a little bit higher but acceptable where there is a discontinuity in the

surface, the order of magnitude is equal to  $10^{-1}$  mm, but in the other points it is negligible (order of magnitude equal to  $10^{-3}$  mm).

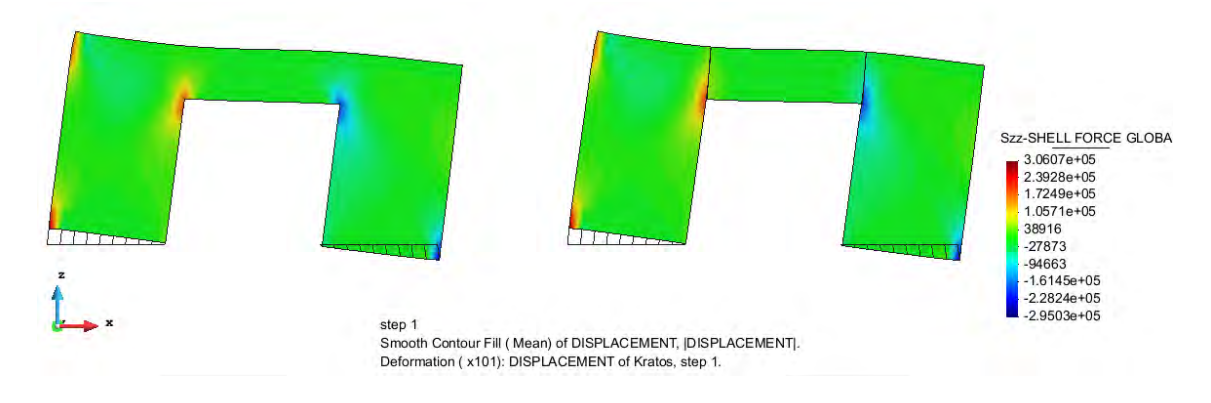

**Fig 5.19** *Contour of the vertical Shell Force [N/m] in the KRATOS/XlamProblemType model*

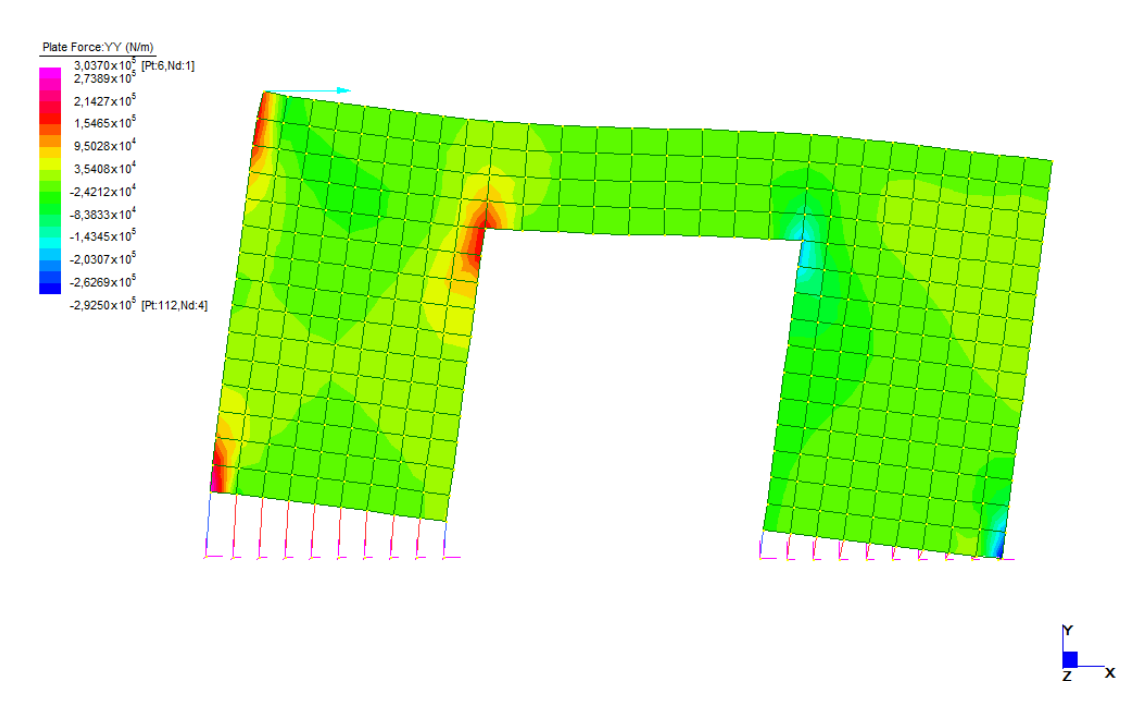

**Fig 5.20** *Contour of the vertical Shell Force [N/m] in the Straus7 model*

The tension field between the three models it is almost the same, the maximum and minimum values, as it is possible see from the contours (fig 5.19-5.20) are the same; there are, as it is expected, some picks of tension in correspondence of the Hold down

springs and of the edges of the opening. In the 3 surfaces model, obviously, there is a discontinuity of the tension field in correspondence of the discontinuity of the surface.

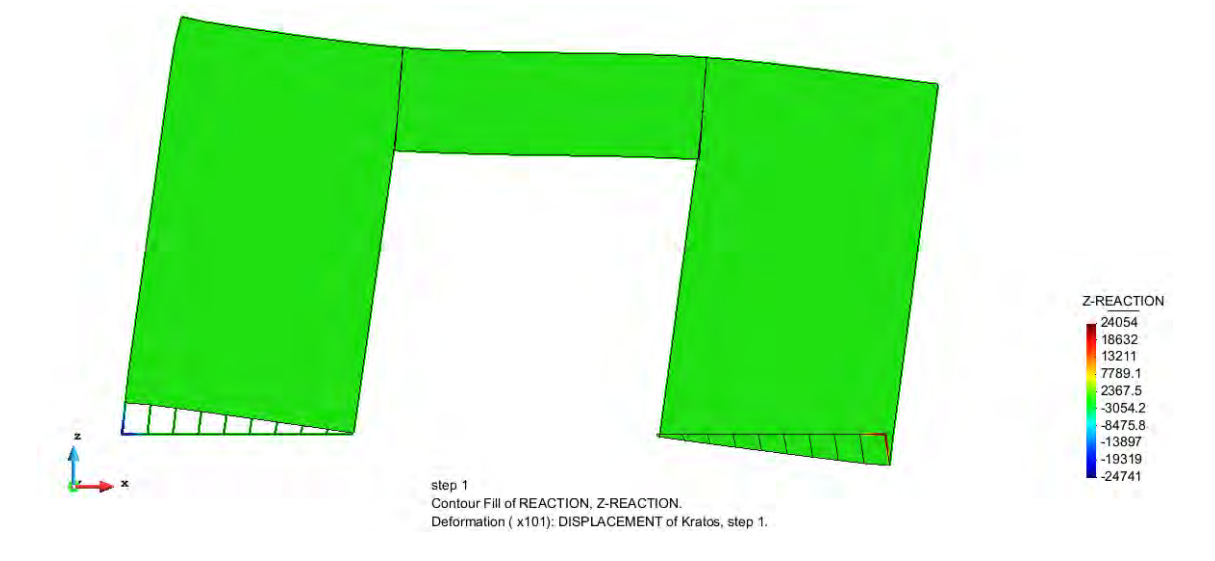

**Fig 5.21** *Vertical Reaction [N] in the KRATOS/XlamProblemType model*

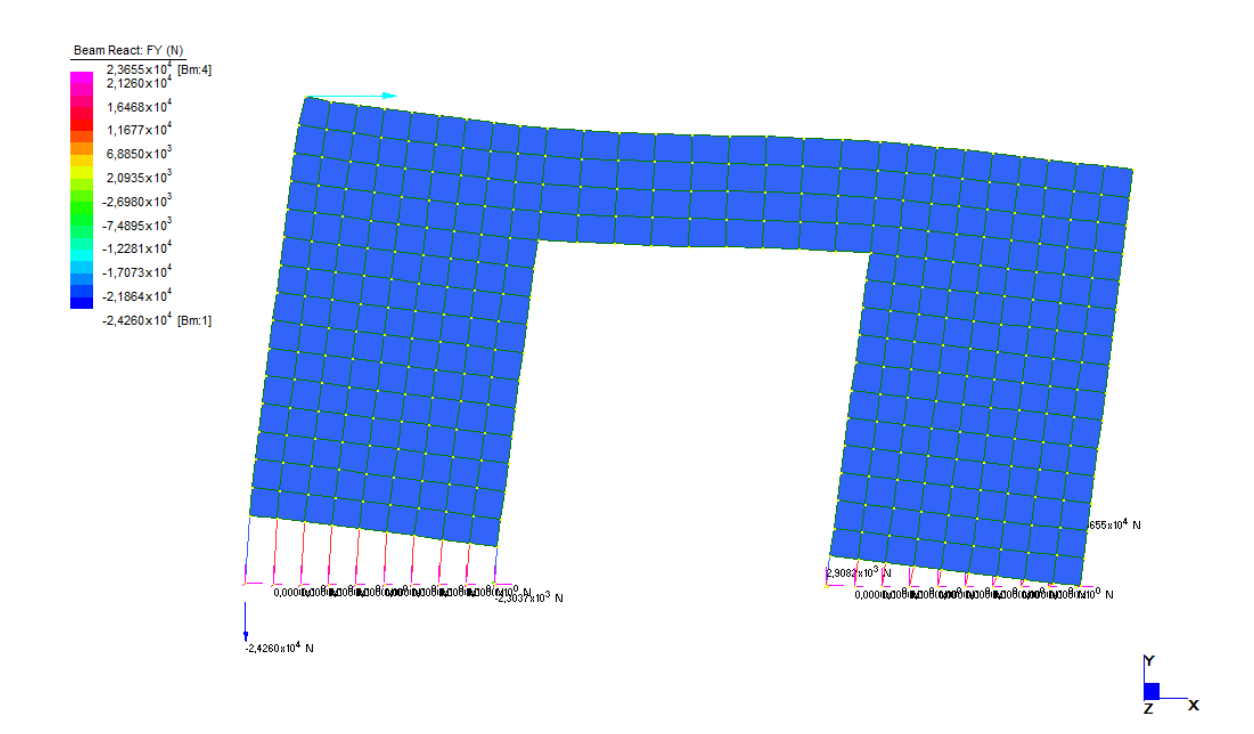

**Fig 5.22** *Vertical Reaction [N] in the Straus7 model*

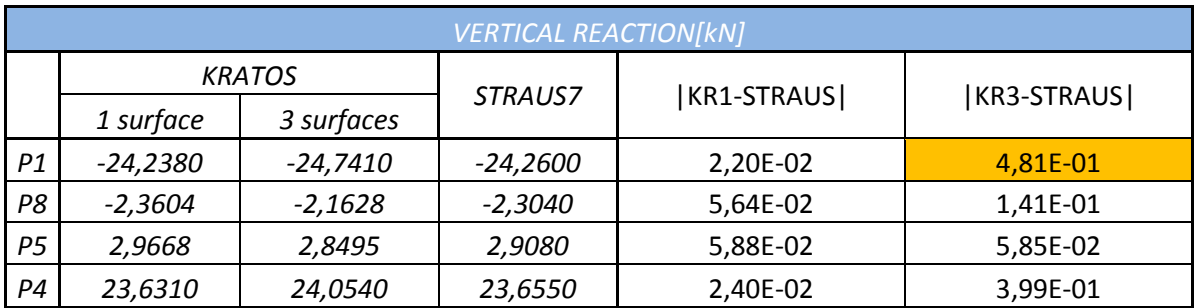

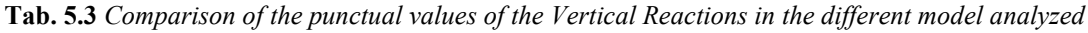

In tab. 5.3 are showed the values of the vertical reactions in the base points and, as it has been made for the displacements, the ones from the Kratos model are compared with the ones from the Straus model.

The difference is really small, the order of magnitude is around  $10^{-2}$  kN between Straus and the KR1 model while between Straus and KR3 the order of magnitude is around  $10^{-1}$  kN; these values are 2 or 3 orders of magnitude smaller than the values of the reactions, so the difference can considered negligible.

# **CHAPTER 6**

# **ANALYSIS OF A COMPLEX STRUCURE**

This Chapter will be a presentation of the calculation of a real X-Lam structure; The goal is simply to show how the new problem type and the calculation work for a complex structure. Thus, the first Sections show a quick overview on the preliminary design, then the modelling of the structure and the results, obtained with the Problemtype developed, will be presented.

## **6.1 Example introduction**

The structure which will be presented in this Chapter consists of a two-storey building; it is not a regular building neither in plan nor in elevation. It will be submitted to seismic action and analyzed with an equivalent static analysis, even if the structure is not regular because the goal is to prove the correct behaviour and the reliability of the software.

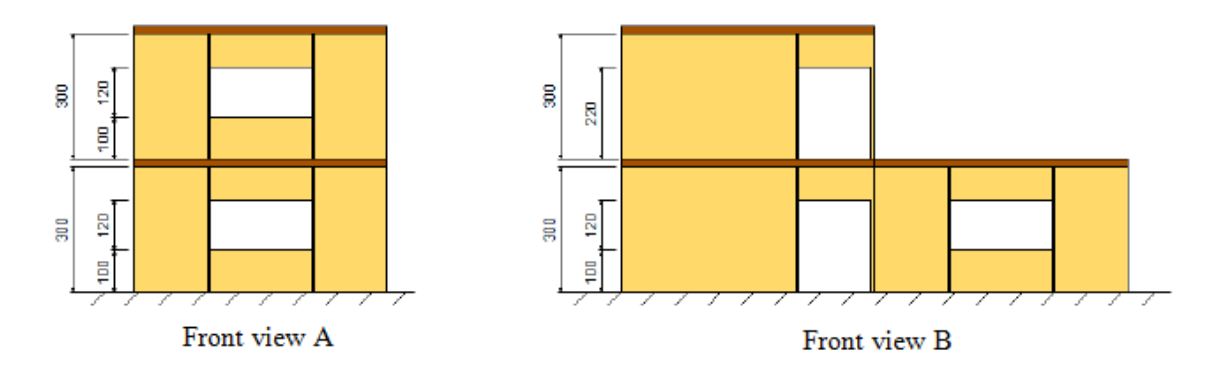

**Figure 6.1(a)** *Building front views A and B* 

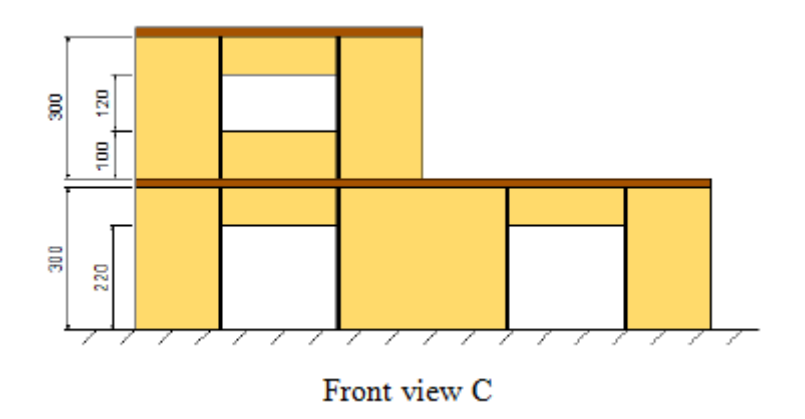

**Figure 6.1(b)** *Building front view C* 

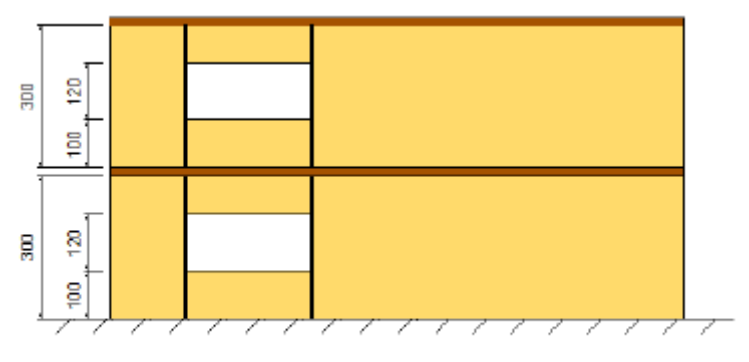

Front view 1

**Figure 6.2 (a)** *Building front view 1*

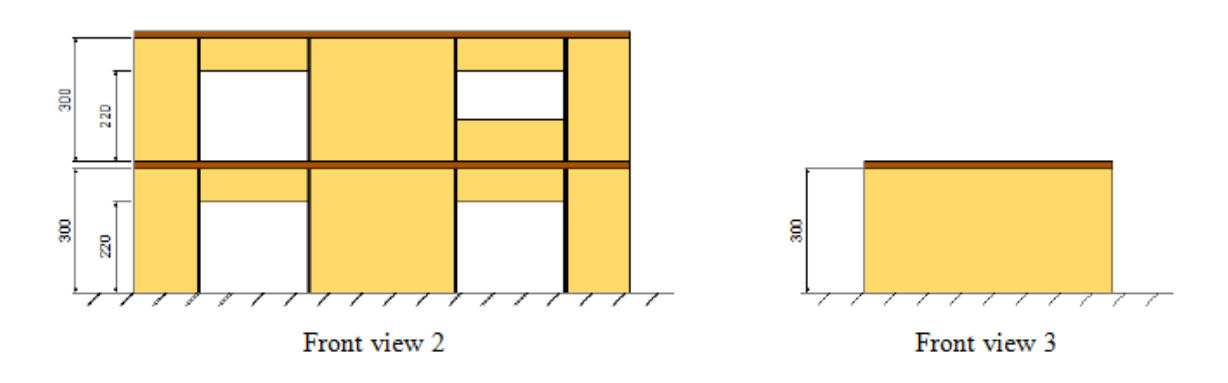

**Figure 6.2(b)** *Building front views 2 and 3* 

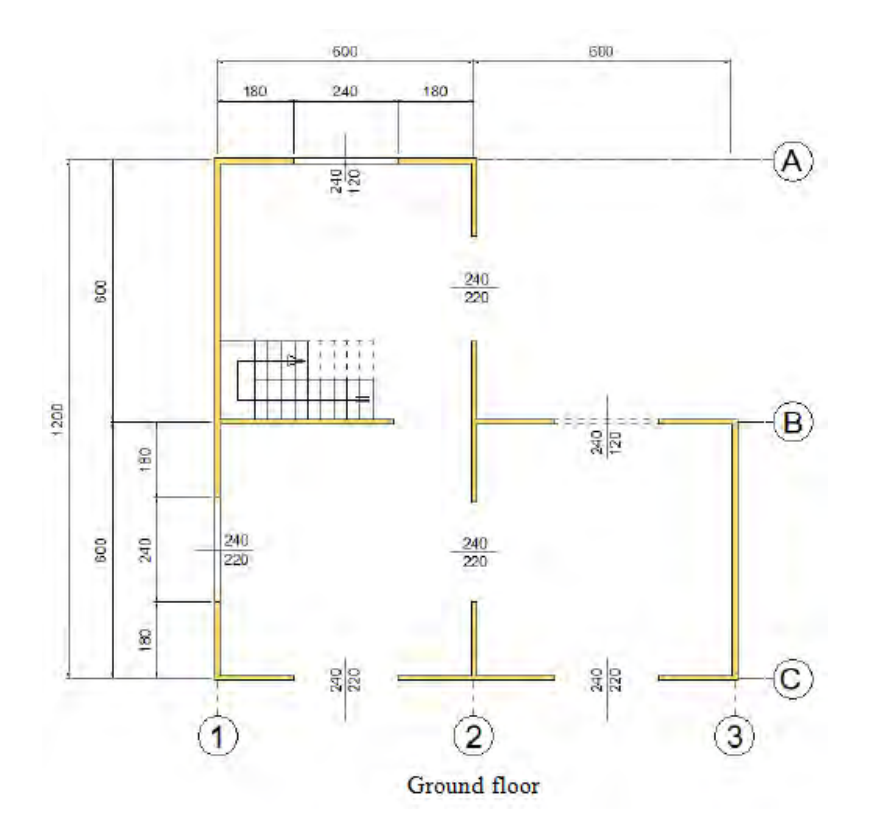

**Figure 6.3** G*round floor plan*

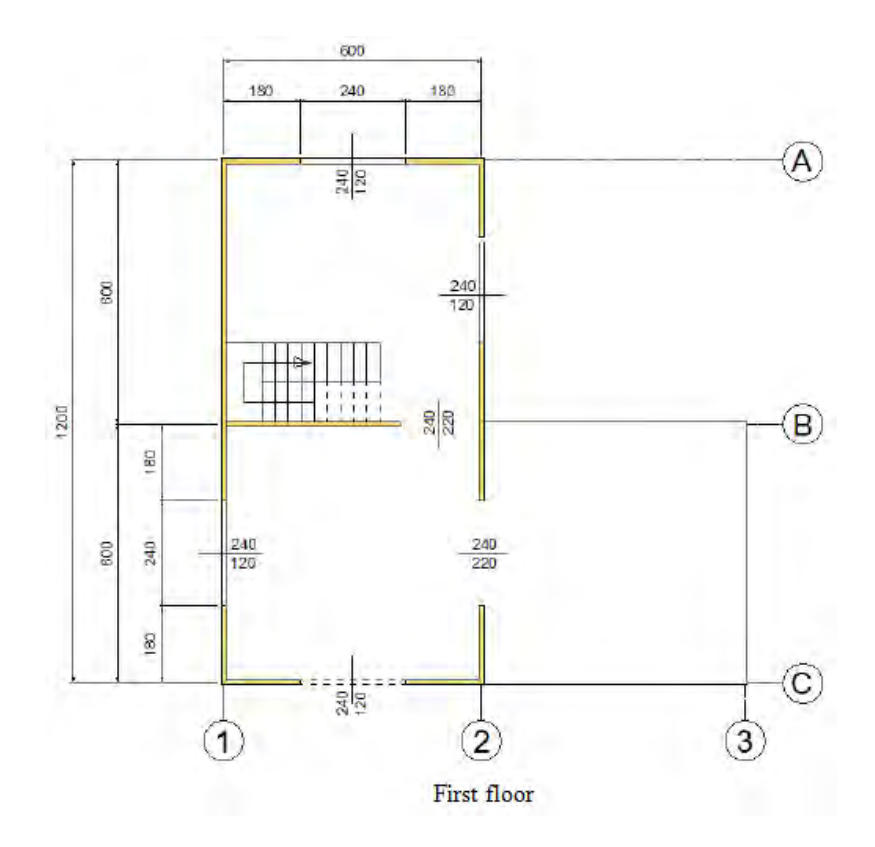

**Figure 6.4** *First floor plan*

The Figures 6.1, 6.2, 6.3 and 6.4 show the plans and front views of the two-storey building that will be analyzed.

## **6.2 Preliminary design phase**

The preliminary design consists on the static design of walls and slabs, considering the static loads, and their seismic design, by means of the calculation of the seismic weights, which, then, can be used for the equivalent static analysis. Moreover, it concerns the seismic design of the connections and the calculation of their resistance and stiffness.

#### **6.2.1 Static design of X-Lam walls and slabs**

All the loads that act on the floor slab, on the coverage and the load-bearing walls are summarized in the Figure 6.5

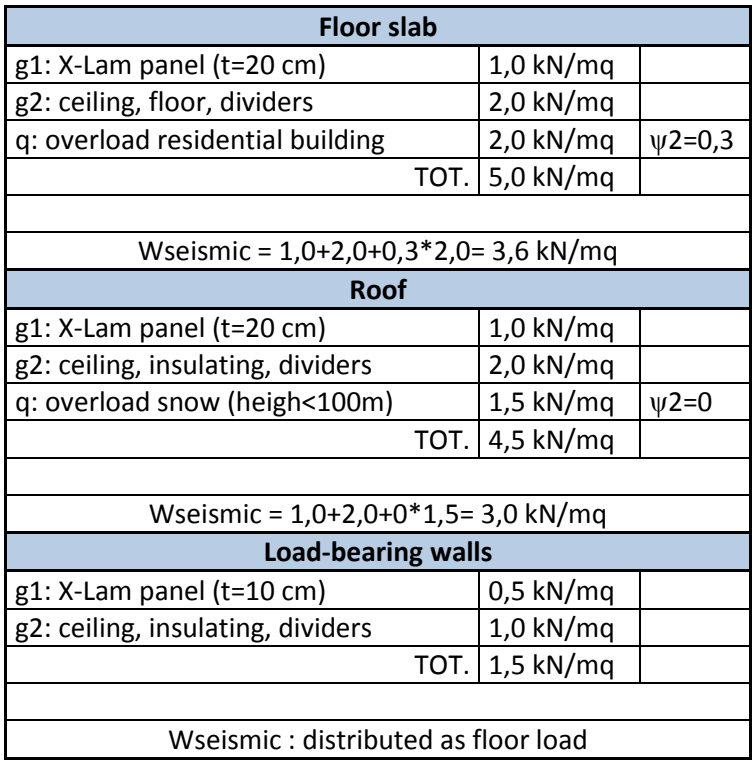

**Figure 6.5** *Loads analysis*

The seismic loads lead from the combination required by D.M. 14-01-2008 "New Technical Standards for Construction", according to which they are calculated as:

$$
E + G_1 + G_2 + P + \psi_{21} Q_{k1} + \psi_{22} Q_{k2}
$$

A schematic representation of the loads on the structure geometry is provided on figure 6.6.

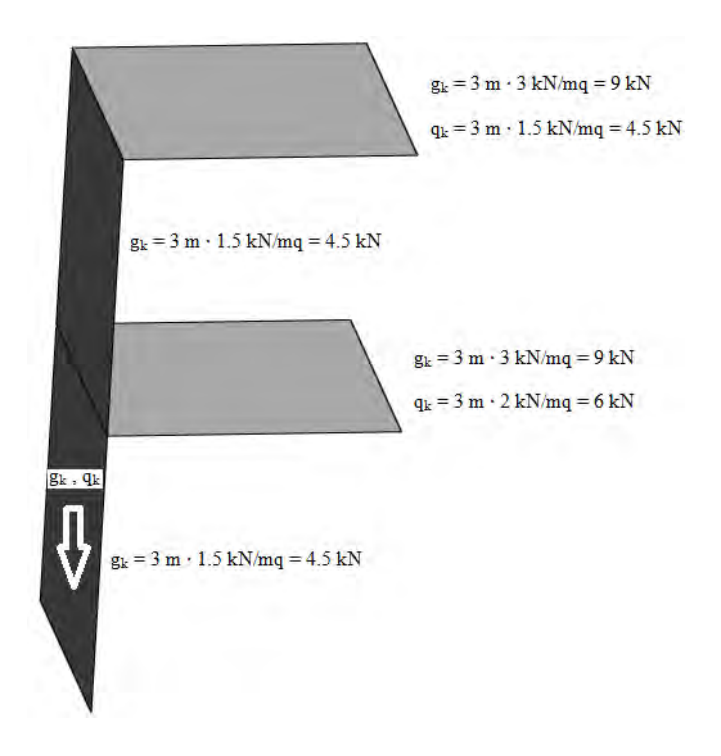

**Figure 6.6** *Loads representation on the geometry* 

For the static preliminary design, the load charts provided by manufacturers (Rothoblaas) are used; these are only for preliminary design purposes and cannot substitute a structural analysis.

For the floor, known the permanent load  $(g_k=2.0 \text{ kN/m}^2)$  and the overload  $(q_k=2.0 \text{ kN/m})$  $kN/m<sup>2</sup>$ ) and known the span length (L=6m), it results that 5 timber layers can be disposed, with a total thickness of the X-Lam floor equal to 196 mm (Figure 6.7).

For the roof, known the permanent load  $(g_k=2.0 \text{ kN/m}^2)$  and the overload  $(q_k=1.5 \text{ kN/m})$  $kN/m<sup>2</sup>$ ) and known the span length (L=6m), it results that 5 timber layers can be disposed, with a total thickness of the X-Lam roof equal to 182 mm (Figure 6.7).

For the walls, considering a permanent load of 30 kN/m<sup>2</sup>, an overload of 10 kN/m<sup>2</sup> and an height of 2.9 m, it results, from the load charts provided by manufacturers (Rothoblaas), that 3 timber layers can be disposed, with a total thickness of the X-Lam wall equal to 97 mm (Figure 6.8).

**z** 

#### Single-span floors In accordance with approval Z 9.1-559<br>DIN 1052 (2008) and/or EN 1995-1-1 (2008) Imposed<br>Ioad **Parmano** load **SPAN OF SINGLE-SPAN BEAM &** Q.') n. [KN/m] [KN/m]  $3.00<sub>m</sub>$  $3.50<sub>m</sub>$  $4.00 m$  $4.50<sub>m</sub>$  $5.00 m$  $5.50<sub>m</sub>$  $6.00<sub>m</sub>$  $6.50<sub>m</sub>$  $7.00<sub>m</sub>$ 1.00  $103L3s$ 103 L3s 112 L3s **182 L5s** 211 L5s 165 L56 2 m  $14.1.33$  $37<sub>L</sub>38$ **97 L38** 126 L36 **196 L58** 209 L/S-2 **150 L5s** 112 L36  $2.80$  $1.00$ 103138 223175-2 83 L36 97 L3s 138 L5s 182 L5s 211 L5s 3.50 119 L36  $112L3s$ 249 L7s-2 4.00 83 L3s **150 L56 165 L5s 150 LSS** 196 L5s 5.00 97 L36 103 L36 119 L3s 209 L76-2 209 L7s-2 1.00 112 L3s **74 L3s** 97 L3s 126 L3s **196 L5s** 223 L7s-2 103 L3s **150 L5s** 182 L5s 2.00 211 L5s 249 L7s-3 83 L3s 119 L3s 2.80 97 L3s 211 L5s 209 L7s-2 1.50 3.50 112 L3s 150 L5s **165 L56 196 L58** 83 L35 209 L/S-2 223 L76-2 4.00 103 L3s 150 LSs 5.00 182 L5s **211 L5s 211 L5s** 223 L7s-2 97 L3s 1.00 119 L36 182 L5s 209 L7s-2 249 L7s-2 103 L3s 83 L3s 2.00 165 L5s 209 L7s-2  $\sim$  . . 2280 138 LSS 2.00 119 L36 3.50 103 L3s 223 L7s-2 211 L5s 211 L5s 4.00 97 L3s **150 L58** 182 L5s 5.00  $103L3$ 209 L7s-2 249 L7s-2 **165 L5** 196 L5g

**Figure 6.7** *Preliminary design table for single-span floors (Rothoblaas)* 

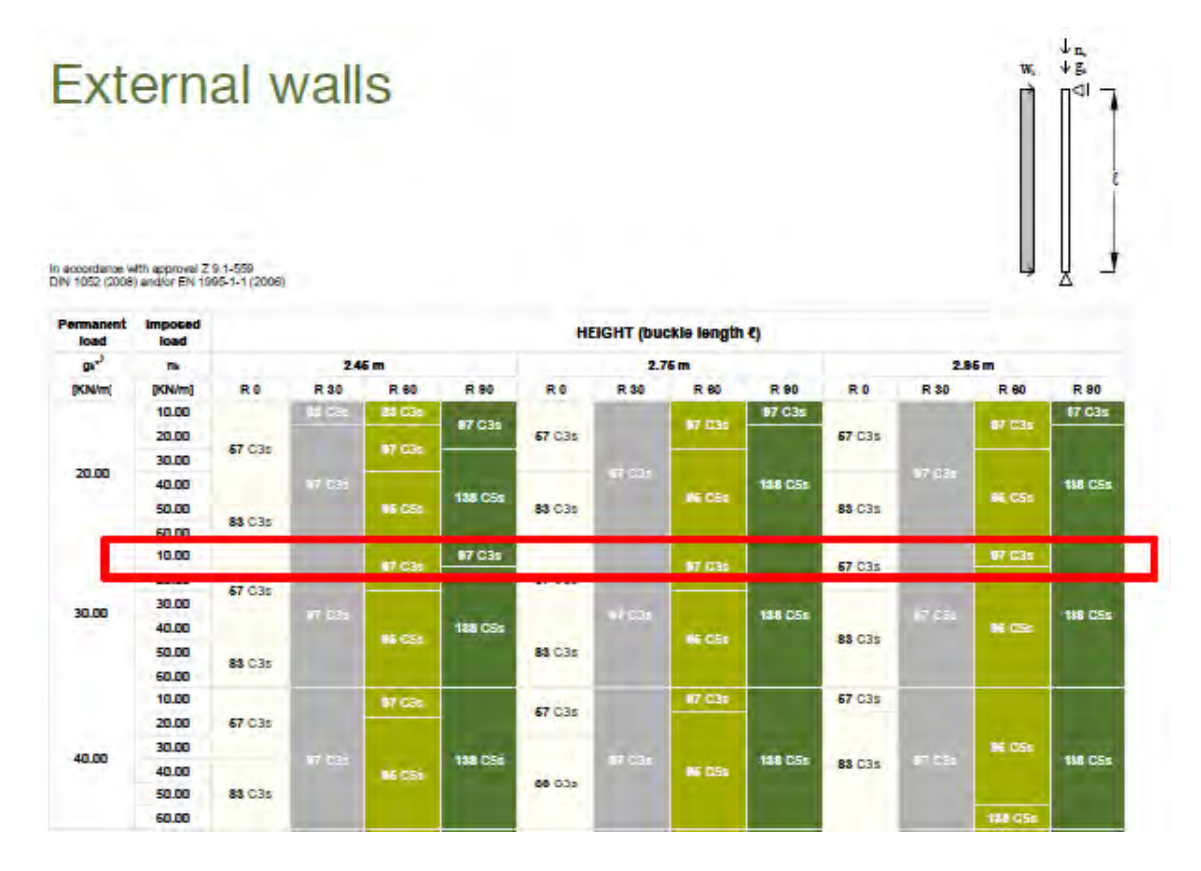

**Figure 6.8** *Preliminary design table for external walls (Rothoblaas)* 

## **6.2.2 Seismic design of X-Lam walls and slabs**

In order to calculate the seismic weights, the Area and Perimeter of the ground and first floor are first determined, resulting:

- ground floor:  $A = 108$  m<sup>2</sup>,  $P_{\text{walls}} = 60$  m;
- first floor:  $A = 72 \text{ m}^2$ ,  $P_{\text{walls}} = 42 \text{ m}$ .

Then, the seismic weights afferent to the floor and the roof, depending on their afferent heights (Figure 6.9), can be calculated as:

 $W = Area \cdot seismic \ load + Perimeter \cdot afterent \ height \cdot total \ walls \ load$ 

In the case of the floor, it results:

$$
W_F = 108 \cdot 3.6 + 60 \cdot 3 \cdot 1.5 = 658.8 \text{ kN}
$$

$$
W_F = W_F/Area = 658.8/108 = 6.1 \, kN/m^2
$$

In the case of the roof, it results:

$$
W_{R} = 72 \cdot 3.0 + 42 \cdot 1.5 \cdot 1.5 = 310.5 kN
$$

$$
w_{R} = W_{R}/Area = 310.5/72 = 4.3 \, kN/m^{2}
$$

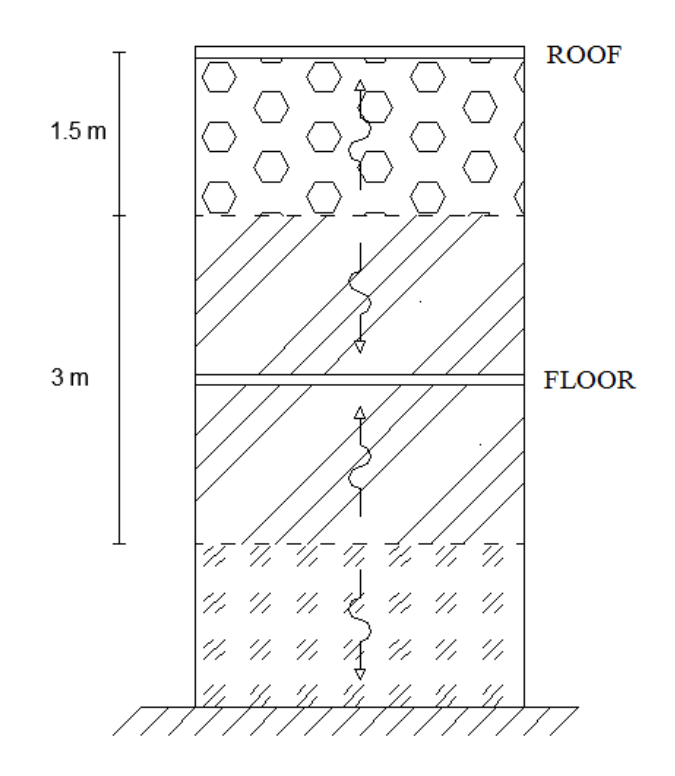

**Figure 6.9** *Afferent heights of the slabs* 

Once the seismic weights are known, an equivalent static analysis can be used to evaluate the storeys seismic forces. It could not be used because the building is not regular in plan and elevation; nonetheless, it is used anyway, with the sole purpose of testing the capabilities and reliability of the software.

#### **6.2.3 Equivalent static analysis**

Being the response history and response spectrum analyses still not available in Kratos solver and non-linear analyses not available in the software because of the use of linear elastic spring elements, an equivalent static analysis is performed.

According to EN 1998-1: 2004 (8.3), depending on their ductile behaviour and energy dissipation capacity under seismic actions, timber buildings shall be assigned to one of the three ductility classes L, M or H, as given in the Table 6.1.

**Table 6.1** *Design concept, structural types and upper limit values of the behaviour factors for the three ductility classes (EN 1998-1: 2004)* 

| Design concept and<br>q<br>ductility class   |                | Examples of structures                                                                                                    |
|----------------------------------------------|----------------|----------------------------------------------------------------------------------------------------|
| Low capacity to dissipate<br>energy - DCL    | 1.5            | Cantilevers; Beams; Arches with two or three<br>pinned joints; Trusses joined with connectors.                                                |
| Medium capacity to<br>dissipate energy - DCM | $\overline{2}$ | Glued wall panels with glued diaphragms,<br>connected with nails and bolts; Trusses with                                                      |
|                                              |                | doweled and bolted joints; Mixed structures<br>consisting of timber framing (resisting the<br>horizontal forces) and non-load bearing infill. |
|                                              | 2,5            | Hyperstatic portal frames with doweled and<br>bolted joints (see $8.1.3(3)P$ ).                                                               |
| High capacity to dissipate<br>energy - DCH   | 3              | Nailed wall panels with glued diaphragms,<br>connected with nails and bolts; Trusses with<br>nailed joints.                                   |
|                                              | 4              | Hyperstatic portal frames with doweled and<br>bolted joints (see $8.1.3(3)P$ ).                                                               |
|                                              | 5              | Nailed wall panels with nailed diaphragms,<br>connected with nails and bolts.                                                                 |

Being the building non-regular in elevation the q-values listed in Table 6.1 should be reduced by 20%, but need not be taken less than q=1,5. For the analysed building, it results q=1.6.

The two-storey building is located in Gerona, Friuli Venezia Giulia, Italy, where the ground type is B, and the elastic response spectrum for the ultimate limit state (ULS) and damage limit state (DLS) is the one shown in Figure 6.10.

According to EN 1998-1:2004 (4.3.3.2.2), being a building with height less than 40 m, the value of the fundamental period of vibration  $T_1$  may be approximated by the following expression:

$$
T_1 = C_t \cdot H^{3/4} = 0.050 \cdot 6^{3/4} = 0.192 \, s
$$

where

 $C_t$  is 0,085 for moment resistant space steel frames, 0,075 for moment resistant space concrete frames and eccentrically braced steel frames and 0,050 for all other structures (the last is the case of X-Lam buildings);

H is the height of the building, in m, from the foundation or from the top of a rigid basement.

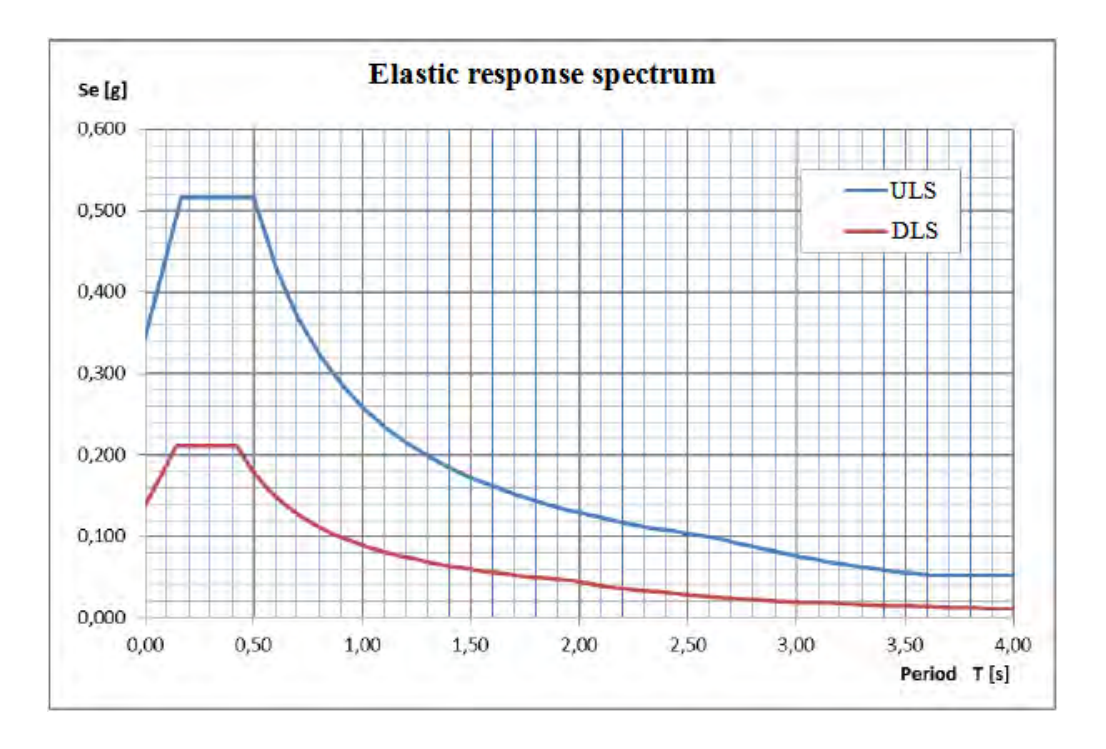

**Figure 6.10** *Elastic response spectrum for Gerona, Friuli Venezia Giulia, Italy*

The seismic base shear force  $F_b$ , for each horizontal direction in which the building is analysed, shall be determined using the following expression:

$$
F_b = S_d(T_1) \cdot m \cdot \lambda = 0.45g \cdot \frac{W_{TOT}}{g} \cdot 0.85
$$

where

 $S_d(T_1)$  is the ordinate of the design spectrum;

 $T_1$  is the fundamental period of vibration of the building for lateral motion in the direction considered;

m is the total mass of the building, above the foundation or above the top of a rigid basement;

 $\lambda$  is the correction factor, whose value is equal to 0,85 if T<sub>1</sub> < 2 T<sub>C</sub> and the building has more than two storeys, otherwise  $\lambda = 1.0$ .

The total seismic load can be determined as the sum of the roof seismic load and the floor one, just calculated before:

$$
W_{TOT} = W_{floor} + W_{roof} = 658.8 + 310.5 = 969.3 kN
$$

In this way, the seismic base shear force  $F_b$  results:

$$
F_b = S_d(T_1) \cdot m \cdot \lambda = 0.45g \cdot \frac{W_{TOT}}{g} \cdot 0.85 = 0.45 \cdot 969.3 \cdot 0.85 = 371 \text{ kN}
$$

The seismic action effects can be determined by applying horizontal forces  $F_i$  to all storeys:

$$
F_i = F_b \cdot \frac{s_i \cdot m_i}{\sum s_j \cdot m_j}
$$

where

 $F_i$  is the horizontal force acting on storey i;

 $F_b$  is the seismic base shear;

 $s_i$ ,  $s_j$  are the displacements of the storey masses  $m_i$ ,  $m_j$  in the fundamental mode shape.

When the fundamental mode shape is approximated by horizontal displacements increasing linearly along the height, the horizontal forces  $F_i$  can be taken as being given by:

$$
F_i = F_b \cdot \frac{z_i \cdot W_i}{\sum z_j \cdot W_j}
$$

where  $z_i$ ,  $z_j$  are the heights of the masses  $m_i$  and  $m_j$  above the level of application of the seismic action (foundation or top of a rigid basement).

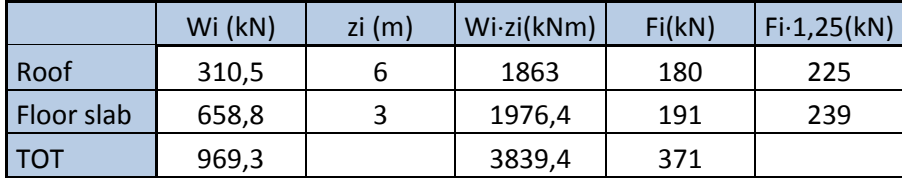

For the preliminary design of the connections, these resulting forces are multiplied by an approximate factor that takes into account the non-regularity of the structure:

$$
W_{\text{cov}} = 180 \cdot 1.25 = 225 \, \text{kN}
$$
\n
$$
W_{\text{FS}} = 191 \cdot 1.25 = 239 \, \text{kN}
$$

The forces should be applied at the barycentre of the storeys: this means to apply the force of the coverage at the point with coordinates  $(3, 6, 6)$  and the force of the floor slab at the point  $(5, 5, 3)$ , with reference to the Figure 6.11

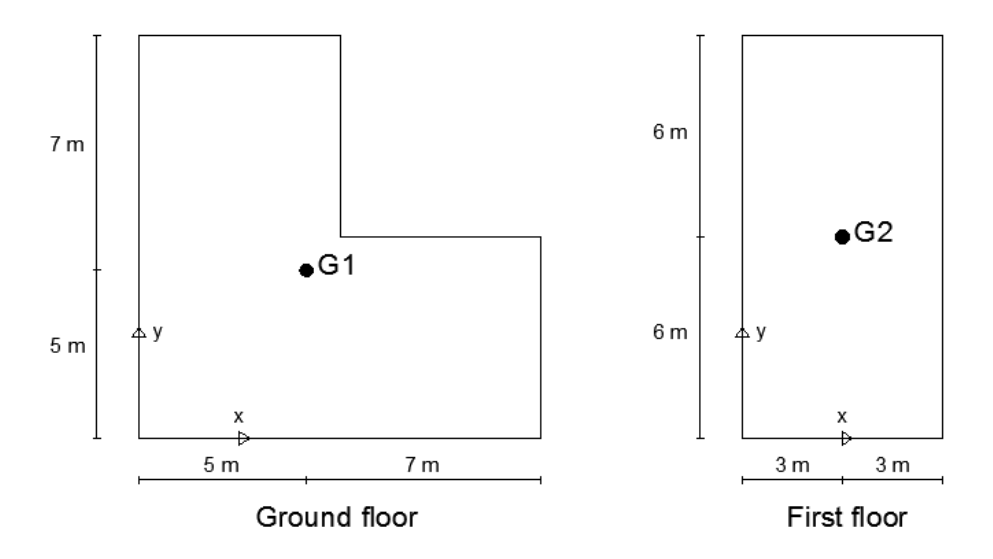

**Figure 6.11** *Barycentre position at the two storeys of the building* 

The seism can act in any direction, in particular not necessarily in x or ydirection: to take into account this effect, two different analyses are considered: one with the seismic forces applied in x-direction and the 30% of the same forces applied in y-direction, another in the other way around.

#### **6.2.4 Connections seismic design**

The distribution of the seismic forces on the walls does not depend on the X-Lam panel characteristics (thickness, inertia, length), but it only depends on the connections at the base and at the interstory.

#### **6.2.4.1 Shear connections**

The calculation of the resistance of the shear connections can be made preliminarily by means of the manufacturers catalogues. Brackets type WBR100 with total nailing and 12 nails Anker Φ4X60, referring to the technical data sheet Rothoblaas (Figure 6.12), will be used.

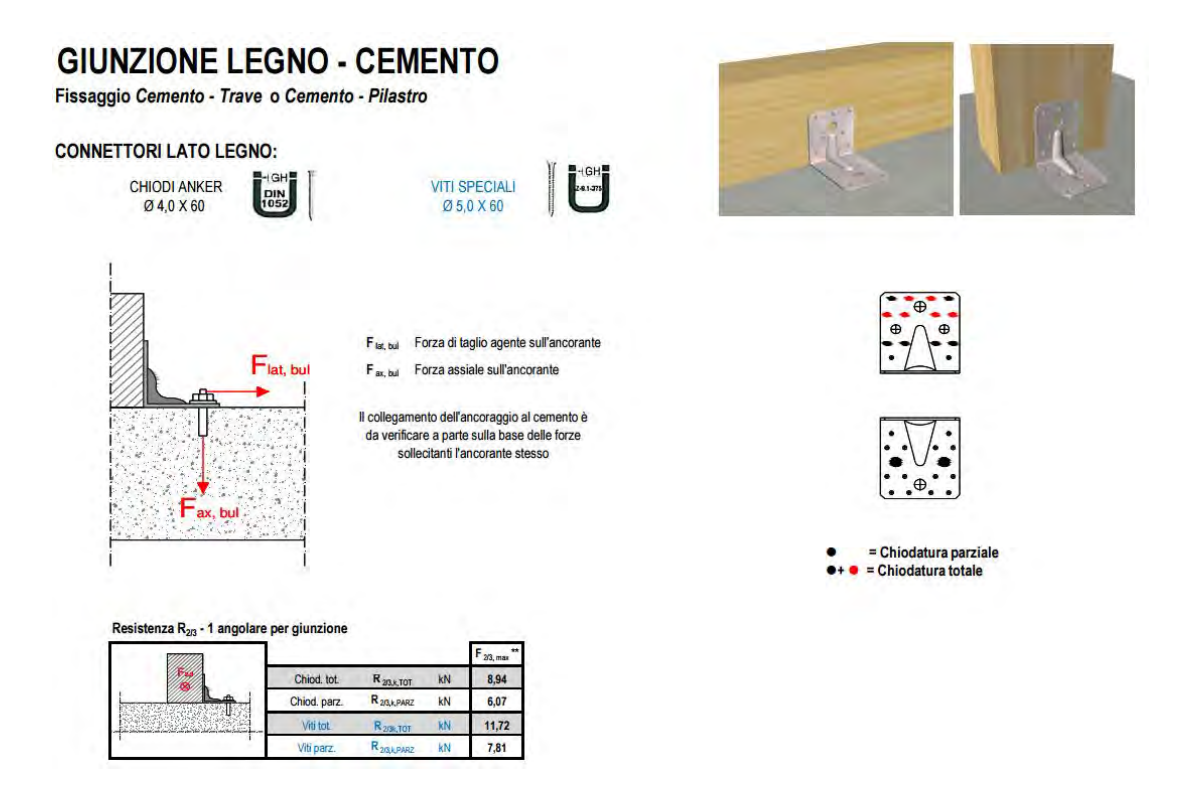

**Figure 6.12** *Selected* s*hear connection (Rothoblaas)* 

According to EN.1995.1.1.2009 (2.4.3), the design value of the load-carrying capacity can be obtained as:

$$
R_d = \frac{R_k \cdot k_{mod}}{\gamma_M} = \frac{8.9 \cdot 1.1}{1.3} = 7.56 \text{ kN}
$$

The number of brackets needed at the two floors is:

- at the ground floor:

$$
n = \frac{W}{R_{d,ang}} = \frac{W_{.R} + W_{.F}}{R_{d,ang}} = \frac{225 + 239}{7.56} \approx 62 \text{ brackets}
$$

- at the interstory:

$$
n = \frac{W_{R}}{R_{d,ang}} = \frac{225}{7.56} \approx 30 \text{ brackets}
$$

The distribution of the brackets is made depending on the length of the seismic resistant walls:

L<sub>seismic resistant walls</sub> ground floor  $x = 18.6$  m  $\rightarrow$  62/18.6 = 3.3 angle brackets/m

L<sub>seismic resistant walls</sub> ground floor  $y = 22.8$  m  $\rightarrow$  62/22.8 = 2.7 angle brackets/m

L<sub>seismic resistant walls</sub> first floor  $x = 11.4$  m  $\rightarrow 30/11.4 = 2.6$  angle brackets/m

L<sub>seismic resistant walls</sub> first floor  $y = 16.8$  m  $\rightarrow$  30/16.8 = 1.8 angle brackets/m

#### **6.2.4.2 Tension connections**

The calculation of the resistance of the tension connections can be made preliminarily by means of the manufacturers catalogues. The following types of holddown, referring to the technical data sheet Rothoblaas (Figure 6.13), will be used:

- hold-down WHT 340 with total nailing and 20 nails Anker Φ4X60;
- hold-down WHT 440 with total nailing and 30 nails Anker Φ4X60;
- hold-down WHT 540 with total nailing and 42 nails Anker Φ4X60;
- hold-down WHT 620 with total nailing and 52 nails Anker Φ4X60.

Similarly to the shear connections and according to EN.1995.1.1.2009 (Art. 2.4.3), the design value of the load-carrying capacity can be obtained as:

$$
R_d = \frac{R_k \cdot k_{mod}}{\gamma_M}
$$

$$
R_{d,WHT340} = \frac{R_{k,WHT440} \cdot k_{mod}}{\gamma_M} = \frac{38.6 \cdot 1.1}{1.3} = 33 \text{ kN}
$$

$$
R_{d,WHT440} = \frac{R_{k,WHT440} \cdot k_{mod}}{\gamma_M} = \frac{57.9 \cdot 1.1}{1.3} = 49 \text{ kN}
$$

$$
R_{d,WHT540} = \frac{R_{k,WHT440} \cdot k_{mod}}{\gamma_M} = \frac{81.1 \cdot 1.1}{1.3} = 69 \text{ kN}
$$

$$
R_{d,WHT620} = \frac{R_{k,WHT620} \cdot k_{mod}}{\gamma_M} = \frac{100.4 \cdot 1.1}{1.3} = 85 \text{ kN}
$$

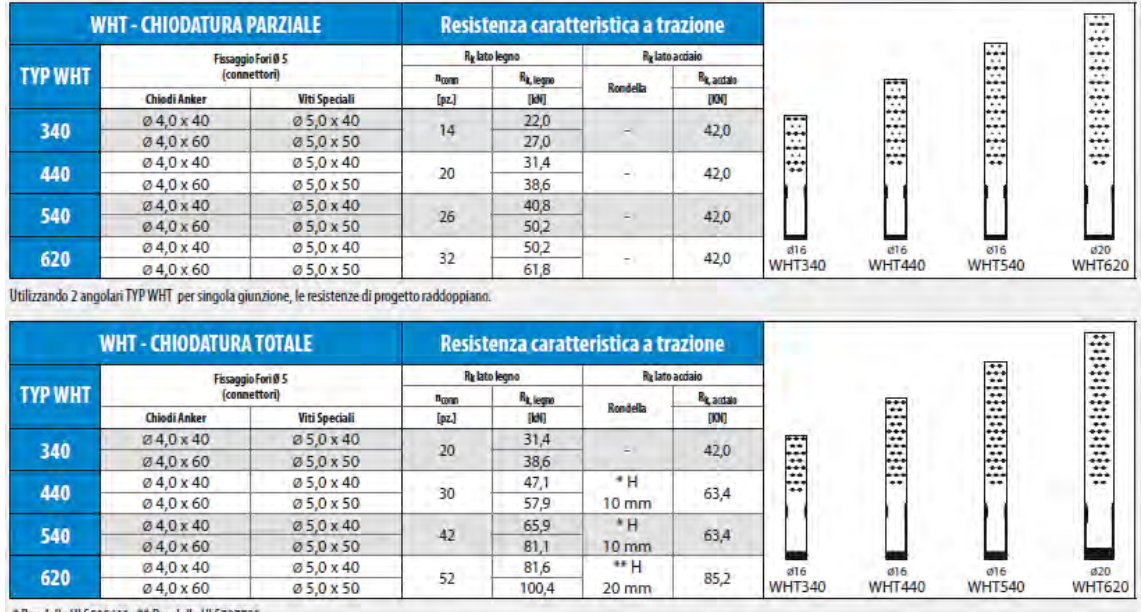

\*Rondella ULS505610 \*\* Rondella ULS707720

**Figure 6.13** *Selected tension connections (Rothoblaas)* 

The stresses on the hold-down can be calculated with equilibrium relationships: the rigid rotation of the first floor and the rocking effect on one single wall should be considered.

Concerning the rigid rotation of the first floor, the overturning and stabilising moment result:

$$
M_{overt} = W_{R} \cdot h = 225 \cdot 3 = 675 \text{ kNm}
$$

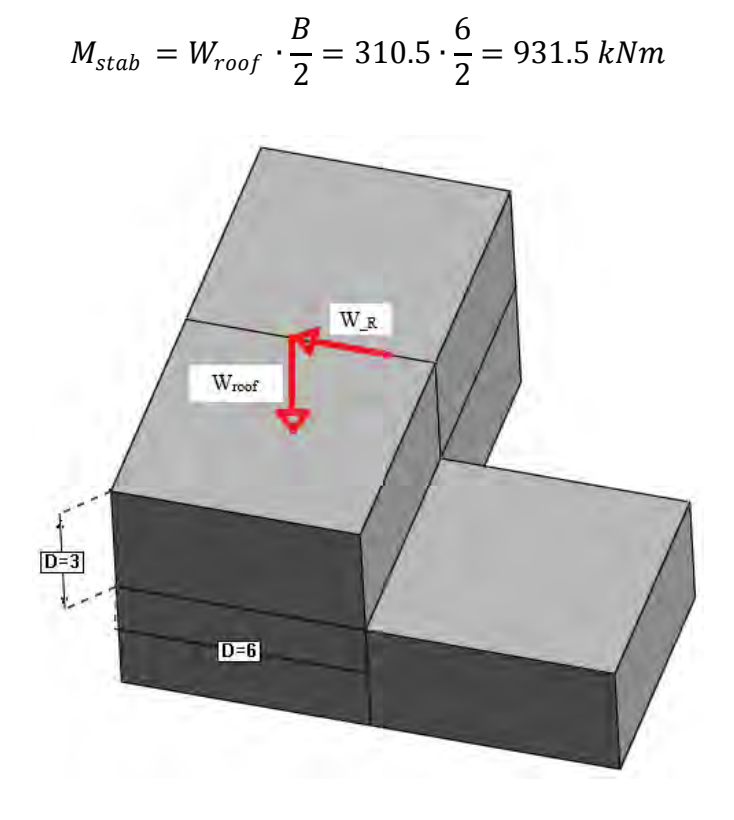

**Figure 6.14** *Forces causing the first floor rigid rotation* 

Since the stabilising effect of the self-weight is greater than the overturning one caused by the seism (Figure 6.14), there is not rigid overturning of parts of the building.

Concerning the rocking effect, for each wall the resulting forces due to the rocking effect and the stresses can be calculated; depending on these, which type of hold-down disposing on that wall can be decided. All these quantities are summarized in Table 6.3, with reference to Figure 6.15.

| DIRECTION X               |         |         |        |         |         |        |        |        |        |
|---------------------------|---------|---------|--------|---------|---------|--------|--------|--------|--------|
|                           | Wall 1  | Wall 2  | Wall 3 | Wall 4  | Wall 5  | Wall 6 | Wall 7 | Wall 8 | Wall 9 |
| Length(m)                 | 1.8     | 1.8     | 4.2    | 1.8     | 1.8     | 1.8    | 1.8    | 1.8    | 1.8    |
| Force roof (kN)           | 37,5    | 37.5    | 75,0   | 37.5    | 37.5    | 0,0    | 0.0    | 0.0    | 0.0    |
| Force floor (kN)          | 23.9    | 23.9    | 38,2   | 23.9    | 23.9    | 28,6   | 28,6   | 23.9   | 23,9   |
| $V$ first storey (kN)     | 37,5    | 37.5    | 75.0   | 37.5    | 37.5    | 0,0    | 0,0    | 0.0    | 0,0    |
| $V$ base $(kN)$           | 61,3    | 61,3    | 113,1  | 61,3    | 61,3    | 28.6   | 28,6   | 23.9   | 23,9   |
| $M$ first storey (kN)     | 112.4   | 112.4   | 224.9  | 112.4   | 112.4   | 0,0    | 0.0    | 0,0    | 0,0    |
| M base (kN)               | 296.4   | 296.4   | 564.3  | 296.4   | 296.4   | 85,9   | 85,9   | 71,6   | 71,6   |
| $N$ first storey ( $kN$ ) | 15.6    | 15.6    | 58.9   | 15.6    | 15.6    | 0.0    | 0.0    | 0.0    | 0.0    |
| N base (kN)               | 33.9    | 33.9    | 128,7  | 33.9    | 33.9    | 18.3   | 18.3   | 18.3   | 18.3   |
| Rhd first storey (kN)     | 54.7    | 54.7    | 24,1   | 54,7    | 54.7    | 0,0    | 0.0    | 0.0    | 0,0    |
| Rhd base (kN)             | 147.7   | 147.7   | 70,0   | 147.7   | 147.7   | 38,6   | 38,6   | 30,6   | 30,6   |
| HD first storey           | 1*540   | 1*540   | 1*340  | 1*540   | 1*540   | NO     | NO     | NO     | NO     |
| HD base                   | $2*620$ | $2*620$ | 1*620  | $2*620$ | $2*620$ | 1*440  | 1*440  | 1*340  | 1*340  |

**Table 6.3(a)** *Summary of forces, stresses and hold-down disposed on the walls in x-direction* 

| DIRECTION Y           |        |        |        |        |        |        |  |  |
|-----------------------|--------|--------|--------|--------|--------|--------|--|--|
|                       | Wall 1 | Wall 2 | Wall 3 | Wall 4 | Wall 5 | Wall 6 |  |  |
| Length (m)            | 7.8    | 1.8    | 1.8    | 3.6    | 1.8    | 6.0    |  |  |
| Force roof $(kN)$     | 91.4   | 21,1   | 28.1   | 56.2   | 28,1   | 0,0    |  |  |
| Force floor (kN)      | 77.5   | 17.9   | 23.9   | 47.7   | 23.9   | 47,7   |  |  |
| $V$ first storey (kN) | 91.4   | 21.1   | 28.1   | 56.2   | 28.1   | 0.0    |  |  |
| $V$ base $(kN)$       | 168.9  | 39,0   | 52.0   | 103.9  | 52,0   | 47,7   |  |  |
| M first storey (kN)   | 274.1  | 63.2   | 84.3   | 168.7  | 84.3   | 0.0    |  |  |
| M base (kN)           | 780.7  | 180,2  | 240.2  | 480.5  | 240.2  | 143.1  |  |  |
| $N$ first storey (kN) | 49,7   | 15.6   | 15.6   | 31,2   | 15.6   | 0,0    |  |  |
| N base (kN)           | 107,5  | 33,9   | 33.9   | 84,1   | 50.1   | 39,5   |  |  |
| Rhd first storey (kN) | 10,3   | 27.3   | 39,0   | 31,2   | 39,0   | 0,0    |  |  |
| Rhd base (kN)         | 46.4   | 83,1   | 116.5  | 91.4   | 108,4  | 4,1    |  |  |
| HD first storey       | 1*340  | 1*340  | 1*440  | 1*340  | 1*340  | NO     |  |  |
| HD base               | 1*440  | 1*620  | 2*540  | 1*620  | 1*540  | 1*340  |  |  |

**Table 6.3(b)** *Summary of forces, stresses and hold-down disposed on the walls in y-direction* 

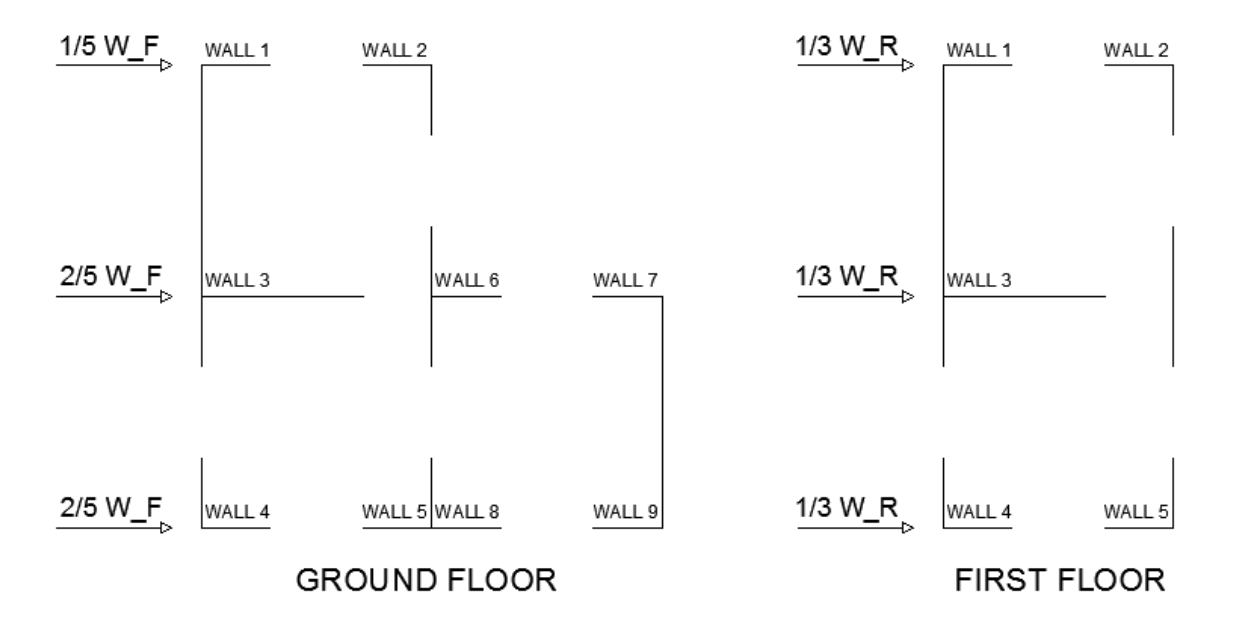

**Figure 6.15(a)** *Scheme of walls and relative forces in x-direction* 

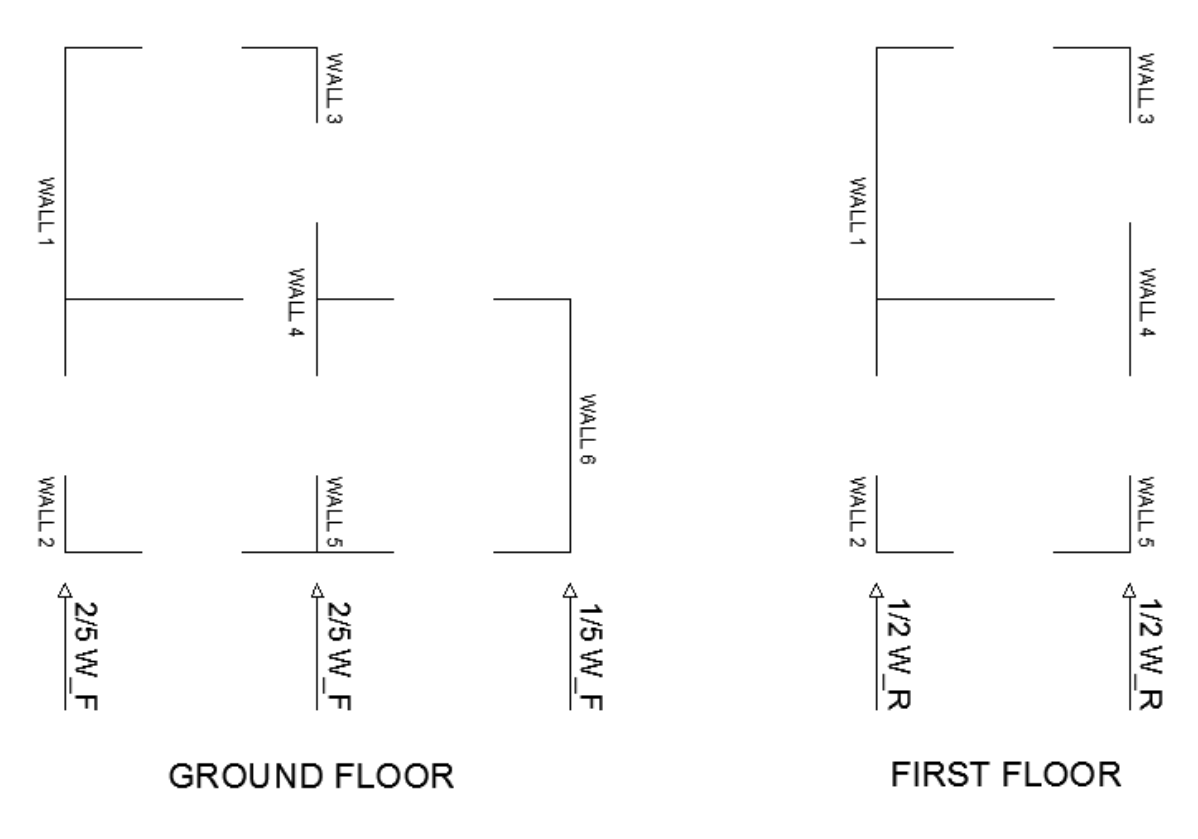

**Figure 6.15(b)** *Scheme of walls and relative forces in y-direction* 

#### **6.2.4.3 Connections stiffness**

Modelling is very important to properly evaluate the connections stiffness because it affects in a significant way the global response of the building and the distribution of seismic forces.

Assuming to use a C22 timber ( $\rho_m = 410 \text{ kg/m}^3$ ), the service stiffness per shear plane per fastener, for timber-to-steel connections, can be calculated as:

$$
k_{ser} = 2 \cdot \frac{\rho_m^{1.5} \cdot d^{0.8}}{30} = 2 \cdot \frac{410^{1.5} \cdot 4^{0.8}}{30} = 1.7 \cdot 10^6 N/m
$$

Multiplying the service stiffness by the number of nails of the tension and shear connections, the stiffness of a single connection can be calculated. It is important to stress the point that the modelled stiffness of the hold-down is equal to two times the real one, taking into account the difference in behaviour, under the action of horizontal forces, of a single modelled panel compared with the same in a real situation (Section 4.1).
# **6.3 Modelling**

 This Section will concern on the modelling of the structure in GiD with the Problem Type developed.

## **6.3.1 Geometry**

 The geometry can be drawn in GiD using the plans and front views of the Section 6.1; it is shown in the Figure 6.16 from different points of view.

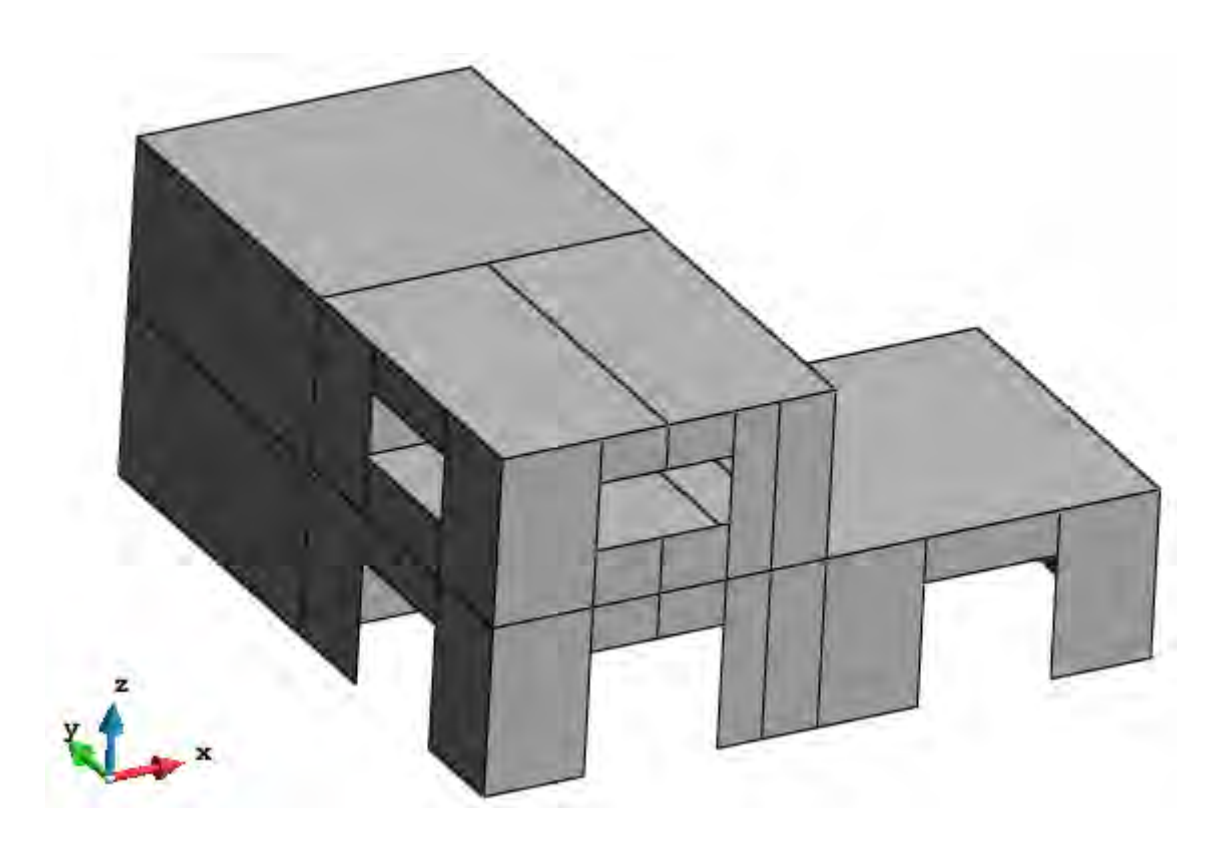

**Figure 6.16(a)** *Building geometry in GiD* 

The Figure 6.16 shows that the slabs are drawn with different surfaces; thus, to guarantee that the barycentre points of the first storey and the coverage belong to the surfaces, so the seismic forces can be applied on them. To identify these points, starting in drawing from the bottom, also some walls are drawn with different surfaces.

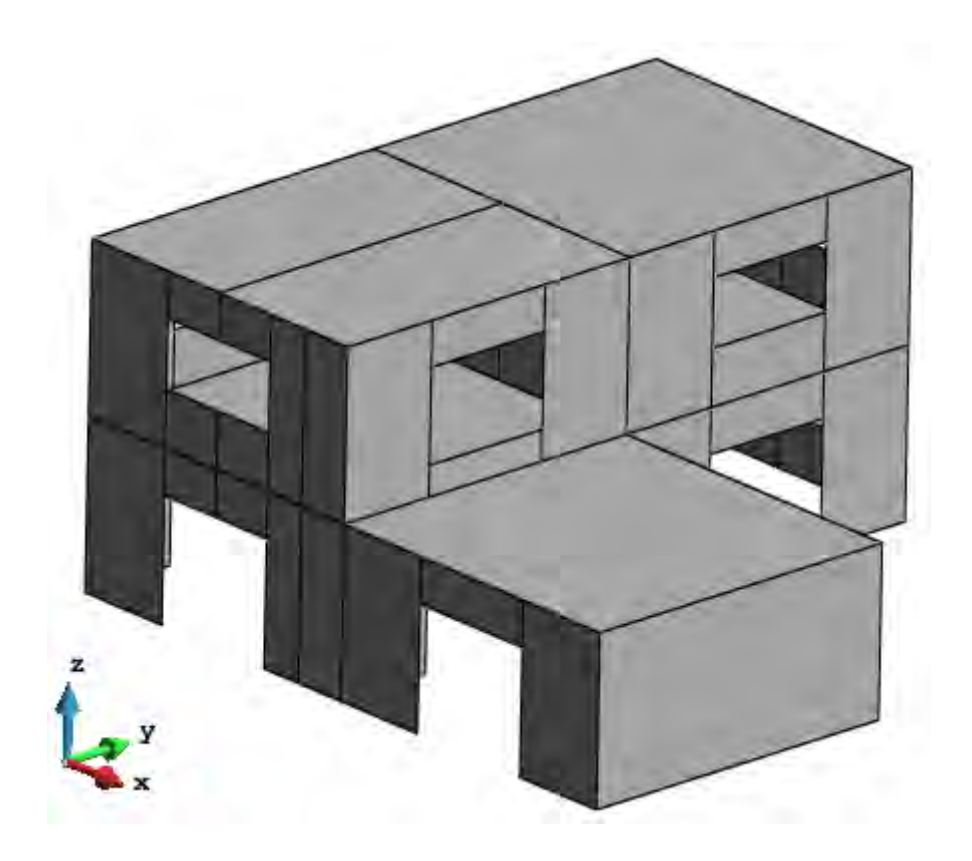

**Figure 6.16(b)** *Building geometry in GiD* 

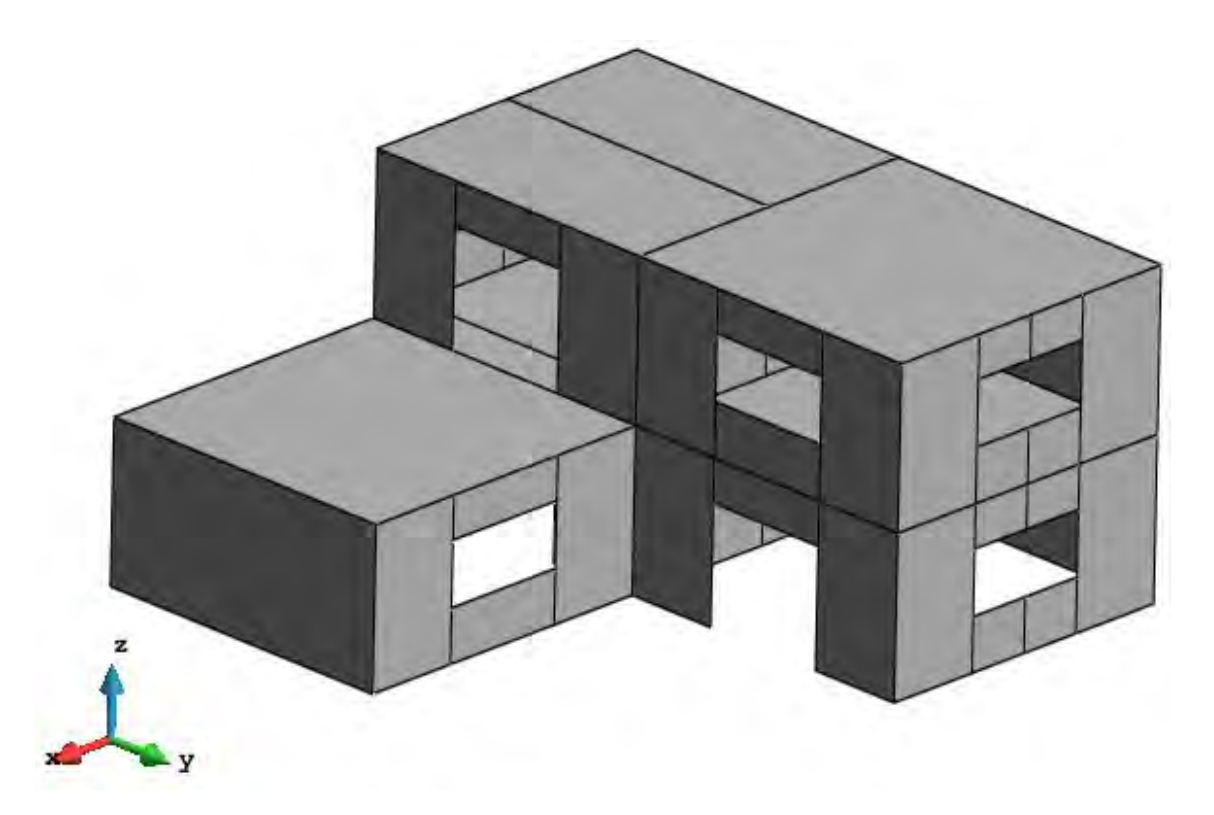

**Figure 6.16(c)** *Building geometry in GiD* 

# **6.3.2 Material and elements properties**

 As concern the material used, it is a timber C22, so one of the already defined in GiD material database, with all its properties already set.

 As concern the elements properties, they are defined by two different shell properties for the slabs and walls (Figure 6.17), since they have a different thickness, meaning also two solid properties; the slabs are assumed to have the grain orientation of the outer layer in x-direction (angle  $= 0^{\circ}$ ), while for the walls the grain orientation of the outer layer is assumed in z-direction (angle = 90°).

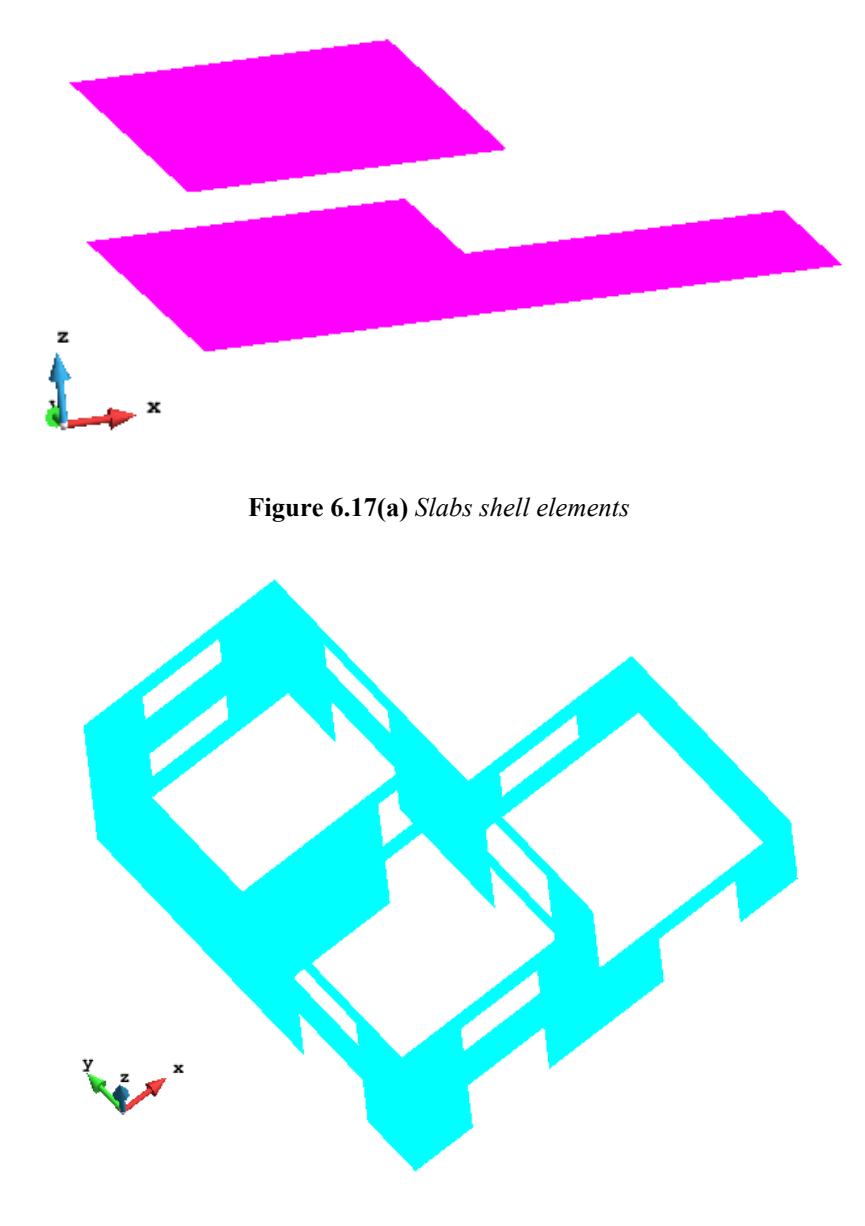

**Figure 6.17(b)** *Walls shell elements* 

Moreover two different beam properties are defined to distinguish between the curbs, which have a greater section of 0.15m\*0.15m, from the *fake* ones which have a small section of 0.0001m\*0.0001m (Figure 6.18).

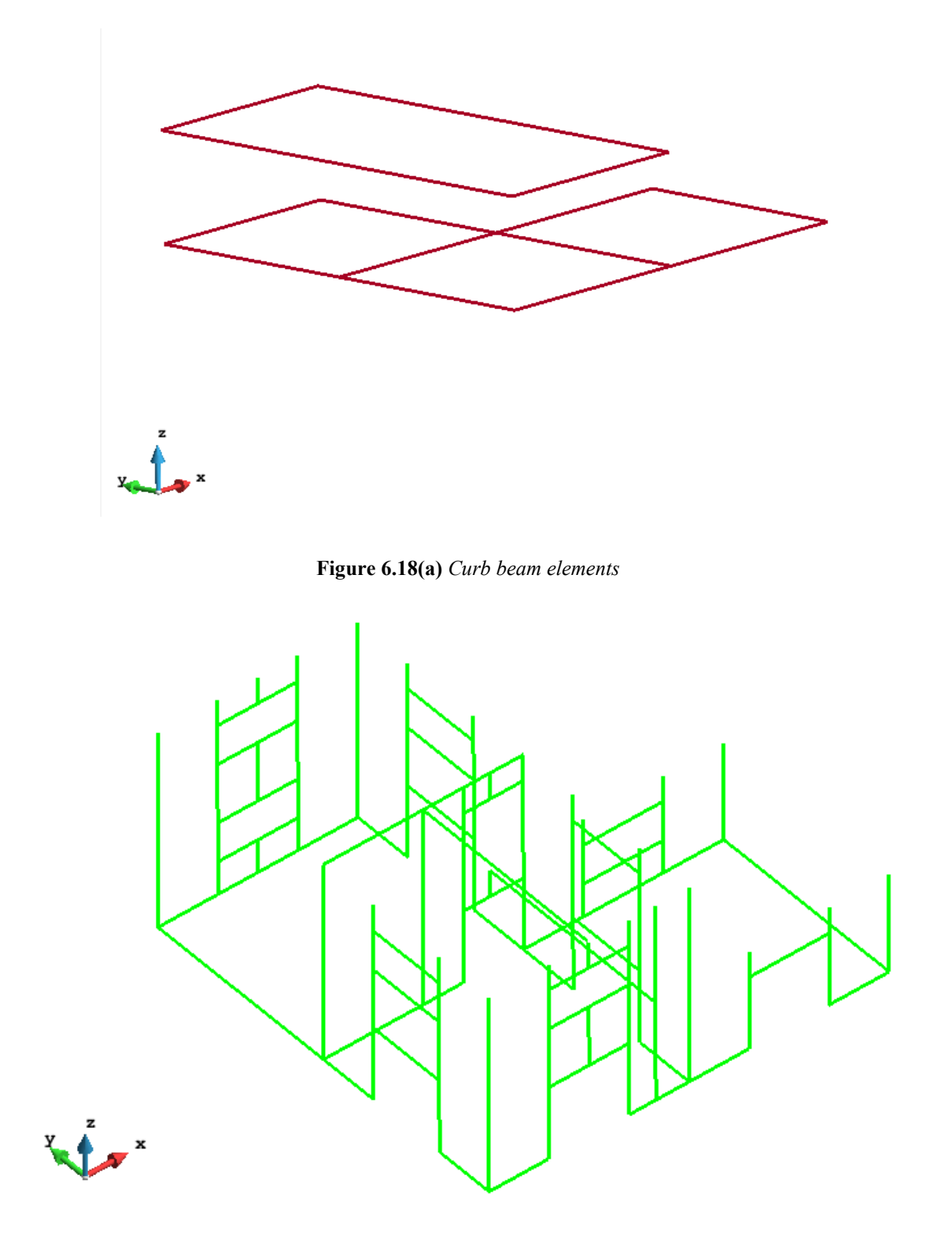

**Figure 6.18(b)** *fake beam elements* 

#### **6.3.3 Connection properties**

Many different connection properties are created to assign to each panel the previously calculated connections. Moreover, since a property consists of hold-down and brackets, it is not so common that different lines have exactly the same property, therefore the connection properties are many. The "Custom-Stiffness" mode is exploited to have the possibility of changing the stiffness when desired, mostly to model the top lines of the vertical panels.

 From an engineering point of view, the modelling is not so easy like just calculating the connections as in Section 6.2.4. In addition to the sides on which the hold-down and brackets are calculated with the preliminary design, it is important to think about the modelling of the other sides. Some simplifications are used in order not to overly complicate the problem, since it is just an example not aimed at a real project, therefore:

- The vertical lines (in z-direction) of the panels that represent the walls are modelled with infinite stiffness instead of calculating a distributed nailing: it is used the "Continuity connection" property. In general, a connection property with a distributed axial stiffness would be created, and it could be assigned to the vertical line of one panel; a "Continuity connection" property could be assigned to the same line of the other panel. This implicates to assign all the actual stiffness to one line and guarantee continuity to the other one, considering that the stiffness are then added, belonging to the same line. This is suitable because, being the springs in series, the force is distributed equally on the springs and the stiffness sum as  $k_{tot} = 1/k_1 + 1/k_2$ .
- The top lines of the vertical panels are modelled with a distributed axial stiffness; the hold-down axial stiffness is set to zero, while the parallel and orthogonal shear stiffness are infinite (a great value equal to  $10^{12}$  N/m). Setting to zero the hold-down axial stiffness, but assigning a distributed axial stiffness, the latter distributes along the entire top line of the panel, including extreme nodes. The same lines belonging to the slabs are modelled with all the stiffness

equal to infinite ("Continuity connection" property). Thus, to simulate that the slab is not really infinitely rigid. An example of this modelling is represented by line 36 belonging to surfaces 6 and 31, shown in Figure 6.20. As belonging to surface 31, which represents the slab, line 36 has the "Continuity connection" property; conversely, as belonging to surface 6, which represents the wall, it has the property shown in Figure 6.19.

 In the case of surfaces which are actually a single panel, but they are represented by two different surfaces, the hold-down is only disposed on one side and not the other, corresponding to the side that flanks the other surface. An example of this modelling is represented by lines 4 and 5 belonging to surfaces 4 and 5, respectively, shown in Figure 6.20. The two surfaces are actually a unique wall, yet they are drawn with two different surfaces, to identify the centre of gravity of the first storey. This means that actually there is a hold-down on the left side of line 4 (on the point with less coordinate respect to the x-axis) and one on the right of line 5 (on the point with greater coordinate respect to the x-axis). Figure 6.21 shows the connection properties of the two lines: line 4 has only hold-down 1 (with less coordinate), while line 5 has only hold-down 2 (with greater coordinate). The brackets are calculated as usually, depending on the length of the line; the distributed axial stiffness and the orthogonal shear stiffness are set to a small value equal to 100 N/m.

**Figure 6.19** *Connection property of the line 36 belonging to the surface 6* 

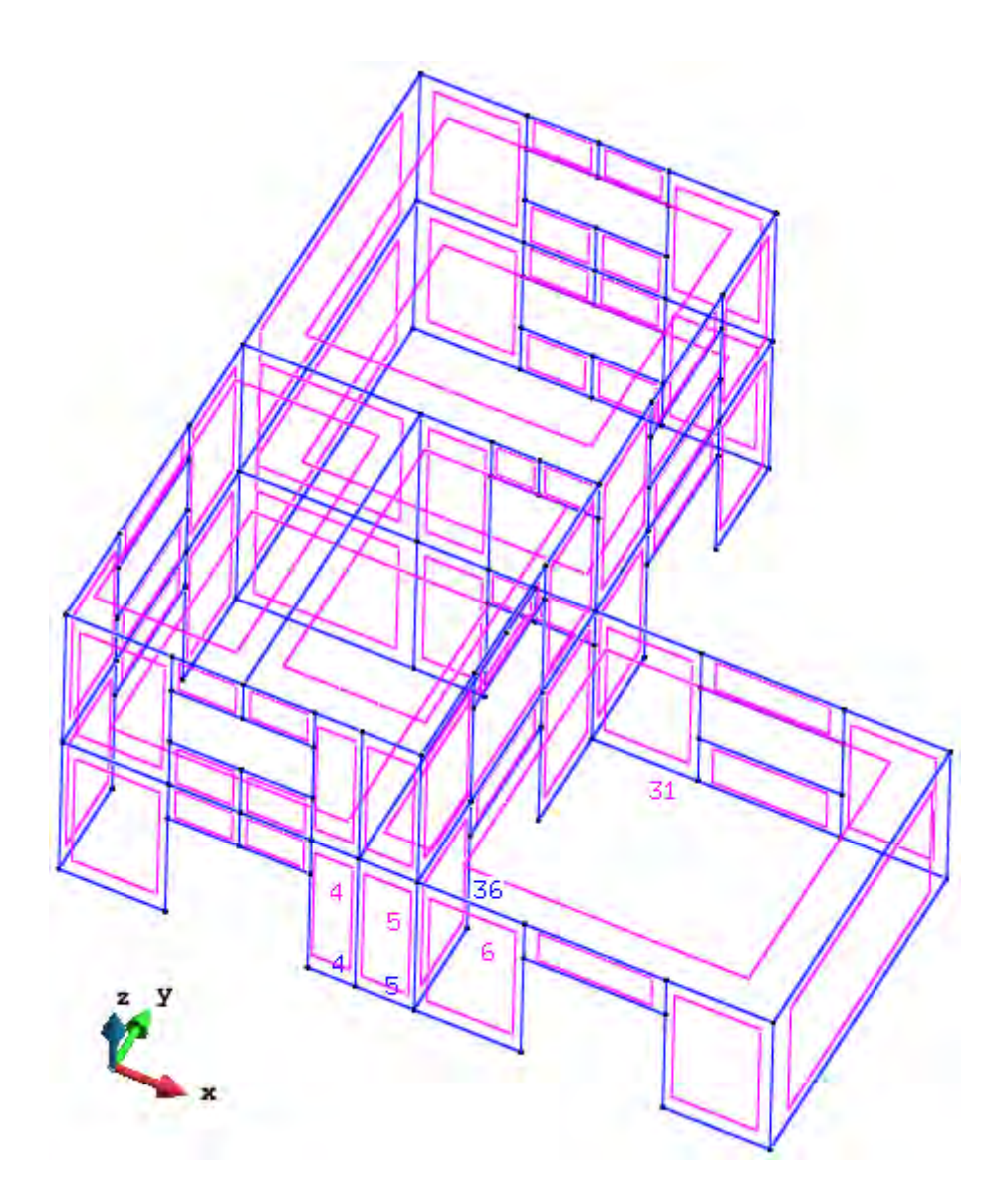

**Figure 6.20** *Example of line (36) belonging to wall (surface 6) and slab (surface 31); Example of lines (4 and 5) belonging to walls (surfaces 4 and 5) which are actually a single wall* 

| $\Box$ 44                                          | $\boxdot$ 55                                  |
|----------------------------------------------------|-----------------------------------------------|
| Mode: Stiffness                                    | Mode: Stiffness                               |
| 白 Stiffness                                        | <b>E</b> Stiffness                            |
| Axial stiffness HD1: 3.49e+8                       | Axial stiffness HD1: 0                        |
| Axial stiffness HD2: 0 –                           | Axial stiffness HD2: 3.49e+8                  |
| <b>Distributed axial stiffness: 100</b>            | $\,$ Distributed axial stiffness: $100$       |
| Distributed parallel shear stiffness: 6.04e+7      | Distributed parallel shear stiffness: 6.04e+7 |
| <b>Distributed orthogonal shear stiffness: 100</b> | Distributed orthogonal shear stiffness: 100   |
| $Rk$ HD1: 2.01 e+5                                 | $-Rk$ HD1:0                                   |
| $-Rk$ HD2: 0                                       | $Rk$ HD2: 2.01e+5                             |
| $Rk$ distributed: 2.68e+4                          | $Rk$ distributed: 2.68e+4                     |
| $\sim$ Correction factor kmod: $1.1$               | $\sim$ Correction factor kmod: $1.1$          |
| Material security coefficient: 1.3                 | in Material security coefficient: 1.3         |

**Figure 6.21** *Connection properties of the lines 4 and 5 belonging respectively to the surfaces 4and 5* 

#### **6.3.3 Boundary conditions and loads**

 For the analysis of the structure all the displacements and rotations of the bottom lines are restrained.

 As concern the loads, considering that the seism can act in any direction, two different analyses are made: one with the seismic forces applied in x-direction and the 30% of the same forces applied in y-direction, another in the other way around (see Section 6.3.3). The two configurations are the following:

A. Acting the seism in x-direction, the forces applied at the barycentre of the storeys are:

$$
W_{\text{cov}_X} = 225 \, kN \quad ; \quad W_{\text{cov}_Y} = 67.5 \, kN
$$
\n
$$
W_{\text{FS}_X} = 239 \, kN \quad ; \quad W_{\text{FS}_Y} = 71.7 \, kN
$$

B. Acting the seism in y-direction, the forces applied at the barycentre of the storeys are:

$$
W_{\text{cov}_X} = 67.5 \, kN \quad ; \quad W_{\text{cov}_Y} = 225 \, kN
$$
\n
$$
W_{\text{FS}_X} = 71.7 \, kN \quad ; \quad W_{\text{FS}_Y} = 239 \, kN
$$

In addition to these forces, in both analysis they are also applied the seismic loads of the coverage and slabs and the walls loads (see Section 6.3.1). All the forces and loads are applied as uniformly distributed, to avoid concentrations of stresses.

# **6.4 Results**

In this section the results of the analysis on the structure previously illustrated will be shown. For first it presents the mesh used for the discretization of the building and then the displacement field, the reactions and the tension field, in the two load configurations analyzed, will be shown.

# **6.4.1 Structure discretization**

Usually in GiD, the mesh generation step is just before to launch the analysis. For the structure in question it is used a quite refined mesh; the structured mesh is chosen, an option provided by GiD, and the dimension of each meshed element is equal to 400 mm, for a total amount of 2976 quadrilateral elements, 910 linear elements and 3059 nodes (figure 6.22).

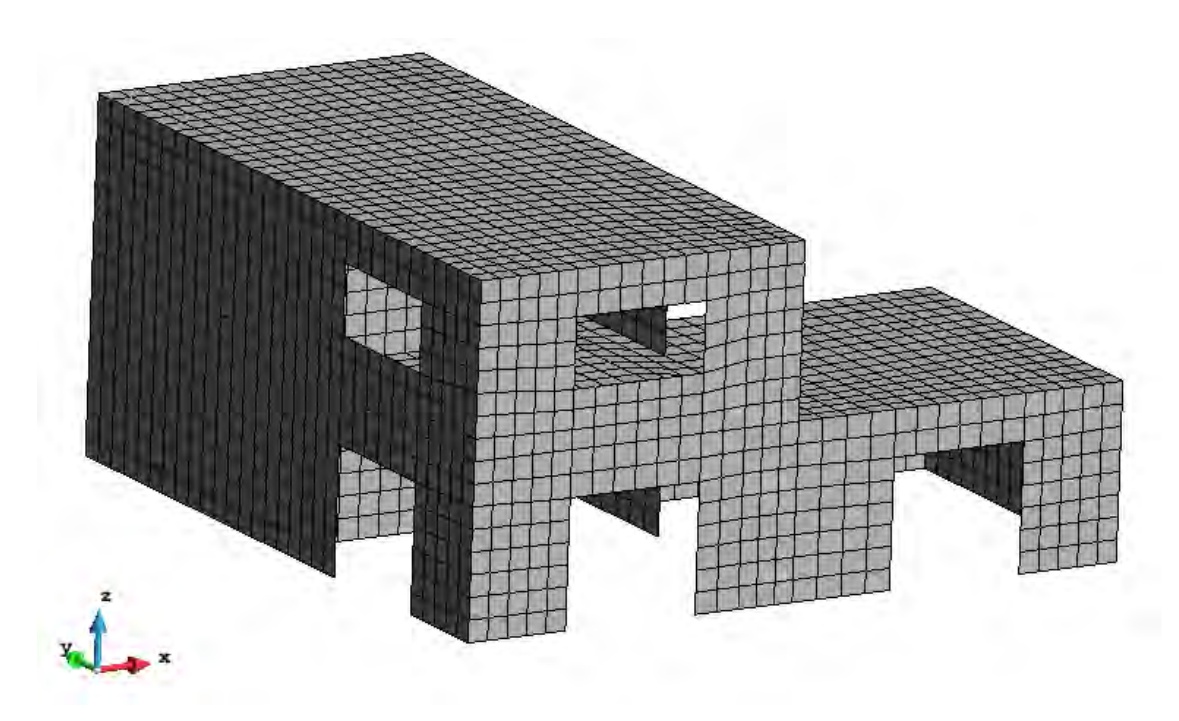

**Figure 6.22.***Meshed view of the structure in GiD* 

After the work of Xlam\_driver application, about the duplication of the nodes and the creation of the elements, the system increases the number of nodes to 5103 and the total number of elements to 6215; 2329 of them are spring elements (Figure 6.23).

```
:: [Mechanical Solver]:: -START-
:: [Mechanical Solver]:: Variables ADDED
:: [Mechanical Solver]:: DOF's ADDED
SolidDomain model part
    Buffer Size : 3
    Number of tables : 0
    Current solution step index : 0
   Mesh 0 :
   Number of Nodes
                       : 3059Number of Properties : 6
    Number of Elements : 3886
    Number of Conditions : 1232
SolidDomain model part
    Buffer Size : 3
    Number of tables : 0
    Current solution step index : 0
   Mesh 0 :
   Number of Nodes
                        : 5103Number of Properties : 6
    Number of Elements : 6215
    Number of Conditions : 1232
```
**Figure 6.23** *ModelPart dimension printed before and after the action of Xlam\_driver.h* 

## **6.4.2 Displacement Field**

In this section the displacement fields, first for the configuration A and then for the configuration B (section 6.3.3), will be presented; moreover the displacement of the structure, when it is subjected only to the seismic action, so it is easy to understand its behaviour, is shown.

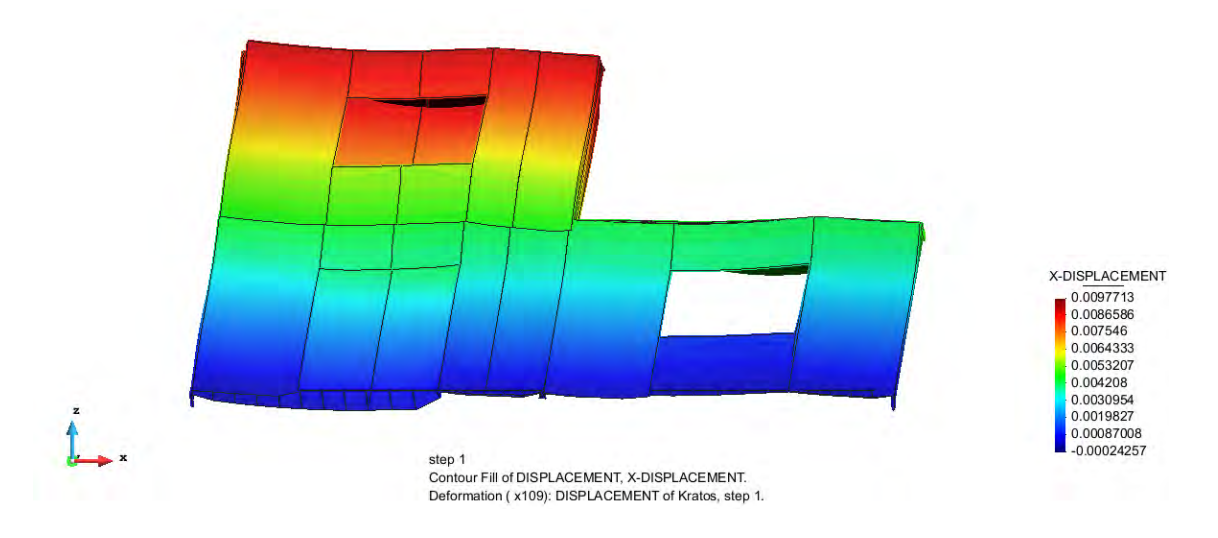

**Figure 6.24** *Contour of the X-displacement [m] for the configuration A* 

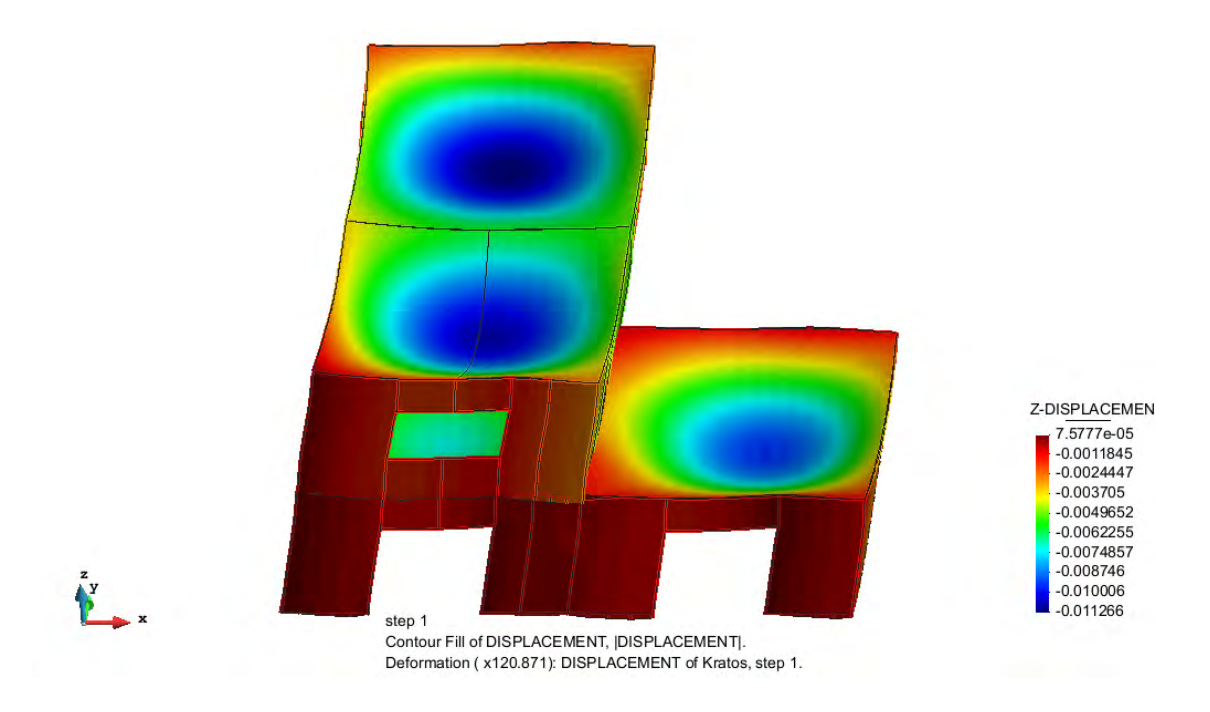

**Figure 6.25** *Contour of the Z-displacement[m] for the configuration* A

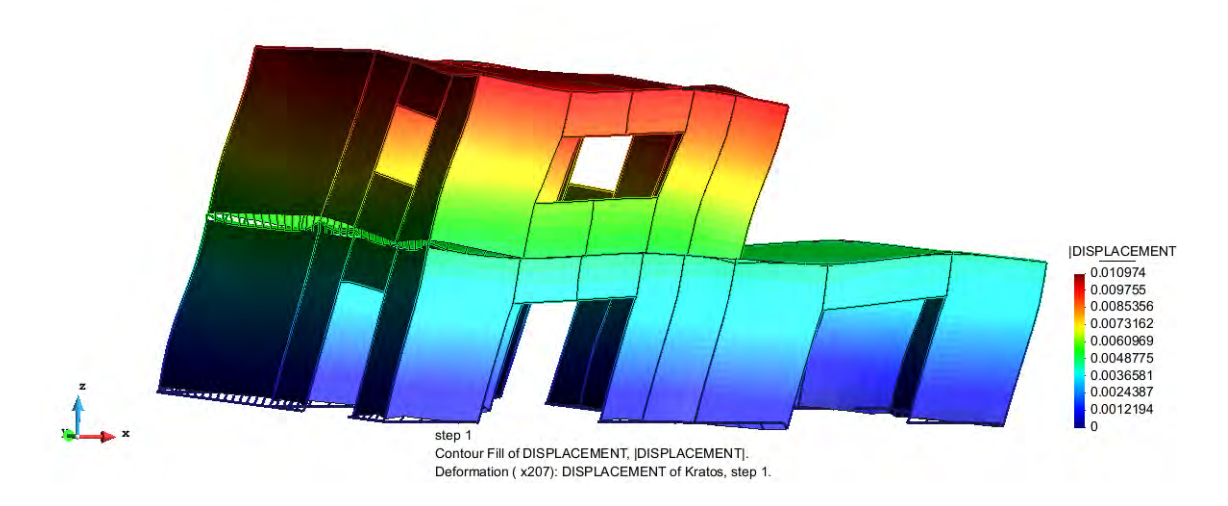

**Figure 6.26** *Contour of the absolute value of the displacement[m] for the configuration A only for the seismic action*

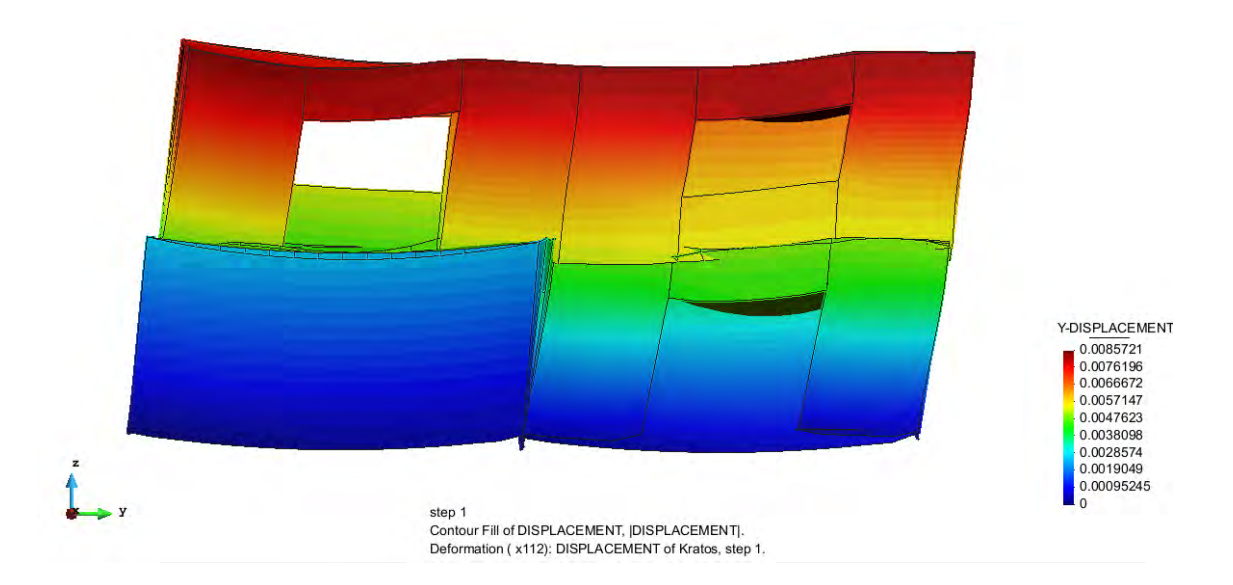

**Figure 6.27** *Contour of the Y-displacement[m] for the configuration B*

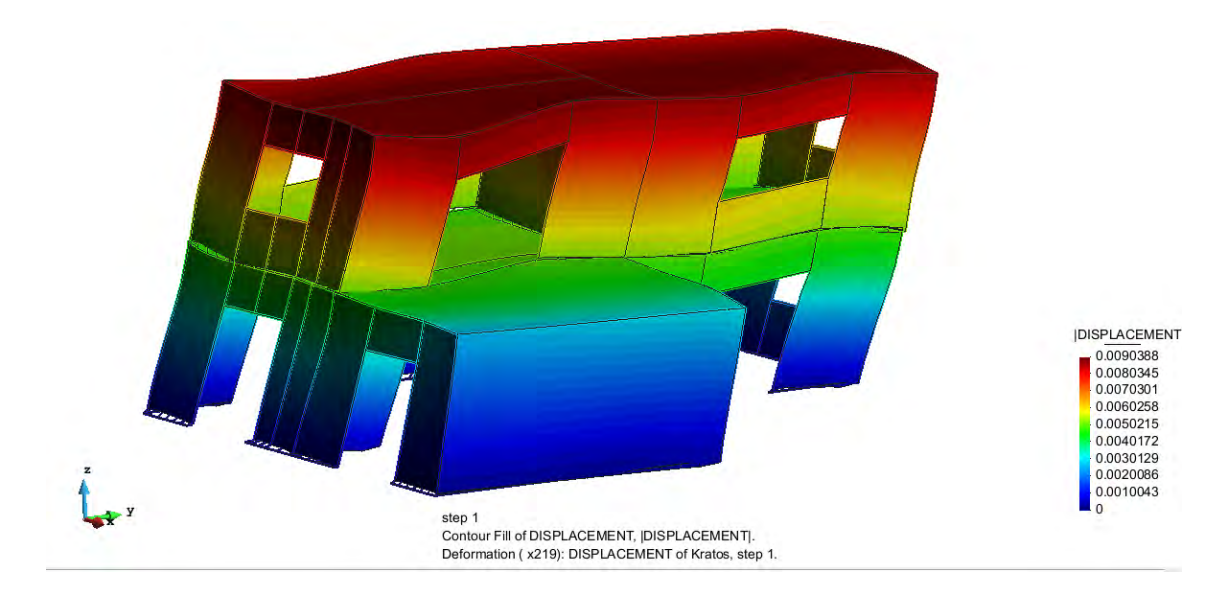

**Figure 6.28** *Contour of the absolute value of the displacement[m] for the configuration B only for the seismic action*

The Figures 6.24, 6.25 and 6.27 show the displacement of the structure subjected to all the load conditions, the structure is quite rigid because the maximum displacements are in the order of magnitude of 1 cm. In figures 6.26 and 6.28 the structure is subjected only to the seismic load conditions (first in x and then in y) and it is possible to see clearly the springs elements and the correct behaviour of the hold down springs (at the base each wall tend to rotate rigidly about its midpoint).

### **6.4.3 Tension Field**

In this section the tension fields first for the configuration A and then for the configuration B will be presented; Kratos displays the Shell forces field rather than the tensions, meaning that they are already integrated through the shell thickness.

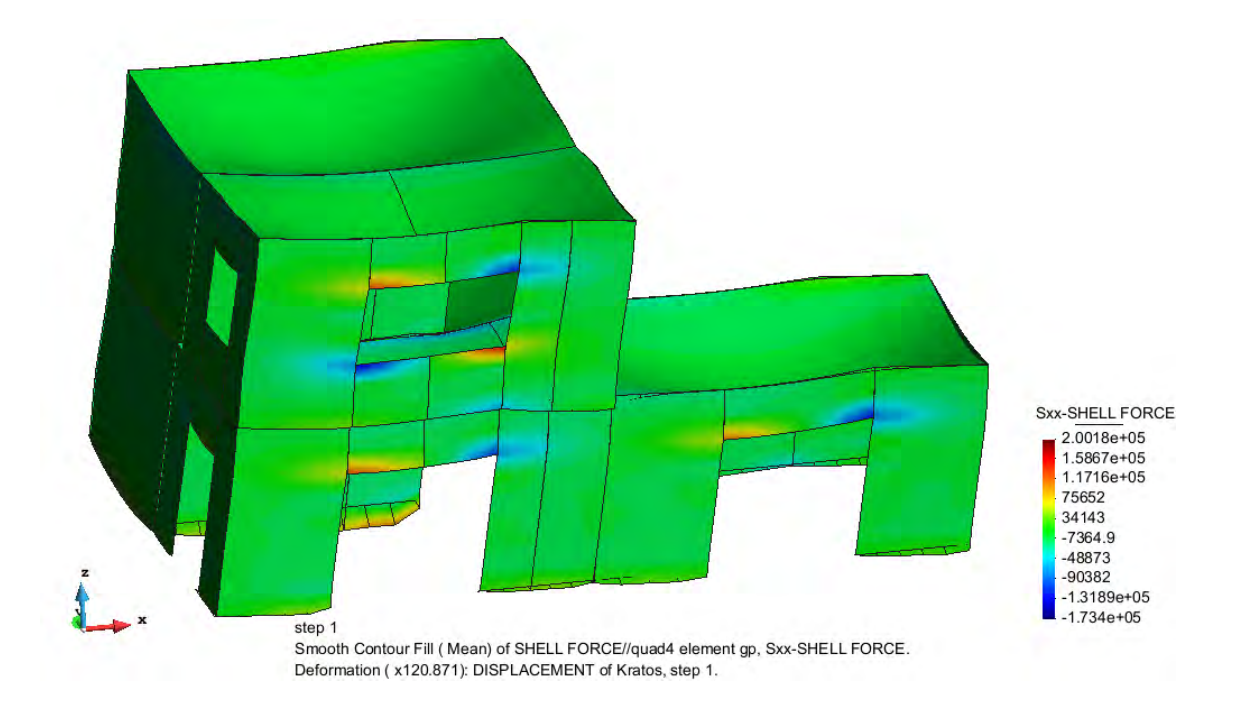

**Figure 6.29** *Contour of the Shell Force Sxx[N/m] for the configuration A*

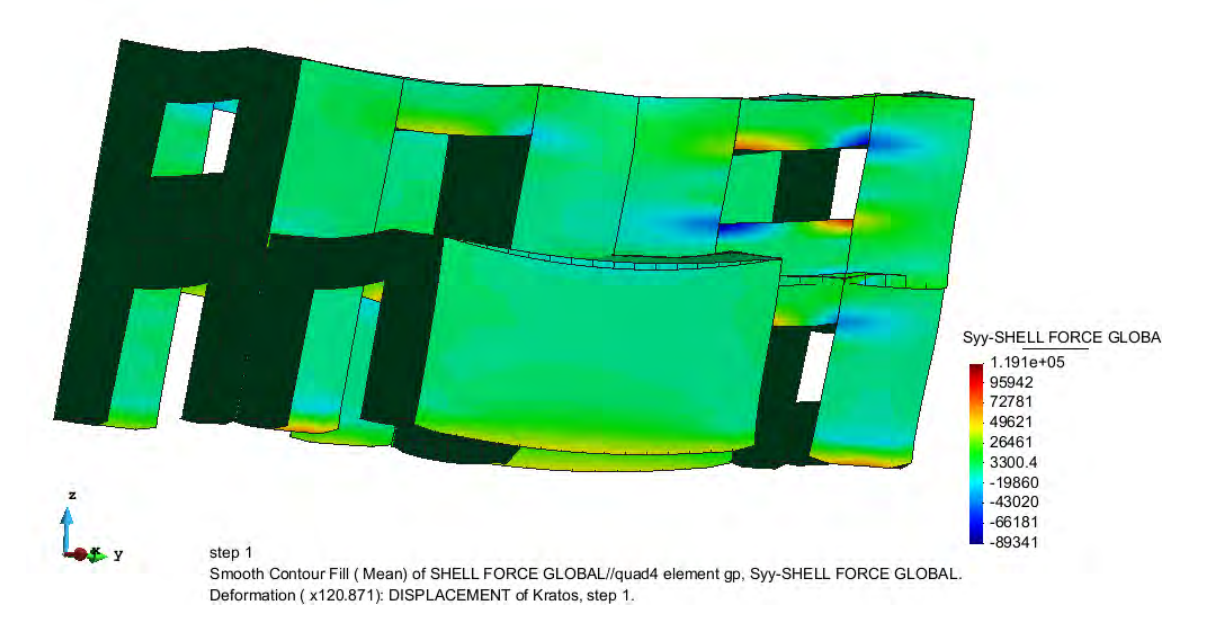

**Figure 6.30** *Contour of the Shell Force Syy[N/m] for the configuration A* 

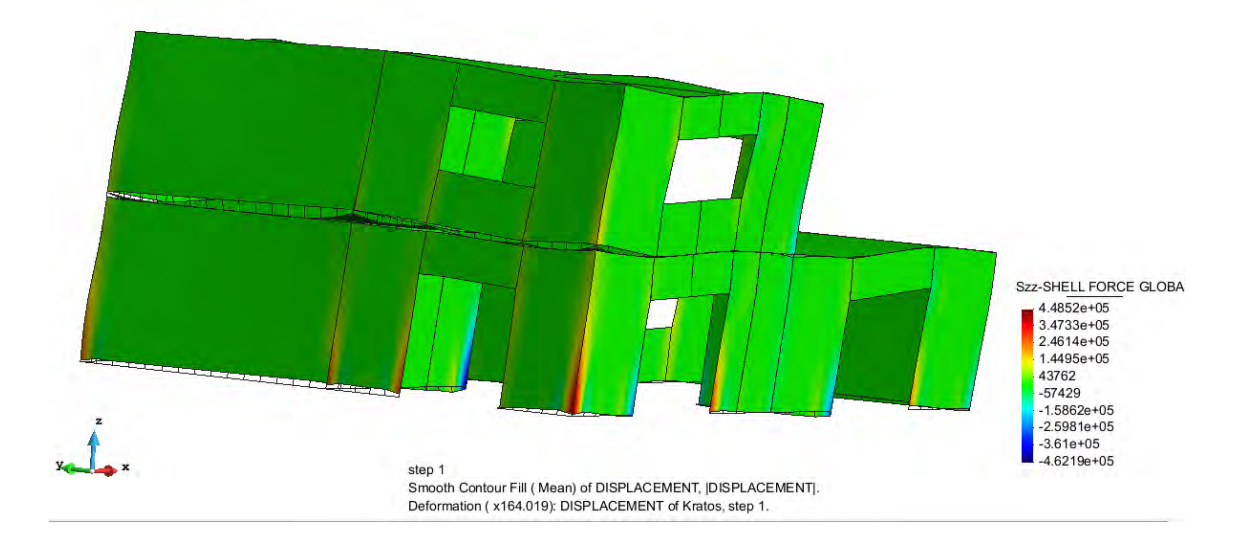

**Figure 6.31** *Contour of the Shell Force Szz[N/m] for the configuration A only for the seismic action*

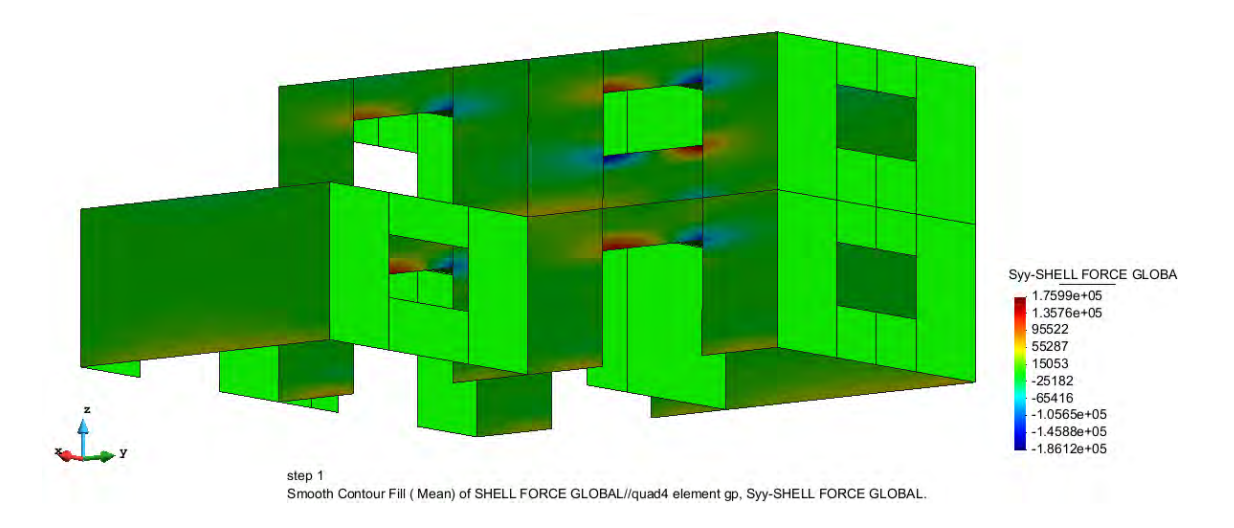

**Figure 6.32** *Contour of the Shell Force Syy[N/m] for the configuration B*

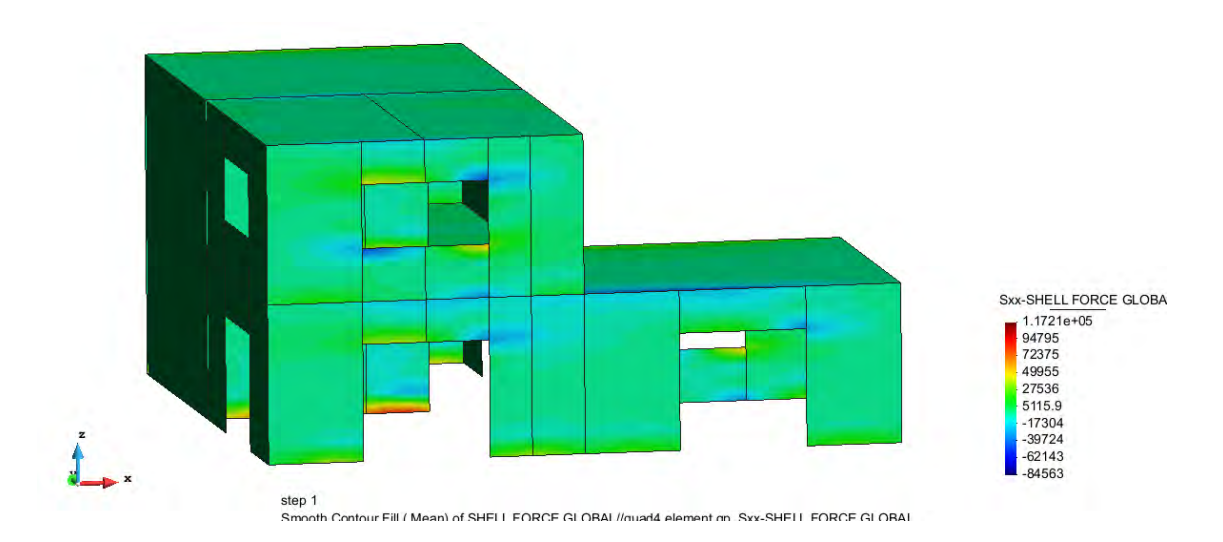

**Figure 6.33** *Contour of the Shell Force Sxx[N/m] for the configuration B*

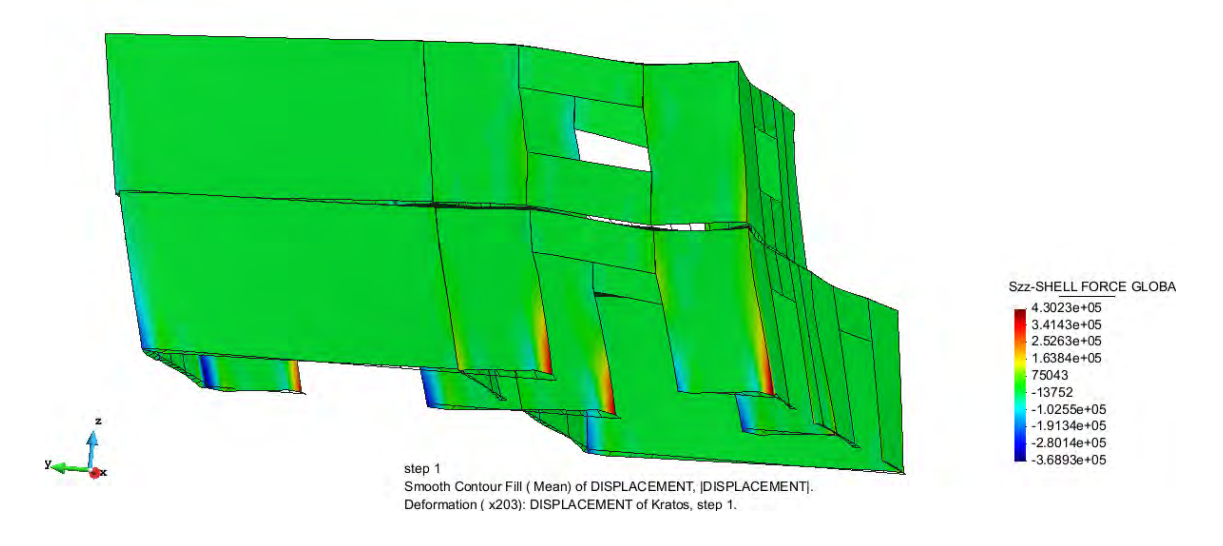

**Figure 6.34***Contour of the Shell Force Szz[N/m] for the configuration B only for the seismic action*

The Figures 6.29, 6.33 show the shell forces in the X-direction (Sxx) while the figures 6.30 and 6.32 show the shell forces in the Y-direction (Syy); these shell-forces fields are the ones of the structure subjected to all the load conditions, and it is easy to find the peaks of tension that are localized in the borders of the windows. In figures 6.31 and 6.34 the structure is subjected only to the seismic load conditions (first in x and then in y) and they are shown the shell forces in the Z-direction(Szz): the peak of tension are correctly localized at the Hold down springs and the compression and tension zones follow correctly the deformation of the structure.

## **6.4.4 Reactions**

In this section the vector field of the Reactions is presented ; this representation could be a check for the correct behaviour of the structure. The vector field of the Z-Reactions for the configuration A, B and for both the configurations only subjected to the seismic load, so it is possible to see the Hold down reactions, are shown. Then the vector field of the X-reactions for the configuration A and the vector field of the Y-reactions for the configuration B are presented.

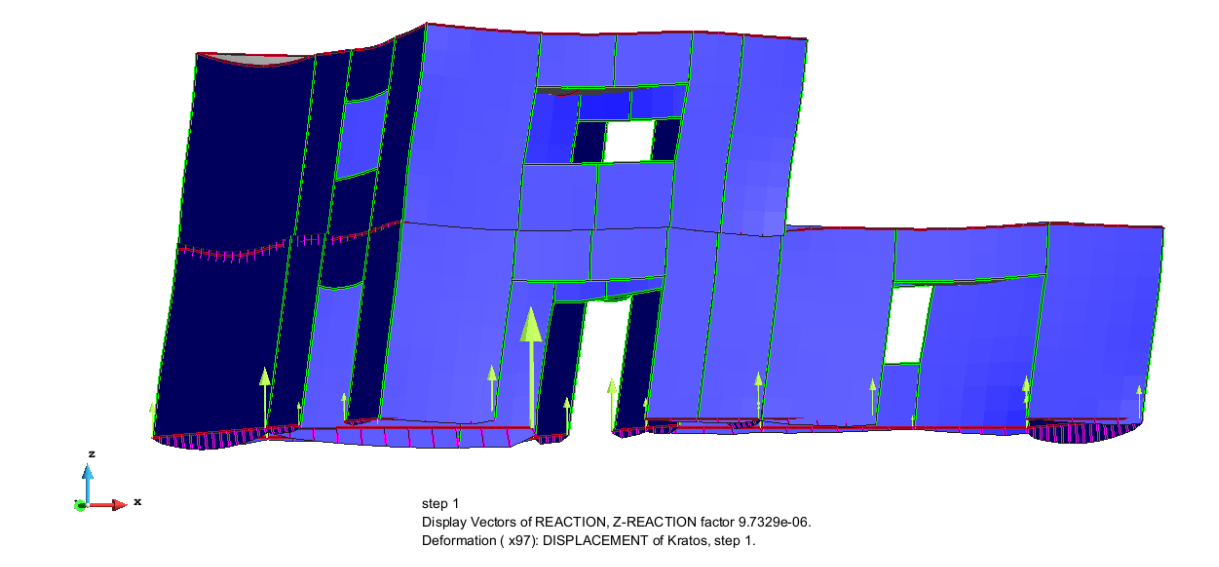

**Figure 6.35** *Display Vectors of the Z-Reactions for the configuration A*

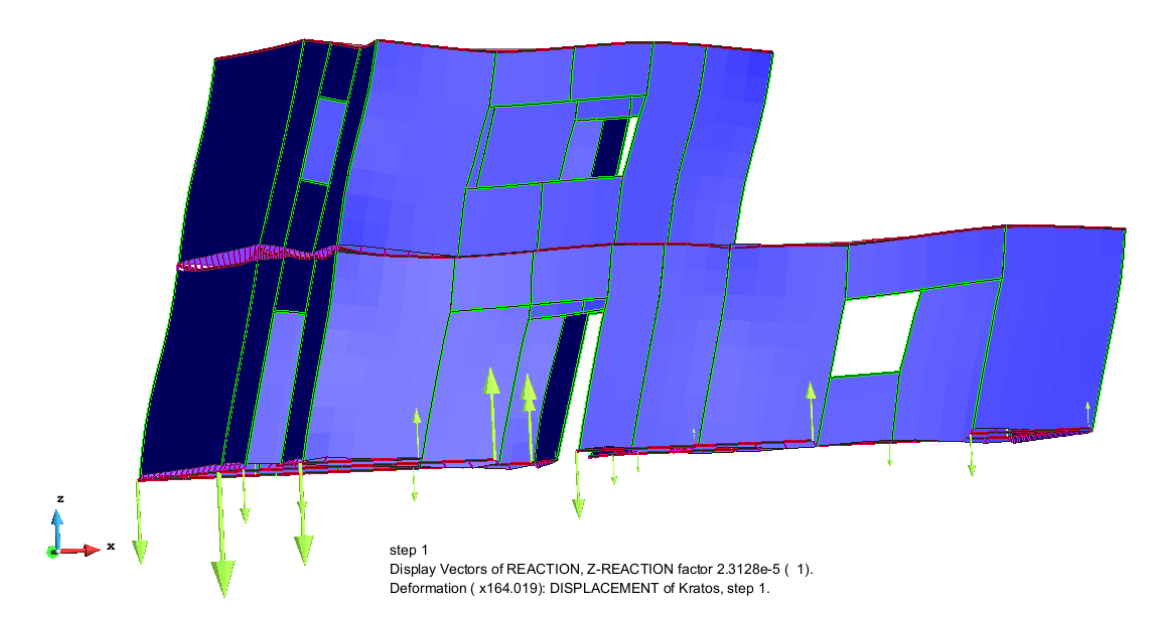

**Figure 6.3**6 *Display Vectors of the Z-Reactions for the configuration A only for seismic action*

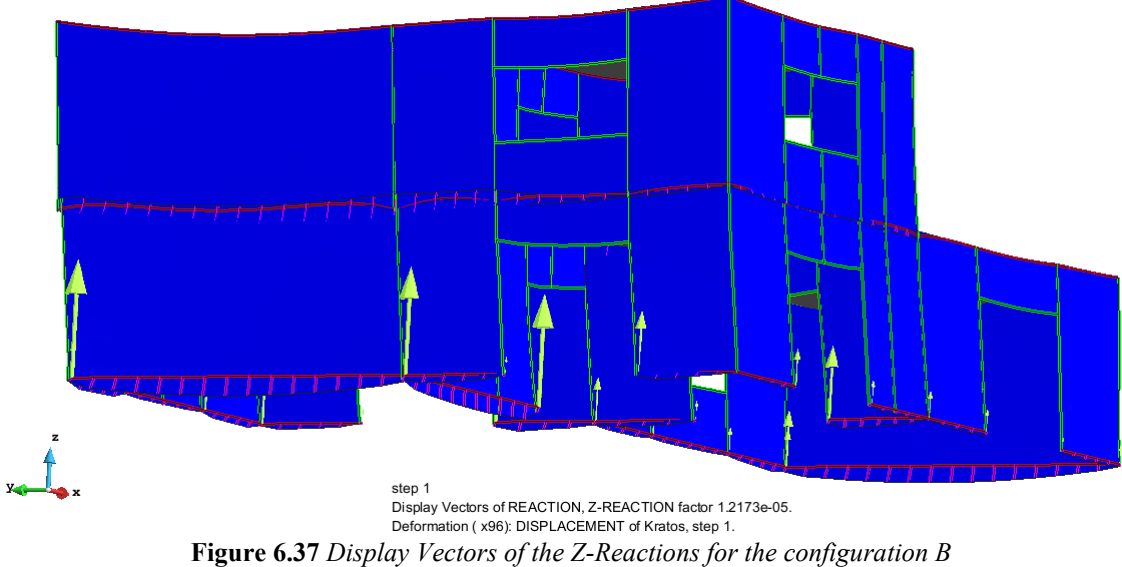

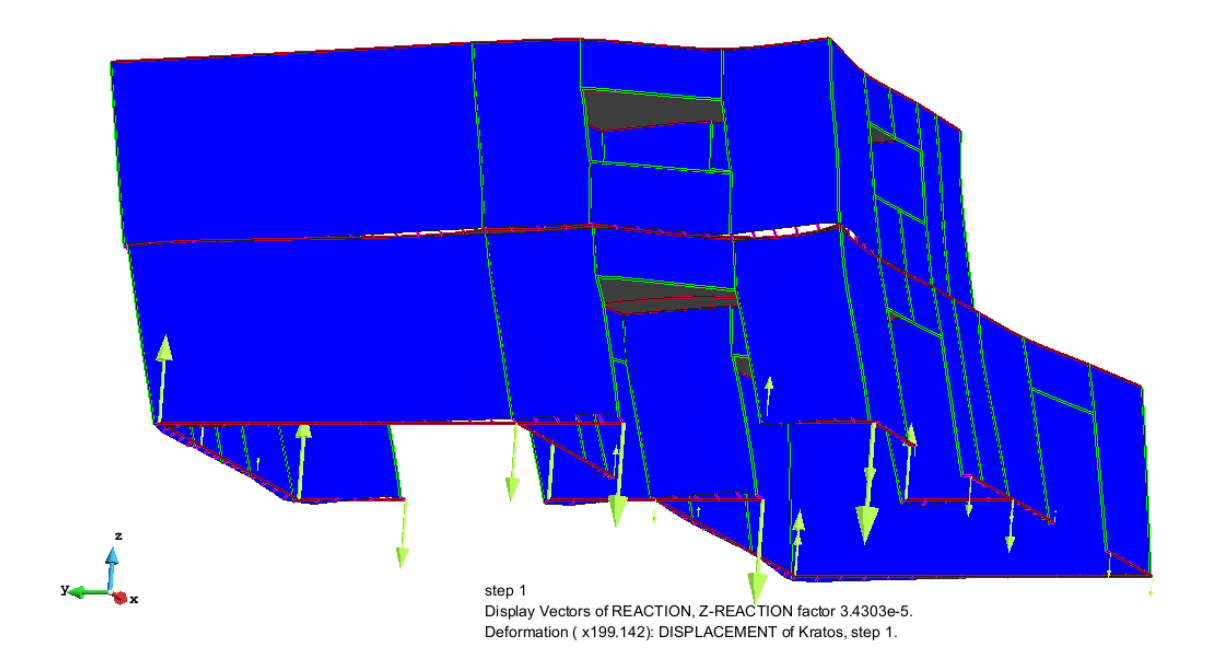

**Figure 6.38** *Display Vectors of the Z-Reactions for the configuration B only for seismic action*

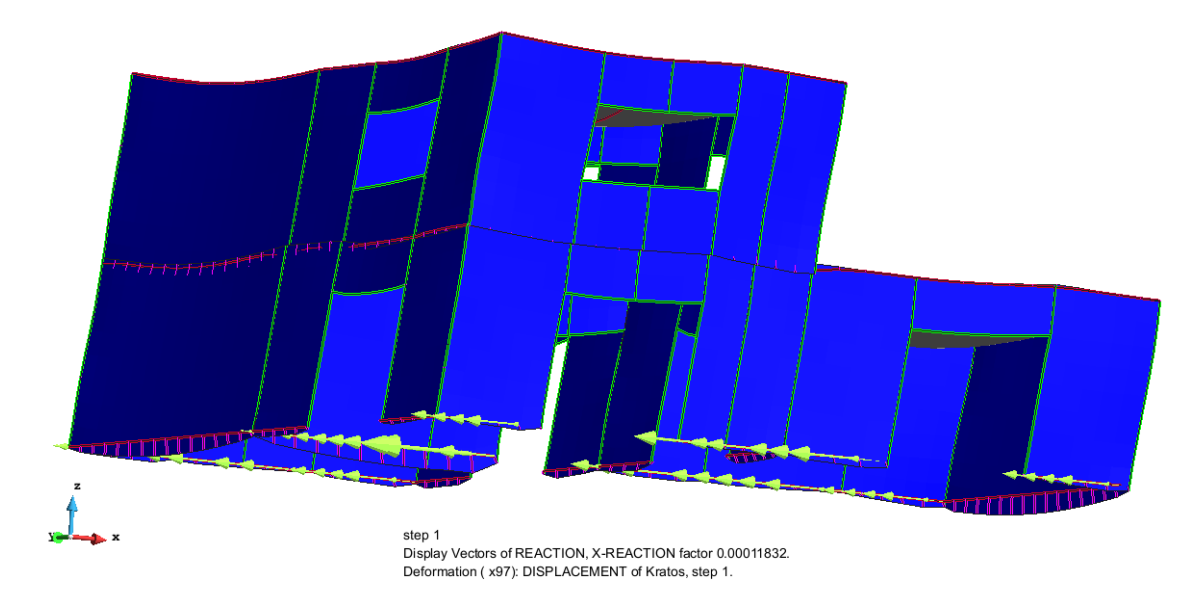

**Figure 6.39** *Display Vectors of the X-Reactions for the configuration A*

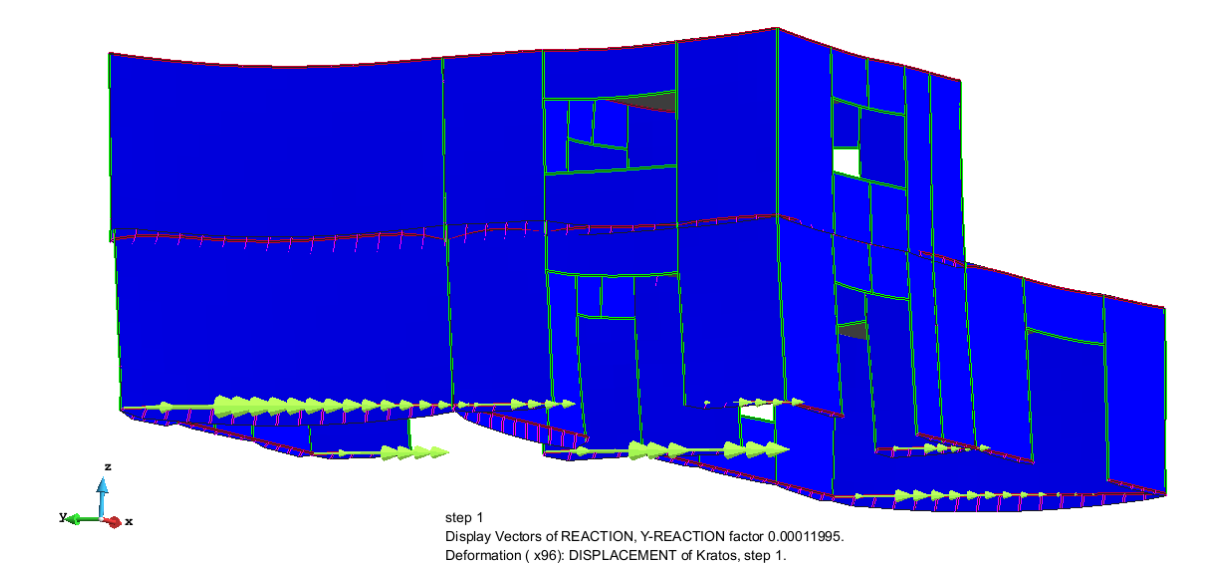

**Figure 6.40** Display Vectors of the Y-Reactions for the configuration B

The vector field of the Reactions is another confirmation of the good work of this software; figures from 6.35 to 6.38 show that the Hold-down stiffness and the distributed axial stiffness are assigned to the correct springs because only the ones set as Hold-down present a vertical Reaction. Figures 6.39 and 6.40 prove that the distributed parallel and orthogonal stiffness are assigned correctly because only the springs in the parallel direction of the seismic action present an horizontal Reaction.

# **CHAPTER 7**

# **CONCLUSION**

# **7.1 Main contributions**

Within the scope of the research project, the pre-process and the analysis phases of a software for the analysis, calculation, design and verification of X-Lam structures have been performed. The pre-process is discussed in the thesis *"A Pre-processor for numerical analysis of Cross Laminated Timber Structures"* by Alessandra Ferrandino, while the analysis phase is detailed in this thesis. The key objective of this research work was to allow the automatic modelling of connections between X-Lam panels. To achieve the goal, a new problem type for the GiD interface and a new application for the KRATOS framework have been performed.

The primary conclusions about the developed phases focus on the achieved goals within the scope of the whole research project. The main contribution is the development of a strategy for numerical modelling of cross-laminated timber structures. Found the strategy, sound bases for the pre-process and analysis phases of the software have been laid.

The pre-processor, explained in the thesis *"Pre-process for numerical analysis of Cross Laminated Timber Structures"* by Alessandra Ferrandino, allows to assign the connection properties, the material and the elements properties, as well as the classical conditions of all other problem types. The panels are modelled as orthotropic, with a cross section composed by layers which can have different thickness (and, obviously, different grain orientation). The post-process phase is already pre-set, relatively to the iterative calculation of optimal connections and the verification of connections and panels. The results shown in this thesis, testify that the algorithm developed for the automatic modelling of the connections work as expected and the connection stiffness

are actually correctly assigned; therefore the behaviour of the structure can be considered reliable, within the limits imposed by linear elastic analysis. The analysis works as expected for each kind of CLT structure.

The goals of these phases of the research project have been achieved partly, developing a strategy that allows the automatic modelling of connections between X-Lam panels. However, the developed phases of the software are still not perfectly ready, being available improvements aimed at a better end result. The large probability of error of the other commercial software due to the need of manually duplicate the nodes and create the spring elements one by one in the interface is drastically reduced by this new software, which does it automatically. The modelling of an X-Lam structure is now easier, faster and safer thanks to the reduced possibility of human errors.

# **7.2 Recommendations for further research**

While this thesis, together with *"A Pre-processor for numerical analysis of Cross Laminated Timber Structures"*, tries to lay sound bases for the pre-process and analysis phases of the software, a significant amount of further research is required for the development of the post-process and verification phases, in addition to some improving about the already developed phases. Particularly, some specific aspects that could be improved about the pre-process and analysis phases are:

- Setting or calculation (depending on the mode) of the stiffness of the distributed springs in  $N/m^2$  instead of  $N/m$ , meaning setting the distance between the brackets or the nails instead of their number. This improvement needs the splitting of the hold-down connection property from the brackets or distributed nailing one, because currently to each line it is assigned the combination of the two connections;
- Leaving the possibility to choose a different material for each layer of the panel. This improvement will be possible with the new version of Kratos, which will present a refined structure of the interface;
- Adaptation of the orthotropic shell to inclined surfaces.
- Removal in the *x-lam driver* application of the restraint about the z-axis as vertical one: thus, the hold-down springs will also be created on the vertical beams;
- Implementation of other types of linear analysis (response history analysis, response spectrum analysis) in the Kratos framework, to allow the calculation of non-regular and more complex structures
- Implementation of the non-linear constitutive law for the spring elements added to Kratos framework, to enable the simulation of the contact problem. Thus, the use of non-linear static (pushover) and non-linear time history (dynamic) analyses will also be available.

As concern the post-process and verification phases, recommendations for further research are outlined, to develop the missing phases of the research project:

- Development of a procedure for the automatic verification of connections and panels according to the European codes. This phase is already preset by the preprocess because the design load-carrying capacities of the connections are already calculated and printed in the file "*More-Connections*", as well as the strength values of the material of the panels are printed in the file "*More-Materials*";
- Development of a procedure for the iterative calculation of the optimal connections, set first attempt connections. The iterative nature of the design is not only a peculiarity of the X-Lam structures, but it is a particular feature of the design in general. This peculiarity is immediately realized recalling that the intensity of the seismic action depends, through the design spectrum, from the periods of the fundamental modes of vibration of the structure, which in turn depend significantly on the stiffness of the connections. At each iteration they can be calculated the optimal connections necessary to resist to the active external forces, but these ones are referred to the stiffness distribution of the previous iteration; therefore the connections can be updated in the model up to their convergence with the dichotomous method (see "*Una procedura numerica per il progetto di edifici in X–Lam*" by Massimiliano Zecchetto).

# **REFERENCES**

- Augustin, M. (2008). *Timber structures Handbook 1 of Educational materials for designing and testing of timber structures: TEMTIS*. Leonardo da Vinci Pilot Project No. CZ/06/B/F/PP/168007. Ostrava, Czech Republic: VSB-Technical University of Ostrava.
- Bernasconi, Andrea (2011). *Il calcolo dell"X-LAM. Basi, normative, progettazione, applicazione.* Promolegno.
- Briani A., Simeone P., Ceccotti A. (2012). *MAI, IVALSA modular house*. Proceedings of the 12th World Conference on Timber Engineering, Auckland, New Zealand.
- CIMNE (2015). *GiD: the personal pre- and postprocessor*. [Online] http://www.gidhome.com/.
- Ferrandino, Alessandra (2015). *A Pre-processor for Numerical Analysis of Cross-Laminated Timber Structures*
- Frangi A., Bochicchio G., Ceccotti A., Lauriola, M.P. (2008). *Natural Full-Scale Fire Test on a 3 Storey XLam Timber Building*. 10th World Conference on Timber Engineering, Miyazaki, Japan.
- FPInnovations (2013). *CLT Handbook: Cross-laminated timber*, US Edition.
- Gavric, Igor (2012). *Seismic Behaviour of Cross-Laminated Timber Buildings.*  Trieste, Italy
- Gavric I., Fragiacomo M. e Ceccotti A. (2014) *Cyclic behaviour of typical metal connectors for cross-laminated (CLT) structures*.
- Gavric I. e Popovski M. (2014). *Design models for CLT shearwalls and assemblies based on connection properties*.
- KRATOS (2015). *Kratos–multi-physics*. online. URL: http://www.cimne.upc.es/kratos/.
- Oñate, Eugenio (2013). *Structural Analysis with the Finite Element Method. Linear Static: Volume 2: Beams, Plates and Shells.* Springer.
- Piazza, Maurizio, Roberto Tomasi e Roberto Modena (2007). *Strutture in legno*. Milano:Hoepli.
- Popovski M., Schneider J., Schweinsteiger M. (2010). *Lateral load resistance of cross-laminated wood panels.* Proceedings of the 11th World conference on timber engineering, Riva del Garda, Italy.
- PYTHON (1990-2007). *Python Programming Language*. Python Software Foundation. URL: [http://www.python.org.](http://www.python.org/)
- Rothoblaas. *http://www.rothoblaas.com*
- *Stora Enso Building and Living* (2012). URL: http://www.clt.info/it/mediadownloads/brochures/broschuren/
- Strounstrup, Bjarne (1991). *The C++ programming language (2 ed.).* Addison-Wesley
- Yates M., Linegar M., Dujic B. (2008). *Design of an 8 storey Residential Tower from KLH – Cross Laminated Solid Timber Panels*. Proceedings of the 10th World Conference on Timber Engineering, Miyazaki, Japan.
- Zecchetto, Massimiliano (2015). *Una Procedura numerica per il progetto di edifice in X-Lam*